**Open Watcom FORTRAN 77**

## **Programmer's Guide**

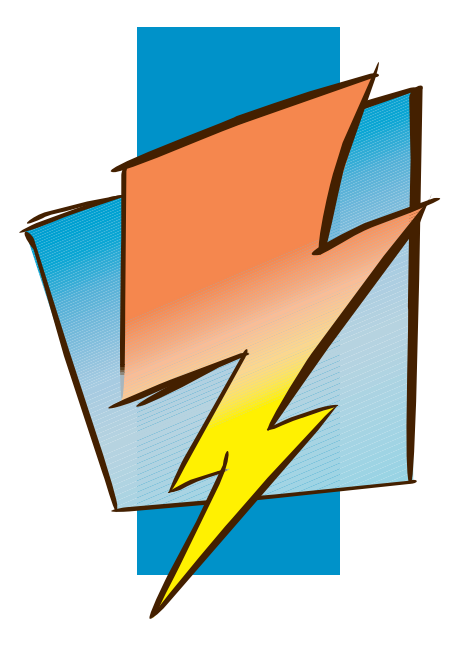

**First Edition**

# **Open Watcom**

### **Notice of Copyright**

Copyright © 2002-2006 the Open Watcom Contributors. Portions Copyright © 1984-2002 Sybase, Inc. and its subsidiaries. All rights reserved.

Any part of this publication may be reproduced, transmitted, or translated in any form or by any means, electronic, mechanical, manual, optical, or otherwise, without the prior written permission of anyone.

For more information please visit http://www.openwatcom.org/

Portions of this manual are reprinted with permission from Tenberry Software, Inc.

Printed in U.S.A.

### **Preface**

The *Open Watcom FORTRAN 77 Programmer's Guide* includes the following major components:

- DOS Programming Guide
- The DOS/4GW DOS Extender
- Windows 3.x Programming Guide
- Windows NT Programming Guide
- OS/2 Programming Guide
- Novell NLM Programming Guide
- Mixed Language Programming
- Common Problems

### **Acknowledgements**

This book was produced with the Open Watcom GML electronic publishing system, a software tool developed by WATCOM. In this system, writers use an ASCII text editor to create source files containing text annotated with tags. These tags label the structural elements of the document, such as chapters, sections, paragraphs, and lists. The Open Watcom GML software, which runs on a variety of operating systems, interprets the tags to format the text into a form such as you see here. Writers can produce output for a variety of printers, including laser printers, using separately specified layout directives for such things as font selection, column width and height, number of columns, etc. The result is type-set quality copy containing integrated text and graphics.

Many users have provided valuable feedback on earlier versions of the Open Watcom FORTRAN 77 compilers and related tools. Their comments were greatly appreciated. If you find problems in the documentation or have some good suggestions, we would like to hear from you.

#### iii

July, 1997.

### **Trademarks Used in this Manual**

DOS/4G and DOS/16M are trademarks of Tenberry Software, Inc.

OS/2 is a trademark of International Business Machines Corp. IBM Developer's Toolkit, Presentation Manager, and OS/2 are trademarks of International Business Machines Corp. IBM is a registered trademark of International Business Machines Corp.

Intel and Pentium are registered trademarks of Intel Corp.

Microsoft, Windows and Windows 95 are registered trademarks of Microsoft Corp. Windows NT is a trademark of Microsoft Corp.

NetWare, NetWare 386, and Novell are registered trademarks of Novell, Inc.

Phar Lap, 286|DOS-Extender and 386|DOS-Extender are trademarks of Phar Lap Software, Inc.

UNIX is a registered trademark of The Open Group.

WATCOM is a trademark of Sybase, Inc. and its subsidiaries.

iv

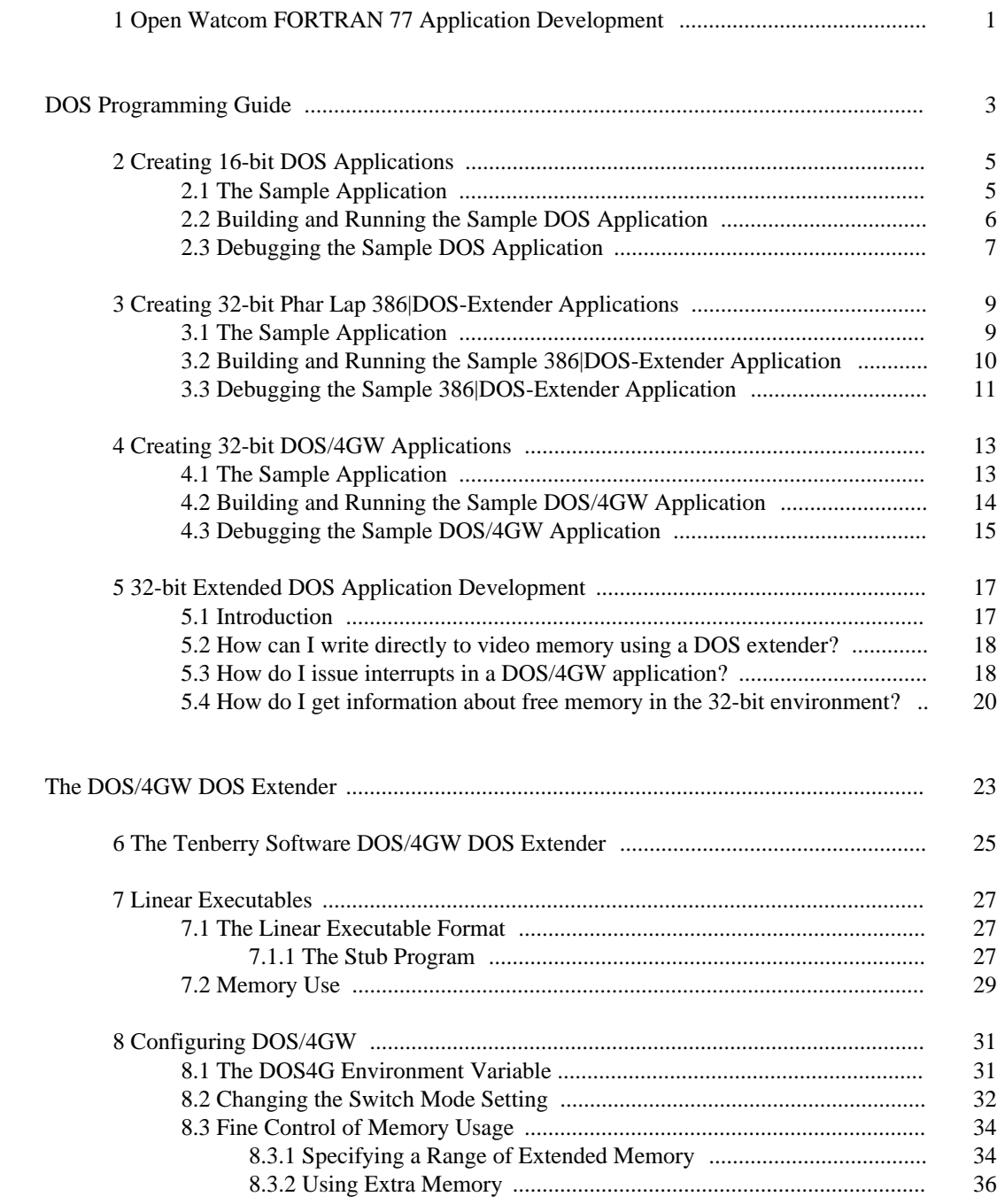

v

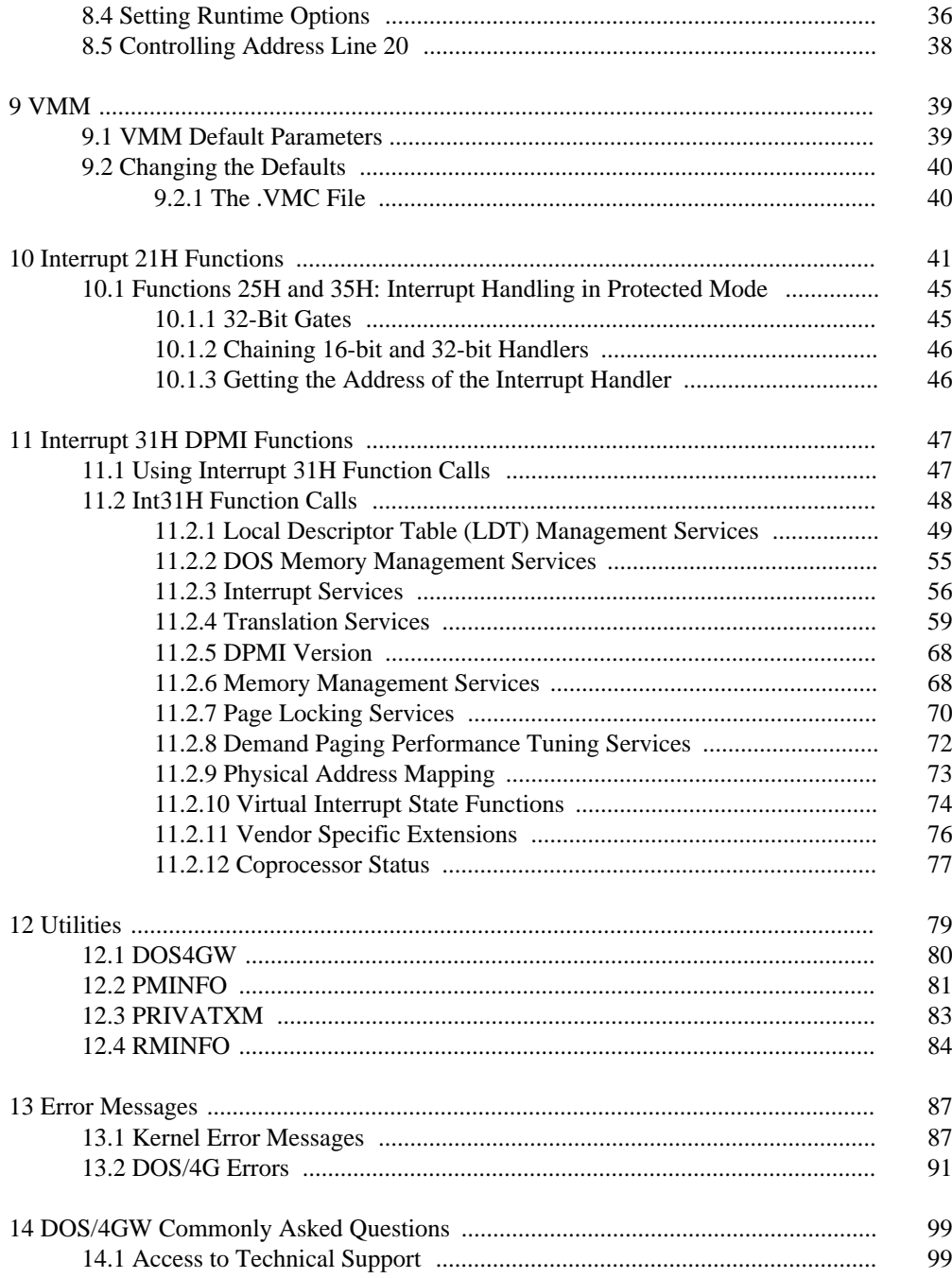

 $\rm{vi}$ 

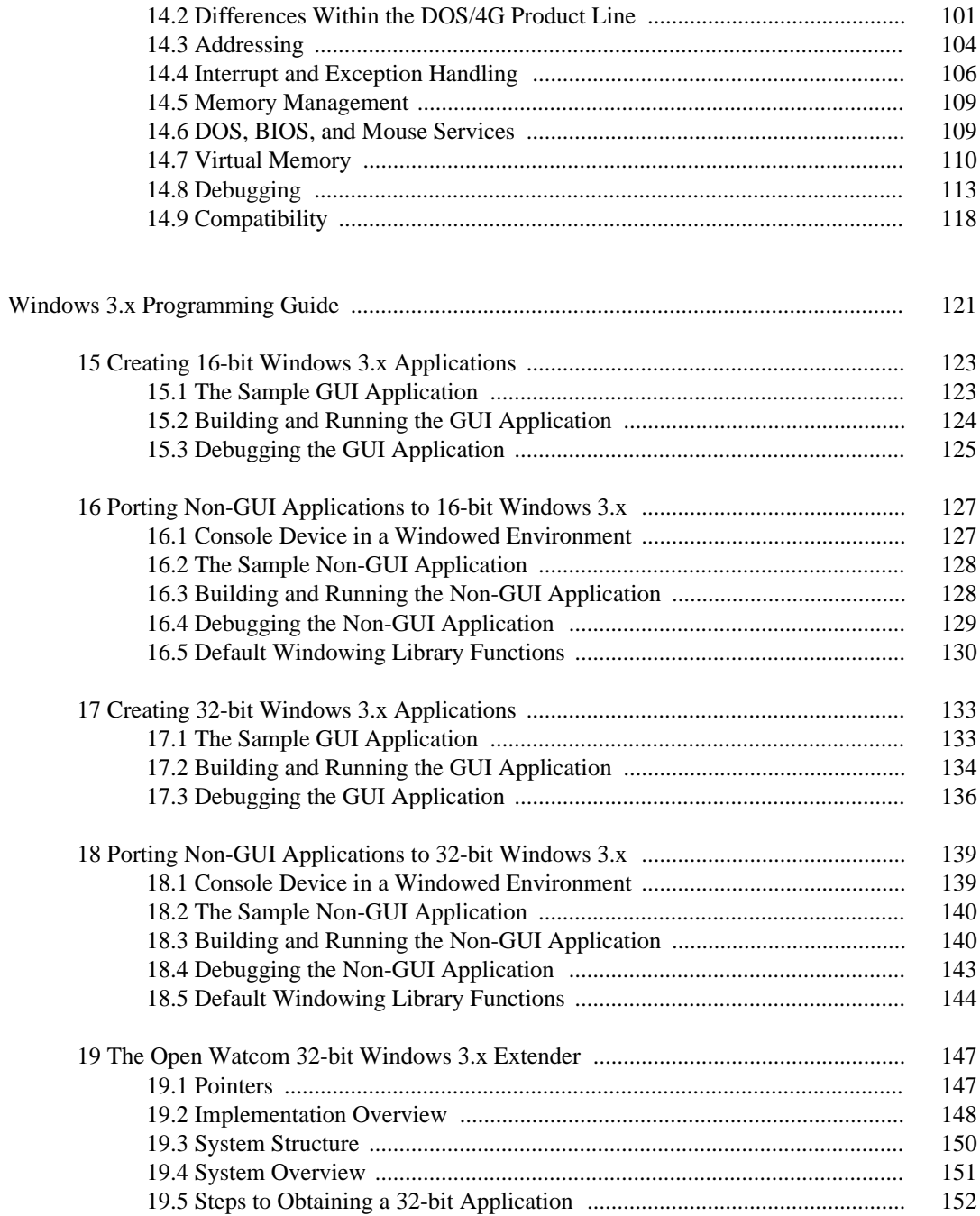

vii

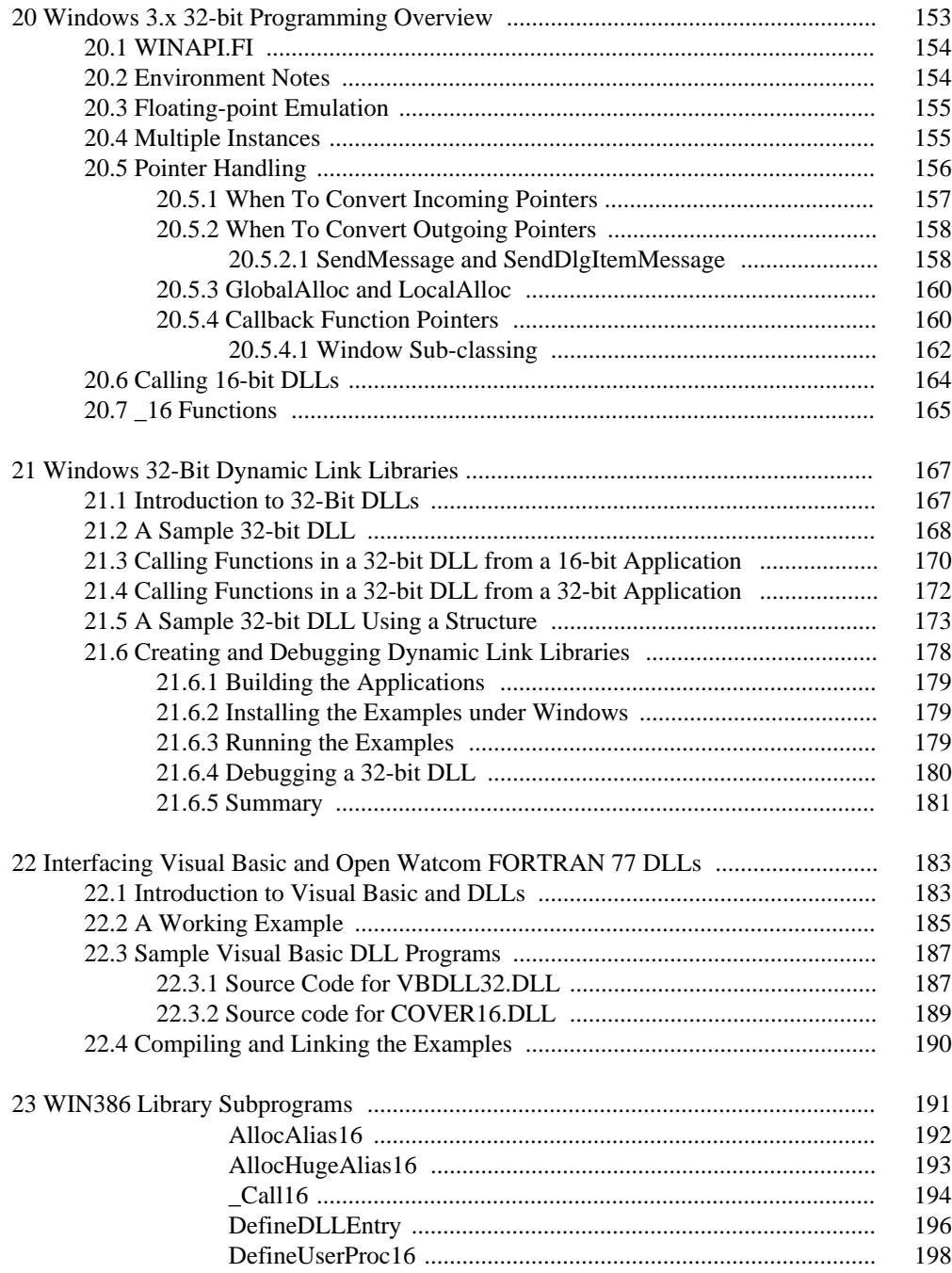

viii

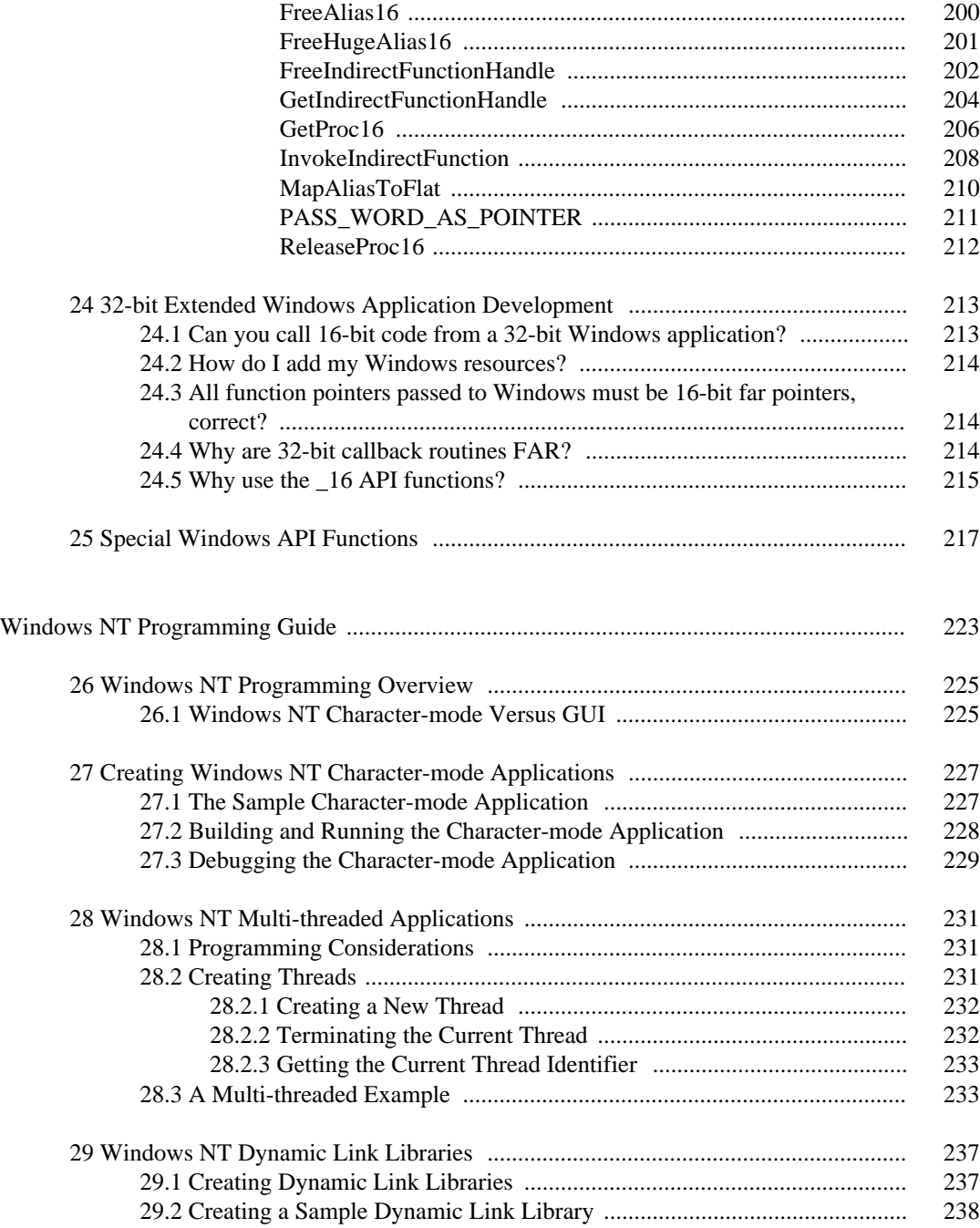

#### ix

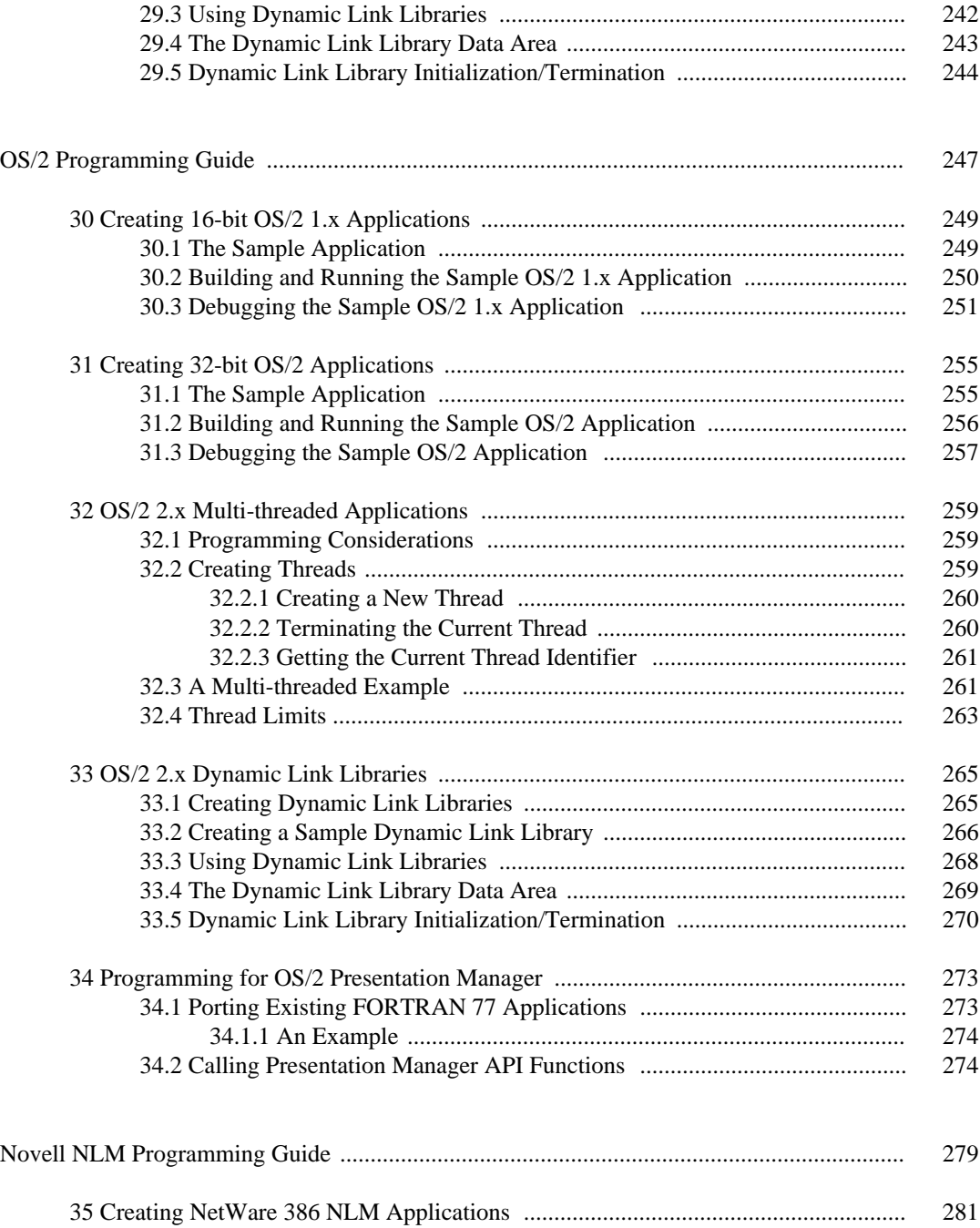

x

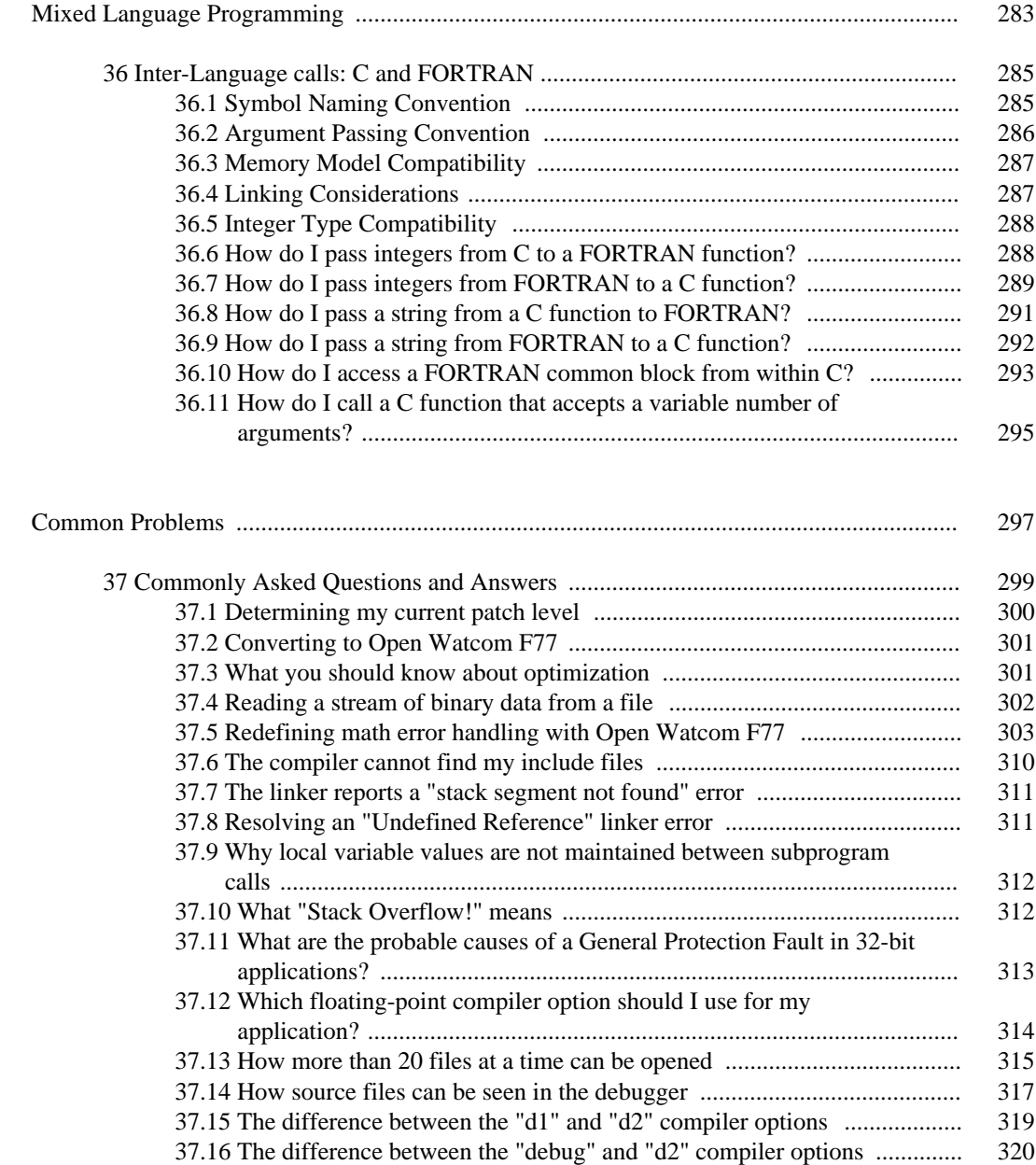

xi

## **List of Figures**

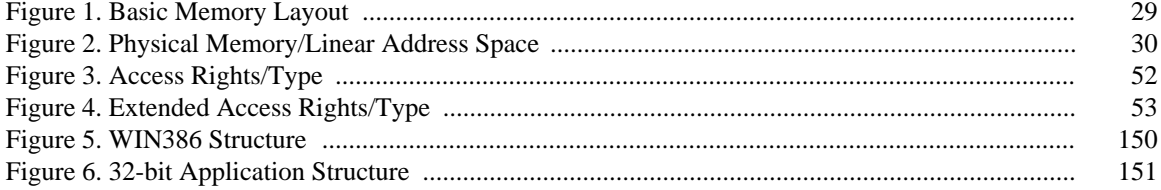

## **1 Open Watcom FORTRAN 77 Application Development**

This document contains guides to application development for several environments including 16-bit DOS, 32-bit extended DOS, Windows 3.x, 32-bit extended Windows 3.x, Windows NT/2000/XP, Win9x, OS/2, and Novell NLMs. It also describes mixed language (C, FORTRAN) application development. It concludes with a chapter on some general questions and the answers to them.

This document covers the following topics:

• DOS Programming Guide

*Creating 16-bit DOS Applications Creating 32-bit Phar Lap 386|DOS-Extender Applications Creating 32-bit DOS/4GW Applications 32-bit Extended DOS Application Development*

• The DOS/4GW DOS Extender

*The Tenberry Software DOS/4GW DOS Extender Linear Executables Configuring DOS/4GW VMM Interrupt 21H Functions Interrupt 31H DPMI Functions Utilities Error Messages DOS/4GW Commonly Asked Questions*

• Windows 3.x Programming Guide

**Open Watcom FORTRAN 77 Application Development 1**

*Creating 16-bit Windows 3.x Applications Porting Non-GUI Applications to 16-bit Windows 3.x Creating 32-bit Windows 3.x Applications Porting Non-GUI Applications to 32-bit Windows 3.x The Open Watcom 32-bit Windows Extender Windows 3.x 32-bit Programming Overview Windows 32-Bit Dynamic Link Libraries Interfacing Visual Basic and Open Watcom FORTRAN 77 DLLs WIN386 Library Subprograms 32-bit Extended Windows Application Development Special Windows API Functions*

• Windows NT Programming Guide

*Windows NT Programming Overview Creating Windows NT GUI Applications Porting Non-GUI Applications to Windows NT GUI Windows NT Multi-threaded Applications Windows NT Dynamic Link Libraries*

• OS/2 Programming Guide

*Creating 16-bit OS/2 1.x Applications Creating 32-bit OS/2 Applications OS/2 Multi-threaded Applications OS/2 Dynamic Link Libraries Programming for OS/2 Presentation Manager*

• Novell NLM Programming Guide

*Creating NetWare 386 NLM Applications*

• Mixed Language Programming

*Inter-Language calls: C and FORTRAN*

• Common Problems

*Commonly Asked Questions and Answers*

#### **2 Open Watcom FORTRAN 77 Application Development**

## **DOS Programming Guide**

## **2 Creating 16-bit DOS Applications**

This chapter describes how to compile and link 16-bit DOS applications simply and quickly.

We will illustrate the steps to creating 16-bit DOS applications by taking a small sample application and showing you how to compile, link, run and debug it.

### **2.1 The Sample Application**

To demonstrate the creation of 16-bit DOS applications using command-line oriented tools, we introduce a simple sample program. For our example, we are going to use the "sieve" program.

```
* This program computes the prime numbers between 1 and 10,000
* using the Sieve of Eratosthenes algorithm.
     IMPLICIT NONE
     INTEGER UPBOUND
     PARAMETER (UPBOUND=10000)
     INTEGER I, K, PRIMES
     LOGICAL*1 NUMBERS(2:UPBOUND)
     CHARACTER*11 FORM
     PARAMETER (FORM='(A, I5, A, I5)')
     DO I = 2, UPBOUND
         NUMBERS(I) = .TRUE.
     ENDDO
     PRIMES = 0
     DO I = 2, UPBOUND
         IF( NUMBERS(I) )THEN
             PRIMES = PRIMES + 1
             DO K = I + I, UPBOUND, I
                 NUMBERS(K) = .FALSE.ENDDO
         ENDIF
     ENDDO
     PRINT FORM, 'The Number of Primes between 1 and ', UPBOUND,
     1 ' are: ', PRIMES
     END
```
The goal of this program is to count the prime numbers between 1 and 10,000. It uses the famous *Sieve of Eratosthenes* algorithm to accomplish this task. We will take you through the steps necessary to produce this result.

#### **The Sample Application 5**

### **2.2 Building and Running the Sample DOS Application**

To compile and link our example program which is stored in the file sieve.for, enter the following command:

C>wfl /l=dos sieve.for

The typical messages that appear on the screen are shown in the following illustration.

```
C>wfl /l=dos sieve.for
Open Watcom F77/16 Compile and Link Utility
Copyright (c) 2006 the Open Watcom Contributors. All Rights Reserved.
Portions Copyright (c) 1990, 2002 Sybase, Inc. All Rights Reserved.
Source code is available under the Sybase Open Watcom Public License.
See http://www.openwatcom.org/ for details.
       wfc sieve.for 
Open Watcom FORTRAN 77/16 Optimizing Compiler
Copyright (c) 2006 the Open Watcom Contributors. All Rights Reserved.
Portions Copyright (c) 1984, 2002 Sybase, Inc. All Rights Reserved.
Source code is available under the Sybase Open Watcom Public License.
See http://www.openwatcom.org/ for details.
sieve.for: 21 statements, 311 bytes, 6 extensions, 0 warnings, 0 errors
Open Watcom Linker
Copyright (c) 2006 the Open Watcom Contributors. All Rights Reserved.
Portions Copyright (c) 1985, 2002 Sybase, Inc. All Rights Reserved.
Source code is available under the Sybase Open Watcom Public License.
See http://www.openwatcom.org/ for details.
loading object files
searching libraries
creating a DOS executable
```
Provided that no errors were encountered during the compile or link phases, the "sieve" program may now be run.

C>sieve The Number of Primes between 1 and 10000 are: 1229

If you examine the current directory, you will find that two files have been created. These are sieve.obj (the result of compiling sieve.for) and sieve.exe (the result of linking sieve.obj with the appropriate Open Watcom FORTRAN 77 libraries). It is sieve.exe that is run by DOS when you enter the "sieve" command.

#### **6 Building and Running the Sample DOS Application**

### **2.3 Debugging the Sample DOS Application**

Let us assume that you wish to debug your application in order to locate an error in programming. In the previous section, the "sieve" program was compiled with default compile and link options. When debugging an application, it is useful to refer to the symbolic names of routines and variables. It is also convenient to debug at the source line level rather than the machine language level. To do this, we must direct both the compiler and linker to include additional debugging information in the object and executable files. Using the *WFL* command, this is fairly straightforward. *WFL* recognizes the Open Watcom F77 compiler "debug" options and will create the appropriate debug directives for the Open Watcom Linker.

For example, to compile and link the "sieve" program with debugging information, the following command may be issued.

```
C>wfl /l=dos /d2 sieve.for
```
The typical messages that appear on the screen are shown in the following illustration.

C>wfl /l=dos /d2 sieve.for Open Watcom F77/16 Compile and Link Utility Copyright (c) 2006 the Open Watcom Contributors. All Rights Reserved. Portions Copyright (c) 1990, 2002 Sybase, Inc. All Rights Reserved. Source code is available under the Sybase Open Watcom Public License. See http://www.openwatcom.org/ for details. wfc sieve.for /d2 Open Watcom FORTRAN 77/16 Optimizing Compiler Copyright (c) 2006 the Open Watcom Contributors. All Rights Reserved. Portions Copyright (c) 1984, 2002 Sybase, Inc. All Rights Reserved. Source code is available under the Sybase Open Watcom Public License. See http://www.openwatcom.org/ for details. sieve.for: 21 statements, 392 bytes, 6 extensions, 0 warnings, 0 errors Open Watcom Linker Copyright (c) 2006 the Open Watcom Contributors. All Rights Reserved. Portions Copyright (c) 1985, 2002 Sybase, Inc. All Rights Reserved. Source code is available under the Sybase Open Watcom Public License. See http://www.openwatcom.org/ for details. loading object files searching libraries creating a DOS executable

The "d2" option requests the maximum amount of debugging information that can be provided by the Open Watcom F77 compiler. *WFL* will make sure that this debugging information is included in the executable file that is produced by the linker.

The "bytes" value is larger than in the previous example since selection of the "d2" option results in fewer code optimizations by default. You can request more optimization by specifying the appropriate options. However, you do so at the risk of making it more difficult

**Debugging the Sample DOS Application 7**

for yourself to determine the relationship between the object code and the original source language code.

To request the Open Watcom Debugger to assist in debugging the application, the following command may be issued.

C>wd sieve

It would be too ambitious to describe the debugger in this introductory chapter so we refer you to the book entitled *Open Watcom Debugger User's Guide.*

**8 Debugging the Sample DOS Application**

## **3 Creating 32-bit Phar Lap 386|DOS-Extender Applications**

This chapter describes how to compile and link 32-bit Phar Lap 386|DOS-Extender applications simply and quickly.

We will illustrate the steps to creating 32-bit Phar Lap 386|DOS-Extender applications by taking a small sample application and showing you how to compile, link, run and debug it.

#### **3.1 The Sample Application**

To demonstrate the creation of 32-bit Phar Lap 386|DOS-Extender applications using command-line oriented tools, we introduce a simple sample program. For our example, we are going to use the "sieve" program.

```
* This program computes the prime numbers between 1 and 10,000
* using the Sieve of Eratosthenes algorithm.
     IMPLICIT NONE
     INTEGER UPBOUND
     PARAMETER (UPBOUND=10000)
     INTEGER I, K, PRIMES
     LOGICAL*1 NUMBERS(2:UPBOUND)
     CHARACTER*11 FORM
     PARAMETER (FORM='(A, I5, A, I5)')
     DO I = 2, UPBOUNDNUMBERS(I) = .TRUE.ENDDO
     PRIMES = 0
     DO I = 2, UPBOUND
         IF( NUMBERS(I) )THEN
             PRIMES = PRIMES + 1
             DO K = I + I, UPBOUND, INUMBERS(K) = .FALSE.
             ENDDO
         ENDIF
     ENDDO
     PRINT FORM, 'The Number of Primes between 1 and ', UPBOUND,
    1 ' are: ', PRIMES
     END
```
#### **The Sample Application 9**

The goal of this program is to count the prime numbers between 1 and 10,000. It uses the famous *Sieve of Eratosthenes* algorithm to accomplish this task. We will take you through the steps necessary to produce this result.

### **3.2 Building and Running the Sample 386|DOS-Extender Application**

To compile and link our example program which is stored in the file sieve.for, enter the following command:

```
C>wfl386 /l=pharlap sieve.for
```
The typical messages that appear on the screen are shown in the following illustration.

```
C>wfl386 /l=pharlap sieve.for
Open Watcom F77/32 Compile and Link Utility
Copyright (c) 2006 the Open Watcom Contributors. All Rights Reserved.
Portions Copyright (c) 1990, 2002 Sybase, Inc. All Rights Reserved.
Source code is available under the Sybase Open Watcom Public License.
See http://www.openwatcom.org/ for details.
        wfc386 sieve.for 
Open Watcom FORTRAN 77/32 Optimizing Compiler
Copyright (c) 2006 the Open Watcom Contributors. All Rights Reserved.
Portions Copyright (c) 1984, 2002 Sybase, Inc. All Rights Reserved.
Source code is available under the Sybase Open Watcom Public License.
See http://www.openwatcom.org/ for details.
sieve.for: 21 statements, 172 bytes, 6 extensions, 0 warnings, 0 errors
Open Watcom Linker
Copyright (c) 2006 the Open Watcom Contributors. All Rights Reserved.
Portions Copyright (c) 1985, 2002 Sybase, Inc. All Rights Reserved.
Source code is available under the Sybase Open Watcom Public License.
See http://www.openwatcom.org/ for details.
loading object files
searching libraries
creating a Phar Lap simple executable
```
Provided that no errors were encountered during the compile or link phases, the "sieve" program may now be run.

C>run386 sieve The Number of Primes between 1 and 10000 are: 1229

If you examine the current directory, you will find that two files have been created. These are sieve.obj (the result of compiling sieve.for) and sieve.exp (the result of linking sieve.obj with the appropriate Open Watcom FORTRAN 77 libraries). It is sieve.exp that is run by DOS when you enter the "run386 sieve" command.

#### **10 Building and Running the Sample 386|DOS-Extender Application**

### **3.3 Debugging the Sample 386|DOS-Extender Application**

Let us assume that you wish to debug your application in order to locate an error in programming. In the previous section, the "sieve" program was compiled with default compile and link options. When debugging an application, it is useful to refer to the symbolic names of routines and variables. It is also convenient to debug at the source line level rather than the machine language level. To do this, we must direct both the compiler and linker to include additional debugging information in the object and executable files. Using the *WFL386* command, this is fairly straightforward. *WFL386* recognizes the Open Watcom F77 compiler "debug" options and will create the appropriate debug directives for the Open Watcom Linker.

For example, to compile and link the "sieve" program with debugging information, the following command may be issued.

C>wfl386 /l=pharlap /d2 sieve.for

The typical messages that appear on the screen are shown in the following illustration.

C>wfl386 /l=pharlap /d2 sieve.for Open Watcom F77/32 Compile and Link Utility Copyright (c) 2006 the Open Watcom Contributors. All Rights Reserved. Portions Copyright (c) 1990, 2002 Sybase, Inc. All Rights Reserved. Source code is available under the Sybase Open Watcom Public License. See http://www.openwatcom.org/ for details. wfc386 sieve.for /d2 Open Watcom FORTRAN 77/32 Optimizing Compiler Copyright (c) 2006 the Open Watcom Contributors. All Rights Reserved. Portions Copyright (c) 1984, 2002 Sybase, Inc. All Rights Reserved. Source code is available under the Sybase Open Watcom Public License. See http://www.openwatcom.org/ for details. sieve.for: 21 statements, 237 bytes, 6 extensions, 0 warnings, 0 errors Open Watcom Linker Copyright (c) 2006 the Open Watcom Contributors. All Rights Reserved. Portions Copyright (c) 1985, 2002 Sybase, Inc. All Rights Reserved. Source code is available under the Sybase Open Watcom Public License. See http://www.openwatcom.org/ for details. loading object files searching libraries creating a Phar Lap simple executable

The "d2" option requests the maximum amount of debugging information that can be provided by the Open Watcom F77 compiler. *WFL386* will make sure that this debugging information is included in the executable file that is produced by the linker.

#### **Debugging the Sample 386|DOS-Extender Application 11**

The "bytes" value is larger than in the previous example since selection of the "d2" option results in fewer code optimizations by default. You can request more optimization by specifying the appropriate options. However, you do so at the risk of making it more difficult for yourself to determine the relationship between the object code and the original source language code.

To request the Open Watcom Debugger to assist in debugging the application, the following command may be issued.

C>wd /trap=pls sieve

It would be too ambitious to describe the debugger in this introductory chapter so we refer you to the book entitled *Open Watcom Debugger User's Guide.*

**12 Debugging the Sample 386|DOS-Extender Application**

## **4 Creating 32-bit DOS/4GW Applications**

This chapter describes how to compile and link 32-bit DOS/4GW applications simply and quickly.

We will illustrate the steps to creating 32-bit DOS/4GW applications by taking a small sample application and showing you how to compile, link, run and debug it.

### **4.1 The Sample Application**

To demonstrate the creation of 32-bit DOS/4GW applications using command-line oriented tools, we introduce a simple sample program. For our example, we are going to use the "sieve" program.

```
* This program computes the prime numbers between 1 and 10,000
* using the Sieve of Eratosthenes algorithm.
     IMPLICIT NONE
     INTEGER UPBOUND
     PARAMETER (UPBOUND=10000)
     INTEGER I, K, PRIMES
     LOGICAL*1 NUMBERS(2:UPBOUND)
     CHARACTER*11 FORM
     PARAMETER (FORM='(A, I5, A, I5)')
     DO I = 2, UPBOUND
         NUMBERS(I) = .TRUE.ENDDO
     PRIMES = 0
     DO I = 2, UPBOUND
         IF( NUMBERS(I) )THEN
             PRIMES = PRIMES + 1
             DO K = I + I, UPBOUND, I
                 NUMBERS(K) = .FALSE.ENDDO
         ENDIF
     ENDDO
     PRINT FORM, 'The Number of Primes between 1 and ', UPBOUND,
    1 ' are: ', PRIMES
     END
```
The goal of this program is to count the prime numbers between 1 and 10,000. It uses the famous *Sieve of Eratosthenes* algorithm to accomplish this task. We will take you through the steps necessary to produce this result.

#### **The Sample Application 13**

### **4.2 Building and Running the Sample DOS/4GW Application**

To compile and link our example program which is stored in the file sieve.for, enter the following command:

C>wfl386 /l=dos4g sieve.for

The typical messages that appear on the screen are shown in the following illustration.

```
C>wfl386 /l=dos4g sieve.for
Open Watcom F77/32 Compile and Link Utility
Copyright (c) 2006 the Open Watcom Contributors. All Rights Reserved.
Portions Copyright (c) 1990, 2002 Sybase, Inc. All Rights Reserved.
Source code is available under the Sybase Open Watcom Public License.
See http://www.openwatcom.org/ for details.
       wfc386 sieve.for 
Open Watcom FORTRAN 77/32 Optimizing Compiler
Copyright (c) 2006 the Open Watcom Contributors. All Rights Reserved.
Portions Copyright (c) 1984, 2002 Sybase, Inc. All Rights Reserved.
Source code is available under the Sybase Open Watcom Public License.
See http://www.openwatcom.org/ for details.
sieve.for: 21 statements, 172 bytes, 6 extensions, 0 warnings, 0 errors
Open Watcom Linker
Copyright (c) 2006 the Open Watcom Contributors. All Rights Reserved.
Portions Copyright (c) 1985, 2002 Sybase, Inc. All Rights Reserved.
Source code is available under the Sybase Open Watcom Public License.
See http://www.openwatcom.org/ for details.
loading object files
searching libraries
creating a DOS/4G executable
```
Provided that no errors were encountered during the compile or link phases, the "sieve" program may now be run.

C>sieve The Number of Primes between 1 and 10000 are: 1229

If you examine the current directory, you will find that two files have been created. These are sieve.obj (the result of compiling sieve.for) and sieve.exe (the result of linking sieve.obj with the appropriate Open Watcom FORTRAN 77 libraries). It is sieve.exe that is run by DOS when you enter the "sieve" command.

#### **14 Building and Running the Sample DOS/4GW Application**

### **4.3 Debugging the Sample DOS/4GW Application**

Let us assume that you wish to debug your application in order to locate an error in programming. In the previous section, the "sieve" program was compiled with default compile and link options. When debugging an application, it is useful to refer to the symbolic names of routines and variables. It is also convenient to debug at the source line level rather than the machine language level. To do this, we must direct both the compiler and linker to include additional debugging information in the object and executable files. Using the *WFL386* command, this is fairly straightforward. *WFL386* recognizes the Open Watcom F77 compiler "debug" options and will create the appropriate debug directives for the Open Watcom Linker.

For example, to compile and link the "sieve" program with debugging information, the following command may be issued.

C>wfl386 /l=dos4g /d2 sieve.for

The typical messages that appear on the screen are shown in the following illustration.

C>wfl386 /l=dos4g /d2 sieve.for Open Watcom F77/32 Compile and Link Utility Copyright (c) 2006 the Open Watcom Contributors. All Rights Reserved. Portions Copyright (c) 1990, 2002 Sybase, Inc. All Rights Reserved. Source code is available under the Sybase Open Watcom Public License. See http://www.openwatcom.org/ for details. wfc386 sieve.for /d2 Open Watcom FORTRAN 77/32 Optimizing Compiler Copyright (c) 2006 the Open Watcom Contributors. All Rights Reserved. Portions Copyright (c) 1984, 2002 Sybase, Inc. All Rights Reserved. Source code is available under the Sybase Open Watcom Public License. See http://www.openwatcom.org/ for details. sieve.for: 21 statements, 237 bytes, 6 extensions, 0 warnings, 0 errors Open Watcom Linker Copyright (c) 2006 the Open Watcom Contributors. All Rights Reserved. Portions Copyright (c) 1985, 2002 Sybase, Inc. All Rights Reserved. Source code is available under the Sybase Open Watcom Public License. See http://www.openwatcom.org/ for details. loading object files searching libraries creating a DOS/4G executable

The "d2" option requests the maximum amount of debugging information that can be provided by the Open Watcom F77 compiler. *WFL386* will make sure that this debugging information is included in the executable file that is produced by the linker.

The "bytes" value is larger than in the previous example since selection of the "d2" option results in fewer code optimizations by default. You can request more optimization by specifying the appropriate options. However, you do so at the risk of making it more difficult

for yourself to determine the relationship between the object code and the original source language code.

To request the Open Watcom Debugger to assist in debugging the application, the following command may be issued.

C>wd /trap=rsi sieve

It would be too ambitious to describe the debugger in this introductory chapter so we refer you to the book entitled *Open Watcom Debugger User's Guide.*

#### **16 Debugging the Sample DOS/4GW Application**

## **5 32-bit Extended DOS Application Development**

### **5.1 Introduction**

The purpose of this chapter is to anticipate common programming questions for 32-bit extended DOS application development. Note that these programming solutions may be DOS-extender specific and therefore may not work for other DOS extenders.

The following topics are discussed in this chapter:

- How can I write directly to video memory using DOS/4GW?
- How do I issue interrupts in a DOS/4GW application?
- How do I get information about free memory with DOS/4GW?

Please refer to the *DOS Protected-Mode Interface (DPMI) Specification* for information on DPMI services. In the past, the DPMI specification could be obtained free of charge by contacting Intel Literature JP26 at 800-548-4725 or by writing to the address below. We have been advised that the DPMI specification is no longer available in printed form.

Intel Literature JP26 3065 Bowers Avenue P.O. Box 58065 Santa Clara, California U.S.A. 95051-8065

However, the DPMI 1.0 specification can be obtained from the Intel ftp site. Here is the URL.

ftp://ftp.intel.com/pub/IAL/software\_specs/dpmiv1.zip

This ZIP file contains a Postscript version of the DPMI 1.0 specification.

#### **Introduction 17**

### **5.2 How can I write directly to video memory using a DOS extender?**

Many programmers require access to video RAM in order to directly manipulate data on the screen. Under DOS, it was standard practice to use a far pointer, with the segment part of the far pointer set to the screen segment. Under DOS extenders, this practice is not so standard. Each DOS extender provides its own method for accessing video memory. The following program demonstrates the method used with DOS/4GW.

```
* FSCREEN.FOR
* The following program shows how to access screen memory
* from a FORTRAN program under the DOS/4GW DOS extender.
* Compile & Link: wfl386 -l=dos4g fscreen
      program screen
* Allocatable arrays must be declared by specifying their
* dimensions using colons only (see Open Watcom FORTRAN 77
* Language Reference on the ALLOCATE statement for details).
      character*1 screen(:,:)
      integer SCRSIZE, i
     parameter ( SCRSIZE = 80*25 )
* Under DOS/4GW, the first megabyte of physical memory - the
* real memory - is mapped as a shared linear address space.
* This allows your application to access video RAM using its
* linear address. The DOS segment:offset of B800:0000
* corresponds to a linear address of B8000.
      allocate( screen(0:1,0:SCRSIZE-1), location='B8000'x )
      do i = 0, SCRSIZE - 1
         screen(0,i) = 'enddo
      end
```
### **5.3 How do I issue interrupts in a DOS/4GW application?**

The Open Watcom F77 library files contain the FINTR subroutine which allows the user to perform interrupt calls within a FORTRAN 77 program. This subroutine is described in the Subprogram Library section of the *Open Watcom FORTRAN 77 User's Guide.*

#### **18 How do I issue interrupts in a DOS/4GW application?**

The following sample program illustrates the use of the FINTR subroutine to set up the register information required for Interrupt 21h. The register information is loaded into the regs structure. This structure is defined in the DOS.FI file located in the \WATCOM\SRC\FORTRAN\DOS directory. Assign values to the register elements according to the interrupt call requirements. For example, Interrupt 21h, function 4Eh needs valid values for the AH, ECX, DS and EDX to set up the registers for the Interrupt 21h call. This procedure can be used to perform any interrupt calls that are supported in protected mode by DOS/4GW.

```
* DTA.FOR
* This program demonstrates the use of the FINTR
* function to list the files of the current directory.
* Interrupt 21 Functions for FIND FIRST, FIND NEXT,
* and GET DTA are used.
* Compile & Link: set finclude=\watcom\src\fortran\dos
                  wfl386 -l=dos4g dta
*$pragma aux GetDS = "mov ax,ds" value [ax]
       program dta
       implicit integer*2 (i-n)
       integer*2 res
       integer*2 GetDS
        integer*4 dir,addr
       integer*1 \, dta(:)character fname*1(12), fname2*12
        equivalence (fname, fname2)
* DTA is declared as a FAR array. When referencing an array
* element, the pointer to the array is a FAR pointer. With a
* character variable, the result is a pointer to a string
* control block (SCB). The run-time library expects the SCB
* to contain a near pointer. To get around the problem, we
* define the DTA as a byte array, then use the CHAR function
* to get the character equivalent for printing a filename.
*$pragma array dta far
       include 'dos.fi'
*
* Listing of current directory
*
        call fsystem('dir/w *.*'//char(0))
       dir = \frac{1}{\log(1 + x^2) / \cbar(1)}i = 010   i = i + 1
```
#### **How do I issue interrupts in a DOS/4GW application? 19**

```
if( i .eq. 1 )then
*
 Find first file
*
           AH = '4E'xECX = 0DS = GetDS()EDX = direlse
*
* Find next file
*
           AH = '4F'xendif
       call fintr( '21'x, regs )
       res = AX
       if( res .eq. 0 )then
*
* Extract filename from DTA
*
           AH = '2F'xcall fintr( '21'x, regs )
           addr = ISHL( IAND( INT( ES ), '0000FFFF'x ), 16 )
           addr = IOR(addr, IAND( INT( BX), '0000FFFF'x ) )allocate( dta(0:42), location=addr )
           fname2 = 'do j = 30, 41
               if( dta(j) .eq. 0 ) goto 20
               fname(j - 29) = char(dta(j))enddo
20 print *, fname2
           deallocate( dta )
           goto 10
       endif
       end
```
### **5.4 How do I get information about free memory in the 32-bit environment?**

Under a virtual memory system, programmers are often interested in the amount of physical memory they can allocate. Information about the amount of free memory that is available is always provided under a DPMI host, however, the manner in which this information is provided may differ under various environments. Keep in mind that in a multi-tasking environment, the information returned to your task from the DPMI host can easily become obsolete if other tasks allocate memory independently of your task.

DOS/4GW provides a DPMI interface through interrupt 0x31. This allows you to use DPMI service 0x0500 to get free memory information. The following program illustrates this procedure.

#### **20 How do I get information about free memory in the 32-bit environment?**

```
* FMEMORY.FOR
* This example shows how to get information about free
* memory using DPMI call 0500h under DOS/4GW using Open Watcom
* FORTRAN 77. Note that only the first field of the
* structure is guaranteed to contain a valid value; any
* field not returned by DOS/4GW is set to -1 (0FFFFFFFFh).
* Compile & Link: set finclude=\watcom\src\fortran\dos
                  wfl386 -l=dos4g fmemory
* Pragma to get the default data segment
*$pragma aux GetDS = "mov ax,ds" value [ax] modify exact [ax]
     program memory
     implicit none
     include 'dos.fi'
     structure /meminfo/
         integer*4 LargestBlockAvail
         integer*4 MaxUnlockedPage
         integer*4 LargestLockablePage
         integer*4 LinAddrSpace
         integer*4 NumFreePagesAvail
         integer*4 NumPhysicalPagesFree
         integer*4 TotalPhysicalPages
         integer*4 FreeLinAddrSpace
         integer*4 SizeOfPageFile
         integer*4 Reserved1
         integer*4 Reserved2
     end structure
* Set up the register information for the interrupt call
     parameter(interrupt_no='31'x)
     record /meminfo/ MemInfo<br>integer interrupt_no
     integer*2 GetDS
     DS = FS = GS = 0EAX = '00000500'xES = GetDS()integer interrupt_no<br>integer*2 GetDS<br>And Alliance of the California of the California of the California of the California of the California of the
               the contract of the contract of the contract of the contract of the contract of the contract of the contract o
                errupt_no<br>etDS<br>internumt_ne_/31/x)
     EDI = loc(MemInfo) call fintr( interrupt_no, regs)
```
**How do I get information about free memory in the 32-bit environment? 21**

```
* Report the information returned by the DPMI host
```
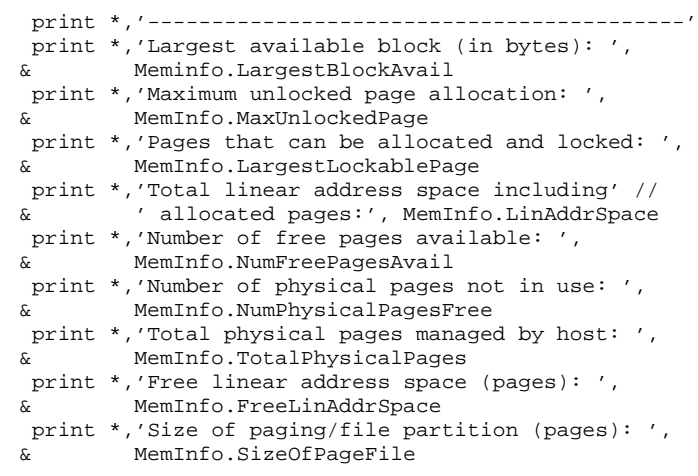

end

**22 How do I get information about free memory in the 32-bit environment?**

## **The DOS/4GW DOS Extender**
# **6 The Tenberry Software DOS/4GW DOS Extender**

The chapters in this section describe the 32-bit Tenberry Software *DOS/4GW* DOS Extender which is provided with the Open Watcom F77 package. *DOS/4GW* is a subset of Tenberry Software's DOS/4G product. *DOS/4GW* is customized for use with the Open Watcom F77 package. Key differences are:

- *DOS/4GW* will only execute programs built with a Open Watcom 32-bit compiler such as Open Watcom F77 and linked with its run-time libraries.
- The *DOS/4GW* virtual memory manager (VMM), included in the package, is restricted to 32MB of memory.
- *DOS/4GW* does not provide extra functionality such as TSR capability and VMM performance tuning enhancements.

If your application has requirements beyond those provided by *DOS/4GW*, you may wish to acquire DOS/4GW Professional or DOS/4G from:

Tenberry Software, Inc. PO Box 20050 Fountain Hills, Arizona U.S.A 85269-0050 WWW: http://www.tenberry.com/dos4g/<br>Email: info@tenberry.com info@tenberry.com Phone: 1.480.767.8868<br>Fax: 1.480.767.8709 Fax: 1.480.767.8709

Programs developed to use the restricted version of *DOS/4GW* which is included in the Open Watcom F77 package can be distributed on a royalty-free basis, subject to the licensing terms of the product.

**The Tenberry Software DOS/4GW DOS Extender 25**

**26 The Tenberry Software DOS/4GW DOS Extender**

# **7 Linear Executables**

To build a linear executable, compile and link it as described in the chapter entitled "Creating 32-bit DOS/4GW Executables". The resulting file will not run independently: you can run it under the Open Watcom Debugger, Tenberry Software Instant-D debugger, or with the standalone "DOS4GW.EXE".

# **7.1 The Linear Executable Format**

*DOS/4GW* works with files that use the Linear Executable (LE) file format. The format represents a protected-mode program in the context of a 32-bit 386 runtime environment with linear to physical address translation hardware enabled. It uses a flat address space.

This file format is similar to the Segmented Executable (NE) format used in OS/2 1.x and MS Windows. Both support Dynamic Linking, Resources, and are geared toward protected-mode programs. Both formats use tables of "counted ASCII" names, and they use similar relocation formats.

Both formats begin with a DOS style stub program that sophisticated loaders skip. This stub program executes when the *DOS/4GW* loader is not present, displaying the message, *This program cannot run in DOS mode.*

When the Open Watcom Linker is used to link a *DOS/4GW* application, it automatically replaces the default stub program with one that calls DOS4GW.

## **7.1.1 The Stub Program**

The stub at the beginning of a linear executable is a real-mode program that you can modify as you like. For example, you can:

- make the stub program do a checksum on the "DOS4GW.EXE" file to make sure it's the correct version.
- copy protect your program.
- specify a search path for the "DOS4GW.EXE" file.

#### **The Linear Executable Format 27**

• add command line arguments.

The SRC directory contains source code for a sample stub program. "WSTUB.C" is a simple example, a good base to start from when you construct your own stub. Please note that you will require a 16-bit C compiler to compile a new stub program. Following is the code in "WSTUB.C":

```
#include <stdio.h>
#include <stdlib.h>
#include <process.h>
#include <errno.h>
#include <string.h>
/* Add environment strings to be searched here */ chart the the second of the control of the control of the control of the control of the control of the control of the control of the control of the control of the control of the control of the control of the control of the
      "DOS4GPATH",
      "PATH"};
char *dos4g_path()
   static char fullpath[80];<br>int i;
   *dos4g_path()<br>static char fullpath[80];<br>int i;
   for(i = 0;
      _searchenv( "dos4gw.exe", paths_to_check[i], fullpath );<br>if( fullpath[0] )        return( &fullpath );
      i++ ) {
       i < sizeof( paths_to_check ) / sizeof( paths_to_check[0] );<br>i++ ) {<br>searchenv( "dos4gw exe", paths to check[i], fullpath );
                           ka)
                              /sstoizechofec(
                                      paths_to_check[0]);<br>
                                        hs_to_check[0] );<br>fullnath );
                                                 \mathbf{y} ) and the set of the set of the set of the set of the set of the set of the set of the set of the set of the set of the set of the set of the set of the set of the set of the set of the set of the set of the set 
                                                 \overline{\phantom{a}} ( \overline{\phantom{a}} ) \overline{\phantom{a}} ( \overline{\phantom{a}} ) \overline{\phantom{a}} ( \overline{\phantom{a}} ) \overline{\phantom{a}} ( \overline{\phantom{a}} ) \overline{\phantom{a}} ( \overline{\phantom{a}} ) \overline{\phantom{a}} ( \overline{\phantom{a}} ) \overline{\phantom{a}} ( \overline{\phantom{a}} ) \overline{\phantom{a}} ( \overline{\phantom{a}}\mathbf{r} , the contract of the contract of the contract of the contract of the contract of the contract of the contract of the contract of the contract of the contract of the contract of the contract of the contract of th
                                                   \blacksquare); and \blacksquare); and \blacksquare and \blacksquare and \blacksquare and \blacksquare and \blacksquare and \blacksquare and \blacksquare}
   for( i = 0;if( fullpath[0] ) return( &fullpath );
      i++ ) {
       i < sizeof( paths_to_check ) / sizeof( paths_to_check[0] );<br>i++ ) {<br>searchenv( "dos4g exe", paths to check[i], fullpath );
              (
k
[
                             )s/
                               tosiczheeocf
                                      paths_to_check[0] );<br>il fullnath ).
                                         s_to_check[0] );<br>c_i_i__i_i__
                                           to_check[0] );<br>,,,,,,,,
                                              theck
                                                 \mathbf{y} , the contract of the contract of the contract of the contract of the contract of the contract of the contract of the contract of the contract of the contract of the contract of the contract of the contract of th
                                                 [0,1] , [0,1] , [0,1] , [0,1] , [0,1] , [0,1] , [0,1] , [0,1] , [0,1] , [0,1] , [0,1] , [0,1] , [0,1] , [0,1] , [0,1] , [0,1] , [0,1] , [0,1] , [0,1] , [0,1] , [0,1] , [0,1] , }
   return( "dos4gw.exe" );
}
main( int argc, char *argv[] )
{
   char *av[4];
   auto char cmdline[128];
   av[0] = dos4g_path(); \qquad /* Locate the DOS/4G loader */
   av[1] = argv[0]; /* name of executable to run */
   av[2] = getcmd( cmdline )iav[3] = NULL; /* end of list */
#ifdef QUIET
  putenv( "DOS4G=QUIET" ); /* disables DOS/4G Copyright banner */
#endif
  execvp( av[0], av );
   puts( "Stub exec failed:" );
   puts( av[0] );
  puts( strerror( errno ) );
   exit( 1 ); \frac{1}{\sqrt{2}} /* indicate error */
}
```
#### **28 The Linear Executable Format**

If you do not have a C compiler, you can create an assembly language version of the above sample stub program and use it to create your own version of the stub program.

# **7.2 Memory Use**

This section explains how a *DOS/4GW* application uses the memory on a 386-based PC/AT. The basic memory layout of an AT machine consists of 640KB of DOS memory, 384KB of upper memory, and an undetermined amount of extended memory. DOS memory and upper memory together compose real memory, the memory that can be addressed when the processor is running in real mode.

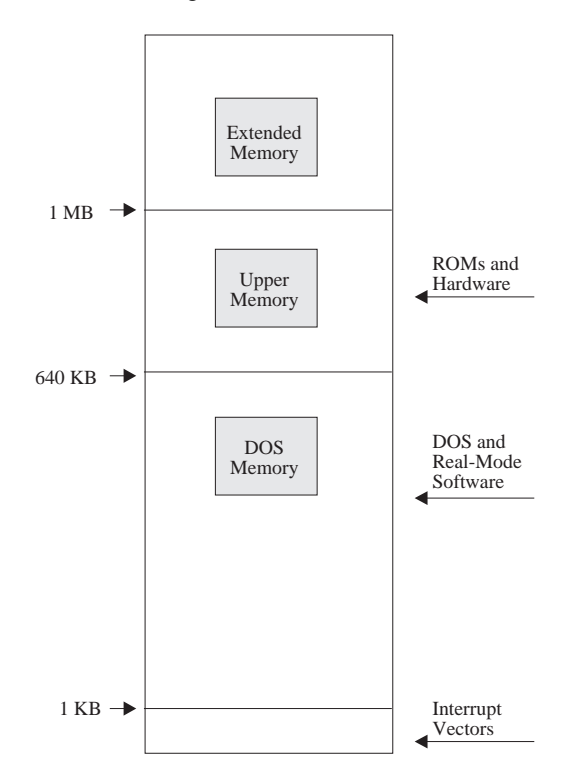

*Figure 1. Basic Memory Layout*

Under *DOS/4GW*, the first megabyte of physical memory — the real memory — is mapped as a shared linear address space. This allows your application to use absolute addresses in real memory, to access video RAM or BIOS ROM, for example. Because the real memory is available to all processes, you are not guaranteed to be able to allocate a particular area in real memory: another process may have allocated it already.

### **Memory Use 29**

Most code and data is placed in a paged linear address space starting at 4MB. The linear address space starts at 4MB, the first address in the second page table, to avoid conflicts with VCPI system software.

This split mapping — an executable that is linked to start at 4MB in the linear address space, with the first MB in the address space mapped to the first MB of physical memory — is called a *split flat model.*

The illustration below shows the layout of physical memory on the left, and the layout of the linear address space on the right.

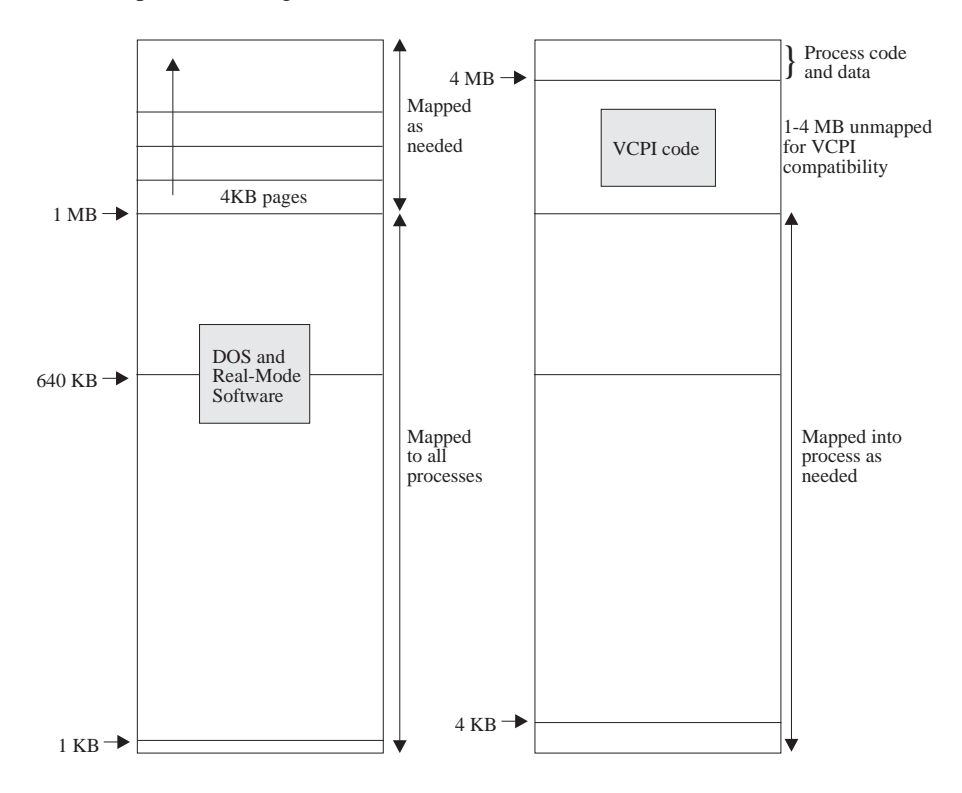

*Figure 2. Physical Memory/Linear Address Space*

The 1KB label in the diagram indicates the top of the real-mode interrupt vectors. 4KB marks the end of the first page.

#### **30 Memory Use**

# **8 Configuring DOS/4GW**

This chapter explains various options that can be specified with the **DOS4G** environment variable including how to suppress the banner that is displayed by *DOS/4GW* at startup. It also explains how to use the **DOS16M** environment variable to select the switch mode setting, if necessary, and to specify the range of extended memory in which *DOS/4GW* will operate. *DOS/4GW* is based on Tenberry Software's DOS/16M 16-bit Protected-Mode support; hence the **DOS16M** environment variable name remains unchanged.

# **8.1 The DOS4G Environment Variable**

A number of options can be selected by setting the **DOS4G** environment variable. The syntax for setting options is:

set DOS4G=option1,option2,...

Do not insert a space between **DOS4G** and the equal sign. A space to the right of the equal sign is optional.

#### *Options:*

*QUIET* Use this option to suppress the *DOS/4GW* banner.

The banner that is displayed by *DOS/4GW* at startup can be suppressed by issuing the following command:

set DOS4G=quiet

*Note:* Use of the quiet switch is only permitted pursuant to the terms and conditions of the WATCOM Software License Agreement and the additional redistribution rights described in the *Getting Started* manual. Under these terms, suppression of the copyright by using the quiet switch is not permitted for applications which you distribute to others.

*VERBOSE* Use this option to maximize the information available for postmortem debugging.

#### **The DOS4G Environment Variable 31**

Before running your application, issue the following command:

set DOS4G=verbose

Reproduce the crash and record the output.

*NULLP* Use this option to trap references to the first sixteen bytes of physical memory.

Before running your application, issue the following command:

set DOS4G=nullp

To select a combination of options, list them with commas as separators.

*Example:* set DOS4G=nullp,verbose

## **8.2 Changing the Switch Mode Setting**

In almost all cases, *DOS/4GW* programs can detect the type of machine that is running and automatically choose an appropriate real- to protected-mode switch technique. For the few cases in which this default setting does not work we provide the **DOS16M** DOS environment variable, which overrides the default setting.

Change the switch mode settings by issuing the following command:

```
set DOS16M=value
```
Do not insert a space between **DOS16M** and the equal sign. A space to the right of the equal sign is optional.

The table below lists the machines and the settings you would use with them. Many settings have mnemonics, listed in the column "Alternate Name", that you can use instead of the number. Settings that you must set with the **DOS16M** variable have the notation *req'd* in the first column. Settings you may use are marked *option,* and settings that will automatically be set are marked *auto.*

#### **32 Changing the Switch Mode Setting**

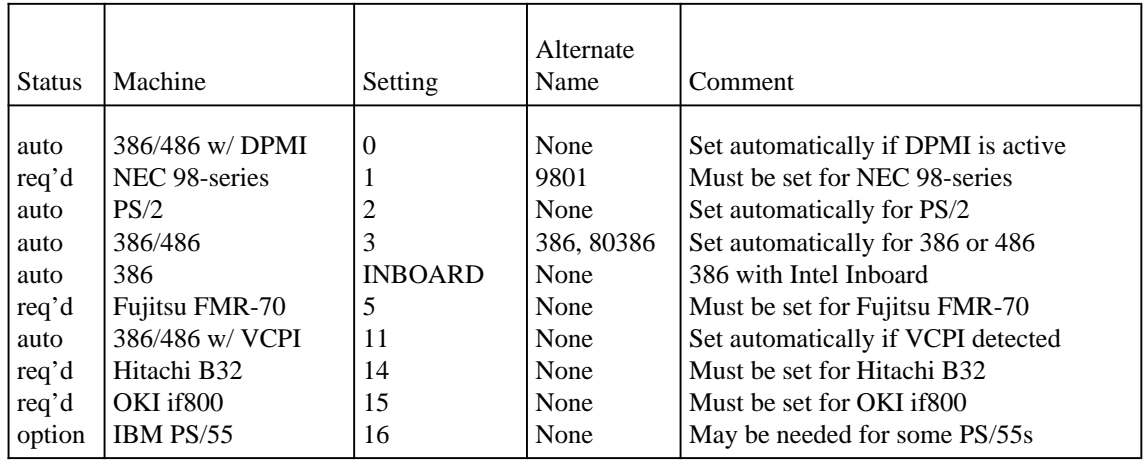

The following procedure shows you how to test the switch mode setting.

1. If you have one of the machines listed below, set the **DOS16M** environment variable to the value shown for that machine and specify a range of extended memory. For example, if your machine is a NEC 98-series, set DOS16M=1 @2M-4M. See the section entitled "Fine Control of Memory Usage" on page 34 in this chapter for more information about setting the memory range.

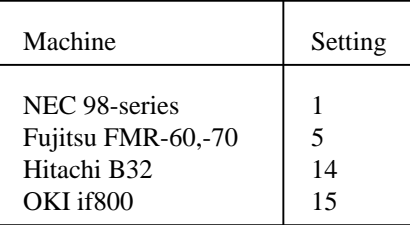

Before running *DOS/4GW* applications, check the switch mode setting by following this procedure:

2. Run PMINFO and note the switch setting reported on the last line of the display. (PMINFO, which reports on the protected-mode resources available to your programs, is described in more detail in the chapter entitled "Utilities" on page 79)

If PMINFO runs, the setting is usable on your machine.

3. If you changed the switch setting, add the new setting to your AUTOEXEC.BAT file.

### **Changing the Switch Mode Setting 33**

**Note:** PMINFO will run successfully on 286 machines. If your *DOS/4GW* application does not run, and PMINFO does, check the CPU type reported on the first line of the display.

You are authorized (and encouraged) to distribute PMINFO to your customers. You may also include a copy of this section in your documentation.

## **8.3 Fine Control of Memory Usage**

In addition to setting the switch mode as described above, the **DOS16M** environment variable enables you to specify which portion of extended memory *DOS/4GW* will use. The variable also allows you to instruct *DOS/4GW* to search for extra memory and use it if it is present.

### **8.3.1 Specifying a Range of Extended Memory**

Normally, you don't need to specify a range of memory with the **DOS16M** variable. You must use the variable, however, in the following cases:

- You are running on a Fujitsu FMR-series, NEC 98-series, OKI if800-series or Hitachi B-series machine.
- You have older programs that use extended memory but don't follow one of the standard disciplines.
- You want to shell out of *DOS/4GW* to use another program that requires extended memory.

If none of these conditions applies to you, you can skip this section.

#### The general syntax is:

][a@ dsd tart\_address [- end\_address]] [:size]<br>dress, end\_address **and size represent** set DOS16M= [switch\_mode] [@start\_address [- end\_address]] [:size]

set DOS16M= [switch\_mode] [@start\_address [- end\_address]] [:size]<br>In the syntax shown above, start\_address, end\_address and size represent s]][:size]<br>size represent :size]<br>represent numbers, expressed in decimal or in hexadecimal (hex requires a 0x prefix). The number may end with a K to indicate an address or size in kilobytes, or an M to indicate megabytes. If no suffix is given, the address or size is assumed to be in kilobytes. If both a size and a range are specified, the more restrictive interpretation is used.

The most flexible strategy is to specify only a size. However, if you are running with other software that does not follow a convention for indicating its use of extended memory, and these other programs start before *DOS/4GW*, you will need to calculate the range of memory used by the other programs and specify a range for *DOS/4GW* programs to use.

#### **34 Fine Control of Memory Usage**

*DOS/4GW* ignores specifications (or parts of specifications) that conflict with other information about extended memory use. Below are some examples of memory usage control:

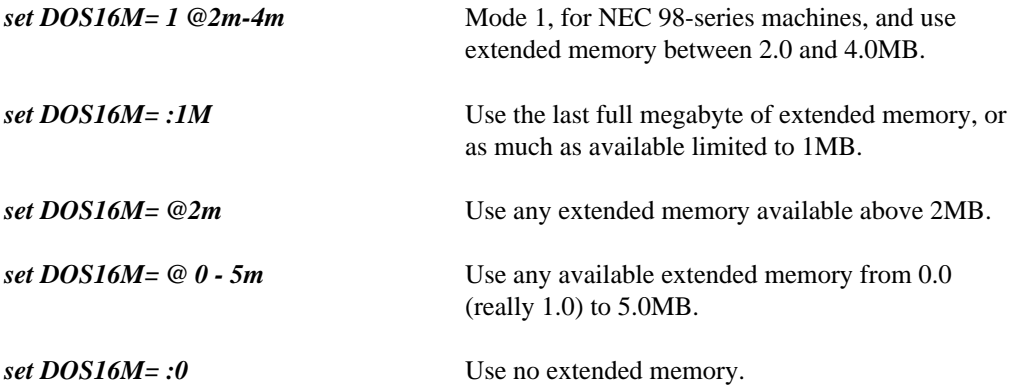

As a default condition *DOS/4GW* applications take all extended memory that is not otherwise in use. Multiple *DOS/4GW* programs that execute simultaneously will share the reserved range of extended memory. Any non-*DOS/4GW* programs started while *DOS/4GW* programs are executing will find that extended memory above the start of the *DOS/4GW* range is unavailable, so they may not be able to run. This is very safe. There will be a conflict only if the other program does not check the BIOS configuration call (Interrupt 15H function 88H, get extended memory size).

To create a private pool of extended memory for your *DOS/4GW* application, use the PRIVATXM program, described in the chapter entitled "Utilities" on page 79.

The default memory allocation strategy is to use extended memory if available, and overflow into DOS (low) memory.

In a VCPI or DPMI environment, the start\_address and end\_address arguments are not meaningful. *DOS/4GW* memory under these protocols is not allocated according to specific addresses because VCPI and DPMI automatically prevent address conflicts between extended memory programs. You can specify a size for memory managed by VCPI or DPMI, but *DOS/4GW* will not necessarily allocate this memory from the highest available extended memory address, as it does for memory managed under other protocols.

### **Fine Control of Memory Usage 35**

### **8.3.2 Using Extra Memory**

Some machines contain extra non-extended, non-conventional memory just below 16MB. When *DOS/4GW* runs on a Compaq 386, it automatically uses this memory because the memory is allocated according to a certain protocol, which *DOS/4GW* follows. Other machines have no protocol for allocating this memory. To use the extra memory that may exist on these machines, set **DOS16M** with the + option.

set DOS16M=+

Setting the + option causes *DOS/4GW* to search for memory in the range from FA0000 to FFFFFF and determine whether the memory is usable. *DOS/4GW* does this by writing into the extra memory and reading what it has written. In some cases, this memory is mapped for DOS or BIOS usage, or for other system uses. If *DOS/4GW* finds extra memory that is mapped this way, and is not marked read-only, it will write into that memory. This will cause a crash, but won't have any other effect on your system.

## **8.4 Setting Runtime Options**

The **DOS16M** environment variable sets certain runtime options for all *DOS/4GW* programs running on the same system.

To set the environment variable, the syntax is:

**Note:** Some command line editing TSRs, such as CED, use the caret (^) as a delimiter. If Note: Some command line editing TSRs, such as CED, use the caret (^) as a delimiter. If you want to set **DOS16M** using the syntax above while one of these TSRs is resident, modify the TSR to use a different delimiter.

These are the options:

*0x01 check A20 line --* This option forces *DOS/4GW* to wait until the A20 line is enabled before switching to protected mode. When *DOS/4GW* switches to real mode, this option suspends your program's execution until the A20 line is disabled, unless an XMS manager (such as HIMEM.SYS) is active. If an XMS manager is running, your program's execution is suspended until the A20 line is restored to the state it had when the CPU was last in real mode. Specify this option if you have a machine that runs *DOS/4GW* but is not truly AT-compatible. For more information on the A20 line, see the section entitled "Controlling Address Line 20" on page 38.

#### **36 Setting Runtime Options**

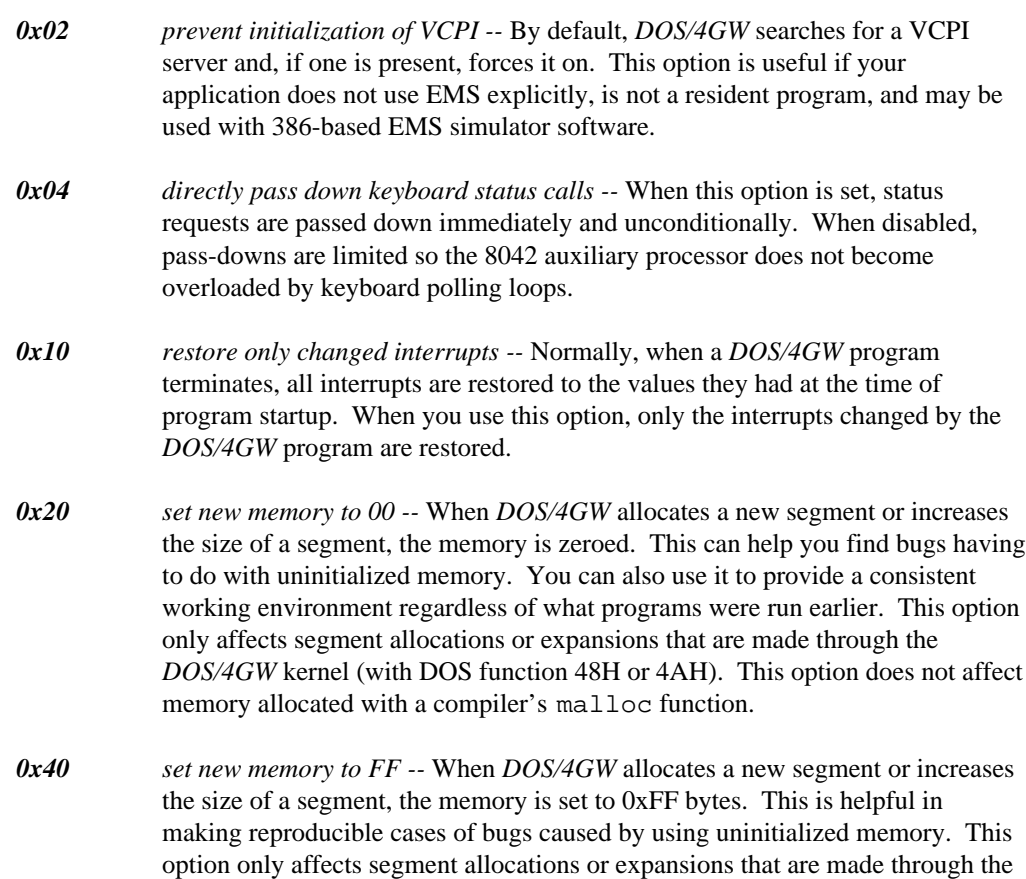

*0x80 new selector rotation --* When *DOS/4GW* allocates a new selector, it usually looks for the first available (unused) selector in numerical order starting with the highest selector used when the program was loaded. When this option is set, the new selector search begins after the last selector that was allocated. This causes new selectors to rotate through the range. Use this option to find references to *stale* selectors, i.e., segments that have been cancelled or freed.

memory allocated with a compiler's malloc function.

*DOS/4GW* kernel (with DOS function 48H or 4AH). This option does not affect

## **Setting Runtime Options 37**

# **8.5 Controlling Address Line 20**

This section explains how *DOS/4GW* uses address line 20 (A20) and describes the related **DOS16M** environment variable settings. It is unlikely that you will need to use these settings.

Because the 8086 and 8088 chips have 20-bit address spaces, their highest addressable memory location is one byte below 1MB. If you specify an address at 1MB or over, which would require a twenty-first bit to set, the address wraps back to zero. Some parts of DOS depend on this wrap, so on the 286 and 386, the twenty-first address bit is disabled. To address extended memory, *DOS/4GW* enables the twenty-first address bit (the A20 line). The A20 line must be enabled for the CPU to run in protected mode, but it may be either enabled or disabled in real mode.

By default, when *DOS/4GW* returns to real mode, it disables the A20 line. Some software depends on the line being enabled. *DOS/4GW* recognizes the most common software in this class, the XMS managers (such as HIMEM.SYS), and enables the A20 line when it returns to real mode if an XMS manager is present. For other software that requires the A20 line to be enabled, use the A20 option. The A20 option makes *DOS/4GW* restore the A20 line to the setting it had when *DOS/4GW* switched to protected mode. Set the environment variable as follows:

set DOS16M=A20

To specify more than one option on the command line, separate the options with spaces.

The **DOS16M** variable also lets you to specify the length of the delay between a *DOS/4GW* instruction to change the status of the A20 line and the next *DOS/4GW* operation. By default, this delay is 1 loop instruction when *DOS/4GW* is running on a 386 machine. In some cases, you may need to specify a longer delay for a machine that will run *DOS/4GW* but is not truly AT-compatible. To change the delay, set **DOS16M** to the desired number of loop instructions, preceded by a comma:

set DOS16M=,loops

#### **38 Controlling Address Line 20**

# **9 VMM**

The Virtual Memory Manager (VMM) uses a swap file on disk to augment RAM. With VMM you can use more memory than your machine actually has. When RAM is not sufficient, part of your program is swapped out to the disk file until it is needed again. The combination of the swap file and available RAM is the *virtual memory.*

Your program can use VMM if you set the DOS environment variable, **DOS4GVM**, as follows. To set the **DOS4GVM** environment variable, use the format shown below.

set DOS4GVM= [option[#value]] [option[#value]]

A "#" is used with options that take values since the DOS command shell will not accept "=".

If you set **DOS4GVM** equal to 1, the default parameters are used for all options.

```
Example:
    C>set DOS4GVM=1
```
# **9.1 VMM Default Parameters**

VMM parameters control the options listed below.

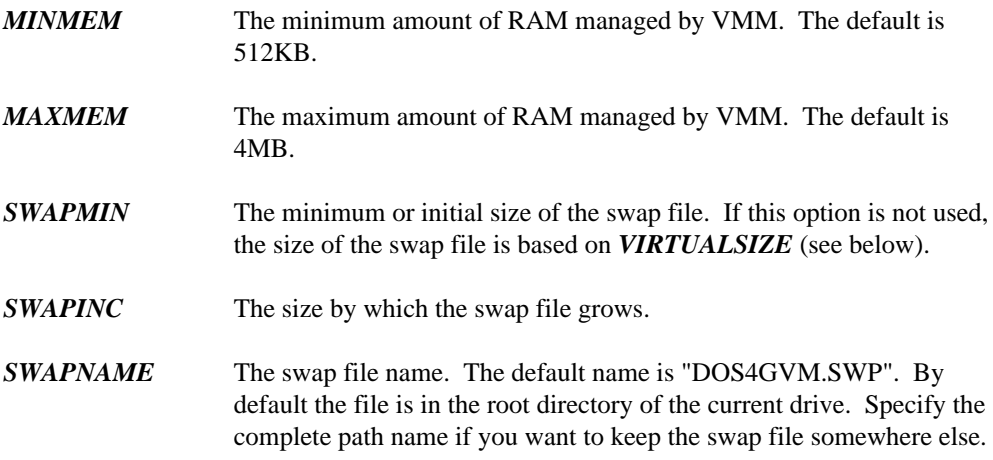

#### **VMM Default Parameters 39**

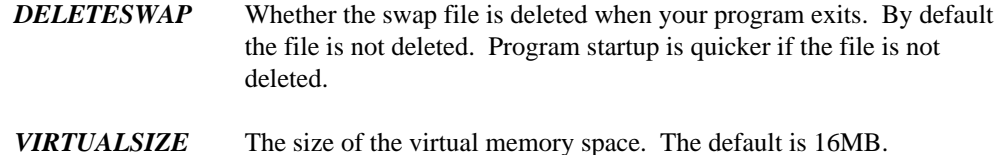

# **9.2 Changing the Defaults**

You can change the defaults in two ways.

1. Specify different parameter values as arguments to the **DOS4GVM** environment variable, as shown in the example below.

set DOS4GVM=deleteswap maxmem#8192

2. Create a configuration file with the filetype extension ".VMC", and use that as an argument to the **DOS4GVM** environment variable, as shown below.

set DOS4GVM=@NEW4G.VMC

### **9.2.1 The .VMC File**

A ".VMC" file contains VMM parameters and settings as shown in the example below. Comments are permitted. Comments on lines by themselves are preceded by an exclamation point (!). Comments that follow option settings are preceded by white space. Do not insert blank lines: processing stops at the first blank line.

```
!Sample .VMC file
!This file shows the default parameter values.
minmem = 512 At least 512K bytes of RAM is required.
maxmem = 4096 Uses no more than 4MB of RAM
virtualsize = 16384 Swap file plus allocated memory is 16MB
!To delete the swap file automatically when the program exits, add
!deleteswap
!To store the swap file in a directory called SWAPFILE, add
!swapname = c:\swapfile\dos4gvm.swp
```
#### **40 Changing the Defaults**

# **10 Interrupt 21H Functions**

When you call an Interrupt 21H function under *DOS/4GW*, the 32-bit registers in which you pass values are translated into the appropriate 16-bit registers, since DOS works only with 16 bits. However, you can use 32-bit values in your DOS calls. You can allocate blocks of memory larger than 64KB or use an address with a 32-bit offset, and *DOS/4GW* will translate the call appropriately, to use 16-bit registers. When the Interrupt 21H function returns, the value is widened - placed in a 32-bit register, with the high order bits zeroed.

*DOS/4GW* uses the following rules to manage registers:

- When you pass a parameter to an Interrupt 21H function that expects a 16-bit quantity in a general register (for example, AX), pass a 32-bit quantity in the corresponding extended register (for example, EAX). When a DOS function returns a 16-bit quantity in a general register, expect to receive it (with high-order zero bits) in the corresponding extended register.
- When an Interrupt 21H function expects to receive a 16:16 pointer in a segment:general register pair (for example, ES:BX), supply a 16:32 pointer using the same segment register and the corresponding extended general register (ES:EBX). *DOS/4GW* will copy data and translate pointers so that DOS ultimately receives a 16:16 real-mode pointer in the correct registers.
- When DOS returns a 16:16 real-mode pointer, *DOS/4GW* translates the segment value into an appropriate protected-mode selector and generates a 32-bit offset that results in a 16:32 pointer to the same location in the linear address space.
- Many DOS functions return an error code in AX if the function fails. *DOS/4GW* checks the status of the carry flag, and if it is set, indicating an error, zero-extends the code for EAX. It does not change any other registers.
- If the value is passed or returned in an 8-bit register (AL or AH, for example), *DOS/4GW* puts the value in the appropriate location and leaves the upper half of the 32-bit register untouched.

The table below lists all the Interrupt 21h functions. For each, it shows the registers that are widened or narrowed. Footnotes provide additional information about some of the interrupts that require special handling. Following the table is a section that provides a detailed explanation of interrupt handling under *DOS/4GW.*

Function Purpose **Managed Registers** 00H Terminate Process None 01H Character Input with Echo None 02H Character Output None 03H Auxiliary Input None 04H Auxiliary Output None 05H Print Character None 06H Direct Console I/O None 07H Unfiltered Character Input Without Echo None 08H Character Input Without Echo None 09H Display String EDX 0AH Buffered Keyboard Input EDX 0BH Check Keyboard Status None 0CH Flush Buffer, Read Keyboard EDX 0DH Disk Reset None 0EH Select Disk None 0FH Open File with FCB EDX 10H Close File with FCB EDX 11H Find First File **EDX** 12H Find Next File **EDX** 13H Delete File EDX 14H Sequential Read EDX 15H Sequential Write **EDX** 16H Create File with FCB EDX 17H Rename File **EDX** 19H Get Current Disk None 1AH Set DTA Address EDX 1BH Get Default Drive Data Returns in EBX, ECX, and EDX 1CH Get Drive Data Returns in EBX, ECX, and EDX 21H Random Read **EDX** 22H Random Write **EDX** 23H Get File Size **EDX** 24H Set Relative Record **EDX** 25H Set Interrupt Vector **EDX** 26H Create New Program Segment Prefix None 27H Random Block Read EDX, returns in ECX 28H Random Block Write EDX, returns in ECX 29H Parse Filename ESI, EDI, returns in EAX, ESI and EDI (1.) 2AH Get Date **Returns** in ECX 2BH Set Date None 2CH Get Time None

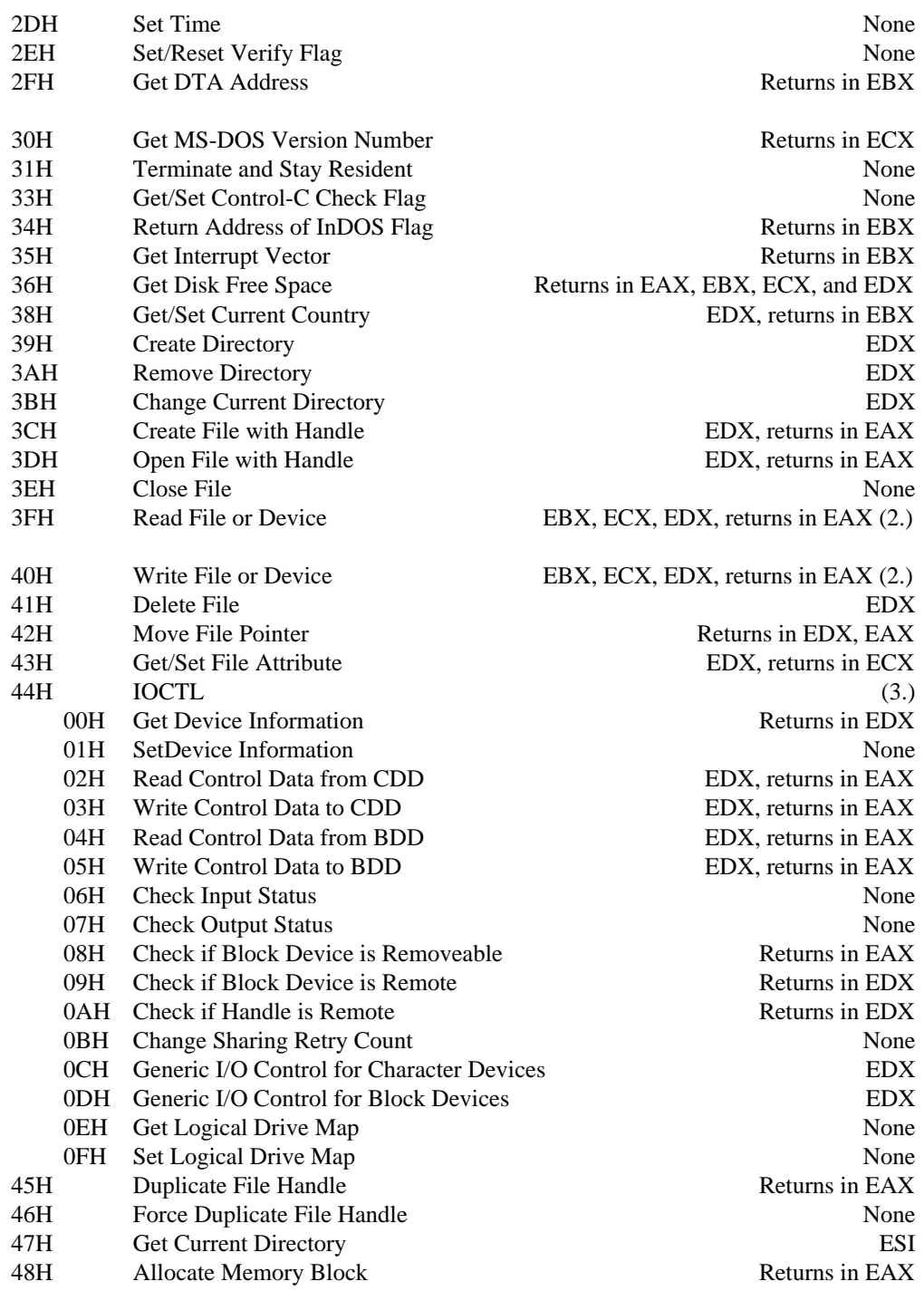

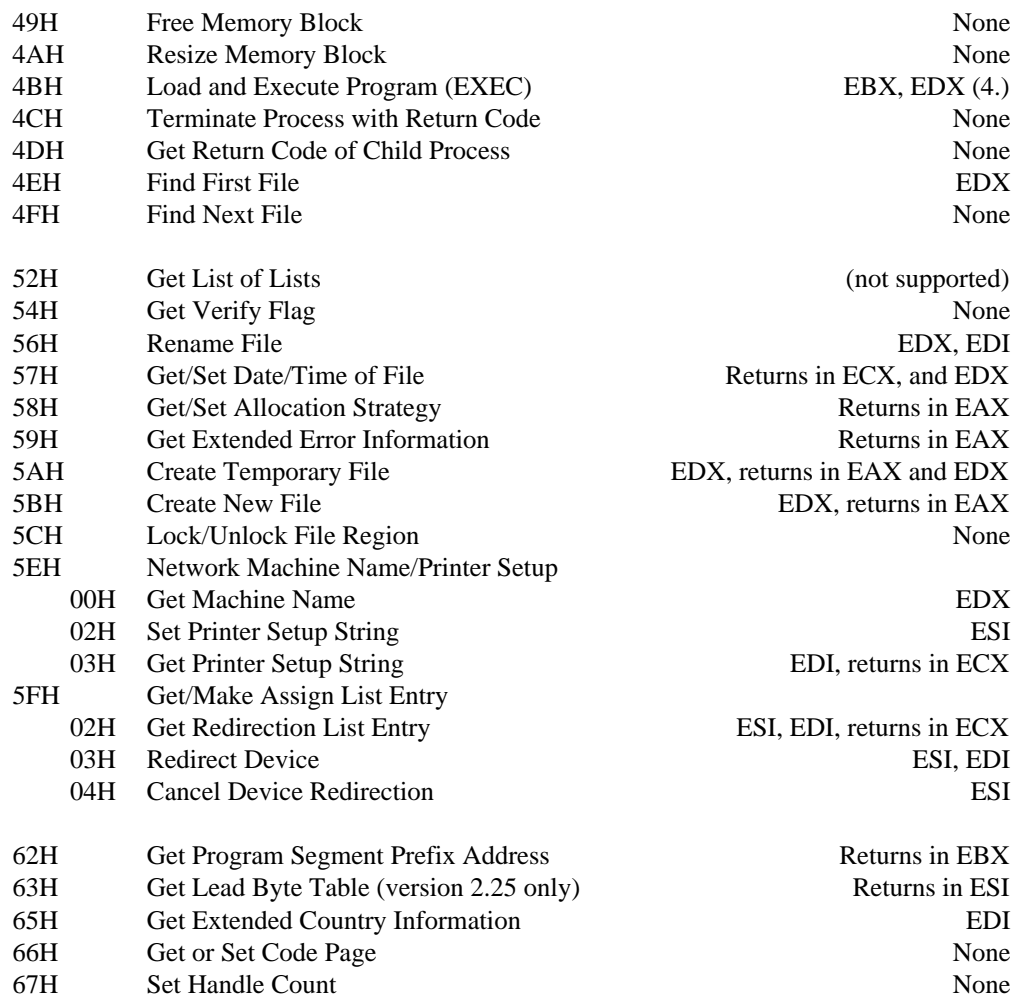

This list of functions is excerpted from *The MS-DOS Encyclopedia*, Copyright (c) 1988 by Microsoft Press. All Rights Reserved.

- 1. For Function 29H, DS:ESI and ES:EDI contain pointer values that are not changed by the call.
- 2. You can read and write quantities larger than 64KB with Functions 3FH and 40H. *DOS/4GW* breaks your request into chunks smaller than 64KB, and calls the DOS function once for each chunk.

- 3. You can't transfer more than 64KB using Function 44h, subfunctions 02H, 03H, 04H, or 05H. *DOS/4GW* does not break larger requests into DOS-sized chunks, as it does for Functions 3FH and 40H.
- 4. When you call Function 4B under *DOS/4GW*, you pass it a data structure that contains 16:32 bit pointers. *DOS/4GW* translates these into 16:16 bit pointers in the structure it passes to DOS.

# **10.1 Functions 25H and 35H: Interrupt Handling in Protected Mode**

By default, interrupts that occur in protected mode are passed down: the entry in the IDT points to code in *DOS/4GW* that switches the CPU to real mode and resignals the interrupt. If you install an interrupt handler using Interrupt 21H, Function 25H, that handler will get control of any interrupts that occur while the processor is in protected mode. If the interrupt for which you installed the handler is in the *autopassup range,* your handler will also get control of interrupts signalled in real mode.

The autopassup range runs from 08H to 2EH inclusive, but excluding 21H. If the interrupt is in the autopassup range, the real-mode vector will be modified when you install the protected-mode handler to point to code in the *DOS/4GW* kernel. This code switches the processor to protected mode and resignals the interrupt-where your protected-mode handler will get control.

## **10.1.1 32-Bit Gates**

The *DOS/4GW* kernel always assigns a 32-bit gate for the interrupt handlers it installs. It does not distinguish between 16-bit and 32-bit handlers for consistency with DPMI.

This 32-bit gate points into the *DOS/4GW* kernel. When *DOS/4GW* handles the interrupt, it switches to its own 16-bit stack, and from there it calls the interrupt handler (yours or the default). This translation is transparent to the handler, with one exception: since the current stack is not the one on which the interrupt occurred, the handler cannot look up the stack for the address at which the interrupt occurred.

**Functions 25H and 35H: Interrupt Handling in Protected Mode 45**

## **10.1.2 Chaining 16-bit and 32-bit Handlers**

If your program hooks an interrupt, write a normal service routine that either handles the interrupt and IRETs or chains to the previous handler. As part of handling the interrupt, your handler can PUSHF/CALL to the previous handler. The handler *must* IRET (or IRETD) or chain.

For each protected-mode interrupt, *DOS/4GW* maintains separate chains of 16-bit and 32-bit handlers. If your 16-bit handler chains, the previous handler is a 16-bit program. If your 32-bit handler chains, the previous handler is a 32-bit program.

If a 16-bit program hooks a given interrupt before any 32-bit programs hook it, the 16-bit chain is executed first. If all the 16-bit handlers unhook later and a new 16-bit program hooks the interrupt while 32-bit handlers are still outstanding, the 32-bit handlers will be executed first.

If the first program to hook an interrupt is 32-bit, the 32-bit chain is executed first.

## **10.1.3 Getting the Address of the Interrupt Handler**

When you signal Interrupt 21H, Function 35, it always returns a non-null address even if no other program of your bitness (i.e., 16-bit or 32-bit) has hooked the interrupt. The address points to a dummy handler that looks to you as though it does an IRET to end the chain. This means that you can't find an unused interrupt by looking for a NULL pointer. Since this technique is most frequently used by programs that are looking for an unclaimed *real-mode* interrupt on which to install a TSR, it shouldn't cause you problems.

**46 Functions 25H and 35H: Interrupt Handling in Protected Mode**

# **11 Interrupt 31H DPMI Functions**

When a *DOS/4GW* application runs under a DPMI host, such as Windows 3.1 in enhanced mode, an OS/2 virtual DOS machine, 386Max (with DEBUG=DPMIXCOPY), or QEMM/QDPMI (with EXTCHKOFF), the DPMI host provides the DPMI services, not *DOS/4GW*. The DPMI host also provides virtual memory, if any. Performance (speed and memory use) under different DPMI hosts varies greatly due to the quality of the DPMI implementation.

DPMI services are accessed using Interrupt 31H.

The following describes the services provided by *DOS/4GW* and DOS/4GW Professional in the absence of a DPMI host. *DOS/4GW* supports many of the common DPMI system services. Not all of the services described below are supported by other DPMI hosts.

Some of the information in this chapter was obtained from the the DOS Protected-Mode Interface (DPMI) specification. It is no longer in print; however the DPMI 1.0 specification can be obtained from the Intel ftp site. Here is the URL.

ftp://ftp.intel.com/pub/IAL/softwarespecs/dpmiv1.zip

This ZIP file contains a Postscript version of the DPMI 1.0 specification.

## **11.1 Using Interrupt 31H Function Calls**

Interrupt 31H DPMI function calls can be used only by protected-mode programs.

The general ground rules for Interrupt 31H calls are as follows:

- All Interrupt 31H calls modify the AX register. Unsupported or unsuccessful calls return an error code in AX. Other registers are saved unless they contain specified return values.
- All Interrupt 31H calls modify flags: Unsupported or unsuccessful calls return with the carry flag set. Successful calls clear the carry flag. Only memory management and interrupt flag management calls modify the interrupt flag.

#### **Using Interrupt 31H Function Calls 47**

- Memory management calls can enable interrupts.
- All calls are reentrant.

The flag and register information for each call is listed in the following descriptions of supported Interrupt 31H function calls.

# **11.2 Int31H Function Calls**

The Interrupt 31H subfunction calls supported by *DOS/4GW* are listed below by category:

- Local Descriptor Table (LDT) management services
- DOS memory management services
- Interrupt services
- Translation services
- DPMI version
- Memory management services
- Page locking services
- Demand paging performance tuning services
- Physical address mapping
- Virtual interrupt state functions
- Vendor specific extensions
- Coprocessor status

Only the most commonly used Interrupt 31H function calls are supported in this version.

## **11.2.1 Local Descriptor Table (LDT) Management Services**

*Function 0000H* This function allocates a specified number of descriptors from the LDT and returns the base selector. Pass the following information:

> **AX = 0000H CX = number of descriptors to be allocated**

If the call succeeds, the carry flag is clear and the base selector is returned in AX. If the call fails, the carry flag is set.

An allocated descriptor is set to the present data type, with a base and limit of zero. The privilege level of an allocated descriptor is set to match the code segment privilege level of the application. To find out the privilege level of a descriptor, use the lar instruction.

Allocated descriptors must be filled in by the application. If more than one descriptor is allocated, the returned selector is the first of a contiguous array. Use Function 0003H to get the increment for the next selector in the array.

*Function 0001H* This function frees the descriptor specified. Pass the following information:

#### **AX = 0001H BX = the selector to free**

Use the selector returned with function 0000h when the descriptor was allocated. To free an array of descriptors, call this function for each descriptor. Use Function 0003H to find out the increment for each descriptor in the array.

If the call succeeds, the carry flag is clear; if it fails, the carry flag is set.

You can use this function to free the descriptors allocated for the program's initial CS, DS, and SS segments, but you should not free other segments that were not allocated with Function 0000H or Function 000DH.

*Function 0002H* This function converts a real-mode segment to a descriptor that a protected-mode program can address. Pass the following information:

#### **AX = 0002H BX = real-mode segment address**

If the call succeeds, it clears the carry flag and returns the selector mapped to the real-mode segment in AX. If the call fails, the carry flag is set.

If you call this function more than once with the same real-mode segment address, you get the same selector value each time. The descriptor limit is set to 64KB.

The purpose of this function is to give protected-mode programs easy access to commonly used real-mode segments. However, because you cannot modify or free descriptors created by this function, it should be used infrequently. Do not use this function to get descriptors for private data areas.

To examine real-mode addresses using the same selector, first allocate a descriptor, and then use Function 0007H to change the linear base address.

*Function 0003H* This function returns the increment value for the next selector. Use this function to get the value you add to the base address of an allocated array of descriptors to get the next selector address. Pass the following information:

#### **AX = 0003H**

This call always succeeds. The increment value is returned in AX. This value is always a power of two, but no other assumptions can be made.

*Function 0006H* This function gets the linear base address of a selector. Pass the following information:

#### **AX = 0006H BX = selector**

If the call succeeds, the carry flag is clear and CX:DX contains the 32-bit linear base address of the segment. If the call fails, it sets the carry flag.

If the selector you specify in BX is invalid, the call fails.

*Function 0007H* This function changes the base address of a specified selector. Only descriptors allocated through Function 0000H should be modified. Pass the following information:

#### **AX = 0007H BX = selector CX:DX = the new 32-bit linear base address for the segment**

If the call succeeds, the carry flag is clear; if unsuccessful, the carry flag is set.

If the selector you specify in BX is invalid, the call fails.

*Function 0008H* This function sets the upper limit of a specified segment. Use this function to modify descriptors allocated with Function 0000H only. Pass the following information:

#### **AX = 0008H BX = selector CX:DX = 32-bit segment limit**

If the call succeeds, the carry flag is clear; if unsuccessful, the carry flag is set.

The call fails if the specified selector is invalid, or if the specified limit cannot be set.

Segment limits greater than 1MB must be page-aligned. This means that limits greater than 1MB must have the low 12 bits set.

To get the limit of a segment, use the  $32$ -bit form of  $1s1$  for segment limits greater than 64KB.

- *Function 0009H* This function sets the descriptor access rights. Use this function to modify descriptors allocated with Function 0000H only. To examine the access rights of a descriptor, use the lar instruction. Pass the following information:
	- **AX = 0009H BX = selector CL = Access rights/type byte CH = 386 extended access rights/type byte**

If the call succeeds, the carry flag is clear; if unsuccessful, the carry flag is set. If the selector you specify in BX is invalid, the call fails. The call also fails if the access rights/type byte does not match the format and meet the requirements shown in the figures below.

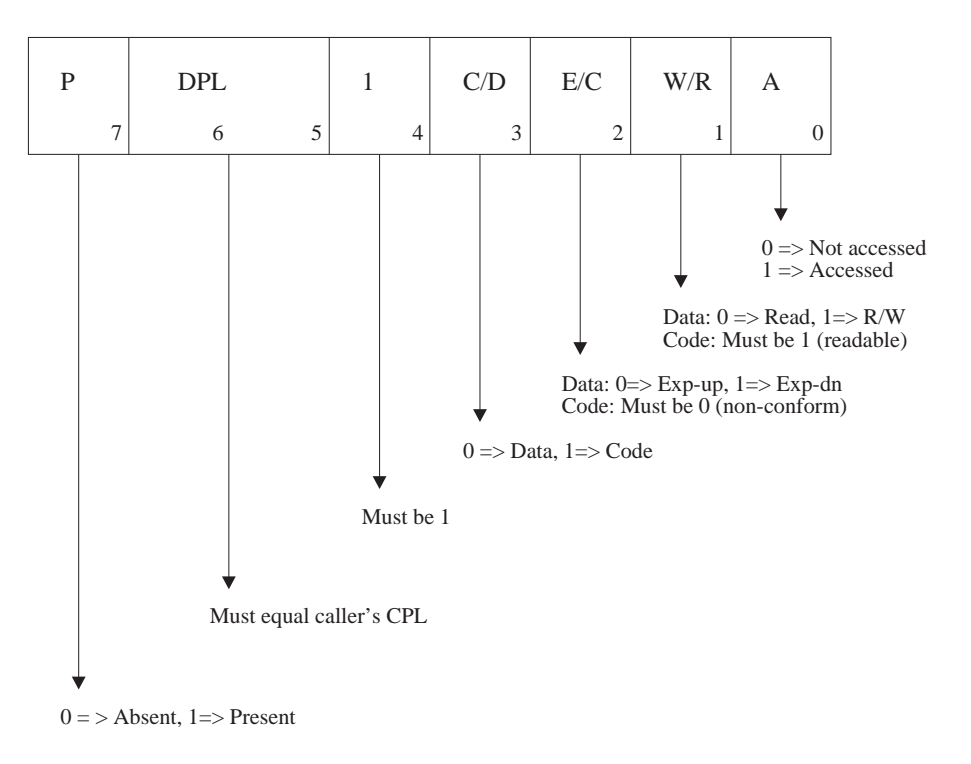

The access rights/type byte passed in CL has the format shown in the figure below.

*Figure 3. Access Rights/Type*

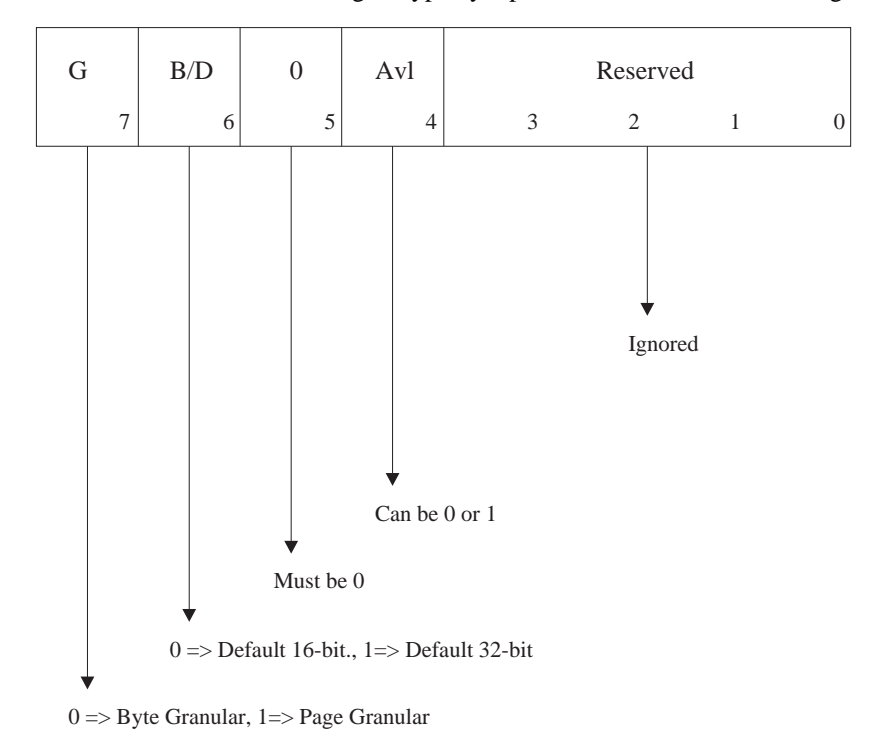

The extended access rights/type byte passed in CH has the following format.

*Figure 4. Extended Access Rights/Type*

*Function 000AH* This function creates an alias to a code segment. This function creates a data descriptor that has the same base and limit as the specified code segment descriptor. Pass the following information:

#### **AX = 000AH BX = code segment selector**

If the call succeeds, the carry flag is clear and the new data selector is returned in AX. If the call fails, the carry flag is set. The call fails if the selector passed in BX is not a valid code segment.

To deallocate an alias to a code segment, use Function 0001H.

After the alias is created, it does not change if the code segment descriptor changes. For example, if the base or limit of the code segment change later, the alias descriptor stays the same.

*Function 000BH* This function copies the descriptor table entry for a specified descriptor. The copy is written into an 8-byte buffer. Pass the following information:

```
AX = 000BH
BX = selector
ES:EDI = a pointer to the 8-byte buffer for the descriptor copy
```
If the call succeeds, the carry flag is clear and ES:EDI contains a pointer to the buffer that contains a copy of the descriptor. If the call fails, the carry flag is set. The call fails if the selector passed in BX is invalid or unallocated.

*Function 000CH* This function copies an 8-byte buffer into the LDT for a specified descriptor. The descriptor must first have been allocated with Function 0000H. Pass the following information:

```
AX = 000CH
BX = selector
ES:EDI = a pointer to the 8-byte buffer containing the descriptor
```
If the call succeeds, the carry flag is clear; if it fails, the carry flag is set. The call fails if the descriptor passed in BX is invalid.

The type byte, byte 5, has the same format and requirements as the access rights/type byte passed to Function 0009H in CL. The format is shown in the first figure presented with the description of Function 0009H.

The extended type byte, byte 6, has the same format and requirements as the extended access rights/type byte passed to Function 0009H in CH, except that the limit field can have any value, and the low order bits marked *reserved* are used to set the upper 4 bits of the descriptor limit. The format is shown in the second figure presented with the description of Function 0009H.

*Function 000DH* This function allocates a specific LDT descriptor. Pass the following information:

> **AX = 000DH BX = selector**

If the call succeeds, the carry flag is clear and the specified descriptor is allocated. If the call fails, the carry flag is set.

The call fails if the specified selector is already in use, or if it is not a valid LDT descriptor. The first 10h (16 decimal) descriptors are reserved for this function,

and should not be used by the host. Some of these descriptors may be in use, however, if another client application is already loaded.

To free the descriptor, use Function 0001H.

#### **11.2.2 DOS Memory Management Services**

*Function 0100H* This function allocates memory from the DOS free memory pool. This function returns both the real-mode segment and one or more descriptors that can be used by protected-mode applications. Pass the following information:

#### **AX = 0100H BX = the number of paragraphs (16-byte blocks) requested**

If the call succeeds, the carry flag is clear. AX contains the initial real-mode segment of the allocated block and DX contains the base selector for the allocated block.

If the call fails, the carry flag is set. AX contains the DOS error code. If memory is damaged, code 07H is returned. If there is not enough memory to satisfy the request, code 08H is returned. BX contains the number of paragraphs in the largest available block of DOS memory.

If you request a block larger than 64KB, contiguous descriptors are allocated. Use Function 0003H to find the value of the increment to the next descriptor. The limit of the first descriptor is set to the entire block. Subsequent descriptors have a limit of 64KB, except for the final descriptor, which has a limit of blocksize MOD 64KB.

You cannot modify or deallocate descriptors allocated with this function. Function 101H deallocates the descriptors automatically.

*Function 0101H* This function frees a DOS memory block allocated with function 0100H. Pass the following information:

#### **AX = 0101H DX = selector of the block to be freed**

If the call succeeds, the carry flag is clear.

If the call fails, the carry flag is set and the DOS error code is returned in AX. If the incorrect segment was specified, code 09H is returned. If memory control blocks are damaged, code 07H is returned.

All descriptors allocated for the specified memory block are deallocated automatically and cannot be accessed correctly after the block is freed.

*Function 0102H* This function resizes a DOS memory block allocated with function 0100H. Pass the following information:

```
AX = 0102H
BX = the number of paragraphs (16-byte blocks) in the resized block
DX = selector of block to resize
```
If the call succeeds, the carry flag is clear.

If the call fails, the carry flag is set, the maximum number of paragraphs available is returned in BX, and the DOS error code is returned in AX. If memory code blocks are damaged, code 07H is returned. If there isn't enough memory to increase the size as requested, code 08H is returned. If the incorrect segment is specified, code 09h is returned.

Because of the difficulty of finding additional contiguous memory or descriptors, this function is not often used to increase the size of a memory block. Increasing the size of a memory block might well fail because other DOS allocations have used contiguous space. If the next descriptor in the LDT is not free, allocation also fails when the size of a block grows over the 64KB boundary.

If you shrink the size of a memory block, you may also free some descriptors allocated to the block. The initial selector remains unchanged, however; only the limits of subsequent selectors will change.

## **11.2.3 Interrupt Services**

*Function 0200H* This function gets the value of the current task's real-mode interrupt vector for the specified interrupt. Pass the following information:

> **AX = 0200H BL = interrupt number**

This call always succeeds. All 100H (256 decimal) interrupt vectors are supported by the host. When the call returns, the carry flag is clear, and the segment: offset of the real-mode interrupt handler is returned in CX:DX.

Because the address returned in CX is a segment, and not a selector, you cannot put it into a protected-mode segment register. If you do, a general protection fault may occur.

*Function 0201H* This function sets the value of the current task's real-mode interrupt vector for the specified interrupt. Pass the following information:

> **AX = 0201H BL = interrupt number CX:DX = segment:offset of the real-mode interrupt handler**

If the call succeeds, the carry flag is clear; if it fails, the carry flag is set.

The address passed in CX:DX should be a real-mode  $segment:offset,$ such as function 0200H returns. For this reason, the interrupt handler must reside in DOS addressable memory. You can use Function 0100H to allocate DOS memory. This version does not support the real-mode callback address function.

If you are hooking a hardware interrupt, you have to lock all segments involved. These segments include the segment in which the interrupt handler runs, and any segment it may touch at interrupt time.

*Function 0202H* This function gets the processor exception handler vector. This function returns the CS:EIP of the current protected-mode exception handler for the specified exception number. Pass the following information:

#### **AX = 0202H BL = exception/fault number (00h - 1Fh)**

If the call succeeds, the carry flag is clear and the selector:offset of the protected-mode exception handler is returned in CX:EDX. If it fails, the carry flag is set.

The value returned in CX is a valid protected-mode selector, not a real-mode segment.

*Function 0203H* This function sets the processor exception handler vector. This function allows protected-mode applications to intercept processor exceptions that are not handled by the DPMI environment. Programs may wish to handle exceptions such as "not present segment faults" which would otherwise generate a fatal error. Pass the following information:

#### **AX = 0203H BL = exception/fault number (00h - 1Fh) CX:EDX = selector:offset of the exception handler**

If the call succeeds, the carry flag is clear. If it fails, the carry flag is set.

The address passed in CX must be a valid protected-mode selector, such as Function 204H returns, and not a real-mode segment. A 32-bit implementation must supply a 32-bit offset in the EDX register. If the handler chains to the next handler, it must use a 32-bit interrupt stack frame to do so.

The handler should return using a far return instruction. The original SS:ESP, CS:EIP and flags on the stack, including the interrupt flag, will be restored.

All fault stack frames have an error code. However the error code is only valid for exceptions 08h, 0Ah, 0Bh, 0Ch, 0Dh, and 0Eh.

The handler must preserve and restore all registers.

The exception handler will be called on a locked stack with interrupts disabled. The original SS, ESP, CS, and EIP will be pushed on the exception handler stack frame.

The handler must either return from the call by executing a far return or jump to the next handler in the chain (which will execute a far return or chain to the next handler).

The procedure can modify any of the values on the stack pertaining to the exception before returning. This can be used, for example, to jump to a procedure by modifying the CS:EIP on the stack. Note that the procedure must not modify the far return address on the stack — it must return to the original caller. The caller will then restore the flags, CS:EIP and SS:ESP from the stack frame.

If the DPMI client does not handle an exception, or jumps to the default exception handler, the host will reflect the exception as an interrupt for exceptions 0, 1, 2, 3, 4, 5 and 7. Exceptions 6 and 8 - 1Fh will be treated as fatal errors and the client will be terminated.

Exception handlers will only be called for exceptions that occur in protected mode.

*Function 0204H* This function gets the CS: EIP selector: of fiset of the current protected-mode interrupt handler for a specified interrupt number. Pass the following information:

> **AX = 0204H BL = interrupt number**

This call always succeeds. All 100H (256 decimal) interrupt vectors are supported by the host. When the call returns, the carry flag is clear and CX:EDX contains the protected-mode selector:offset of the exception handler.

A 32-bit offset is returned in the EDX register.

*Function 0205H* This function sets the address of the specified protected-mode interrupt vector. Pass the following information:

> **AX = 0205H BL = interrupt number CX:EDX = selector:offset of the exception handler**

If the call succeeds, the carry flag is clear; if it fails, the carry flag is set.

The address passed in CX must be a valid protected-mode selector, such as Function 204H returns, and not a real-mode segment. A 32-bit implementation must supply a 32-bit offset in the EDX register. If the handler chains to the next handler, it must use a 32-bit interrupt stack frame to do so.

## **11.2.4 Translation Services**

These services are provided so that protected-mode programs can call real-mode software that DPMI does not support directly. The protected-mode program must set up a data structure with the appropriate register values. This "real-mode call structure" is shown below.

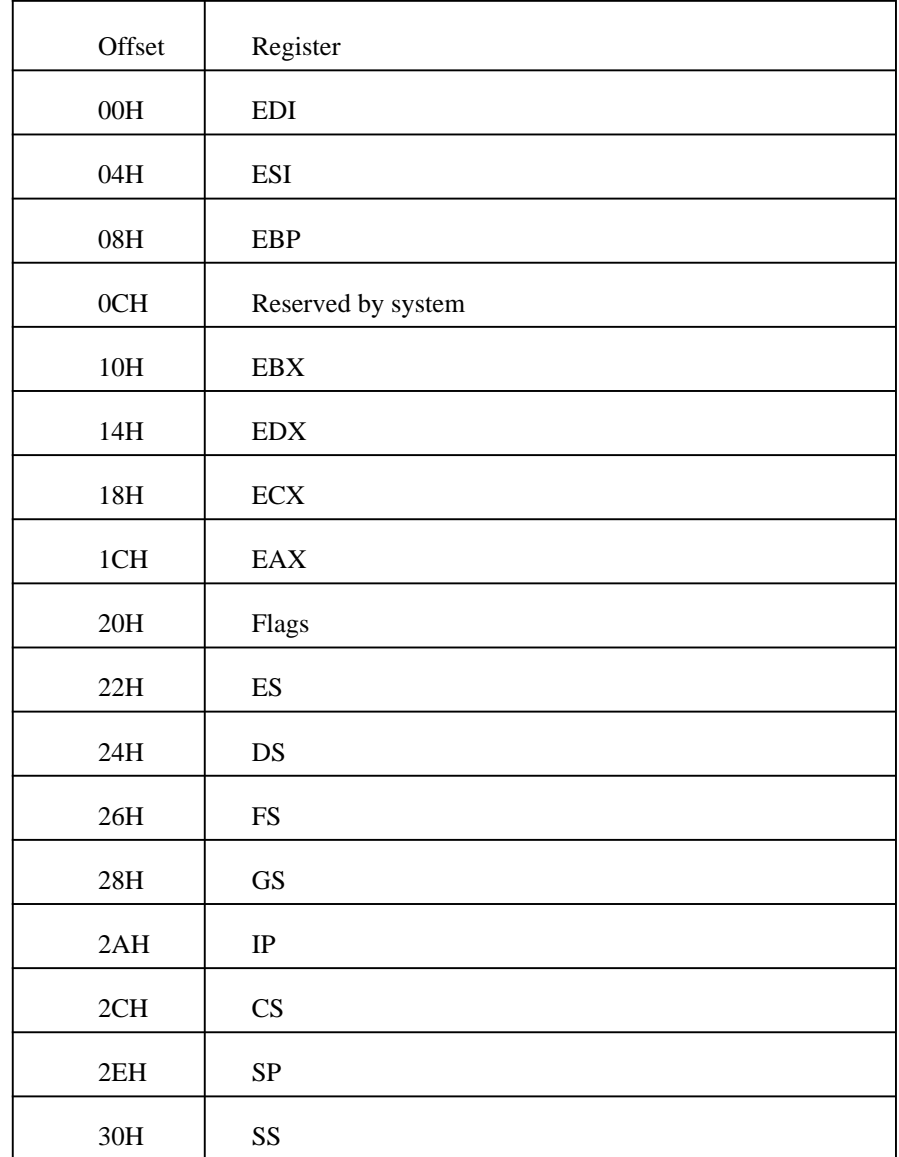

After the call or interrupt is complete, all real-mode registers and flags except SS, SP, CS, and IP will be copied back to the real-mode call structure so that the caller can examine the real-mode return values.

The values in the segment registers should be real-mode segments, not protected-mode selectors.
The translation services will provide a real-mode stack if the SS:SP fields are zero. However, the stack provided is relatively small. If the real-mode procedure/interrupt routine uses more than 30 words of stack space then you should provide your own real-mode stack.

*Function 0300H* This function simulates a real-mode interrupt. This function simulates an interrupt in real mode. It will invoke the CS:IP specified by the real-mode interrupt vector and the handler must return by executing an iret. Pass the following information:

> **AX = 0300H BL = interrupt number**

**BH = flags** Bit  $0 = 1$  resets the interrupt controller and A20 line. Other flags are reserved and must be 0.

**CX = number of words to copy from protected-mode stack to real-mode stack**

**ES:EDI = the selector:offset of real-mode call structure**

If the call fails, the carry flag is set.

If the call succeeds, the carry flag is clear and ES:EDI contains the selector:offset of the modified real-mode call structure.

The CS:IP in the real-mode call structure is ignored by this service. The appropriate interrupt handler will be called based on the value passed in BL.

The flags specified in the real-mode call structure will be pushed on the real-mode stack iret frame. The interrupt handler will be called with the interrupt and trace flags clear.

It is up to the caller to remove any parameters that were pushed on the protected-mode stack.

The flag to reset the interrupt controller and the A20 line is ignored by DPMI implementations that run in Virtual 8086 mode. It causes DPMI implementations that return to real mode to set the interrupt controller and A20 address line hardware to its normal real-mode state.

*Function 0301H* (DOS/4GW Professional only) This function calls a real-mode procedure with a FAR return frame. The called procedure must execute a FAR return when it completes. Pass the following information:

#### **AX = 0301H**

**BH = flags** Bit  $0 = 1$  resets the interrupt controller and A20 line. Other flags reserved and must be 0.

**CX = Number of words to copy from protected-mode to real-mode stack ES:EDI = selector:offset of real-mode call structure**

If the call succeeds, the carry flag is clear and ES:EDI contains the selector:offset of modified real-mode call structure.

If the call fails, the carry flag is set.

#### *Notes:*

- 1. The CS:IP in the real-mode call structure specifies the address of the real-mode procedure to call.
- 2. The real-mode procedure must execute a FAR return when it has completed.
- 3. If the SS:SP fields are zero then a real-mode stack will be provided by the DPMI host. Otherwise, the real-mode SS:SP will be set to the specified values before the procedure is called.
- 4. When the Int 31h returns, the real-mode call structure will contain the values that were returned by the real-mode procedure.
- 5. It is up to the caller to remove any parameters that were pushed on the protected-mode stack.
- 6. The flag to reset the interrupt controller and A20 line is ignored by DPMI implementations that run in Virtual 8086 mode. It causes DPMI implementations that return to real mode to set the interrupt controller and A20 address line hardware to its normal real-mode state.
- *Function 0302H* (DOS/4GW Professional only) This function calls a real-mode procedure with an iret frame. The called procedure must execute an iret when it completes. Pass the following information:

#### **AX = 0302H**

**BH = flags** Bit  $0 = 1$  resets the interrupt controller and A20 line. Other flags reserved and must be 0.

**CX = Number of words to copy from protected-mode to real-mode stack ES:EDI = selector:offset of real-mode call structure**

If the call succeeds, the carry flag is clear and ES:EDI contains the selector:offset of modified real-mode call structure.

If the call fails, the carry flag is set.

#### *Notes:*

- 1. The CS:IP in the real-mode call structure specifies the address of the real-mode procedure to call.
- 2. The real-mode procedure must execute an iret when it has completed.
- 3. If the SS:SP fields are zero then a real-mode stack will be provided by the DPMI host. Otherwise, the real-mode SS:SP will be set to the specified values before the procedure is called.
- 4. When the Int 31h returns, the real-mode call structure will contain the values that were returned by the real-mode procedure.
- 5. The flags specified in the real-mode call structure will be pushed the real-mode stack iret frame. The procedure will be called with the interrupt and trace flags clear.
- 6. It is up to the caller to remove any parameters that were pushed on the protected-mode stack.
- 7. The flag to reset the interrupt controller and A20 line is ignored by DPMI implementations that run in Virtual 8086 mode. It causes DPMI implementations that return to real mode to set the interrupt controller and A20 address line hardware to its normal real-mode state.

*Function 0303H* (DOS/4GW Professional only) This function allocates a real-mode callback address. This service is used to obtain a unique real-mode SEG:OFFSET that will transfer control from real mode to a protected-mode procedure.

At times it is necessary to hook a real-mode interrupt or device callback in a protected-mode driver. For example, many mouse drivers call an address whenever the mouse is moved. Software running in protected mode can use a real-mode callback to intercept the mouse driver calls. Pass the following information:

#### **AX = 0303H DS:ESI = selector:offset of procedure to call ES:EDI = selector:offset of real-mode call structure**

If the call succeeds, the carry flag is clear and CX:DX contains the segment:offset of real-mode callback address.

If the call fails, the carry flag is set.

#### *Callback Procedure Parameters*

Interrupts disabled DS:ESI = selector:offset of real-mode SS:SP ES:EDI = selector:offset of real-mode call structure SS:ESP = Locked protected-mode API stack All other registers undefined

#### *Return from Callback Procedure*

Execute an IRET to return ES:EDI = selector:offset of real-mode call structure to restore (see note)

#### *Notes:*

- 1. Since the real-mode call structure is static, you must be careful when writing code that may be reentered. The simplest method of avoiding reentrancy is to leave interrupts disabled throughout the entire call. However, if the amount of code executed by the callback is large then you will need to copy the real-mode call structure into another buffer. You can then return with ES:EDI pointing to the buffer you copied the data to — it does not have to point to the original real mode call structure.
- 2. The called procedure is responsible for modifying the real-mode CS:IP before returning. If the real-mode CS:IP is left unchanged then the real-mode callback will be executed immediately and your procedure will be called again. Normally you will want to pop a

return address off of the real-mode stack and place it in the real-mode CS:IP. The example code in the next section demonstrates chaining to another interrupt handler and simulating a real-mode iret.

- 3. To return values to the real-mode caller, you must modify the real-mode call structure.
- 4. Remember that all segment values in the real-mode call structure will contain real-mode segments, not selectors. If you need to examine data pointed to by a real-mode seg:offset pointer, you should not use the segment to selector service to create a new selector. Instead, allocate a descriptor during initialization and change the descriptor's base to 16 times the real-mode segment's value. This is important since selectors allocated though the segment to selector service can never be freed.
- 5. DPMI hosts should provide a minimum of 16 callback addresses per task.

The following code is a sample of a real-mode interrupt hook. It hooks the DOS Int 21h and returns an error for the delete file function (AH=41h). Other calls are passed through to DOS. This example is somewhat silly but it demonstrates the techniques used to hook a real mode interrupt. Note that since DOS calls are reflected from protected mode to real mode, the following code will intercept all DOS calls from both real mode and protected mode.

```
;******************************************************
; This procedure gets the current Int 21h real-mode
; Seg:Offset, allocates a real-mode callback address,
; and sets the real-mode Int 21h vector to the call-
; back address.
;******************************************************
;
; Create a code segment alias to save data in
Initialization_Code:<br>;<br>; Create a code segment alias to save data in<br>;
     mov ax, 000Ah
     mov bx, cs
     int 31h
     jc ERROR
;
; Get current Int 21h real-mode SEG:OFFSET
ASSUMES DS, IEXT<br>;<br>; Get current Int 21h real-mode SEG:OFFSET<br>;
     mov ds, ax
     ASSUMES DS, _TEXT
     mov ax, 0200h
     mov bl, 21h
          31h
;
; Allocate a real-mode callback
jc ERROR<br>
mov [Orig_Real_Seg], cx<br>
mov [Orig_Real_Offset], dx<br>
;<br>
i Allocate a real-mode callback<br>
;
           [
i
g
lO
           Orig_Real_Seg], cx<br>0
              Real_Seg], cx<br>Real_Seg], cx
                  Seg], cx
                   g], cx<br>featl dv
     mov ax, 0303h
     push
     mov bx, cs
mov<br>
pop es<br>
mov di, OFF<br>
int 31h<br>
jc ERROR<br>
;
     int 31h
     jc ERROR
     mov ds, bx oovvdsi
           i, OFFSET My_Int_21_Hook<br>s<br>i  OFFSET My Beal Mode Call Struc
             \overline{O} \overline{O} \overline{FEBRUARY THE STATE STATE SECOND STATES IN THE STATE OF THE STATES OF THE STATES OF THE STATES OF THE STATES OF THE STATES OF THE STATES OF THE STATES OF THE STATES OF THE STATES OF THE STATES OF THE STATES OF THE STATES OF
                    Ineat
                      2
                       1oH
                        Hook<br>de California
                          \alpha and \alpha is the contract of \alpha is the contract of \alpha is the contract of \alpha; Hook real-mode int 21h with the callback address
;
     mov ax, 0201h
     mov bl, 21h
     int 31h
     jc ERROR
;******************************************************
;
; This is the actual Int 21h hook code. It will return
; an "access denied" error for all calls made in real
; mode to delete a file. Other calls will be passed
; through to DOS.
;
; ENTRY:
  ; DS:SI -> Real-mode SS:SP
; ES:DI -> Real-mode call structure
; Interrupts disabled
;
; EXIT:
```

```
; ES:DI -> Real-mode call structure
;M
yInt21
;******************************************************
;
; This is a delete file call (AH=41h). Simulate an
      jcmnH
       peook:Cehsa:i
             [dni
lM
               .RealMode_AH], 41h<br>T.P.C.
                   Mode_AH], 41h
; iret on the real-mode stack, set the real-mode
; carry flag, and set the real-mode AX to 5 to indicate
; an access denied error.
;
     cldmov es:[di.RealMode_IP], ax<br>
lodsw ; Get real-mode ret CS<br>
mov es:[di.RealMode_CS], ax<br>
lodsw ; Get real-mode flags<br>
or ax, 1 ; Set carry flag<br>
mov es:[di.RealMode_Flags], ax<br>
add es:[di.RealMode_SP], 6<br>
es:[di.RealMode_SP
     lodsw ; Get real-mode flags
     or ax, 1 ; Set carry flag
     lodsw <br> \begin{array}{ll} i \text{ Get real-mode ret IP} \\ \text{mov} \text{ es: [di.RealMode_IPI], ax} \end{array}aj
      dm
      ov es:[dl.RealMode_IP], ax<br>odsw : Get real-mode ret CS<br>ov es:[di.RealMode_CS], ax<br>odsw : Get real-mode flags<br>r ax, 1 : Set carry flag<br>ov es:[di.RealMode_Flags], ax<br>dd es:[di.RealMode_SP], 6
     jmp My_Hook_Exitves:[di.RealMode_IP], ax<br>dsw<br>es:[di.RealMode_CS], ax<br>dsw<br>ax, 1 ; Set real-mode flags<br>ax, 1 ; Set carry flag<br>ves:[di.RealMode_Flags], ax<br>des:[di.RealMode_SP], 6<br>ves:[di.RealMode_AX], 5
           es:[di.RealMode_IP], ax<br>es:[di.RealMode_CS], ax<br>es:[di.RealMode_CS], ax<br>ax, 1 ; Set carry flag<br>es:[di.RealMode_Flags], ax<br>es:[di.RealMode_SP], 6<br>es:[di.RealMode_AX], 5
            s: [di.RealMode_IP], ax<br>
; Get real-mode ret CS<br>
s: [di.RealMode_CS], ax<br>
x, 1 ; Set carry flag<br>
s: [di.RealMode_Flags], ax<br>
s: [di.RealMode_SP], 6<br>
s: [di.RealMode_SP], 6
             :|di.RealMode_IP], ax<br>
:[di.RealMode_CS], ax<br>
:[di.RealMode_CS], ax<br>
, Get real-mode flags<br>
, 1 ; Set carry flag<br>
:[di.RealMode_Flags], ax<br>
:[di.RealMode_SP], 6<br>
:[di.RealMode_AX], 5
             [
d
i
             dia 1992 - Paris di Paris de la Caraccia de la Caraccia de la Caraccia de la Caraccia de la Caraccia de la Caraccia<br>Referències
             [
d
i
R
l
             die is a constant of the constant of the constant of the constant of the constant of the constant of the constant of the constant of the constant of the constant of the constant of the constant of the constant of the const
             rithment and a resource of the community of the community of the community of the community of the community of the community of the community of the community of the community of the community of the community of the comm
              do
               i.RealMode_AX], 5
               .....R
                 Ee
                 ealMode_IP], ax<br>
; Get real-mode ret CS<br>
ealMode_CS], ax<br>
; Get real-mode flags<br>
; Set carry flag<br>
ealMode_Flags], ax<br>
ealMode_Flags], ax<br>
ealMode_SP], 6
                 aaaaax
                  line and the contract of the contract of the contract of the contract of the contract of the contract of the contract of the contract of the contract of the contract of the contract of the contract of the contract of the c
                  in the contract of the contract of the contract of the contract of the contract of the contract of the contract of the contract of the contract of the contract of the contract of the contract of the contract of the contrac
                  ling and the contract of the contract of the contract of the contract of the contract of the contract of the c
                   Maria Maria di Pandangan (Maria Maria Maria Maria Maria Maria Maria Maria Maria Maria Maria Maria Maria Maria 
                   man and the second contract of the second contract of the second contract of the second contract of the second contract of the second contract of the second contract of the second contract of the second contract of the sec
                   \mathcal{M} and \mathcal{M}March 1996, March 1997, March 2006, March 2007, March 2007, March 2007, March 2007, March 2007, March 2007, Ma
                   Mode_SP], 6<br>Mode_AX], 5
                    ode_IP], ax<br>
; Get real-mode ret CS<br>
ode_CS], ax<br>
; Get real-mode flags<br>
; Set carry flag
                    die bestehende eine Staatsmannen von der Staatsmannen von der Staatsmannen von der Staatsmannen von der Staats
                    die staatse van die 19de eeu n.C. In die 19de eeu n.C. In die 19de eeu n.C. In die 19de eeu n.C. In die 19de e
                    \alphae\betaPJ, 6
                     e_P], ax<br>
; Get real-mode ret CS<br>
e_CS], ax<br>
; Get real-mode flags<br>
; Set carry flag<br>
e_Flags], ax<br>
e_SP], 6
                      A RANGE AND RESIDENCE A RANGE AND RESIDENCE AND RESIDENCE AND RESIDENCE AND RESIDENCE AND RESIDENCE AND RESIDENCE AND RESIDENCE AND RESIDENCE AND RESIDENCE AND RESIDENCE AND RESIDENCE AND RESIDENCE AND RESIDENCE AND RESIDE
                      <sub>Int</sub>ernational control and the control of the control of the control of the control of the control of the control of the control of the control of the control of the control of the control of the control of the control 
                      C
                      S = \{1, \ldots, S\}X
                       Production of the contract of the contract of the contract of the contract of the contract of the contract of
                       \blacksquareS such that the contract of S is a set of S -set of S -set of S -set of S -set of S -set of S -set of S -set of S -set of S -set of S -set of S -set of S -set of S -set of S -set of S -se
                       lags], ax<br>P], 6
                        \blacksquare\blacksquare), ax<br>Get real-mode ret CS<br>], ax<br>Get real-mode flags<br>Set carry flag<br>ags], ax<br>], 6
                          <u>se de la construcción de la construcción de la construcción de la construcción de la construcción de la constr</u>
                          ax<br>real-mode ret CS<br>ax<br>real-mode flags<br>carry flag<br>], ax
;
; Chain to original Int 21h vector by replacing the
; real-mode CS:IP with the original Seg:Offset.
My_Hook_Exit:
;Chain_To_DOS:
 y
 a
  Harris de la companya de la companya de la companya de la companya de la companya de la companya de la companya
  i and \sim 0.00 \sim 0.00 \sim 0.000 \sim 0.000 \sim 0.000 \sim 0.000 \sim 0.000 \sim 0.000 \sim 0.000 \sim 0.000 \sim 0.000 \sim 0.000 \sim 0.000 \sim 0.000 \sim 0.000 \sim 0.000 \sim 0.000 \sim 0.000 \sim 0.000 \sim 0
   oo
    T T \sim 0.0
    To_DOS:<br>
mov ax, cs:[Orig_Real_Seg]<br>
mov es:[di.RealMode_CS], ax<br>
mov ax, cs:[Orig_Real_Offset]<br>
mov es:[di.RealMode_IP], ax
     _DOS:<br>mov ax, cs:[Orig_Real_Seg]<br>mov es:[di.RealMode_CS], ax<br>mov ax, cs:[Orig_Real_Offset]<br>mov es:[di.RealMode_IP], ax
      DOS:<br>ov ax, cs:[Orig_Real_Seg]<br>ov es:[di.RealMode_CS], ax<br>ov ax, cs:[Orig_Real_Offset]<br>ov es:[di.RealMode_IP], ax
        \mathcal{S} . The contract of the contract of the contract of the contract of the contract of the contract of the contract of the contract of the contract of the contract of the contract of the contract of the contract of th
        s:<br>ax, cs:[Orig_Real_Seg]<br>es:[di.RealMode_CS], ax<br>ax, cs:[Orig_Real_Offset]<br>es:[di.RealMode_IP], ax
        ax, cs:[Orig_Real_Seg]<br>es:[di.RealMode_CS], ax<br>ax, cs:[Orig_Real_Offset]<br>es:[di.RealMode_IP], ax
             [
l
              dia 1972 - Roman Party and Party and Party and Party and Party and Party and Party and Party and Party and Par
              cs:[Orig_Real_Seg]<br>di.RealMode_CS], ax<br>cs:[Orig_Real_Offset]
               s:[Orig_Real_Seg]<br>i.RealMode_CS], ax<br>s:[Orig_Real_Offset]<br>i RealMode IPl ax
                [
O
                [
i
                 Orig_Real_Seg]<br>ealMode_CS], ax<br>Orig_Real_Offset]
                   man and the second contract of the second contract of the second contract of the second contract of the second contract of the second contract of the second contract of the second contract of the second contract of the sec
                   \mathcal{M} and \mathcal{M}g
                   g_Real_Seg]<br>Mode_CS], ax<br>g_Real_Offset]
                    RICHAEL II CHARGE AND IN 1999 IN 1999 IN 1999 IN 1999 IN 1999 IN 1999 IN 1999 IN 1999 IN 1999 IN 1999 IN 1999
                    de la componentación de la contrada de la contrada de la contrada de la contrada de la contrada de la contrada
                    Real_Seg]<br>de_CS], ax<br>Real_Offset]<br>Real_Offset]
                      a contract a line of the contract of the contract of the contract of the contract of the contract of the contract of the contract of the contract of the contract of the contract of the contract of the contract of the con
                      C
                      IP
                       S such that the contract of S is a set of S -set of S -set of S -set of S -set of S -set of S -set of S -set of S -set of S -set of S -set of S -set of S -set of S -set of S -set of S -se
                        \blacksquareS such that the set of S such that the set of S such that the set of S such that S such that S\blacksquarebeg|<br>|, ax<br>Offset|<br>! av
                         g]<br>ax<br>fset]
     iret
```
*Function 0304H* (DOS/4GW Professional only) This function frees a real-mode callback address that was allocated through the allocate real-mode callback address service. Pass the following information:

#### **AX = 0304H CX:DX = Real-mode callback address to free**

If the call succeeds, the carry flag is clear; if it fails, the carry flag is set.

*Notes:*

1. Real-mode callbacks are a limited resource. Your code should free any break point that it is no longer using.

### **11.2.5 DPMI Version**

*Function 0400H* This function returns the version of DPMI services supported. Note that this is not necessarily the version of any operating system that supports DPMI. It should be used by programs to determine what calls are legal in the current environment. Pass the following information:

#### **AX = 0400H**

The information returned is:

#### **AH = Major version**

#### **AL = Minor version**

 $BX = \text{Flags}$  Bit  $0 = 1$  if running under an 80386 DPMI implementation. Bit 1  $= 1$  if processor is returned to real mode for reflected interrupts (as opposed to Virtual 8086 mode). Bit  $2 = 1$  if virtual memory is supported. Bit 3 is reserved and undefined. All other bits are zero and reserved for later use.

#### **CL = Processor type**

 $02 = 80286$  $03 = 80386$  $04 = 80486$  $05 =$  Pentium **DH = Current value of virtual master PIC base interrupt DL = Current value of virtual slave PIC base interrupt Carry flag clear (call cannot fail)**

### **11.2.6 Memory Management Services**

*Function 0500H* This function gets information about free memory. Pass the following information:

#### **AX = 0500H**

**ES:EDI = the selector:offset of a 30H byte buffer.**

If the call fails, the carry flag is set.

If the call succeeds, the carry flag is clear and ES:EDI contains the selector: offset of a buffer with the structure shown in the figure below.

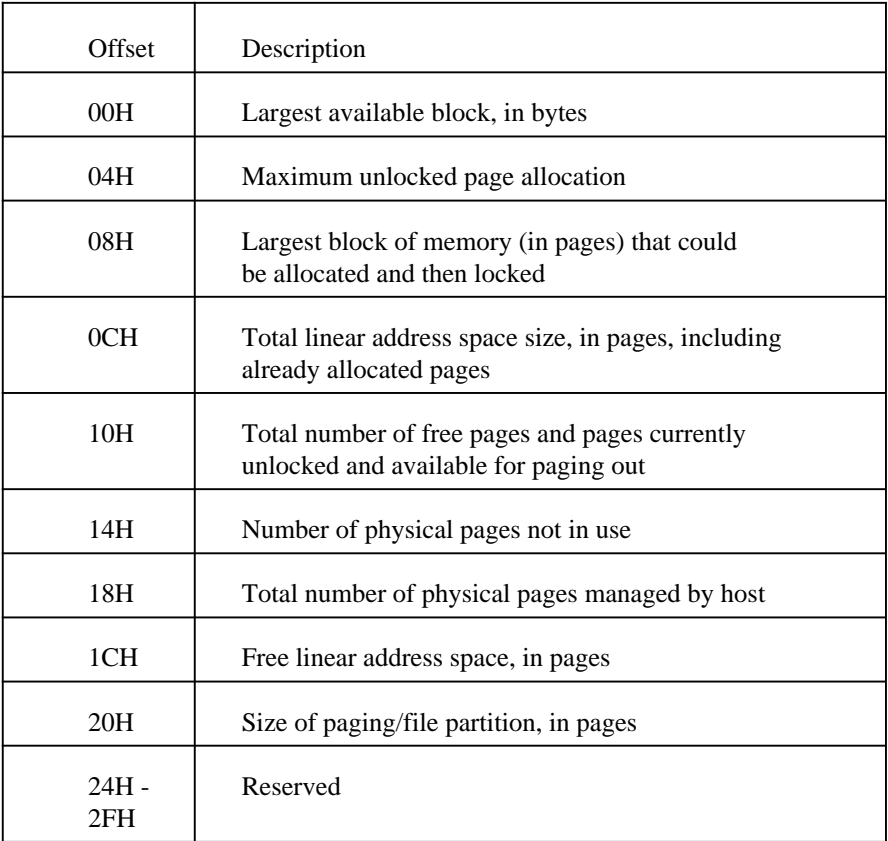

Only the first field of the structure is guaranteed to contain a valid value. Any field that is not returned by *DOS/4GW* is set to -1 (0FFFFFFFFH).

*Function 0501H* This function allocates and commits linear memory. Pass the following information:

### **AX = 0501H BX:CX = size of memory to allocate, in bytes.**

If the call succeeds, the carry flag is clear, BX:CX contains the linear address of the allocated memory, and SI:DI contains the memory block handle used to free or resize the block. If the call fails, the carry flag is set.

No selectors are allocated for the memory block. The caller must allocate and initialize selectors needed to access the memory.

If VMM is present, the memory is allocated as unlocked, page granular blocks. Because of the page granularity, memory should be allocated in multiples of 4KB.

*Function 0502H* This function frees a block of memory allocated through function 0501H. Pass the following information:

> **AX = 0502H SI:DI = handle returned with function 0501H when memory was allocated**

If the call succeeds, the carry flag is clear; if it fails, the carry flag is set. You must also free any selectors allocated to point to the freed memory block.

*Function 0503H* This function resizes a block of memory allocated through the 0501H function. If you resize a block of linear memory, it may have a new linear address and a new handle. Pass the following information:

> **AX = 0503H BX:CX = new size of memory block, in bytes SI:DI = handle returned with function 0501H when memory was allocated**

If the call succeeds, the carry flag is clear, BX:CX contains the new linear address of the memory block, and SI:DI contains the new handle of the memory block. If the call fails, the carry flag is set.

If either the linear address or the handle has changed, update the selectors that point to the memory block. Use the new handle instead of the old one.

You cannot resize a memory block to zero bytes.

### **11.2.7 Page Locking Services**

These services are only useful under DPMI implementations that support virtual memory. Although memory ranges are specified in bytes, the actual unit of memory that will be locked will be one or more pages. Page locks are maintained as a count. When the count is decremented to zero, the page is unlocked and can be swapped to disk. This means that if a region of memory is locked three times then it must be unlocked three times before the pages will be unlocked.

*Function 0600H* This function locks a specified linear address range. Pass the following information:

#### **AX = 0600H BX:CX = starting linear address of memory to lock SI:DI = size of region to lock (in bytes)**

If the call fails, the carry flag is set and none of the memory will be locked.

If the call succeeds, the carry flag is clear. If the specified region overlaps part of a page at the beginning or end of a region, the page(s) will be locked.

*Function 0601H* This function unlocks a specified linear address range that was previously locked using the "lock linear region" function (0600h). Pass the following information:

#### **AX = 0601H BX:CX = starting linear address of memory to unlock SI:DI = size of region to unlock (in bytes)**

If the call fails, the carry flag is set and none of the memory will be unlocked. An error will be returned if the memory was not previously locked or if the specified region is invalid.

If the call succeeds, the carry flag is clear. If the specified region overlaps part of a page at the beginning or end of a region, the page(s) will be unlocked. Even if the call succeeds, the memory will remain locked if the lock count is not decremented to zero.

*Function 0604H* This function gets the page size for Virtual Memory (VM) only. This function returns the size of a single memory page in bytes. Pass the following information:

#### **AX = 0604H**

If the call succeeds, the carry flag is clear and  $BX: CX = Page size$  in bytes.

If the call fails, the carry flag is set.

### **11.2.8 Demand Paging Performance Tuning Services**

Some applications will discard memory objects or will not access objects for long periods of time. These services can be used to improve the performance of demand paging.

Although these functions are only relevant for DPMI implementations that support virtual memory, other implementations will ignore these functions (it will always return carry clear). Therefore your code can always call these functions regardless of the environment it is running under.

Since both of these functions are simply advisory functions, the operating system may choose to ignore them. In any case, your code should function properly even if the functions fail.

*Function 0702H* (DOS/4GW Professional only) This function marks a page as a demand paging candidate. This function is used to inform the operating system that a range of pages should be placed at the head of the page out candidate list. This will force these pages to be swapped to disk ahead of other pages even if the memory has been accessed recently. However, all memory contents will be preserved.

> This is useful, for example, if a program knows that a given piece of data will not be accessed for a long period of time. That data is ideal for swapping to disk since the physical memory it now occupies can be used for other purposes. Pass the following information:

#### **AX = 0702H BX:CX = Starting linear address of pages to mark SI:DI = Number of bytes to mark as paging candidates**

If the call succeeds, the carry flag is clear; if it fails, the carry flag is set.

#### *Notes:*

- 1. This function does not force the pages to be swapped to disk immediately.
- 2. Partial pages will not be discarded.
- *Function 0703H* (DOS/4GW Professional only) This function discards page contents. This function discards the entire contents of a given linear memory range. It is used after a memory object that occupied a given piece of memory has been discarded.

The contents of the region will be undefined the next time the memory is accessed. All values previously stored in this memory will be lost. Pass the following information:

#### **AX = 0703H BX:CX = Starting linear address of pages to discard SI:DI = Number of bytes to discard**

If the call succeeds, the carry flag is clear; if it fails, the carry flag is set.

*Notes:*

1. Partial pages will not be discarded.

### **11.2.9 Physical Address Mapping**

Memory mapped devices such as network adapters and displays sometimes have memory mapped at physical addresses that lie outside of the normal 1Mb of memory that is addressable in real mode. Under many implementations of DPMI, all addresses are linear addresses since they use the paging mechanism of the 80386. This service can be used by device drivers to convert a physical address into a linear address. The linear address can then be used to access the device memory.

*Function 0800H* This function is used for Physical Address Mapping.

Some implementations of DPMI may not support this call because it could be used to circumvent system protection. This call should only be used by programs that absolutely require direct access to a memory mapped device.

Pass the following information:

#### **AX = 0800H BX:CX = Physical address of memory SI:DI = Size of region to map in bytes**

If the call succeeds, the carry flag is clear and  $BX:CX = Linear$  Address that can be used to access the physical memory.

If the call fails, the carry flag is set.

#### *Notes:*

- 1. Under DPMI implementations that do not use the 80386 paging mechanism, the call will always succeed and the address returned will be equal to the physical address parameter passed into this function.
- 2. It is up to the caller to build an appropriate selector to access the memory.
- 3. Do not use this service to access memory that is mapped in the first megabyte of address space (the real-mode addressable region).
- *Function 0801H* This function is used to free Physical Address Mapping. Pass the following information:

#### **AX = 0801H BX:CX = Linear address returned by Function 0800H.**

If the call succeeds, the carry flag is clear; if it fails, the carry flag is set.

*Notes:*

1. The client should call this function when it is finished using a device previously mapped to linear addresses with the Physical Address Mapping function (Function 0800H).

### **11.2.10 Virtual Interrupt State Functions**

Under many implementations of DPMI, the interrupt flag in protected mode will always be set (interrupts enabled). This is because the program is running under a protected operating system that cannot allow programs to disable physical hardware interrupts. However, the operating system will maintain a "virtual" interrupt state for protected-mode programs. When the program executes a CLI instruction, the program's virtual interrupt state will be disabled, and the program will not receive any hardware interrupts until it executes an STI to reenable interrupts (or calls service 0901h).

When a protected-mode program executes a PUSHF instruction, the real processor flags will be pushed onto the stack. Thus, examining the flags pushed on the stack is not sufficient to determine the state of the program's virtual interrupt flag. These services enable programs to get and modify the state of their virtual interrupt flag.

The following sample code enters an interrupt critical section and then restores the virtual interrupt state to it's previous state.

```
; Disable interrupts and get previous interrupt state
;
        mov ax, 0900h
                31h
;
; At this point AX = 0900h or 0901h
;
        .
        .
        .
;
; Restore previous state (assumes AX unchanged)
;
        int 31h
```
*Function 0900H* This function gets and disables Virtual Interrupt State. This function will disable the virtual interrupt flag and return the previous state of the virtual interrupt flag. Pass the following information:

#### **AX = 0900H**

;

After the call, the carry flag is clear (this function always succeeds) and virtual interrupts are disabled.

 $AL = 0$  if virtual interrupts were previously disabled.  $AL = 1$  if virtual interrupts were previously enabled.

*Notes:*

- 1. AH will not be changed by this procedure. Therefore, to restore the previous state, simply execute an Int 31h.
- *Function 0901H* This function gets and enables the Virtual Interrupt State. This function will enable the virtual interrupt flag and return the previous state of the virtual interrupt flag. Pass the following information:

#### **AX = 0901H**

After the call, the carry flag is clear (this function always succeeds) and virtual interrupts are enabled.

 $AL = 0$  if virtual interrupts were previously disabled.  $AL = 1$  if virtual interrupts were previously enabled.

*Notes:*

- 1. AH will not be changed by this procedure. Therefore, to restore the previous state, simply execute an Int 31h.
- *Function 0902H* This function gets the Virtual Interrupt State. This function will return the current state of the virtual interrupt flag. Pass the following information:

#### **AX = 0902H**

After the call, the carry flag is clear (this function always succeeds).

 $AL = 0$  if virtual interrupts are disabled.  $AL = 1$  if virtual interrupts are enabled.

### **11.2.11 Vendor Specific Extensions**

Some DOS extenders provide extensions to the standard set of DPMI calls. This call is used to obtain an address which must be called to use the extensions. The caller points DS:ESI to a null terminated string that specifies the vendor name or some other unique identifier to obtain the specific extension entry point.

*Function 0A00H* This function gets Tenberry Software's API Entry Point. Pass the following information:

#### **AX = 0A00H DS:ESI = Pointer to null terminated string "RATIONAL DOS/4G"**

If the call succeeds, the carry flag is clear and  $ES:EDI = Extended API entry$ point. DS, FS, GS, EAX, EBX, ECX, EDX, ESI, and EBP may be modified.

If the call fails, the carry flag is set.

*Notes:*

- 1. Execute a far call to call the API entry point.
- 2. All extended API parameters are specified by the vendor.
- 3. The string comparison used to return the API entry point is case sensitive.

## **11.2.12 Coprocessor Status**

*Function 0E00H* This function gets the coprocessor status. Pass the following information:

#### **AX = 0E00H**

If the call succeeds, the carry flag is clear and AX contains the coprocessor status.

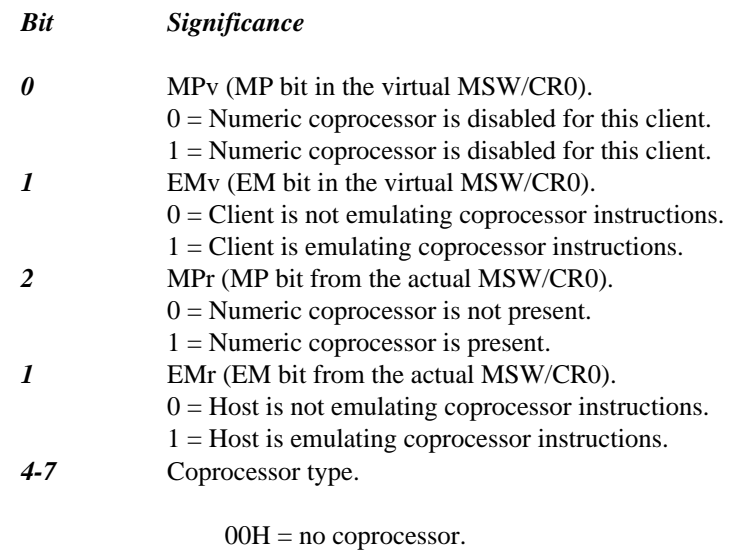

- $02H = 80287$  $03H = 80387$ 04H = 80486 with numeric coprocessor  $05H =$  Pentium
- *8-15* Not applicable.

If the call fails, the carry flag is set.

#### *Notes:*

- 1. If the real EM (EMr) bit is set, the host is supplying or is capable of supplying floating-point emulation.
- 2. If the MPv bit is not set, the host may not need to save the coprocessor state for this virtual machine to improve system performance.

- 3. The MPr bit setting should be consistent with the setting of the coprocessor type information. Ignore MPr bit information if it is in conflict with the coprocessor type information.
- 4. If the virtual EM (EMv) bit is set, the host delivers all coprocessor exceptions to the client, and the client is performing its own floating-point emulation (wether or not a coprocessor is present or the host also has a floating-point emulator). In other words, if the EMv bit is set, the host sets the EM bit in the real CR0 while the virtual machine is active, and reflects coprocessor not present faults (int 7) to the virtual machine.
- 5. A client can determine the CPU type with int 31H Function 0400H, but a client should not draw any conclusions about the presence or absence of a coprocessor based on the CPU type alone.

*Function 0E01H* This function sets coprocessor emulation. Pass the following information:

#### **AX = 0E01H BX = coprocessor bits**

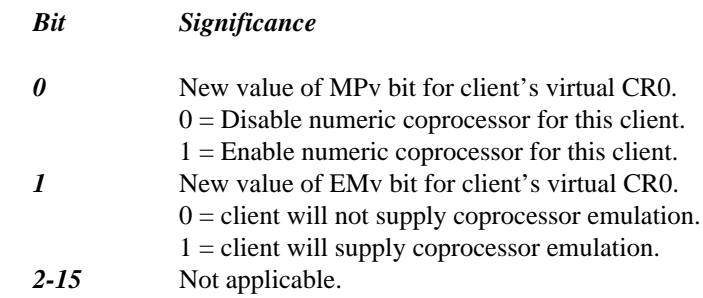

If the call succeeds, the carry flag is clear; if it fails, the carry flag is set.

# **12 Utilities**

This chapter describes the Tenberry Software *DOS/4GW* utility programs provided with the Open Watcom F77 package. Each program is described using the following format:

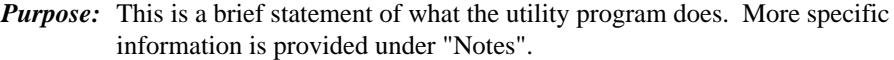

- *Syntax:* This shows the syntax of the program. The fixed portion of each command is in a typewriter font, while variable parts of the command are in *italics.* Optional parts are enclosed in [brackets].
- *Notes:* These are explanatory remarks noting major features and possible pitfalls. We explain anything special that you might need to know about the program.
- *See Also:* This is a cross-reference to any information that is related to the program.
- *Example:* You'll find one or more sample uses of the utility program with an explanation of what the program is doing.

Some of the utilities are *DOS/4GW*-based, protected-mode programs. To determine which programs run in protected mode and which in real, run the program. If you see the *DOS/4GW* banner, the program runs in protected mode.

**Utilities 79**

## **12.1 DOS4GW**

*Purpose:* Loads and executes linear executables.

*Syntax: linear\_executable*

*Notes:* The stub program at the beginning of the linear executable invokes this program, which loads the linear executable and starts up the DOS extender. The stub program must be able to find DOS4GW: make sure it is in the path.

### **80 DOS4GW**

## **12.2 PMINFO**

*Purpose:* Measures the performance of protected/real-mode switching and extended memory.

*Syntax:* PMINFO.EXE

*Notes:* We encourage you to distribute this program to your users.

The time-based measurements made by PMINFO may vary slightly from run to run.

*Example:* The following example shows the output of the PMINFO program on a 386 AT-compatible machine.

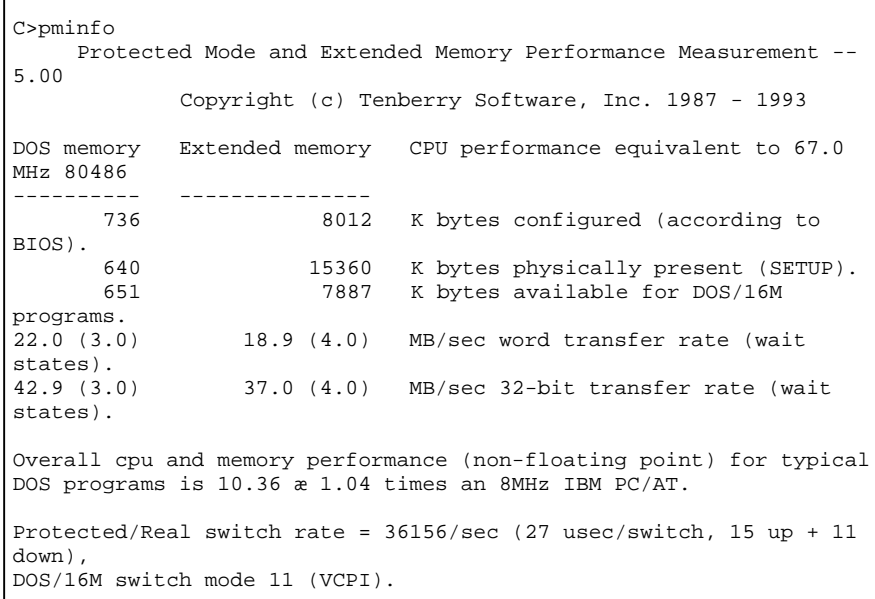

The top information line shows that the CPU performance is equivalent to a 67.0 MHz 80486. Below are the configuration and timings for both the DOS memory and extended memory. If the computer is not equipped with extended memory, or none is available for *DOS/4GW*, the extended memory measurements may be omitted ("--").

The line "according to BIOS" shows the information provided by the BIOS (interrupts 12h and 15h function 88h). The line "SETUP", if displayed, is the

### **PMINFO 81**

configuration obtained directly from the CMOS RAM as set by the computer's setup program. It is displayed only if the numbers are different from those in the BIOS line. They will be different for computers where the BIOS has reserved memory for itself or if another program has allocated some memory and is intercepting the BIOS configuration requests to report less memory available than is physically configured. The "DOS/16M memory range", if displayed, shows the low and high addresses available to *DOS/4GW* in extended memory.

Below the configuration information is information on the memory speed *(transfer rate).* PMINFO tries to determine the memory architecture. Some architectures will perform well under some circumstances and poorly under others; PMINFO will show both the best and worst cases. The architectures detected are cache, interleaved, page-mode (or static column), and direct. Measurements are made using 32-bit accesses and reported as the number of megabytes per second that can be transferred. The number of wait states is reported in parentheses. The wait states can be a fractional number, like 0.5, if there is a wait state on writes but not on reads. Memory bandwidth (i.e., how fast the CPU can access memory) accounts for 60% to 70% of the performance for typical programs (that are not heavily dependent on floating-point math).

A performance metric developed by Tenberry Software is displayed, showing the expected throughput for the computer relative to a standard 8MHz IBM PC/AT (disk accesses and floating point are excluded). Finally, the speed with which the computer can switch between real and protected mode is displayed, both as the maximum number of round-trip switches that can occur per second, and the time for a single round-trip switch, broken out into the real-to-protected (up) and protected-to-real (down) components.

### **82 PMINFO**

## **12.3 PRIVATXM**

*Purpose:* Creates a private pool of memory for *DOS/4GW* programs.

*Syntax:* PRIVATXM [-r]

*Notes:* This program may be distributed to your users.

Without PRIVATXM, a *DOS/4GW* program that starts up while another *DOS/4GW* program is active uses the pool of memory built by the first program. The new program cannot change the parameters of this memory pool, so setting **DOS16M** to increase the size of the pool has no effect. To specify that the two programs use different pools of memory, use PRIVATXM.

PRIVATXM marks the active *DOS/4GW* programs as private, preventing subsequent *DOS/4GW* programs from using the same memory pool. The first *DOS/4GW* program to start after PRIVATXM sets up a new pool of memory for itself and any subsequent *DOS/4GW* programs. To release the memory used by the private programs, use the PRIVATXM  $-r$  option.

PRIVATXM is a TSR that requires less than 500 bytes of memory. It is not supported under DPMI.

*Example:* The following example creates a 512KB memory pool that is shared by two *DOS/4GW* TSRs. Subsequent *DOS/4GW* programs use a different memory pool.

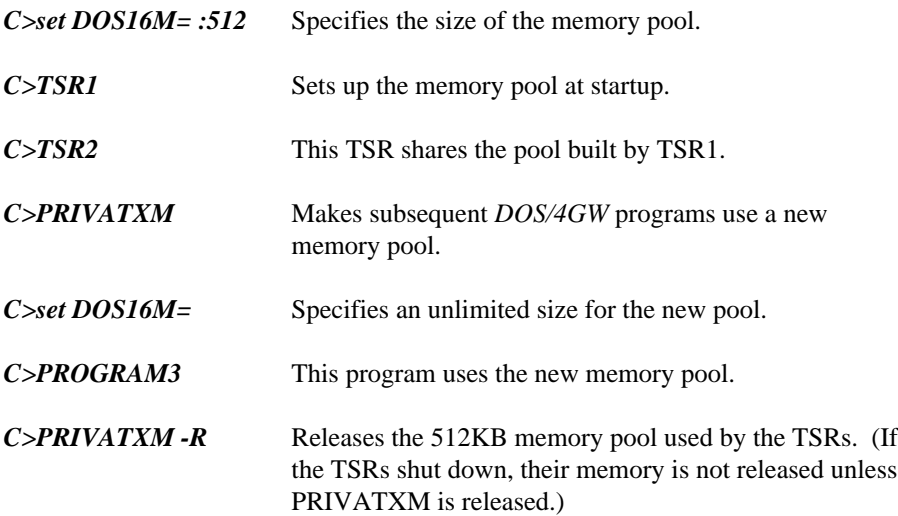

### **PRIVATXM 83**

## **12.4 RMINFO**

*Purpose:* Supplies configuration information and the basis for real/protected-mode switching in your machine.

*Syntax:* RMINFO.EXE

*Notes:* This program may be distributed to your users.

RMINFO starts up *DOS/4GW*, but stops your machine just short of switching from real mode to protected mode and displays configuration information about your computer. The information shown by RMINFO can help determine why *DOS/4GW* applications won't run on a particular machine. Run RMINFO if PMINFO does not run to completion.

*Example:* The following example shows the output of the RMINFO program on an 386 AT-compatible machine.

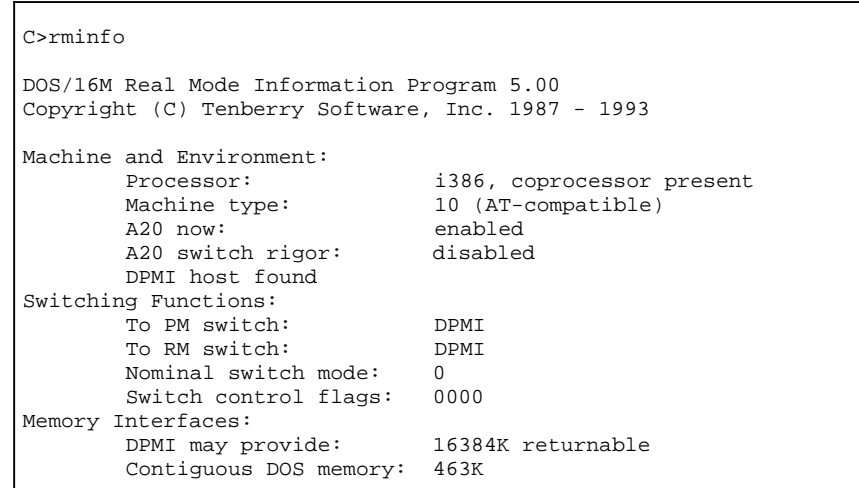

The information provided by RMINFO includes:

*Machine and Environment:* 

*Processor:* processor type, coprocessor present/not present

*Machine type:*

### **84 RMINFO**

(NEC 9801) (PS/2-compatible) (AT-compatible) (FM R) (AT&T 6300+) (AT-compatible) (C&T 230 chipset) (AT-compatible) (AT-compatible) (Acer) (Zenith) (Hitachi) (Okidata) (PS/55)

*A20 now:* Current state of Address line 20.

*A20 switch rigor:* Whether DOS4GW rigorously controls enabling and disabling of Address line 20 when switching modes.

*PS feature flag*

- *XMS host found* Whether your system has any software using extended memory under the XMS discipline.
- *VCPI host found* Whether your system has any software using extended memory under the VCPI discipline.

*page table 0 at: x000h*

*DPMI host found*

*DOS/16M resident with private/public memory*

*Switching Functions:* 

*A20 switching:*

*To PM switch:* reset catch: pre-PM prep: post-PM-switch:

**RMINFO 85**

*To RM switch:* pre-RM prep: reset method: post-reset: reset uncatch: *Nominal switch mode: x Switch control flags: xxxxh Memory Interfaces: (VCPI remapping in effect) DPMI may provide: xxxxxK returnable VCPI may provide: xxxxxK returnable Top-down Other16M Forced*

*Contiguous DOS memory:*

### **86 RMINFO**

# **13 Error Messages**

The following lists DOS/4G error messages, with descriptions of the circumstances in which the error is most likely to occur, and suggestions for remedying the problem. Some error messages pertaining to features — like DLLs — that are not supported in *DOS/4GW* will not arise with that product. In the following descriptions, references to DOS/4G, DOS4G, or DOS4G.EXE may be replaced by DOS/4GW, DOS4GW, or DOS4GW.EXE should the error message arise when using *DOS/4GW*.

## **13.1 Kernel Error Messages**

This section describes error messages from the DOS/16M kernel embedded in DOS/4G. Kernel error messages may occur because of severe resource shortages, corruption of DOS4GW.EXE, corruption of memory, operating system incompatibilities, or internal errors in DOS/4GW. All of these messages are quite rare.

#### *0. involuntary switch to real mode*

The computer was in protected mode but switched to real mode without going through DOS/16M. This error most often occurs because of an unrecoverable stack segment exception (stack overflow), but can also occur if the Global Descriptor Table or Interrupt Descriptor Table is corrupted. Increase the stack size, recompile your program with stack overflow checking, or look into ways that the descriptor tables may have been overwritten.

#### *1. not enough extended memory*

#### *2. not a DOS/16M executable <filename>*

DOS4G.EXE, or a bound DOS/4G application, has probably been corrupted in some way. Rebuild or recopy the file.

#### *3. no DOS memory for transparent segment*

#### *4. cannot make transparent segment*

#### *5. too many transparent segments*

#### *6. not enough memory to load program*

There is not enough memory to load DOS/4G. Make more memory available and try again.

#### *7. no relocation segment*

#### *8. cannot open file <filename>*

The DOS/16M loader cannot load DOS/4G, probably because DOS has run out of file units. Set a larger FILES= entry in CONFIG.SYS, reboot, and try again.

#### *9. cannot allocate tstack*

There is not enough memory to load DOS/4G. Make more memory available and try again.

#### *10. cannot allocate memory for GDT*

There is not enough memory to load DOS/4G. Make more memory available and try again.

#### *11. no passup stack selectors -- GDT too small*

This error indicates an internal error in DOS/4G or an incompatibility with other software.

#### *12. no control program selectors -- GDT too small*

This error indicates an internal error in DOS/4G or an incompatibility with other software.

#### *13. cannot allocate transfer buffer*

There is not enough memory to load DOS/4G. Make more memory available and try again.

#### *14. premature EOF*

DOS4G.EXE, or a bound DOS/4G application, has probably been corrupted in some way. Rebuild or recopy the file.

#### *15. protected mode available only with 386 or 486*

DOS/4G requires an 80386 (or later) CPU. It cannot run on an 80286 or earlier CPU.

#### *16. cannot run under OS/2*

#### *17. system software does not follow VCPI or DPMI specifications*

Some memory resident program has put your 386 or 486 CPU into Virtual 8086 mode. This is done to provide special memory services to DOS programs, such as EMS simulation (EMS interface without EMS hardware) or high memory. In this mode, it is not possible to switch into protected mode unless the resident software follows a standard that DOS/16M supports (DPMI, VCPI, and XMS are the most common). Contact the vendor of your memory management software.

#### *18. you must specify an extended memory range (SET DOS16M= )*

On some Japanese machines that are not IBM AT-compatible, and have no protocol for managing extended memory, you must set the DOS16M environment variable to specify the range of available extended memory.

#### *19. computer must be AT- or PS/2- compatible*

#### *20. unsupported DOS16M switchmode choice*

#### *21. requires DOS 3.0 or later*

#### *22. cannot free memory*

This error probably indicates that memory was corrupted during execution of your program.

#### *23. no memory for VCPI page table*

There is not enough memory to load DOS/4G. Make more memory available and try again.

#### *24. VCPI page table address incorrect*

This is an internal error.

#### *25. cannot initialize VCPI*

This error indicates an incompatibility with other software. DOS/16M has detected that VCPI is present, but VCPI returns an error when DOS/16M tries to initialize the interface.

#### *26. 8042 timeout*

#### *27. extended memory is configured but it cannot be allocated*

#### *28. memory error, avail loop*

This error probably indicates that memory was corrupted during execution of your program. Using an invalid or stale alias selector may cause this error. Incorrect manipulation of segment descriptors may also cause it.

#### *29. memory error, out of range*

This error probably indicates that memory was corrupted during execution of your program. Writing through an invalid or stale alias selector may cause this error.

#### *30. program must be built -AUTO for DPMI*

#### *31. protected mode already in use in this DPMI virtual machine*

#### *32. DPMI host error (possibly insufficient memory)*

#### *33. DPMI host error (need 64K XMS)*

#### *34. DPMI host error (cannot lock stack)*

Any of these errors (32, 33, 34) probably indicate insufficient memory under DPMI. Under Windows, you might try making more physical memory available by eliminating or reducing any RAM drives or disk caches. You might also try editing DEFAULT.PIF so that at least 64KB of XMS memory is available to non-Windows programs. Under OS/2, you want to increase the DPMI\_MEMORY\_LIMIT in the DOS box settings.

#### *35. General Protection Fault*

This message probably indicates an internal error in DOS/4G. Faults generated by your program should cause error 2001 instead.

#### *36. The DOS16M.386 virtual device driver was never loaded*

#### *37. Unable to reserve selectors for DOS16M.386 Windows driver*

#### *38. Cannot use extended memory: HIMEM.SYS not version 2*

This error indicates an incompatibility with an old version of HIMEM.SYS.

#### *39. An obsolete version of DOS16M.386 was loaded*

#### *40. not enough available extended memory (XMIN)*

This message probably indicates an incompatibility with your memory manager or its configuration. Try configuring the memory manager to provide more extended memory, or change memory managers.

## **13.2 DOS/4G Errors**

#### *1000 "can't hook interrupts"*

A DPMI host has prevented DOS/4G from loading. Please contact Tenberry Technical Support.

#### *1001 "error in interrupt chain"*

DOS/4G internal error. Please contact Tenberry Technical Support.

#### *1003 "can't lock extender kernel in memory"*

DOS/4G couldn't lock the kernel in physical memory, probably because of a memory shortage.

#### *1004 "syntax is DOS4G <executable.xxx>"*

You must specify a program name.

#### *1005 "not enough memory for dispatcher data"*

There is not enough memory for DOS/4G to manage user-installed interrupt handlers properly. Free some memory for the DOS/4G application.

#### *1007 "can't find file <program> to load"*

DOS/4G could not open the specified program. Probably the file didn't exist. It is possible that DOS ran out of file handles, or that a network or similar utility has prohibited read access to the program. Make sure that the file name was spelled correctly.

*1008 "can't load executable format for file <filename> [<error code>]"*

DOS/4G did not recognize the specified file as a valid executable file. DOS/4G can load linear executables (LE and LX) and EXPs (BW). The error code is for Tenberry Software's use.

#### *1009 "program <filename> is not bound"*

This message does not occur in DOS/4G, only DOS/4GW Professional; the latter requires that the DOS extender be bound to the program file. The error signals an attempt to load

#### *1010 "can't initialize loader <loader> [<error code>]"*

DOS/4G could not initialize the named loader, probably because of a resource shortage. Try making more memory available. If that doesn't work, please contact Tenberry Technical Support. The error code is for Tenberry Software' use.

#### *1011 "VMM initialization error [<error code>]"*

DOS/4G could not initialize the Virtual Memory Manager, probably because of a resource shortage. Try making more memory available. If that doesn't work, please contact Tenberry Technical Support. The error code is for Tenberry Software' use.

#### *1012 "<filename> is not a WATCOM program"*

This message does not occur in DOS/4G, only DOS/4GW and DOS/4GW Professional. Those extenders only support WATCOM 32-bit compilers.

#### *1013 "int 31h initialization error"*

DOS/4G was unable to initialize the code that handles Interrupt 31h, probably because of an internal error. Please call Tenberry Technical Support.

#### *1100 "assertion \"<statement>\" failed (<file>:<line>)"*

DOS/4G internal error. Please contact Tenberry Technical Support.

#### *1200 "invalid EXP executable format"*

DOS/4G tried to load an EXP, but couldn't. The executable file is probably corrupted.

#### *1201 "program must be built -AUTO for DPMI"*

Under DPMI, DOS/4G can only load EXPs that have been linked with the GLU -AUTO or -DPMI switch.

#### *1202 "can't allocate memory for GDT"*

There is not enough memory available for DOS/4G to build a Global Descriptor Table. Make more memory available.

#### *1203 "premature EOF"*

DOS/4G tried to load an EXP but couldn't. The file is probably corrupted.

#### *1204 "not enough memory to load program"*

There is not enough memory available for DOS/4G to load your program. Make more memory available.

#### *1301 "invalid linear executable format"*

DOS/4G cannot recognize the program file as a LINEXE format. Make sure that you specified the correct file name.

#### *1304 "file I/O seek error"*

DOS/4G was unable to seek to a file location that should exist. This usually indicates truncated program files or problems with the storage device from which your program loads. Run CHKDSK or a similar utility to begin determining possible causes.

#### *1305 "file I/O read error"*

DOS/4G was unable to read a file location that should contain program data. This usually indicates truncated program files or problems with the storage device from which your program loads. Run CHKDSK or a similar utility to begin determining possible causes.

#### *1307 "not enough memory"*

As it attempted to load your program, DOS/4G ran out of memory. Make more memory available, or enable VMM.

#### *1308 "can't load requested program"*

- *1309 "can't load requested program"*
- *1311 "can't load requested program"*

#### *1312 "can't load requested program"*

DOS/4G cannot load your program for some reason. Contact Tenberry Technical Support.

#### *1313 "can't resolve external references"*

DOS/4G was unable to resolve all references to DLLs for the requested program, or the program contained unsupported fixup types. Use EXEHDR or a similar LINEXE dump utility to see what references your program makes and what special fixup records might be present.

#### *1314 "not enough lockable memory"*

As it attempted to load your program, DOS/4G encountered a refusal to lock a virtual memory region. Some memory must be locked in order to handle demand-load page faults. Make more physical memory available.

#### *1315 "can't load requested program"*

#### *1316 "can't load requested program"*

DOS/4G cannot load your program for some reason. Contact Tenberry Technical Support.

#### *1317 "program has no stack"*

DOS/4G reports this error when you try to run a program with no stack. Rebuild your program, building in a stack.

#### *2000 "deinitializing twice"*

DOS/4G internal error. Please contact Tenberry Technical Support.

#### *2001 "exception <exception\_number> (<exception\_description>) at* <selector:offset>"

Your program has generated an exception. For information about interpreting this message, see the file COMMON.DOC.

#### *2002 "transfer stack overflow at <selector:offset>"*

Your program has overflowed the DOS/4G transfer stack. For information about interpreting this message, see the file COMMON.DOC.

*2300 " can't find <DLL>.<ordinal> - referenced from <module>"*

DOS/4G could not find the ordinal listed in the specified DLL, or it could not find the DLL at all. Correct or remove the reference, and make sure that DOS/4G can find the DLL.

DOS/4G looks for DLLs in the following directories:

- The directory specified by the Libpath32 configuration option (which defaults to the directory of the main application file).
- The directory or directories specified by the LIBPATH32 environment variable.
- Directories specified in the PATH.

#### *2301 "can't find <DLL>.<name> - referenced from <module>"*

DOS/4G could not find the entry point named in the specified module. Correct or remove the reference, and make sure that DOS/4G can find the DLL.

#### *2302 "DLL modules not supported"*

This DOS/4GW Professional error message arises when an application references or tries to explicitly load a DLL. DOS/4GW Professional does not support DLLs.

#### *2303 "internal LINEXE object limit reached"*

DOS/4G currently handles a maximum of 128 LINEXE objects, including all .DLL and .EXE files. Most .EXE or .DLL files use only three or four objects. If possible, reduce the number of objects, or contact Tenberry Technical Support.

#### *2500 "can't connect to extender kernel"*

DOS/4G internal error. Please contact Tenberry Technical Support.

#### *2503 "not enough disk space for swapping - <count> byes required"*

VMM was unable to create a swap file of the required size. Increase the amount of disk space available.

*2504 "can't create swap file \<filename>\""*

VMM was unable to create the swap file. This could be because the swap file is specified for a nonexistent drive or on a drive that is read-only. Set the SWAPNAME parameter to change the location of the swap file.

#### *2505 "not enough memory for <table>"*

VMM was unable to get sufficient extended memory for internal tables. Make more memory available. If <table> is page buffer, make more DOS memory available.

#### *2506 "not enough physical memory (minmem)"*

There is less physical memory available than the amount specified by the MINMEM parameter. Make more memory available.

#### *2511 "swap out error [<error code>]"*

Unknown disk error. The error code is for Tenberry Software' use.

#### *2512 "swap in error [<error code>]"*

Unknown disk error. The error code is for Tenberry Software' use.

#### *2514 "can't open trace file"*

VMM could not open the VMM.TRC file in the current directory for writing. If the directory already has a VMM.TRC file, delete it. If not, there may not be enough memory on the drive for the trace file, or DOS may not have any more file handles.

#### *2520 "can't hook int 31h"*

DOS/4G internal error. Please contact Tenberry Technical Support.

#### *2523 "page fault on non-present mapped page"*

Your program references memory that has been mapped to a nonexistent physical device, using DPMI function 508h. Make sure the device is present, or remove the reference.

#### *2524 "page fault on uncommitted page"*

Your program references memory reserved with a call to DPMI function

#### *504h, but never committed (using a DPMI 507h or 508h call). Commit* the memory before you reference it.
*3301 "unhandled EMPTYFWD, GATE16, or unknown relocation"*

*3302 "unhandled ALIAS16 reference to unaliased object"*

## *3304 "unhandled or unknown relocation"*

If your program was built for another platform that supports the LINEXE format, it may contain a construct that DOS/4G does not currently support, such as a call gate. This message may also occur if your program has a problem mixing 16- and 32-bit code. A linker error is another likely cause.

# **DOS/4G Errors 97**

**98 DOS/4G Errors**

# **14 DOS/4GW Commonly Asked Questions**

The following information has been provided by Tenberry Software, Inc. for their DOS/4GW and DOS/4GW Professional product. The content of this chapter has been edited by Open Watcom. In most cases, the information is applicable to both products.

This chapter covers the following topics:

- Access to technical support
- Differences within the DOS/4G product line
- Addressing
- Interrupt and exception handling
- Memory management
- DOS, BIOS, and mouse services
- Virtual memory
- Debugging
- Compatibility

# **14.1 Access to Technical Support**

#### *1a. How to reach technical support.*

Here are the various ways you may contact Tenberry Software for technical support.

**Access to Technical Support 99**

```
WWW: http://www.tenberry.com/dos4g/
   Email: 4gwhelp@tenberry.com
   Phone: 1.480.767.8868
   Fax: 1.480.767.8709
   Mail: Tenberry Software, Inc.
           PO Box 20050
           Fountain Hills, Arizona
           U.S.A 85269-0050
PLEASE GIVE YOUR SERIAL NUMBER WHEN YOU CONTACT TENBERRY.
```
# *1b. When to contact Open Watcom, when to contact Tenberry.*

Since DOS/4GW Professional is intended to be completely compatible with DOS/4GW, you may wish to ascertain whether your program works properly under DOS/4GW before contacting Tenberry Software for technical support. (This is likely to be the second question we ask you, after your serial number.)

If your program fails under both DOS/4GW and DOS/4GW Professional, and you suspect your own code or a problem compiling or linking, you may wish to contact Open Watcom first. Tenberry Software support personnel are not able to help you with most programming questions, or questions about using the Open Watcom tools.

If your program only fails with DOS/4GW Professional, you have probably found a bug in DOS/4GW Professional, so please contact us right away.

## *1c. Telephone support.*

Tenberry Software's hours for telephone support are 9am-6pm EST. Please note that telephone support is free for the first 30 days only. A one-year contract for continuing telephone support on DOS/4GW Professional is US\$500 per developer, including an update subscription for one year, to customers in the United States and Canada; for overseas customers, the price is \$600. Site licenses may be negotiated.

There is no time limit on free support by fax, mail, or electronic means.

# *1d. References.*

The DOS/4GW documentation from Open Watcom is the primary reference for DOS/4GW Professional as well. Another useful reference is the DPMI specification. In the past, the DPMI specification could be obtained free of charge by contacting Intel Literature. We have been advised that the DPMI specification is no longer available in printed form.

# **100 Access to Technical Support**

However, the DPMI 1.0 specification can be obtained at:

http://www.delorie.com/djgpp/doc/dpmi/

Online HTML as well as a downloadable archive are provided.

# **14.2 Differences Within the DOS/4G Product Line**

## *2a. DOS/4GW Professional versus DOS/4GW*

DOS/4GW Professional was designed to be a higher-performance version of DOS/4GW suitable for commercial applications. Here is a summary of the advantages of DOS/4GW Professional with respect to DOS/4GW:

- Extender binds to the application program file
- Extender startup time has been reduced
- Support for Open Watcom floating-point emulator has been optimized
- Virtual memory manager performance has been greatly improved
- Under VMM, programs are demand loaded
- Virtual address space is 4 GB instead of 32 MB
- Extender memory requirements have been reduced by more than 50K
- Extender disk space requirements have been reduced by 40K
- Can omit virtual memory manager to save 50K more disk space
- Support for INT 31h functions 301h-304h and 702h-703h

DOS/4GW Professional is intended to be fully compatible with programs written for DOS/4GW 1.9 and up. The only functional difference is that the extender is bound to your program instead of residing in a separate file. Not only does this help reduce startup time, but it eliminates version-control problems when someone has both DOS/4GW and DOS/4GW Professional applications present on one machine.

**Differences Within the DOS/4G Product Line 101**

## *2b. DOS/4GW Professional versus DOS/4G.*

DOS/4GW Professional is not intended to provide any other new DOS extender functionality. Tenberry Software's top-of-the-line 32-bit extender, DOS/4G, is not sold on a retail basis but is of special interest to developers who require more flexibility (such as OEMs). DOS/4G offers these additional features beyond DOS/4GW and DOS/4GW Professional:

- Complete documentation
- DLL support
- TSR support
- Support for INT 31h functions 301h-306h, 504h-50Ah, 702h-703h
- A C language API that offers more control over interrupt handling and program loading, as well as making it easier to use the extender
- An optional (more protected) nonzero-based flat memory model
- Remappable error messages
- More configuration options
- The D32 debugger, GLU linker, and other tools
- Support for other compilers besides Open Watcom
- A higher level of technical support
- Custom work is available (e.g., support for additional executable formats, operating system API emulations, mixed 16-bit and 32-bit code)

Please contact Tenberry Software if you have questions about other products (present or future) in the DOS/4G line.

# **102 Differences Within the DOS/4G Product Line**

# *2c. DPMI functions supported by DOS/4GW.*

Note that when a DOS/4GW application runs under a DPMI host, such as Windows 3.1 in enhanced mode, an OS/2 virtual DOS machine, 386Max (with DEBUG=DPMIXCOPY), or QDPMI (with EXTCHKOFF), the DPMI host provides the DPMI services, not DOS/4GW. The DPMI host also provides virtual memory, if any. Performance (speed and memory use) under different DPMI hosts varies greatly due to the quality of the DPMI implementation.

These are the services provided by DOS/4GW and DOS/4GW Professional in the absence of a DPMI host.

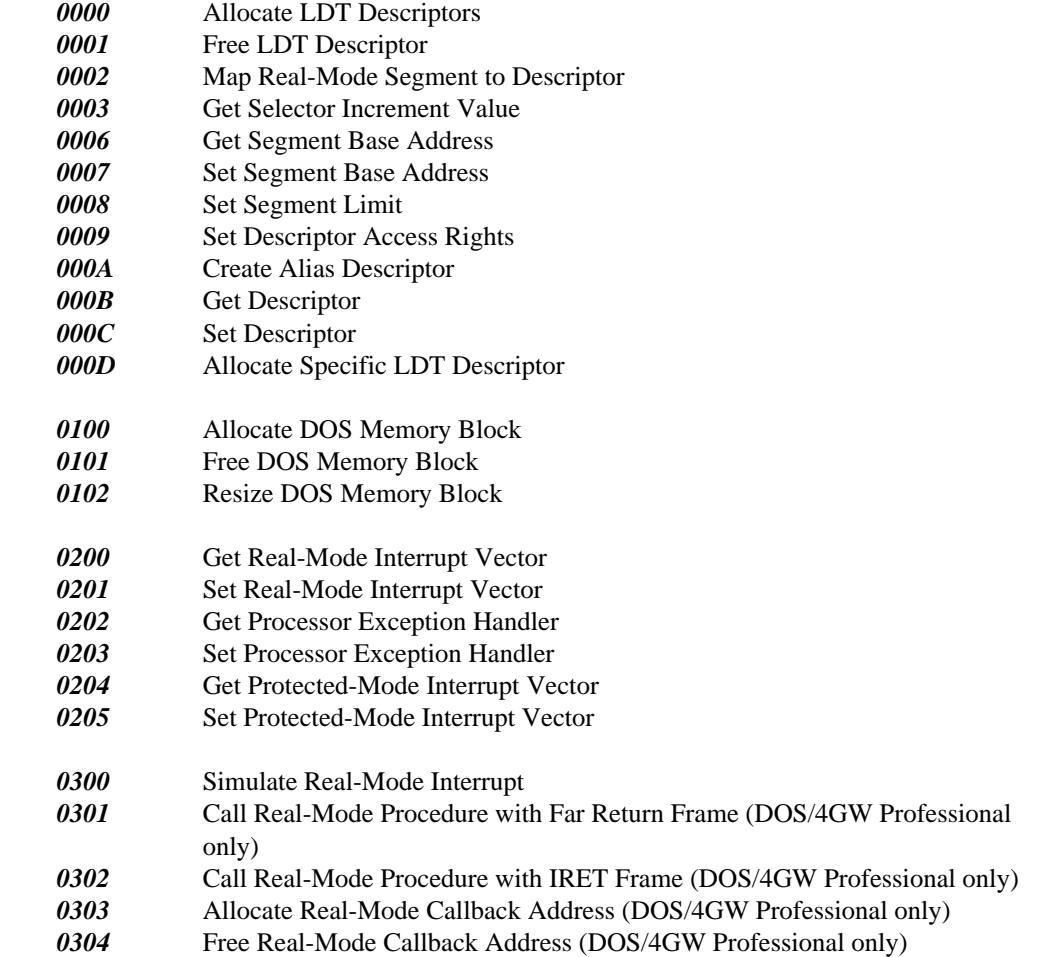

# **Differences Within the DOS/4G Product Line 103**

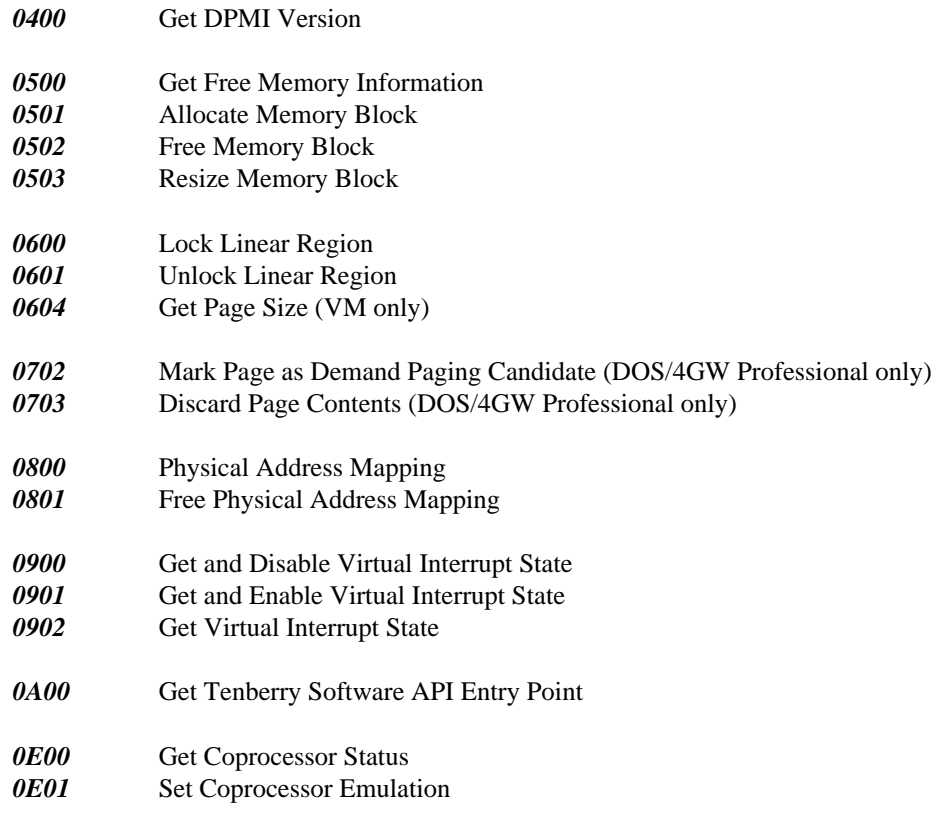

# **14.3 Addressing**

## *3a. Converting between pointers and linear addresses.*

Because DOS/4GW uses a zero-based flat memory model, converting between pointers and linear addresses is trivial. A pointer value is always relative to the current segment (the value in CS for a code pointer, or in DS or SS for a data pointer). The segment bases for the default DS, SS, and CS are all zero. Hence a near pointer is exactly the same thing as a linear address: a null pointer points to linear address 0, and a pointer with value 0x10000 points to linear address 0x10000.

# **104 Addressing**

#### *3b. Converting between code and data pointers.*

Because DS and CS have the same base address, they are natural aliases for each other. To create a data alias for a code pointer, merely create a data pointer and set it equal to the code pointer. It's not necessary for you to create your own alias descriptor. Similarly, to create a code alias for a data pointer, merely create a code pointer and set it equal to the data pointer.

### *3c. Converting between pointers and low memory addresses.*

Linear addresses under 1 MB map directly to physical memory. Hence the real-mode interrupt vector table is at address 0, the BIOS data segment is at address 0x400, the monochrome video memory is at address 0xB0000, and the color video memory is at address 0xB8000. To read and write any of these, you can just use a pointer set to the proper address. You don't need to create a far pointer, using some magic segment value.

#### *3d. Converting between linear and physical addresses.*

Linear addresses at or above 1 MB do not map directly to physical memory, so you can not in general read or write extended memory directly, nor can you tell how a particular block of extended memory has been used.

DOS/4GW supports the DPMI call INT 31h/800h, which maps physical addresses to linear addresses. In other words, if you have a peripheral device in your machine that has memory at a physical address of 256 MB, you can issue this call to create a linear address that points to that physical memory. The linear address is the same thing as a near pointer to the memory and can be manipulated as such.

There is no way in a DPMI environment to determine the physical address corresponding to a given linear address. This is part of the design of DPMI. You must design your application accordingly.

## *3e. Null pointer checking.*

DOS/4GW will trap references to the first sixteen bytes of physical memory if you set the environment variable DOS4G=NULLP. This is currently the only null-pointer check facility provided by DOS/4GW.

As of release 1.95, DOS/4GW traps both reads and writes. Prior to this, it only trapped writes.

You may experience problems if you set DOS4G=NULLP and use some versions of the Open Watcom Debugger with a 1.95 or later extender. These problems have been corrected in later versions of the Open Watcom Debugger.

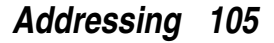

# **14.4 Interrupt and Exception Handling**

## *4a. Handling asynchronous interrupts.*

Under DOS/4GW, there is a convenient way to handle asynchronous interrupts and an efficient way to handle them.

Because your CPU may be in either protected mode (when 32-bit code is executing) or real mode (a DOS or BIOS call) when a hardware interrupt comes in, you have to be prepared to handle interrupts in either mode. Otherwise, you may miss interrupts.

You can handle both real-mode and protected-mode interrupts with a single handler, if 1) the interrupt is in the auto-passup range, 8 to 2Eh; and 2) you install a handler with INT  $21h/25h$  or dos setvect(); 3) you do not install a handler for the same interrupt using any other mechanism. DOS/4GW will route both protected-mode interrupts and real-mode interrupts to your protected-mode handler. This is the convenient way.

The efficient way is to install separate real-mode and protected-mode handlers for your interrupt, so your CPU won't need to do unnecessary mode switches. Writing a real-mode handler is tricky; all you can reasonably expect to do is save data in a buffer and IRET. Your protected-mode code can periodically check the buffer and process any queued data. (Remember, protected-mode code can access data and execute code in low memory, but real-mode code can't access data or execute code in extended memory.)

For performance, it doesn't matter how you install the real-mode handler, but we recommend the DPMI function INT 31h/201h for portability.

It does matter how you install the protected-mode handler. You can't install it directly into the IDT, because a DPMI provider must distinguish between interrupts and exceptions and maintain separate handler chains. Installing with INT 31h/205h is the recommended way to install your protected-mode handler for both performance and portability.

If you install a protected-mode handler with INT 21h/25h, both interrupts and exceptions will be funneled to your handler, to mimic DOS. Since DPMI exception handlers and interrupt handlers are called with different stack frames, DOS/4GW executes a layer of code to cover these differences up; the same layer is used to support the DOS/4G API (not part of DOS/4GW). This layer is the reason that hooking with INT 21h/25h is less efficient than hooking with INT 31h/205h.

# **106 Interrupt and Exception Handling**

## *4b. Handling asynchronous interrupts in the second IRQ range.*

Because the second IRQ range (normally INTs 70h-77h) is outside the DOS/4GW auto-passup range (8-2Eh, excluding 21h) you may not handle these interrupts with a single handler, as described above (the "convenient" method). You must install separate real-mode and protected-mode handlers (the "efficient" method).

DOS/4G does allow you to specify additional passup interrupts, however.

#### *4c. Asynchronous interrupt handlers and DPMI.*

The DPMI specification requires that all code and data referenced by a hardware interrupt handler MUST be locked at interrupt time. A DPMI virtual memory manager can use the DOS file system to swap pages of memory to and from the disk; because DOS is not reentrant, a DPMI host is not required to be able to handle page faults during asynchronous interrupts. Use INT 31h/600h (Lock Linear Region) to lock an address range in memory.

If you fail to lock all of your code and data, your program may run under DOS/4GW, but fail under the DOS/4GW Virtual Memory Manager or under another DPMI host such as Windows or OS/2.

You should also lock the code and data of a mouse callback function.

#### *4d. Open Watcom signal() function and Ctrl-Break.*

In earlier versions of the Open Watcom C/C++ library, there was a bug that caused signal(SIGBREAK) not to work. Calling signal(SIGBREAK) did not actually install an interrupt handler for Ctrl-Break (INT 1Bh), so Ctrl-Break would terminate the application rather than invoking the signal handler.

With these earlier versions of the library, you could work around this problem by hooking INT 1Bh directly. With release 10.0, this problem has been fixed.

#### *4e. More tips on writing hardware interrupt handlers.*

• It's more like handling interrupts in real mode than not.

The same problems arise when writing hardware interrupt handlers for protected mode as arise for real mode. We assume you know how to write real-mode handlers; if our suggestions don't seem clear, you might want to brush up on real-mode interrupt programming.

• Minimize the amount of time spent in your interrupt handlers.

# **Interrupt and Exception Handling 107**

When your interrupt handlers are called, interrupts are disabled. This means that no other system tasks can be performed until you enable interrupts (an STI instruction) or until your handler returns. In general, it's a good idea to handle interrupts as quickly as possible.

• Minimize the amount of time spent in the DOS extender by installing separate real-mode and protected-mode handlers.

If you use a passup interrupt handler, so that interrupts received in real mode are resignalled in protected mode by the extender, your application has to switch from real mode to protected mode to real mode once per interrupt. Mode switching is a time-consuming process, and interrupts are disabled during a mode switch. Therefore, if you're concerned about performance, you should install separate handlers for real-mode and protected-mode interrupts, eliminating the mode switch.

• If you can't just set a flag and return, enable interrupts (STI).

Handlers that do more than just set a flag or store data in a buffer should re-enable interrupts as soon as it's safe to do so. In other words, save your registers on the stack, establish your addressing conventions, switch stacks if you're going to — and then enable interrupts (STI), to give priority to other hardware interrupts.

• If you enable interrupts (STI), you should disable interrupts (CLI).

Because some DPMI hosts virtualize the interrupt flag, if you do an STI in your handler, you should be sure to do a CLI before you return. (CLI, then switch back to the original stack if you switched away, then restore registers, then IRET.) If you don't do this, the IRET will not necessarily restore the previous interrupt flag state, and your program may crash. This is a difference from real-mode programming, and it tends to show up as a problem when you try running your program in a Windows or OS/2 DOS box for the first time (but not before).

• Add a reentrancy check.

If your handler doesn't complete its work by the time the next interrupt is signalled, then interrupts can quickly nest to the point of overflowing the transfer stack. This is a design flaw in your program, not in the DOS extender; a real-mode DOS program can have exactly the same behavior. If you can conceive of a situation where your interrupt handler can be called again before the first instance returns, you need to code in a reentrancy check of some sort (before you switch stacks and enable interrupts (STI), obviously).

Remember that interrupts can take different amounts of time to execute on different machines; the CPU manufacturer, CPU speed, speed of memory accesses, and CMOS

# **108 Interrupt and Exception Handling**

settings (e.g. "system BIOS shadowing") can all affect performance in subtle ways. We recommend you program defensively and always check for unexpected reentry, to avoid transfer stack overflows.

• Switch to your own stack.

Interrupt handlers are called on a stack that typically has only a small amount of stack available (512 bytes or less). If you need to use more stack than this, you have to switch to your own stack on entry into the handler, and switch back before returning.

If you want to use C run-time library functions, which are compiled for flat memory model ( $SS = DS$ , and the base of  $CS =$  the base of DS), you need to switch back to a stack in the flat data segment first.

Note that switching stacks by itself won't prevent transfer stack overflows of the kind described above.

# **14.5 Memory Management**

#### *5a. Using the realloc() function.*

In versions of Open Watcom  $C/C++$  prior to 9.5b, there was a bug in the library implementation of realloc() under DOS/4GW and DOS/4GW Professional. This bug was corrected by Open Watcom in the 9.5b release.

#### *5b. Using all of physical memory.*

DOS/4GW Professional is currently limited to 64 MB of physical memory. We do not expect to be able to fix this problem for at least six months. If you need more than 64 MB of memory, you must use virtual memory.

# **14.6 DOS, BIOS, and Mouse Services**

#### *6a. Speeding up file I/O.*

The best way to speed up DOS file I/O in DOS/4GW is to write large blocks (up to 65535 bytes, or the largest number that will fit in a 16-bit int) at a time from a buffer in low memory. In this case, DOS/4GW has to copy the least amount of data and make the fewest number of DOS calls in order to process the I/O request.

# **DOS, BIOS, and Mouse Services 109**

Low memory is allocated through INT 31h/0100h, Allocate DOS Memory Block. You can convert the real-mode segment address returned by INT 31h/0100h to a pointer (suitable for passing to setvbuf()) by shifting it left four bits.

## *6b. Spawning.*

It is possible to spawn one DOS/4GW application from another. However, two copies of the DOS extender will be loaded into memory. DOS/4G supports loading of multiple programs atop a single extender, as well as DLLs.

## *6c. Mouse callbacks.*

DOS/4GW Professional now supports the INT 31h interface for managing real-mode callbacks. However, you don't need to bother with them for their single most important application: mouse callback functions. Just register your protected-mode mouse callback function as you would in real mode, by issuing INT 33h/0Ch with the event mask in CX and the function address in ES:EDX, and your function will work as expected.

Because a mouse callback function is called asynchronously, the same locking requirement exists for a mouse callback function as for a hardware interrupt handler. See (4c) above.

## *6d. VESA support.*

While DOS/4GW automatically handles most INT 10h functions so that you can you can issue them from protected mode, it does not translate the INT 10h VESA extensions. The workaround is to use INT 31h/300h (Simulate Real-Mode Interrupt).

# **14.7 Virtual Memory**

## *7a. Testing for the presence of VMM.*

INT 31h/400h returns a value (BX, bit 2) that tells if virtual memory is available. Under a DPMI host such as Windows 3.1, this will be the host's virtual memory manager, not DOS/4GW's.

You can test for the presence of a DOS/4G-family DOS extender with INT 31h/0A00h, with a pointer to the null-terminated string "RATIONAL DOS/4G" in DS:ESI. If the function returns with carry clear, a DOS/4G-family extender is running.

# **110 Virtual Memory**

## *7b. Reserving memory for a spawned application.*

If you spawn one DOS/4GW application from another, you should set the DELETESWAP configuration option (i.e., SET DOS4GVM=deleteswap) so that the two applications don't try to use the same swap file. You should also set the MAXMEM option low enough so that the parent application doesn't take all available physical memory; memory that's been reserved by the parent application is not available to the child application.

# *7c. Instability under VMM.*

A program that hooks hardware interrupts, and works fine without VMM but crashes sporadically with it, probably needs to lock the code and data for its hardware interrupt handlers down in memory. DOS/4GW does not support page faults during hardware interrupts, because DOS services may not be available at that time. See (4c) and (6c) above.

Memory can be locked down with INT 31h/600h (Lock Linear Region).

## *7d. Running out of memory with a huge virtual address space.*

Because DOS/4GW has to create page tables to describe your virtual address space, we recommend that you set your VIRTUALSIZE parameter just large enough to accommodate your program. If you set your VIRTUALSIZE to 4 GB, the physical memory occupied by the page tables will be 4 MB, and that memory will not be available to DOS/4GW.

## *7e. Reducing the size of the swap file.*

DOS/4GW will normally create a swap file equal to your VIRTUALSIZE setting, for efficiency. However, if you set the SWAPMIN parameter to a size (in KB), DOS/4GW will start with a swap file of that size, and will grow the swap file when it has to. The SWAPINC value (default 64 KB) controls the incremental size by which the swap file will grow.

## *7f. Deleting the swap file.*

The DELETESWAP option has two effects: telling DOS/4GW to delete the swap file when it exits, and causing DOS/4GW to provide a unique swap file name if an explicit SWAPNAME setting was not given.

DELETESWAP is required if one DOS/4GW application is to spawn another; see (7b) above.

# **Virtual Memory 111**

#### *7g. Improving demand-load performance of large static arrays.*

DOS/4GW demand-loading feature normally cuts the load time of a large program drastically. However, if your program has large amounts of global, zero-initialized data (storage class BSS), the Open Watcom startup code will explicitly zero it (version 9.5a or earlier). Because the zeroing operation touches every page of the data, the benefits of demand-loading are lost.

Demand loading can be made fast again by taking advantage of the fact that DOS/4GW automatically zeroes pages of BSS data as they are loaded. You can make this change yourself by inserting a few lines into the startup routine, assembling it (MASM 6.0 will work), and listing the modified object module first when you link your program.

Here are the changes for \watcom\src\startup\386\cstart3r.asm (startup) module from the C/C++ 9.5 compiler, library using register calling conventions). You can modify the workaround easily for other Open Watcom compilers:

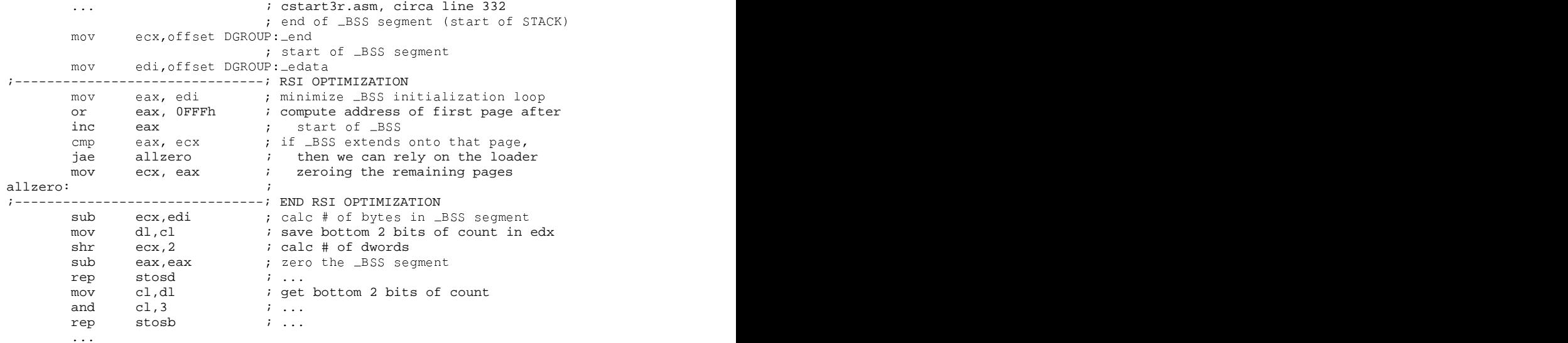

Note that the 9.5b and later versions of the Open Watcom C library already contain this enhancement.

# **112 Virtual Memory**

## *7h. How should I configure VM for best performance?*

Here are some recommendations for setting up the DOS/4GW virtual memory manager.

- *VIRTUALSIZE* Set to no more than twice the total amount of memory (virtual and otherwise) your program requires. If your program has 16 MB of code and data, set to 32 MB. (There is only a small penalty for setting this value larger than you will need, but your program won't run if you set it too low.) See (7d) above.
- *MINMEM* Set to the minimum hardware requirement for running your application. (If you require a 2 MB machine, set to 2048).
- *MAXMEM* Set to the maximum amount of memory you want your application to use. If you don't spawn any other applications, set this large (e.g., 32000) to make sure you can use all available physical memory. If you do spawn, see (7b) above.
- *SWAPMIN* Don't use this if you want the best possible VM performance. The trade-off is that DOS/4GW will create a swap file as big as your VIRTUALSIZE.
- **SWAPINC** Don't use this if you want the best possible VM performance.
- *DELETESWAP* DOS/4GW's VM will start up slightly slower if it has to create the swap file afresh each time. However, unless your swap file is very large, DELETESWAP is a reasonable choice; it may be required if you spawn another DOS/4GW program at the same time. See (7b) above.

# **14.8 Debugging**

*8a. Attempting to debug a bound application.*

You can't debug a bound application. The 4GWBIND utility (included with DOS/4GW Professional) will allow you to take apart a bound application so that you can debug it:

4GWBIND -U <boundapp.exe> <yourapp.exe>

## *8b. Debugging with an old version of the Open Watcom debugger.*

DOS/4GW supports versions 8.5 and up of the Open Watcom C, C++ and FORTRAN compilers. However, in order to debug your unbound application with a Open Watcom debugger, you must have version 9.5a or later of the debugger.

If you have an older version of the debugger, we strongly recommend that you contact Open Watcom to upgrade your compiler and tools. The only way to debug a DOS/4GW Professional application with an old version of the debugger is to rename 4GWPRO.EXE to DOS4GW.EXE and make sure that it's either in the current directory or the first DOS4GW.EXE on the DOS PATH.

Tenberry will not provide technical support for this configuration; it's up to you to keep track of which DOS extender is which.

#### *8c. Meaning of "unexpected interrupt" message/error 2001.*

In version 1.95 of DOS/4GW, we revised the "unexpected interrupt" message to make it easier to understand.

For example, the message:

Unexpected interrupt 0E (code 0) at 168:10421034

is now printed:

error (2001): exception 0Eh (page fault) at 168:10421034

followed by a register dump, as before.

This message indicates that the processor detected some form of programming error and signaled an exception, which DOS/4GW trapped and reported. Exceptions which can be trapped include:

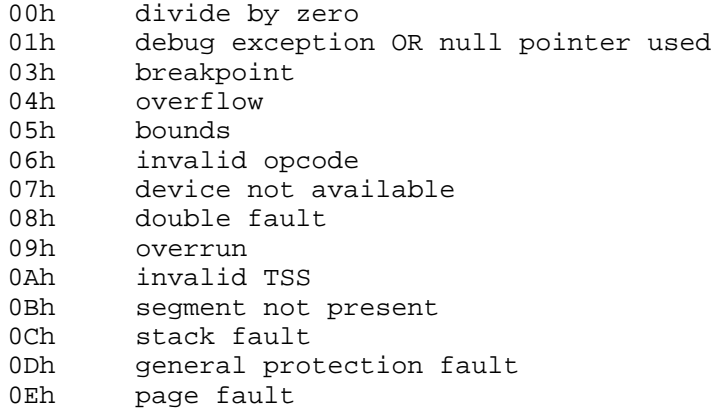

When you receive this message, this is the recommended course of action:

- 1. Record all of the information from the register dump.
- 2. Determine the circumstances under which your program fails.
- 3. Consult your debugger manual, or an Intel 386, 486 or Pentium Programmer's Reference Manual, to determine the circumstances under which the processor will generate the reported exception.
- 4. Get the program to fail under your debugger, which should stop the program as soon as the exception occurs.
- 5. Determine from the exception context why the processor generated an exception in this particular instance.

#### *8d. Meaning of "transfer stack overflow" message/error 2002.*

In version 1.95 of DOS/4GW, we added more information to the "transfer stack overflow" message. The message (which is now followed by a register dump) is printed:

error (2002): transfer stack overflow on interrupt <number> at <address>

This message means DOS/4GW detected an overflow on its interrupt handling stack. It usually indicates either a recursive fault, or a hardware interrupt handler that can't keep up with the rate at which interrupts are occurring. The best way to understand the problem is to use the VERBOSE option in DOS/4GW to dump the interrupt history on the transfer stack; see (8e) below.

#### *8e. Making the most of a DOS/4GW register dump.*

If you can't understand your problem by running it under a debugger, the DOS/4GW register dump is your best debugging tool. To maximize the information available for postmortem debugging, set the environment variable DOS4G to VERBOSE, then reproduce the crash and record the output.

Here's a typical register dump with VERBOSE turned on, with annotations.

```
1 DOS/4GW error (2001): exception 0Eh (page fault)
2 TSF32: prev_tsf32 67D8
                                                 at 170:0042C1B2
3 SS 178 DS 178 ES 178 FS 0 GS 20
  EAX 1F000000 EBX 0 ECX 43201C EDX E
  ESI E EDI 0 EBP 431410 ESP 4313FC
 CS:IP 170:0042C1B2 ID 0E COD 0 FLG 10246
4 CS= 170, USE32, page granular, limit FFFFFFFF, base 0, acc CF9B
  SS= 178, USE32, page granular, limit FFFFFFFF, base 0, acc CF93<br>DS= 178, USE32, page granular, limit FFFFFFFF, base 0, acc CF93
 DS= 178, USE32, page granular, limit FFFFFFFF, base
 ES= 178, USE32, page granular, limit FFFFFFFF, base 0, acc CF93<br>FS= 0, USE16, byte granular, limit 0, base 15, acc 0
  FS= 0, USE16, byte granular, limit 0, base 15, acc 0
  GS= 20, USE16, byte granular, limit FFFF, base 6AA0, acc 93
FS= 0, USE16, Dyte granuiai, innii voltoose voltoose 1985<br>GS= 20, USE16, byte granular, limit FFFF, base 6AA0, acc 93<br>5 CR0: PG:1 ET:1 TS:0 EM:0 MP:0 PE:1 CR2: 1F000000 CR3: 9067
6 Crash address (unrelocated) = 1:000001B2
7 Opcode stream: 8A 18 31 D2 88 DA EB 0E 50 68 39 00 43 00 E8 1D
 Stack:
8 0178:004313FC 000E 0000 0000 0000 C2D5 0042 C057 0042 0170 0000 0000 0000
  0178:00431414 0450 0043 0452 0043 0000 0000 1430 0043 CBEF 0042 011C 0000
 0178:0043142C C568 0042 0000 0000 0000 0000 0000 0000 F248 0042 F5F8 0042
  0178:00431444 0000 0000 0000 0000 0000 0000 0000 0000 0000 0000 0000 0000
  0178:0043145C 0000 0000 0000 0000 0000 0000 0000 0000 0000 0000 0000 0000
 0178:00431474 0000 0000 0000 0000 0000 0000 0000 0000 0000 0000 0000 0000
9 Last 4 ints: 21 @ 170:42CF48/21 @ 170:42CF48/21 @ 170:42CF48/E @
170:42C1B2/
```
- 1. The error message includes a synopsis of the problem. In this case, the processor signaled a page fault exception while executing at address 170:0042C1B2.
- 2. The prev\_tsf32 field is not usually of interest.
- 3. These are the register values at the time of the exception. The interrupt number and error code (pushed on the stack by the processor for certain exceptions) are also printed.
- 4. The descriptors referenced by each segment register are described for your convenience. USE32 segments in general belong to your program; USE16 segments generally belong to the DOS extender. Here, CS points to your program's code segment, and SS, DS, and ES point to your data segment. FS is NULL and GS points to a DOS extender segment.

- 5. The control register information is not of any general interest, except on a page fault, when CR2 contains the address value that caused the fault. Since EAX in this case contains the same value, an attempt to dereference EAX could have caused this particular fault.
- 6. If the crash address (unrelocated) appears, it tells you where the crash occurred relative to your program's link map. You can therefore tell where a crash occurred even if you can't reproduce the crash in a debugger.
- 7. The opcode stream, if it appears, shows the next 16 bytes from the code segment at the point of the exception. If you disassemble these instructions, you can tell what instructions caused the crash, even without using a debugger. In this case,  $8A$  18 is the instruction mov bl, [eax].
- 8. 72 words from the top of the stack, at the point of the exception, may be listed next. You may be able to recognize function calls or data from your program on the stack.
- 9. The four interrupts least to most recently handled by DOS/4GW in protected mode are listed next. In this example, the last interrupt issued before the page fault occurred was an INT 21h (DOS call) at address 170:42CF48. Sometimes, this information provides helpful context.

Here's an abridged register dump from a stack overflow.

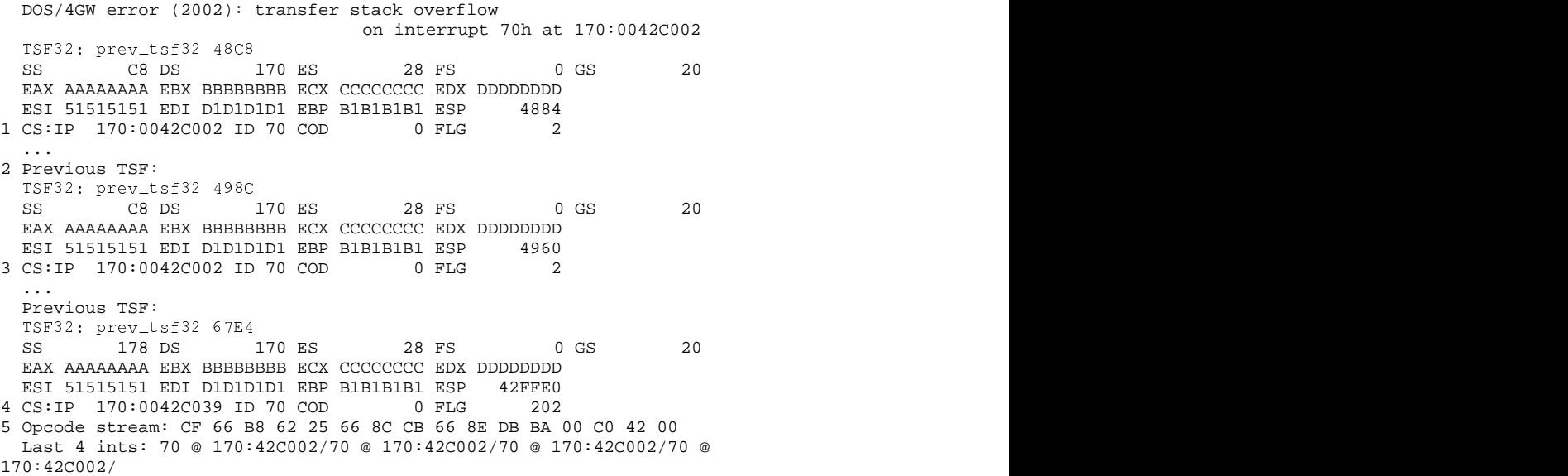

- 1. We overflowed the transfer stack while trying to process an interrupt 70h at 170:0042C002.
- 2. The entire interrupt history from the transfer stack is printed next. The prev\_tsf32 numbers increase as we progress from most recent to least recent interrupt. All of these interrupts are still pending, which is why we ran out of stack space.
- 3. Before we overflowed the stack, we got the same interrupt at the same address. For a recursive interrupt situation, this is typical.
- 4. The oldest frame on the transfer stack shows the recursion was touched off at a slightly different address. Looking at this address may help you understand the recursion.
- 5. The opcode stream and last four interrupt information comes from the newest transfer stack frame, not the oldest.

# **14.9 Compatibility**

## *9a. Running DOS/4GW applications from inside Lotus 1-2-3.*

In order to run DOS/4GW applications while "shelled out" from Lotus 1-2-3, you must use the PRIVATXM program included with your Open Watcom compiler. Otherwise, 1-2-3 will take all of the memory on your machine and prevent DOS/4GW from using it.

Before starting 1-2-3, you must set the DOS16M environment variable to limit Lotus' memory use (see your Open Watcom manual). After shelling out, you must run PRIVATXM, then clear the DOS16M environment variable before running your application.

## *9b. EMM386.EXE provided with DOS 6.0.*

We know of at least three serious bugs in the EMM386.EXE distributed with MS-DOS 6.0, one involving mis-counting the amount of available memory, one involving mapping too little of the High Memory Area (HMA) into its page tables, and one involving allocation of EMS memory. Version 1.95 of DOS/4GW contains workarounds for some of these problems.

If you are having problems with DOS/4GW and you are using an EMM386.EXE dated 3-10-93 at 6:00:00, or later, you may wish to try the following workarounds, in sequence, until the problem goes away.

# **118 Compatibility**

- Configure EMM386 with both the NOEMS and NOVCPI options.
- Convert the DEVICEHIGH statements in your CONFIG.SYS to DEVICE statements, and remove the LH (Load High) commands from your AUTOEXEC.BAT.
- Run in a Windows DOS box.
- Replace EMM386 with another memory manager, such as QEMM-386, 386Max, or an older version of EMM386.
- Run with HIMEM.SYS alone.

You may also wish to contact Microsoft Corporation to inquire about the availability of a fix.

#### *9c. Spawning under OS/2 2.1.*

We know of a bug in OS/2 2.1 that prevents one DOS/4GW application from spawning another over and over again. The actual number of repeated spawns that are possible under OS/2 varies from machine to machine, but is generally about 30.

This bug also affects programs running under other DOS extenders, and we have not yet found a workaround, other than linking your two programs together as a single program.

#### *9d. "DPMI host error: cannot lock stack".*

This error message almost always indicates insufficient memory, rather than a real incompatibility. If you see it under an OS/2 DOS box, you probably need to edit your DOS Session settings and make DPMI\_MEMORY\_LIMIT larger.

#### *9e. Bug in Novell TCPIP driver.*

Some versions of a program from Novell called TCPIP.EXE, a real-mode program, will cause the high words of EAX and EDX to be altered during a hardware interrupt. This bug breaks protected-mode software (and other real-mode software that uses the 80386 registers). Novell has released a newer version of TCPIP that fixes the problem; contact Novell to obtain the fix.

# **Compatibility 119**

# *9f. Bugs in Windows NT.*

The initial release of Windows NT includes a DPMI host, DOSX.EXE, with several serious bugs, some of which apparently cannot be worked around. We cannot warranty operation of DOS/4GW under Windows NT at this time, but we are continuing to exercise our best efforts to work around these problems.

You may wish to contact Microsoft Corporation to inquire about the availability of a new version of DOSX.EXE.

**120 Compatibility**

# **Windows 3.x Programming Guide**

# **15 Creating 16-bit Windows 3.x Applications**

This chapter describes how to compile and link 16-bit Windows 3.x applications simply and quickly. In this chapter, we look at applications written to exploit the Windows 3.x Application Programming Interface (API).

We will illustrate the steps to creating 16-bit Windows 3.x applications by taking a small sample application and showing you how to compile, link, run and debug it.

# **15.1 The Sample GUI Application**

To demonstrate the creation of 16-bit Windows 3.x applications, we introduce a simple sample program. For our example, we are going to use the "sieve" program.

```
*$include winapi.fi
*$noreference
     INTEGER*2 FUNCTION FWINMAIN( hInstance, hPrevInstance,
    & lpszCmdLine, nCmdShow )
*$reference
     IMPLICIT NONE
     INTEGER*2 hInstance, hPrevInstance, nCmdShow
     INTEGER*4 lpszCmdLine
     include 'windows.fi'
* This program computes the prime numbers between 1 and 10,000
* using the Sieve of Eratosthenes algorithm.
     INTEGER UPBOUND
     PARAMETER (UPBOUND=10000)
     INTEGER I, K, PRIMES
     LOGICAL*1 NUMBERS(2:UPBOUND)
     CHARACTER*11 FORM
     CHARACTER*60 BUFFER
     PARAMETER (FORM='(A,I5,A,I5)')
     DO I = 2, UPBOUND
         NUMBERS(I) = .TRUE.ENDDO
```
**The Sample GUI Application 123**

```
PRIMES = 0
DO I = 2, UPBOUND
   IF( NUMBERS(I) )THEN
      PRIMES = PRIMES + 1
      DO K = I + I, UPBOUND, I
        NUMBERS(K) = .FALSE.ENDDO
   ENDIF
ENDDO
WRITE(BUFFER, FORM) 'The Number of Primes between 1 and ',
& UPBOUND, ' are: ', PRIMES
CALL MessageBox( 0, BUFFER,
& 'Sieve of Eratosthenes'c,
&
MB_OK .OR. MB_TASKMODAL )<br>END
```
The goal of this program is to count the prime numbers between 1 and 10,000. It uses the famous *Sieve of Eratosthenes* algorithm to accomplish this task. We will take you through the steps necessary to produce this result.

# **15.2 Building and Running the GUI Application**

To compile and link our example program which is stored in the file sieve.for, enter the following command:

```
C>wfl -l=windows -win sieve.for
```
The typical messages that appear on the screen are shown in the following illustration.

```
C>wfl -l=windows -win sieve.for
Open Watcom F77/16 Compile and Link Utility
Copyright (c) 2006 the Open Watcom Contributors. All Rights Reserved.
Portions Copyright (c) 1990, 2002 Sybase, Inc. All Rights Reserved.
Source code is available under the Sybase Open Watcom Public License.
See http://www.openwatcom.org/ for details.
        wfc sieve.for -win
Open Watcom FORTRAN 77/16 Optimizing Compiler
Copyright (c) 2006 the Open Watcom Contributors. All Rights Reserved.
Portions Copyright (c) 1984, 2002 Sybase, Inc. All Rights Reserved.
Source code is available under the Sybase Open Watcom Public License.
See http://www.openwatcom.org/ for details.
sieve.for: 4305 statements, 356 bytes, 1524 extensions, 0 warnings, 0
errors
Open Watcom Linker
Copyright (c) 2006 the Open Watcom Contributors. All Rights Reserved.
Portions Copyright (c) 1985, 2002 Sybase, Inc. All Rights Reserved.
Source code is available under the Sybase Open Watcom Public License.
See http://www.openwatcom.org/ for details.
loading object files
searching libraries
```
# **124 Building and Running the GUI Application**

creating a Windows 16-bit executable

If you examine the current directory, you will find that two files have been created. These are sieve.obj (the result of compiling sieve.for) and sieve.exe (the result of linking sieve.obj with the appropriate Open Watcom FORTRAN 77 libraries).

The resultant 16-bit Windows 3.x application SIEVE.EXE can now be run under Windows 3.x.

# **15.3 Debugging the GUI Application**

Let us assume that you wish to debug your application in order to locate an error in programming. In the previous section, the "sieve" program was compiled with default compile and link options. When debugging an application, it is useful to refer to the symbolic names of routines and variables. It is also convenient to debug at the source line level rather than the machine language level. To do this, we must direct both the compiler and linker to include additional debugging information in the object and executable files. Using the *WFL* command, this is fairly straightforward. *WFL* recognizes the Open Watcom F77 compiler "debug" options and will create the appropriate debug directives for the Open Watcom Linker.

For example, to compile and link the "sieve" program with debugging information, the following command may be issued.

```
C>wfl -l=windows -win -d2 sieve.for
```
The typical messages that appear on the screen are shown in the following illustration.

```
C>wfl -l=windows -win -d2 sieve.for
Open Watcom F77/16 Compile and Link Utility
Copyright (c) 2006 the Open Watcom Contributors. All Rights Reserved.
Portions Copyright (c) 1990, 2002 Sybase, Inc. All Rights Reserved.
Source code is available under the Sybase Open Watcom Public License.
See http://www.openwatcom.org/ for details.
        wfc sieve.for -win -d2
Open Watcom FORTRAN 77/16 Optimizing Compiler
Copyright (c) 2006 the Open Watcom Contributors. All Rights Reserved.
Portions Copyright (c) 1984, 2002 Sybase, Inc. All Rights Reserved.
Source code is available under the Sybase Open Watcom Public License.
See http://www.openwatcom.org/ for details.
sieve.for: 4305 statements, 467 bytes, 1524 extensions, 0 warnings, 0
errors
Open Watcom Linker
Copyright (c) 2006 the Open Watcom Contributors. All Rights Reserved.
Portions Copyright (c) 1985, 2002 Sybase, Inc. All Rights Reserved.
Source code is available under the Sybase Open Watcom Public License.
See http://www.openwatcom.org/ for details.
loading object files
searching libraries
creating a Windows 16-bit executable
```
**Debugging the GUI Application 125**

The "d2" option requests the maximum amount of debugging information that can be provided by the Open Watcom F77 compiler. *WFL* will make sure that this debugging information is included in the executable file that is produced by the linker.

The "bytes" value is larger than in the previous example since selection of the "d2" option results in fewer code optimizations by default. You can request more optimization by specifying the appropriate options. However, you do so at the risk of making it more difficult for yourself to determine the relationship between the object code and the original source language code.

To request the Open Watcom Debugger to assist in debugging the application, select the Open Watcom Debugger icon. It would be too ambitious to describe the debugger in this introductory chapter so we refer you to the book entitled *Open Watcom Debugger User's Guide.*

There are more extensive examples of Windows applications written in FORTRAN 77 in the \WATCOM\SAMPLES\FORTRAN\WIN directory. The example programs are ELLIPSE.FOR and FWCOPY.FOR.

# **126 Debugging the GUI Application**

# **16 Porting Non-GUI Applications to 16-bit Windows 3.x**

Generally, an application that is to run in a windowed environment must be written in such a way as to exploit the Windows Application Programming Interface (API). To take an existing character-based (i.e., non-graphical) application that ran under a system such as DOS and adapt it to run under Windows can require some considerable effort. There is a steep learning curve associated with the API function libraries.

This chapter describes how to create a Windows application quickly and simply from an application that does not use the Windows API. The application will make use of Open Watcom's default windowing support.

Suppose you have a set of FORTRAN 77 applications that previously ran under a system like DOS and you now wish to run them under Windows 3.x. To achieve this, you can simply recompile your application with the appropriate options and link with the appropriate libraries. We provide a default windowing system that turns your character-mode application into a simple Windows 3.x Graphical User Interface (GUI) application.

Normally, a Windows 3.x GUI application makes use of user-interface tools such as menus, icons, scroll bars, etc. However, an application that was not designed as a windowed application (such as a DOS application) can run as a GUI application. This is achieved by our default windowing system. The following sections describe the default windowing system.

# **16.1 Console Device in a Windowed Environment**

In a FORTRAN 77 application that runs under DOS, *unit 5* and *unit 6* are connected to the standard input and standard output devices respectively. It is not a recommended practice to read directly from the standard input device or write to the standard output device when running in a windowed environment. For this reason, a default windowing environment is created for FORTRAN 77 applications that read from *unit 5* or write to *unit 6.* When your application is started, a window is created in which output to *unit 6* is displayed and input from *unit 5* is requested.

In addition to the standard I/O device, it is also possible to perform I/O to the console by explicitly opening a file whose name is "CON". When this occurs, another window is created

**Console Device in a Windowed Environment 127**

and displayed. This window is different from the one created for standard input and standard output. In fact, every time you open the console device a different window is created. This provides a simple multi-windowing system for multiple streams of data to and from the console device.

# **16.2 The Sample Non-GUI Application**

To demonstrate the creation of 16-bit Windows 3.x applications, we introduce a simple sample program. For our example, we are going to use the "sieve" program.

\* This program computes the prime numbers between 1 and 10,000 \* using the Sieve of Eratosthenes algorithm.

```
IMPLICIT NONE
INTEGER UPBOUND
PARAMETER (UPBOUND=10000)
INTEGER I, K, PRIMES
LOGICAL*1 NUMBERS(2:UPBOUND)
CHARACTER*11 FORM
PARAMETER (FORM='(A,I5,A,I5)')
DO I = 2, UPBOUND
    NUMBERS(I) = .TRUE.ENDDO
PRIMES = 0
DO I = 2, UPBOUND
    IF( NUMBERS(I) )THEN
        PRIMES = PRIMES + 1
        DO K = I + I, UPBOUND, I
            NUMBERS(K) = .FALSE.ENDDO
    ENDIF
ENDDO
PRINT FORM, 'The Number of Primes between 1 and ', UPBOUND,
1 ' are: ', PRIMES
END
```
The goal of this program is to count the prime numbers between 1 and 10,000. It uses the famous *Sieve of Eratosthenes* algorithm to accomplish this task. We will take you through the steps necessary to produce this result.

# **16.3 Building and Running the Non-GUI Application**

Very little effort is required to port an existing FORTRAN 77 application to Windows 3.x.

You must compile and link the file sieve. for specifying the "bw" option.

C>wfl -l=windows -bw -win sieve.for

# **128 Building and Running the Non-GUI Application**

The typical messages that appear on the screen are shown in the following illustration.

```
C>wfl -l=windows -bw -win sieve.for
Open Watcom F77/16 Compile and Link Utility
Copyright (c) 2006 the Open Watcom Contributors. All Rights Reserved.
Portions Copyright (c) 1990, 2002 Sybase, Inc. All Rights Reserved.
Source code is available under the Sybase Open Watcom Public License.
See http://www.openwatcom.org/ for details.
       wfc sieve.for -bw -win
Open Watcom FORTRAN 77/16 Optimizing Compiler
Copyright (c) 2006 the Open Watcom Contributors. All Rights Reserved.
Portions Copyright (c) 1984, 2002 Sybase, Inc. All Rights Reserved.
Source code is available under the Sybase Open Watcom Public License.
See http://www.openwatcom.org/ for details.
sieve.for: 21 statements, 311 bytes, 6 extensions, 0 warnings, 0 errors
Open Watcom Linker
Copyright (c) 2006 the Open Watcom Contributors. All Rights Reserved.
Portions Copyright (c) 1985, 2002 Sybase, Inc. All Rights Reserved.
Source code is available under the Sybase Open Watcom Public License.
See http://www.openwatcom.org/ for details.
loading object files
searching libraries
creating a Windows 16-bit executable
```
If you examine the current directory, you will find that two files have been created. These are sieve.obj (the result of compiling sieve.for) and sieve.exe (the result of linking sieve.obj with the appropriate Open Watcom FORTRAN 77 libraries).

The resultant 16-bit Windows 3.x application SIEVE.EXE can now be run under Windows 3.x as a Windows GUI application.

# **16.4 Debugging the Non-GUI Application**

Let us assume that you wish to debug your application in order to locate an error in programming. In the previous section, the "sieve" program was compiled with default compile and link options. When debugging an application, it is useful to refer to the symbolic names of routines and variables. It is also convenient to debug at the source line level rather than the machine language level. To do this, we must direct both the compiler and linker to include additional debugging information in the object and executable files. Using the *WFL* command, this is fairly straightforward. *WFL* recognizes the Open Watcom F77 compiler "debug" options and will create the appropriate debug directives for the Open Watcom Linker.

For example, to compile and link the "sieve" program with debugging information, the following command may be issued.

C>wfl -l=windows -bw -win -d2 sieve.for

**Debugging the Non-GUI Application 129**

The typical messages that appear on the screen are shown in the following illustration.

```
C>wfl -l=windows -bw -win -d2 sieve.for
Open Watcom F77/16 Compile and Link Utility
Copyright (c) 2006 the Open Watcom Contributors. All Rights Reserved.
Portions Copyright (c) 1990, 2002 Sybase, Inc. All Rights Reserved.
Source code is available under the Sybase Open Watcom Public License.
See http://www.openwatcom.org/ for details.
       wfc sieve.for -bw -win -d2
Open Watcom FORTRAN 77/16 Optimizing Compiler
Copyright (c) 2006 the Open Watcom Contributors. All Rights Reserved.
Portions Copyright (c) 1984, 2002 Sybase, Inc. All Rights Reserved.
Source code is available under the Sybase Open Watcom Public License.
See http://www.openwatcom.org/ for details.
sieve.for: 21 statements, 392 bytes, 6 extensions, 0 warnings, 0 errors
Open Watcom Linker
Copyright (c) 2006 the Open Watcom Contributors. All Rights Reserved.
Portions Copyright (c) 1985, 2002 Sybase, Inc. All Rights Reserved.
Source code is available under the Sybase Open Watcom Public License.
See http://www.openwatcom.org/ for details.
loading object files
searching libraries
creating a Windows 16-bit executable
```
The "d2" option requests the maximum amount of debugging information that can be provided by the Open Watcom F77 compiler. *WFL* will make sure that this debugging information is included in the executable file that is produced by the linker.

The "bytes" value is larger than in the previous example since selection of the "d2" option results in fewer code optimizations by default. You can request more optimization by specifying the appropriate options. However, you do so at the risk of making it more difficult for yourself to determine the relationship between the object code and the original source language code.

To request the Open Watcom Debugger to assist in debugging the application, select the Open Watcom Debugger icon. It would be too ambitious to describe the debugger in this introductory chapter so we refer you to the book entitled *Open Watcom Debugger User's Guide.*

# **16.5 Default Windowing Library Functions**

A few library functions have been written to enable some simple customization of the default windowing system's behaviour. The following functions are supplied:

# **130 Default Windowing Library Functions**

## *dwfDeleteOnClose*

```
integer function dwfDeleteOnClose( unit )
integer unit
```
This function tells the console window that it should close itself when the file is closed. You must pass to it the unit number associated with the opened console.

### *dwfSetAboutDlg*

```
integer function dwfSetAboutDlg( title, text )
character*(*) title
character*(*) text
```
This function sets the about dialog box of the default windowing system. The "title" points to the string that will replace the current title. If title is CHAR(0) then the title will not be replaced. The "text" points to a string which will be placed in the about box. To get multiple lines, embed a new line after each logical line in the string. If "text" is CHAR(0), then the current text in the about box will not be replaced.

## *dwfSetAppTitle*

```
integer function dwfSetAppTitle( title )
character*(*) title
```
This function sets the main window's title.

#### *dwfSetConTitle*

```
integer function dwfSetConTitle( unit, title )
integer unit
character*(*) title
```
This function sets the console window's title which corresponds to the unit number passed to it.

#### *dwfShutDown*

integer function dwfShutDown()

This function shuts down the default windowing I/O system. The application will continue to execute but no windows will be available for output.

#### *dwfYield*

**Default Windowing Library Functions 131**

integer function dwfYield()

This function yields control back to the operating system, thereby giving other processes a chance to run.

These functions are described more fully in the *Open Watcom FORTRAN 77 User's Guide.*

**132 Default Windowing Library Functions**
# **17 Creating 32-bit Windows 3.x Applications**

This chapter describes how to compile and link 32-bit Windows 3.x applications simply and quickly. In this chapter, we look at applications written to exploit the Windows 3.x Application Programming Interface (API).

We will illustrate the steps to creating 32-bit Windows 3.x applications by taking a small sample application and showing you how to compile, link, run and debug it.

## **17.1 The Sample GUI Application**

To demonstrate the creation of 32-bit Windows 3.x applications, we introduce a simple sample program. For our example, we are going to use the "sieve" program.

```
*$include winapi.fi
*$noreference
     INTEGER*2 FUNCTION FWINMAIN( hInstance, hPrevInstance,
    & lpszCmdLine, nCmdShow )
*$reference
     IMPLICIT NONE
     INTEGER*2 hInstance, hPrevInstance, nCmdShow
     INTEGER*4 lpszCmdLine
     include 'windows.fi'
* This program computes the prime numbers between 1 and 10,000
* using the Sieve of Eratosthenes algorithm.
     INTEGER UPBOUND
     PARAMETER (UPBOUND=10000)
     INTEGER I, K, PRIMES
     LOGICAL*1 NUMBERS(2:UPBOUND)
     CHARACTER*11 FORM
     CHARACTER*60 BUFFER
     PARAMETER (FORM='(A,I5,A,I5)')
     DO I = 2, UPBOUND
         NUMBERS(I) = .TRUE.ENDDO
```
**The Sample GUI Application 133**

```
PRIMES = 0
DO I = 2, UPBOUND
   IF( NUMBERS(I) )THEN
      PRIMES = PRIMES + 1
      DO K = I + I, UPBOUND, I
        NUMBERS(K) = .FALSE.ENDDO
   ENDIF
ENDDO
WRITE(BUFFER, FORM) 'The Number of Primes between 1 and ',
& UPBOUND, ' are: ', PRIMES
CALL MessageBox( 0, BUFFER,
& 'Sieve of Eratosthenes'c,
&
MB_OK .OR. MB_TASKMODAL )<br>END
```
The goal of this program is to count the prime numbers between 1 and 10,000. It uses the famous *Sieve of Eratosthenes* algorithm to accomplish this task. We will take you through the steps necessary to produce this result.

### **17.2 Building and Running the GUI Application**

To compile and link our example program which is stored in the file sieve.for, enter the following command:

```
C>wfl386 -l=win386 sieve.for
```
The typical messages that appear on the screen are shown in the following illustration.

```
C>wfl386 -l=win386 sieve.for
Open Watcom F77/32 Compile and Link Utility
Copyright (c) 2006 the Open Watcom Contributors. All Rights Reserved.
Portions Copyright (c) 1990, 2002 Sybase, Inc. All Rights Reserved.
Source code is available under the Sybase Open Watcom Public License.
See http://www.openwatcom.org/ for details.
        wfc386 sieve.for 
Open Watcom FORTRAN 77/32 Optimizing Compiler
Copyright (c) 2006 the Open Watcom Contributors. All Rights Reserved.
Portions Copyright (c) 1984, 2002 Sybase, Inc. All Rights Reserved.
Source code is available under the Sybase Open Watcom Public License.
See http://www.openwatcom.org/ for details.
sieve.for: 4390 statements, 207 bytes, 1585 extensions, 0 warnings, 0
errors
Open Watcom Linker
Copyright (c) 2006 the Open Watcom Contributors. All Rights Reserved.
Portions Copyright (c) 1985, 2002 Sybase, Inc. All Rights Reserved.
Source code is available under the Sybase Open Watcom Public License.
See http://www.openwatcom.org/ for details.
loading object files
searching libraries
creating a Windows 32-bit executable
```
#### **134 Building and Running the GUI Application**

If you examine the current directory, you will find that two files have been created. These are sieve.obj (the result of compiling sieve.for) and sieve.rex (the result of linking sieve.obj with the appropriate Open Watcom FORTRAN 77 libraries). The ".rex" file must now be combined with Open Watcom's 32-bit Windows supervisor WIN386.EXT using the Open Watcom Bind utility. WBIND.EXE combines your 32-bit application code and data (".rex" file) with the 32-bit Windows supervisor. The process involves the following steps:

- 1. WBIND copies WIN386.EXT into the current directory.
- 2. WBIND.EXE optionally runs the resource compiler on the 32-bit Windows supervisor so that the 32-bit executable can have access to the applications resources.
- 3. WBIND.EXE concatenates WIN386.EXT and the ".rex" file, and creates a ".exe" file with the same name as the ".rex" file.

The following describes the syntax of the WBIND command.

*WBIND file\_spec [-d] [-n] [-q] [-s supervisor] [-R rc\_options]*

The square brackets [ ] denote items which are optional.

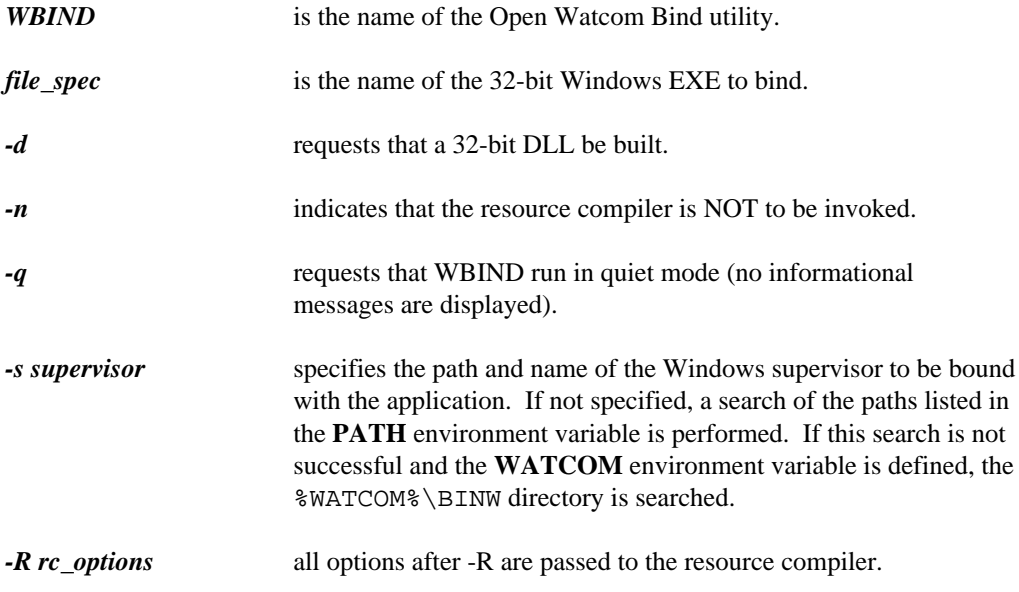

### **Building and Running the GUI Application 135**

To bind our example program, the following command may be issued:

C>wbind sieve -n

If the "s" option is specified, it must identify the location of the WIN386.EXT file or the W386DLL.EXT file (if you are building a DLL).

#### *Example:*

C>wbind sieve -n -s c:\watcom\binw\win386.ext

If the "s" option is not specified, then the **WATCOM** environment variable must be defined or the "BINW" directory must be listed in your **PATH** environment variable.

```
Example:
   C>set watcom=c:\watcom
     or
   C>path c:\watcom\binw;c:\dos;c:\windows
```
The resultant 32-bit Windows 3.x application SIEVE.EXE can now be run under Windows 3.x.

### **17.3 Debugging the GUI Application**

Let us assume that you wish to debug your application in order to locate an error in programming. In the previous section, the "sieve" program was compiled with default compile and link options. When debugging an application, it is useful to refer to the symbolic names of routines and variables. It is also convenient to debug at the source line level rather than the machine language level. To do this, we must direct both the compiler and linker to include additional debugging information in the object and executable files. Using the *WFL386* command, this is fairly straightforward. *WFL386* recognizes the Open Watcom F77 compiler "debug" options and will create the appropriate debug directives for the Open Watcom Linker.

For example, to compile and link the "sieve" program with debugging information, the following command may be issued.

C>wfl386 -l=win386 -d2 sieve.for

The typical messages that appear on the screen are shown in the following illustration.

#### **136 Debugging the GUI Application**

```
C>wfl386 -l=win386 -d2 sieve.for
Open Watcom F77/32 Compile and Link Utility
Copyright (c) 2006 the Open Watcom Contributors. All Rights Reserved.
Portions Copyright (c) 1990, 2002 Sybase, Inc. All Rights Reserved.
Source code is available under the Sybase Open Watcom Public License.
See http://www.openwatcom.org/ for details.
       wfc386 sieve.for -d2
Open Watcom FORTRAN 77/32 Optimizing Compiler
Copyright (c) 2006 the Open Watcom Contributors. All Rights Reserved.
Portions Copyright (c) 1984, 2002 Sybase, Inc. All Rights Reserved.
Source code is available under the Sybase Open Watcom Public License.
See http://www.openwatcom.org/ for details.
sieve.for: 4390 statements, 293 bytes, 1585 extensions, 0 warnings, 0
errors
Open Watcom Linker
Copyright (c) 2006 the Open Watcom Contributors. All Rights Reserved.
Portions Copyright (c) 1985, 2002 Sybase, Inc. All Rights Reserved.
Source code is available under the Sybase Open Watcom Public License.
See http://www.openwatcom.org/ for details.
loading object files
searching libraries
creating a Windows 32-bit executable
```
The "d2" option requests the maximum amount of debugging information that can be provided by the Open Watcom F77 compiler. *WFL386* will make sure that this debugging information is included in the executable file that is produced by the linker.

The "bytes" value is larger than in the previous example since selection of the "d2" option results in fewer code optimizations by default. You can request more optimization by specifying the appropriate options. However, you do so at the risk of making it more difficult for yourself to determine the relationship between the object code and the original source language code.

Once again, the ".rex" file must be combined with Open Watcom's 32-bit Windows supervisor WIN386.EXT using the Open Watcom Bind utility. This step is described in the previous section.

To request the Open Watcom Debugger to assist in debugging the application, select the Open Watcom Debugger icon. It would be too ambitious to describe the debugger in this introductory chapter so we refer you to the book entitled *Open Watcom Debugger User's Guide.*

There are more extensive examples of Windows applications written in FORTRAN 77 in the \WATCOM\SAMPLES\FORTRAN\WIN directory. The example programs are ELLIPSE.FOR and FWCOPY.FOR.

**Debugging the GUI Application 137**

**138 Debugging the GUI Application**

# **18 Porting Non-GUI Applications to 32-bit Windows 3.x**

Generally, an application that is to run in a windowed environment must be written in such a way as to exploit the Windows Application Programming Interface (API). To take an existing character-based (i.e., non-graphical) application that ran under a system such as DOS and adapt it to run under Windows can require some considerable effort. There is a steep learning curve associated with the API function libraries.

This chapter describes how to create a Windows application quickly and simply from an application that does not use the Windows API. The application will make use of Open Watcom's default windowing support.

Suppose you have a set of FORTRAN 77 applications that previously ran under a system like DOS and you now wish to run them under Windows 3.x. To achieve this, you can simply recompile your application with the appropriate options and link with the appropriate libraries. We provide a default windowing system that turns your character-mode application into a simple Windows 3.x Graphical User Interface (GUI) application.

Normally, a Windows 3.x GUI application makes use of user-interface tools such as menus, icons, scroll bars, etc. However, an application that was not designed as a windowed application (such as a DOS application) can run as a GUI application. This is achieved by our default windowing system. The following sections describe the default windowing system.

### **18.1 Console Device in a Windowed Environment**

In a FORTRAN 77 application that runs under DOS, *unit 5* and *unit 6* are connected to the standard input and standard output devices respectively. It is not a recommended practice to read directly from the standard input device or write to the standard output device when running in a windowed environment. For this reason, a default windowing environment is created for FORTRAN 77 applications that read from *unit 5* or write to *unit 6.* When your application is started, a window is created in which output to *unit 6* is displayed and input from *unit 5* is requested.

In addition to the standard I/O device, it is also possible to perform I/O to the console by explicitly opening a file whose name is "CON". When this occurs, another window is created

**Console Device in a Windowed Environment 139**

and displayed. This window is different from the one created for standard input and standard output. In fact, every time you open the console device a different window is created. This provides a simple multi-windowing system for multiple streams of data to and from the console device.

### **18.2 The Sample Non-GUI Application**

To demonstrate the creation of 32-bit Windows 3.x applications, we introduce a simple sample program. For our example, we are going to use the "sieve" program.

\* This program computes the prime numbers between 1 and 10,000 \* using the Sieve of Eratosthenes algorithm.

```
IMPLICIT NONE
INTEGER UPBOUND
PARAMETER (UPBOUND=10000)
INTEGER I, K, PRIMES
LOGICAL*1 NUMBERS(2:UPBOUND)
CHARACTER*11 FORM
PARAMETER (FORM='(A,I5,A,I5)')
DO I = 2, UPBOUND
    NUMBERS(I) = .TRUE.ENDDO
PRIMES = 0
DO I = 2, UPBOUND
    IF( NUMBERS(I) )THEN
        PRIMES = PRIMES + 1
        DO K = I + I, UPBOUND, I
            NUMBERS(K) = .FALSE.ENDDO
    ENDIF
ENDDO
PRINT FORM, 'The Number of Primes between 1 and ', UPBOUND,
1 ' are: ', PRIMES
END
```
The goal of this program is to count the prime numbers between 1 and 10,000. It uses the famous *Sieve of Eratosthenes* algorithm to accomplish this task. We will take you through the steps necessary to produce this result.

### **18.3 Building and Running the Non-GUI Application**

Very little effort is required to port an existing FORTRAN 77 application to Windows 3.x.

You must compile and link the file sieve. for specifying the "bw" option.

C>wfl386 -l=win386 -bw sieve.for

### **140 Building and Running the Non-GUI Application**

The typical messages that appear on the screen are shown in the following illustration.

```
C>wfl386 -l=win386 sieve.for
Open Watcom F77/32 Compile and Link Utility
Copyright (c) 2006 the Open Watcom Contributors. All Rights Reserved.
Portions Copyright (c) 1990, 2002 Sybase, Inc. All Rights Reserved.
Source code is available under the Sybase Open Watcom Public License.
See http://www.openwatcom.org/ for details.
       wfc386 sieve.for -bw
Open Watcom FORTRAN 77/32 Optimizing Compiler
Copyright (c) 2006 the Open Watcom Contributors. All Rights Reserved.
Portions Copyright (c) 1984, 2002 Sybase, Inc. All Rights Reserved.
Source code is available under the Sybase Open Watcom Public License.
See http://www.openwatcom.org/ for details.
sieve.for: 21 statements, 172 bytes, 6 extensions, 0 warnings, 0 errors
Open Watcom Linker
Copyright (c) 2006 the Open Watcom Contributors. All Rights Reserved.
Portions Copyright (c) 1985, 2002 Sybase, Inc. All Rights Reserved.
Source code is available under the Sybase Open Watcom Public License.
See http://www.openwatcom.org/ for details.
loading object files
searching libraries
creating a Windows 32-bit executable
```
If you examine the current directory, you will find that two files have been created. These are sieve.obj (the result of compiling sieve.for) and sieve.rex (the result of linking sieve.obj with the appropriate Open Watcom FORTRAN 77 libraries). The ".rex" file must now be combined with Open Watcom's 32-bit Windows supervisor WIN386.EXT using the Open Watcom Bind utility. WBIND.EXE combines your 32-bit application code and data (".rex" file) with the 32-bit Windows supervisor. The process involves the following steps:

- 1. WBIND copies WIN386.EXT into the current directory.
- 2. WBIND.EXE optionally runs the resource compiler on the 32-bit Windows supervisor so that the 32-bit executable can have access to the applications resources.
- 3. WBIND.EXE concatenates WIN386.EXT and the ".rex" file, and creates a ".exe" file with the same name as the ".rex" file.

The following describes the syntax of the WBIND command.

*WBIND file\_spec [-d] [-n] [-q] [-s supervisor] [-R rc\_options]*

The square brackets [ ] denote items which are optional.

**Building and Running the Non-GUI Application 141**

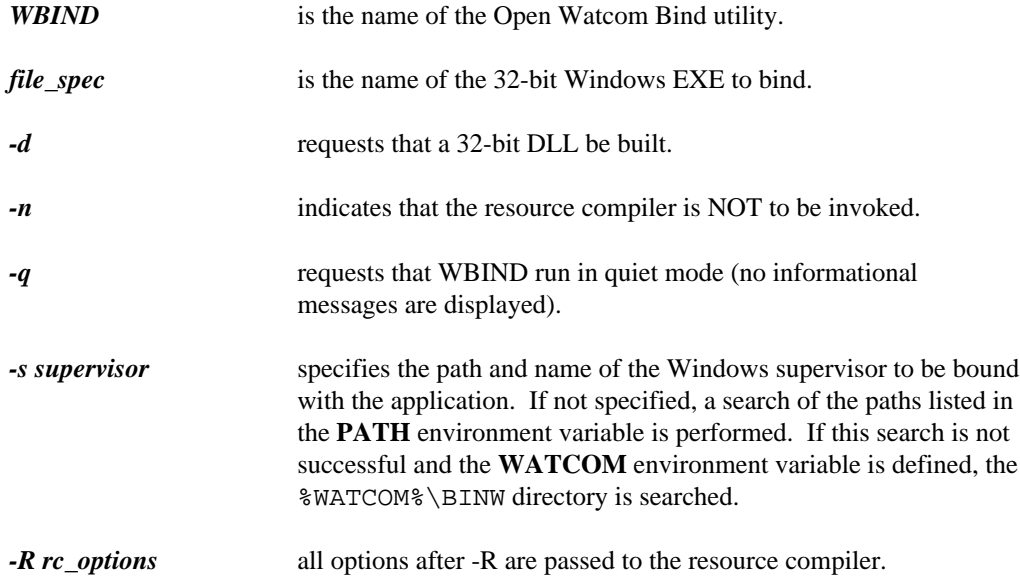

To bind our example program, the following command may be issued:

C>wbind sieve -n

If the "s" option is specified, it must identify the location of the WIN386.EXT file or the W386DLL.EXT file (if you are building a DLL).

```
Example:
```
C>wbind sieve -n -s c:\watcom\binw\win386.ext

If the "s" option is not specified, then the **WATCOM** environment variable must be defined or the "BINW" directory must be listed in your **PATH** environment variable.

#### *Example:*

```
C>set watcom=c:\watcom
  or
C>path c:\watcom\binw;c:\dos;c:\windows
```
The resultant 32-bit Windows 3.x application SIEVE.EXE can now be run under Windows 3.x as a Windows GUI application.

#### **142 Building and Running the Non-GUI Application**

## **18.4 Debugging the Non-GUI Application**

Let us assume that you wish to debug your application in order to locate an error in programming. In the previous section, the "sieve" program was compiled with default compile and link options. When debugging an application, it is useful to refer to the symbolic names of routines and variables. It is also convenient to debug at the source line level rather than the machine language level. To do this, we must direct both the compiler and linker to include additional debugging information in the object and executable files. Using the *WFL386* command, this is fairly straightforward. *WFL386* recognizes the Open Watcom F77 compiler "debug" options and will create the appropriate debug directives for the Open Watcom Linker.

For example, to compile and link the "sieve" program with debugging information, the following command may be issued.

C>wfl386 -l=win386 -bw -d2 sieve.for

The typical messages that appear on the screen are shown in the following illustration.

C>wfl386 -l=win386 -d2 sieve.for Open Watcom F77/32 Compile and Link Utility Copyright (c) 2006 the Open Watcom Contributors. All Rights Reserved. Portions Copyright (c) 1990, 2002 Sybase, Inc. All Rights Reserved. Source code is available under the Sybase Open Watcom Public License. See http://www.openwatcom.org/ for details. wfc386 sieve.for -bw -d2 Open Watcom FORTRAN 77/32 Optimizing Compiler Copyright (c) 2006 the Open Watcom Contributors. All Rights Reserved. Portions Copyright (c) 1984, 2002 Sybase, Inc. All Rights Reserved. Source code is available under the Sybase Open Watcom Public License. See http://www.openwatcom.org/ for details. sieve.for: 21 statements, 237 bytes, 6 extensions, 0 warnings, 0 errors Open Watcom Linker Copyright (c) 2006 the Open Watcom Contributors. All Rights Reserved. Portions Copyright (c) 1985, 2002 Sybase, Inc. All Rights Reserved. Source code is available under the Sybase Open Watcom Public License. See http://www.openwatcom.org/ for details. loading object files searching libraries creating a Windows 32-bit executable

The "d2" option requests the maximum amount of debugging information that can be provided by the Open Watcom F77 compiler. *WFL386* will make sure that this debugging information is included in the executable file that is produced by the linker.

The "bytes" value is larger than in the previous example since selection of the "d2" option results in fewer code optimizations by default. You can request more optimization by specifying the appropriate options. However, you do so at the risk of making it more difficult

#### **Debugging the Non-GUI Application 143**

for yourself to determine the relationship between the object code and the original source language code.

Once again, the ".rex" file must be combined with Open Watcom's 32-bit Windows supervisor WIN386.EXT using the Open Watcom Bind utility. This step is described in the previous section.

To request the Open Watcom Debugger to assist in debugging the application, select the Open Watcom Debugger icon. It would be too ambitious to describe the debugger in this introductory chapter so we refer you to the book entitled *Open Watcom Debugger User's Guide.*

### **18.5 Default Windowing Library Functions**

A few library functions have been written to enable some simple customization of the default windowing system's behaviour. The following functions are supplied:

#### *dwfDeleteOnClose*

```
integer function dwfDeleteOnClose( unit )
integer unit
```
This function tells the console window that it should close itself when the file is closed. You must pass to it the unit number associated with the opened console.

#### *dwfSetAboutDlg*

```
integer function dwfSetAboutDlg( title, text )
character*(*) title
character*(*) text
```
This function sets the about dialog box of the default windowing system. The "title" points to the string that will replace the current title. If title is CHAR(0) then the title will not be replaced. The "text" points to a string which will be placed in the about box. To get multiple lines, embed a new line after each logical line in the string. If "text" is CHAR(0), then the current text in the about box will not be replaced.

#### *dwfSetAppTitle*

```
integer function dwfSetAppTitle( title )
character*(*) title
```
This function sets the main window's title.

### **144 Default Windowing Library Functions**

#### *dwfSetConTitle*

```
integer function dwfSetConTitle( unit, title )
integer unit
character*(*) title
```
This function sets the console window's title which corresponds to the unit number passed to it.

#### *dwfShutDown*

integer function dwfShutDown()

This function shuts down the default windowing I/O system. The application will continue to execute but no windows will be available for output.

#### *dwfYield*

integer function dwfYield()

This function yields control back to the operating system, thereby giving other processes a chance to run.

These functions are described more fully in the *Open Watcom FORTRAN 77 User's Guide.*

### **Default Windowing Library Functions 145**

**146 Default Windowing Library Functions**

# **19 The Open Watcom 32-bit Windows 3.x Extender**

Open Watcom FORTRAN 77 contains the necessary tools and libraries to create 32-bit applications for Windows 3.x. Using Open Watcom FORTRAN 77 gives the programmer the benefits of a 32-bit flat memory model and access to the full Windows API (along with the usual FORTRAN 77 and C library functions).

The general model of the environment is as follows: The 32-bit flat memory model program is linked against a special 32-bit Windows library. This library contains the necessary information to invoke special 16-bit functions, which lie in the supervisor (WIN386.EXT). The 32-bit program is then bound (using WBIND.EXE) with the supervisor to create a Windows executable. At the same time as the 32-bit program is being bound, the resource compiler is run on the supervisor, and all the resources for the application are placed there. When the application is started, the supervisor obtains the 32-bit memory, relocates the 32-bit application into the memory, and invokes the 32-bit application.

All Windows functions are invoked from the supervisor, and all callback routines lie within the supervisor. The local heap resides within the supervisor as well.

If you are starting from a 16-bit Windows application, most of the code will not change when you port it to the 32-bit Windows environment. However, because of the nature of the Windows API and its implicit dependencies on a 16-bit environment, some source changes are necessary. These source changes are minimal, and are backwards compatible with the 16-bit environment.

### **19.1 Pointers**

Throughout this document, there will be references to both *near* and *far,* and *16-bit* and *32-bit* pointers. Since this can rapidly become confusing, some initial explanations will be given here.

A *far pointer* is a pointer that is composed of both a selector and an offset. A selector determines a specific region of memory, and the offset is relative to the start of this region. A *near pointer* is a pointer that has an offset only, the selector is automatically assumed by the CPU.

**Pointers 147**

The problem with far pointers is the selector overhead. Using a far pointer is much more expensive than using a near pointer. This is the advantage of the 32-bit flat memory model all pointers within the program are near, and yet you can address up to 4 gigabytes of memory.

A *16-bit near pointer* occupies 2 bytes of memory (i.e., the offset is 16 bits long). This pointer can reference up to 64K of data.

A *16-bit far pointer* occupies 4 bytes of memory. There is a 16-bit selector and a 16-bit offset. This pointer can reference up to 64K of data.

A *32-bit near pointer* occupies 4 bytes of memory (i.e., the offset is 32 bits long). This pointer can reference up to 4 gigabytes of data.

A *32-bit far pointer* occupies 6 bytes of memory. There is a 16-bit selector and a 32-bit offset. This pointer can reference up to 4 gigabytes of data.

Windows, in general, uses 16-bit far pointers to pass information around. These 16-bit far pointers can also be used by a 32-bit Windows application. The conversion from a 16-bit pointer to a 32-bit pointer will occur automatically when you map a dynamically allocatable array to the memory pointed to by the 16-bit pointer using the *LOCATION=* specifier of the *ALLOCATE* statement. You must also declare the allocatable array as *far* using the *array* pragma. The syntax for the **array** pragma is:

```
\lambda are the second contract of the second contract of the second contract of the second contract of the second contract of the second contract of the second contract of the second contract of the second contract of the s
A*p
  pragma array ARRAY_NAME far<br>...
                       name farmer for the contract of the contract of the contract of the contract of the contract of the contract of the contract of the contract of the contract of the contract of the contract of the contract of the contract o
```
where ARRAY\_NAME is the array name. gma array ARRAY\_NAME far<br>Y\_NAME is the array name.

### **19.2 Implementation Overview**

This section provides an overview of the issues that require consideration when creating a 32-bit Windows application for a 16-bit Windows environment.

First, all modules have to be recompiled for the 32-bit flat memory model with a compiler capable of generating 32-bit instructions.

Pointers to data passed to Windows are all far pointers. We will be passing pointers to data in our 32-bit flat address space, and these pointers are near pointers. As well, notice that these 32-bit near pointers are the same size as as their 16-bit far pointer counterparts (4 bytes). This is good, since all data structures containing pointers will remain the same size.

### **148 Implementation Overview**

Windows cannot be called from 32-bit code on a 32-bit stack. This means that in order to call the API functions, it is necessary to write a set of cover functions that will accept the parameters, switch into a 16-bit environment, and then call Windows. There is another issue, though. Windows only understands 16-bit pointers, so before calling Windows, all pointers being passed to Windows must be converted to 16-bit far pointers.

It turns out that Windows can also call back to your application. Windows can only call 16-bit code, though, so there is a need for a bridge from the 16-bit side to the 32-bit side. It is necessary to allocate 16-bit call back routines that can be passed to Windows. These call back routines will then switch into the 32-bit environment and call whatever 32-bit function is required. The 32-bit call back has to be declared as a far function, since it is necessary to issue a far call to enter it from the 16-bit side. If it is a far function, then the compiler will generate the appropriate code for it to return from the far call.

Once Windows calls you back, it can hand you 16-bit far pointers in a long (4 byte) parameter. This pointer can only be used in the 32-bit environment if it is a 32-bit far pointer, not a 16-bit far pointer. The conversion is simple: the 16-bit offset is extended to a 32-bit offset (the high word is zeroed out). Any far pointer that Windows hands to you must be converted in this way. This conversion is performed automatically when a dynamically allocatable array is mapped to a 16-bit far pointer using the *LOCATION* specifier of the Open Watcom FORTRAN 77 *ALLOCATE* statement and the *array* pragma. The syntax for the *array* pragma is:

\$\*pragma array ARRAY\_NAME far \*pragma array ARRAY\_NAME far<br>... pragma array ARRAY\_NAME far<br>... gma array ARRAY\_NAME far<br>Y\_NAME is the array name.

where ARRAY\_NAME is the array name.

*Example:*

```
subroutine DLLSUB( arg_list )<br>structure /argtypes/
         integer w1
         integer w2
         integer w3
         integer sum
      end structure
      record /argtypes/ args(:)
*$pragma array args far
      ianl
      integer*4 arg_list
        teger*4 arg_list<br>locate( args(1), location=arg_list )<br>web
             arg_11st<br>( args(1), location=arg_list )<br>( args(1), direction=arg_list )
                et is e de la constantin de la constantin de la constantin de la constantin de la constantin de la constantin d
                 la serie de la construcción de la construcción de la construcción de la construcción de la construcción de la
      allocate( args(1), location=arg_list )
                  in a complete the complete state of the complete state of the complete state of the complete state of the complete state of the complete state of the complete state of the complete state of the complete state of the comple
                    t<br>, location=arg list )
```
allocate(args(1), location=arg\_list)<br>In the preceding example,  $arg\_list$  is a 16-bit far pointer to a structure with the elements described by the argtypes structure. The allocatable array args is described as *far* using the *array* pragma.

#### **Implementation Overview 149**

Sometimes, a Windows application wants to call a procedure in a DLL. The procedure address is a 16-bit far pointer. It is not possible to issue an indirect call to this address from the 32-bit environment, so some sort of interface is needed. This interface would switch into the 16-bit environment, and then call the 16-bit function.

These issues, along with other minor items, are handled by Open Watcom FORTRAN 77, and are discussed in more technical detail in later sections.

## **19.3 System Structure**

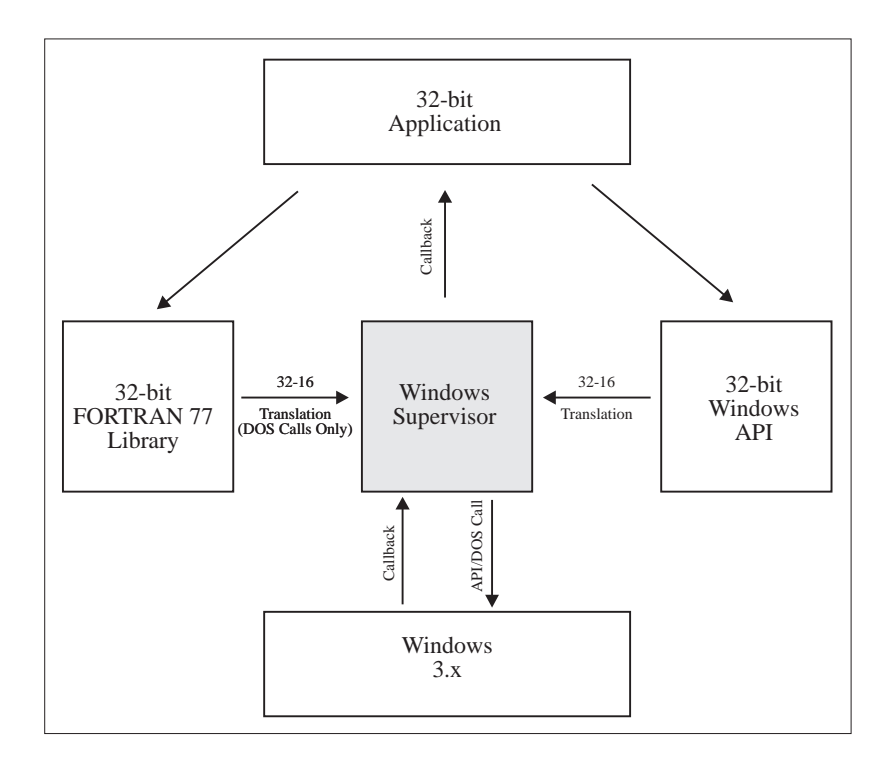

*Figure 5. WIN386 Structure*

### **150 System Structure**

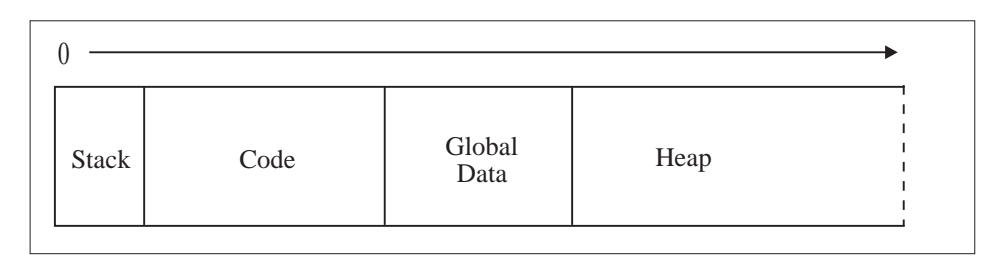

*Figure 6. 32-bit Application Structure*

## **19.4 System Overview**

- WIN386.EXT is the key component of a 32-bit Windows application. It is a 16-bit Windows application which contains:
	- All application resources.
	- A 16-bit local heap.
	- A 16-bit stack.
- W386DLL.EXT is similar to WIN386.EXT, only it provides a DLL interface.

WIN386.EXT is bound to your 32-bit application to create a 32-bit application that will run under Windows 3.x. WIN386. EXT provides the following functionality:

- supervisor to bring the 32-bit application into memory and start it running.
- "glue" functions to connect to Windows for both API and DOS functionality. This interface is designed to transparently set up the calling functions' pointers and parameters to their 16-bit counterparts.
- "glue-back" functions to allow Windows to call back 32-bit routines.
- special code to allow debugging of 32-bit applications.

• A number of files with file extension . fi are located in the \WATCOM\SRC\FORTRAN\WIN directory. The file WINAPI.FI describes the calling convention of each Windows API function. Other files define Windows constants and data structures.

### **System Overview 151**

- WIN386.LIB contains all the necessary library functions to connect to the 32-bit supervisor WIN386.EXT. All Windows API calls and Open Watcom FORTRAN 77 library DOS calls are found here.
- The standard FORTRAN 77 and C library functions, specially modified to run in the 32-bit environment, are located in the \WATCOM\LIB386\WIN directory.
- WBIND.EXE merges your 32-bit executable and the appropriate Supervisor into a single executable.

## **19.5 Steps to Obtaining a 32-bit Application**

The following is an overview of the procedure for creating a 32-bit Windows Application:

- 1. If you are starting with a 16-bit Windows application, you must adapt your source code to the 32-bit environment.
- 2. You must compile the application using a 32-bit compiler.
- 3. You must link the application with the 32-bit libraries.
- 4. You must bind the 32-bit application with the 32-bit supervisor.
- 5. You can then run and/or debug the application.

#### **152 Steps to Obtaining a 32-bit Application**

# **20 Windows 3.x 32-bit Programming Overview**

This chapter includes the following topics:

- WINAPI.FI and WINDOWS.FI
- Environment Notes
- Floating-point Emulation
- Multiple Instances
- Pointer Handling
- When To Convert Incoming Pointers
- When To Convert Outgoing Pointers
- SendMessage and SendDlgItemMessage
- GlobalAlloc and LocalAlloc
- Callback Function Pointers
- Window Sub-classing
- Calling 16-bit DLLs
- 16 Functions

**Windows 3.x 32-bit Programming Overview 153**

## **20.1 WINAPI.FI**

When developing programs, make sure WINAPI. FI is included at the start of all source files and the necessary include files (particularly WINDOWS.FI) are included in each function or subroutine.

It is especially important to get the correct function and argument typing information for Windows API functions. Due to the default typing rules of FORTRAN, many Windows API functions have a default result type of REAL when they may in fact return an INTEGER or INTEGER\*2 result. By including the appropriate include files, you ensure that this never happens. For example, the function CreateDialog is described in WINDLG.FI. as a function returning an INTEGER\*2 result.

*Example:*

external CreateDialog integer\*2 CreateDialog

Failure to specify the correct type of a function will result in code that looks correct but does not execute correctly. Similarly, you should make sure that all symbolic constants are properly defined by including the appropriate include files. For example, the constant DEFAULT\_OUALITY is described in WINFONT. FI as an INTEGER constant whose value is  $\Omega$ .

*Example:*

```
represented to a contract of the contract that \mathcal{L} and \mathcal{L} are contracted to a contract of \mathcal{L} and \mathcal{L} are contracted to a contract of \mathcal{L} and \mathcal{L} are contracted to a contract of \mathcal{L} and 
inatreamgeerteD
        DEFAULT_QUALITY<br>r ( DEFAULT_QUALITY = 0 )<br>... ... ... ... ... ... ... ...
         E
F
A
U
L
              T
                \sim and \sim and \sim and \sim and \sim and \sim and \sim and \sim and \sim and \sim and \sim and \sim and \sim and \simU
                 A
                   L
                    <u>International de la communitation de la communitation de la communitation de la communitation de la communitation de la communitation de la communitation de la communitation de la communitation de la communitation de la </u>
                     The contract of the contract of the contract of the contract of the contract of the contract of the contract of the contract of the contract of the contract of the contract of the contract of the contract of the contract o
                     YV
                       \begin{array}{ccc} \text{I} & \text{I} & \text{
```
Without this information,  $DEFAULT\_QUALITY$  would be assumed to be a REAL variable and would not have any assigned value.

The "EXPLICIT" compiler option is useful in this regard. It requires that all symbols be explicitly typed.

## **20.2 Environment Notes**

- The 32-bit Windows Supervisor uses the first 256 bytes of the 32-bit application's stack to save state information. If this is corrupted, your application will abnormally terminate.
- The 32-bit Windows Supervisor provides resources for up to 512 callback routines. Note that this restriction is only on the maximum number of active callbacks.

### **154 Environment Notes**

## **20.3 Floating-point Emulation**

The file WEMU387.386 is included to support floating-point emulation for 32-bit applications running under Windows. This file is installed in the [386Enh] section of your SYSTEM.INI file. By using the floating-point emulator, your application can be compiled with the "fpi87" option to use inline floating-point instructions, and it will run on a machine without a numeric coprocessor.

Only one of WEMU387.386 and WDEBUG.386 may be installed in your [386Enh] section. WEMU387.386 may be distributed with your application.

### **20.4 Multiple Instances**

Since the 32-bit application resides in a flat memory space, it is NOT possible to share code with other instances. This means that you must register new window classes with callbacks into the new instance's code space. A simple way of accomplishing this is as follows:

```
integer*2 function FWINMAIN( hInstance,
& hPrevInstance,
& lpszCmdLine,
& nCmdShow )
integer*2 hInstance
integer*2 hPrevInstance
integer*2 nCmdShow
integer*4 lpszCmdLine
include 'win386.fi'
include 'wincreat.fi'
include 'wincurs.fi'
include 'windefn.fi'
include 'windisp.fi'
include 'winmsg.fi'
include 'winmsgs.fi'
include 'windtool.fi'
include 'winutil.fi'
external WndProc
integer*2 hWnd
record /MSG/ msg<br>record /WNDCLASS/ wndclass
record /WNDCLASS/ wndcl<br>character*14 class
character*14
```
**Multiple Instances 155**

```
wndclass.style = CS_HREDRAW .or. CS_VREDRAW
wndclass.lpfnWndProc = loc( WndProc )
wndclass.cbClsExtra = 0<br>wndclass.cbWndExtra = 0
 wndclass.style = CS_HREDRAW .or. CS_VREDRAW<br>wndclass.lpfnWndProc = loc( WndProc )<br>wndclass.cbClsExtra = 0<br>wndclass.cbWndExtra = 0
 wndclass.hInstance = hInstance<br>wndclass.hIcon = NULL_HANDLE<br>wndclass.hCursor = LoadCursor( NULL_HANDLE, IDC_ARROW )<br>wndclass_bbrBackground = GetStockObiect( WHITE BRUSH )
wndclass.lpszMenuName = NULL
 wndclass.hIcon = NULL_HANDLE<br>wndclass.hCursor = LoadCursor( NULL_HANDLE, IDC_ARROW )<br>wndclass.hbrBackground = GetStockObject( WHITE_BRUSH )<br>wndclass.lpszMenuName = NULL<br>write( class, '(''Ellipses'',i5.5,a)' ) hInstance, ch
  ii ii a ii a a a iai ii maa aanan i
       hIcon = NULL_HANDLE<br>hCursor = LoadCursor( NULL_HANDLE, IDC_ARROW )<br>'' RICOLOGIC DOMESTIC DOMESTIC DESCRIPTION
wndclass.hIcon = NULL_HANDLE
               \mathbf{L} . The contract of the contract of the contract of the contract of the contract of the contract of the contract of the contract of the contract of the contract of the contract of the contract of the contract of th
                LondaH
                 \mathcal{A} and a set \mathcal{A} are a set \mathcal{A} and \mathcal{A} are a set \mathcal{A} and \mathcal{A} are a set \mathcal{A} and \mathcal{A} are a set \mathcal{A} and \mathcal{A} are a set \mathcal{A} and \mathcal{A} are a set \mathcal{A} and \mathcal{A} a
                  ANDLE<br>Cursor ( NULL_HANDLE, IDC_ARROW )<br>Cursor chichair ( WUITE PRUSH )
                            HANDLE, IDC_ARROW )
                                \mu IDC \mu<sub>1</sub> \mu<sub>1</sub> \muTRAIN TRANSPORTATION CONTINUES IN THE CONTINUES OF THE CONTINUES OF THE CONTINUES OF THE CONTINUES OF THE CONTINUES OF THE CONTINUES OF THE CONTINUES OF THE CONTINUES OF THE CONTINUES OF THE CONTINUES OF THE CONTINUES OF T
                                  EXPLORATION AND RESIDENCE IN THE RESIDENCE OF A REPORT OF A STATISTICAL CONTINUES. IN THE RESIDENCE OF A REPORT OF A REPORT OF A REPORT OF A REPORT OF A REPORT OF A REPORT OF A REPORT OF A REPORT OF A REPORT OF A REPORT OF
                                   DC
                                    B
                                     \overline{A} and \overline{A} and \overline{A} and \overline{A} and \overline{A} and \overline{A} and \overline{A} and \overline{A} and \overline{A} and \overline{A} and \overline{A} and \overline{A} and \overline{A} and \overline{A} and \overline{A} and \overline{A} and \overline{A} and 
                                     R = R + RRRACIO I DE LA CARACIONE DE LA CARACIONE DE LA CARACIONE DE LA CARACIONE DE LA CARACIONE DE LA CARACIONE DE LA
                                      \mathbf{v} = \mathbf{U} \mathbf{v}Report in the contract of the contract of the contract of the contract of the contract of the contract of the contract of the contract of the contract of the contract of the contract of the contract of the contract of the 
                                      S such that is a set of S -set of S -set of S -set of S -set of S -set of S -set of S -set of S -set of S -set of S -set of S -set of S -set of S -set of S -set of S -set of S -set of Sof the contract of the contract of the contract of the contract of the contract of the contract of the contract of the contract of the contract of the contract of the contract of the contract of the contract of the contrac
                                       H
                                        with the contract of the contract of the contract of the contract of the contract of the contract of the contract of the contract of the contract of the contract of the contract of the contract of the contract of the contr
wndclass.lpszClassName = Loc( class )
call RegisterClass( wndclass )
hWnd = CreateWindow( class,
& 'Application'c,
&
\delta 0,
&
& WS_OVERLAPPEDWINDOW,
                 Charles and Charles and Charles and Charles and Charles and Charles and Charles and Charles and Charles and Charles and Charles and Charles and Charles and Charles and Charles and Charles and Charles and Charles and Charle
                 Charles and Charles and Charles and Charles and Charles and Charles and Charles and Charles and Charles and Charles and Charles and Charles and Charles and Charles and Charles and Charles and Charles and Charles and Charle
                   U
                   U
                    S
                    S
                    E
                    E
                     D
                     D
                      E
                      E
                      F
                      F
                       PRINT PRINT PRINT OF THE REAL PROPERTY OF THE REAL PROPERTY OF THE REAL PROPERTY OF THE REAL PROPERTY OF THE REAL PROPERTY OF THE REAL PROPERTY OF THE REAL PROPERTY OF THE REAL PROPERTY OF THE REAL PROPERTY OF THE REAL PRO
                       । अन्य समय । अन्य समय । अन्य समय । अन्य समय । अन्य समय । अन्य समय । अन्य समय । अन्य समय । अन्य समय । अन्य समय
                       । अन्य समय । अन्य समय । अन्य समय । अन्य समय । अन्य समय । अन्य समय । अन्य समय । अन्य समय । अन्य समय । अन्य समय
                        PRINT PRINT PRINT AND COMMUNICATION OF REAL PROPERTY AND RELEASED FOR THE PRINT PRINT OF REAL PROPERTY OF REAL PROPERTY AND RELEASED FOR THE PROPERTY OF REAL PROPERTY OF REAL PROPERTY OF REAL PROPERTY OF REAL PROPERTY OF R
                        under the contract of the contract of the contract of the contract of the contract of the contract of the contract of the contract of the contract of the contract of the contract of the contract of the contract of the cont
                        under the contract of the contract of the contract of the contract of the contract of the contract of the contract of the contract of the contract of the contract of the contract of the contract of the contract of the cont
                         E
                         the contract of the contract of the contract of the contract of the contract of the contract of the contract o
                         the contract of the contract of the contract of the contract of the contract of the contract of the contract o
                          D
                          <u>The contract of the contract of the contract of the contract of the contract of the contract of the contract of the contract of the contract of the contract of the contract of the contract of the contract of the contract </u>
                          <u>The contract of the contract of the contract of the contract of the contract of the contract of the contract of the contract of the contract of the contract of the contract of the contract of the contract of the contract </u>
                          WINDOW,<br>,<br>,
\delta 0,
&
&
& hInstance,
& NULL )
                N
                N
                 U
                 U
                  L
                  L
                   L
                   L
                    H
                    H
                     . A REAL PROPERTY AND REAL PROPERTY AND RELEASED FOR THE CONTRACT OF A REAL PROPERTY AND RELEASED FOR THE CONTRACT OF A REAL PROPERTY AND RELEASED FOR THE CONTRACT OF A REAL PROPERTY AND RELEASED FOR THE CONTRACT OF A REAL
                     . A REAL PROPERTY AND REAL PROPERTY AND RELEASED FOR THE CONTRACT OF A REAL PROPERTY AND RELEASED FOR THE CONTRACT OF A REAL PROPERTY AND RELEASED FOR THE CONTRACT OF A REAL PROPERTY AND RELEASED FOR THE CONTRACT OF A REAL
                      N
                      N
                       <u>का स</u>ामाना समाप्त समाप्त समाप्त समाप्त समाप्त समाप्त समाप्त समाप्त समाप्त समाप्त समाप्त समाप्त समाप्त समाप्त सम
                       <u>का स</u>ामाना समाप्त समाप्त समाप्त समाप्त समाप्त समाप्त समाप्त समाप्त समाप्त समाप्त समाप्त समाप्त समाप्त समाप्त सम
                       L
                       L
                        Experimental contracts and the contracts of the contracts of the contracts of the contracts of the contracts of
                        \frac{1}{k}, \frac{1}{k}, \frac{1}{k}, \frac{1}{k}, \frac{1}{k}, \frac{1}{k}, \frac{1}{k}, \frac{1}{k}, \frac{1}{k}, \frac{1}{k}, \frac{1}{k}, \frac{1}{k}, \frac{1}{k}, \frac{1}{k}, \frac{1}{k}, \frac{1}{k}, \frac{1}{k}, \frac{1}{k}, \frac{1}{k}, \frac{1}{k},
```
The variable *class* contains a unique name based on the instance of the application.

## **20.5 Pointer Handling**

Windows 3.x is a 16-bit operating system. Function pointers that Windows deals with are 16-bit far pointers, and any data you communicate to Windows with are 16-bit far pointers. 16-bit far pointers occupy 4 bytes of data, and are capable of addressing up to 64K. For data objects larger than 64K, huge pointers are used (a sequence of far pointers that map out consecutive 64K segments for the data object). 16-bit far pointers are expensive to use due to the overhead of selector loads (each time you use the pointer, a segment register must have a value put in it). 16-bit huge pointers are even more expensive: not only is there the overhead of selector loads, but a run-time call is necessary to perform any pointer arithmetic.

In a 32-bit flat memory model, such as that of the Open Watcom F77 for Windows environment, all pointers are 32-bit near pointers (occupying 4 bytes of data as well). However, these pointers may access objects of up to 4 gigabytes in size, and there is no selector load overhead.

For a 32-bit environment to communicate with Windows 3.x, there are some considerations. All pointers sent to Windows must be converted from 32-bit near pointers to 16-bit far pointers. These conversions are handled by the Supervisor.

It is important to remember that all API functions which accept pointers (with the exception of functions that accept function pointers) accept 32-bit near pointers in this 32-bit model. If you attempt to pass a 32-bit far pointer, the conversion will not take place correctly.

16-bit far pointers to data may be passed into the API functions, and the Supervisor will not do any conversion.

Incoming pointers must be converted from 16-bit far pointers to 32-bit far pointers. This conversion is a trivial one: the offset portion of the 16-bit far pointer is extended to 32-bits. The pointer conversion will occur automatically when you map a dynamically allocatable array to the memory pointed to by the 16-bit pointer using the *LOCATION=* specifier of the *ALLOCATE* statement. You must also declare the array as *far* using the *array* pragma. The syntax for the *array* **array pragma is:**<br>ma array ARRAY\_<br>...

```
\alpha + \beta + \gammaA*p
RRrAaY
```
S\*pragma array ARRAY\_NAME far<br>where ARRAY\_NAME is the array name. Pointers from Windows are by their nature far (that is, the data is pointed to by its own selector), and must be used as far in the 32-bit environment. Of course, conversions are only required if you actually need to reference the pointer.

Function pointers (i.e., pointers to callback routines) used by Windows are not converted from 32-bit to 16-bit. Rather, a 16-bit thunking layer that transfers control from the 16-bit environment to the 32-bit environment must be used. This thunking layer is provided by the Supervisor.

### **20.5.1 When To Convert Incoming Pointers**

Whenever you wish to use a pointer passed to you by Windows, you must map a dynamically allocatable array to the memory pointed to by the pointer using the *LOCATION* specifier of the *ALLOCATE* statement. You must also declare the array as *far* using the *array* pragma. The pointer conversion will occur automatically.

Some places where pointer conversion may be required are:

- LocalLock
- GlobalLock
- the lParam in a window callback routine (if it is a pointer)

### **20.5.2 When To Convert Outgoing Pointers**

Typically, there is no need to do any kind of conversions on your pointers when passing them to Windows. The Supervisor handles all 32-bit to 16-bit translations for you, in the case of the regular Windows API functions. However, if you are passing a 32-bit pointer to some other 16-bit application in the Windows environment, then pointer conversions must by done. There are two types of "outgoing" pointers: data pointers and function pointers.

Function pointers (to callback routines) must have a thunking layer provided, using the *GetProc16* function (this is explained in detail in a later section).

Data pointers can be translated from 32-bit to 16-bit using the *AllocAlias16* and *AllocHugeAlias16* functions. These functions create 16-bit far pointers that have the same linear address as the 32-bit near pointer that was converted.

It is important to remember that when passing a pointer to a data structure in this fashion, any pointers in the data structure must also be converted.

The Supervisor will convert any pointers that it knows about; but there are some complications created by the fact that Windows allows you to pass pointers in functions that are prototyped to take a long integer.

The Windows API functions *SendMessage* and *SendDlgItemMessage* rely on other fields determining the nature of the long data item that they accept; this is discussed in detail in the next section.

### **20.5.2.1 SendMessage and SendDlgItemMessage**

*SendMessage* and *SendDlgItemMessage* have special cover functions that determine when the 32-bit integer is really a pointer and needs to be converted. These cover functions are used automatically, unless the macro *NOCOVERSENDS* is defined before including WINAPI.FI as in the following example.

\*\$define NOCOVERSENDS \*\$include winapi.fi

*SendMessage* and *SendDlgItemMessage* will do pointer conversions automatically using *AllocAlias16* and *FreeAlias16* (unless *NOCOVERSENDS* is defined) for the following message types:

- combo boxes (CB\_ messages)
- edit controls (EM\_ messages)
- list boxes (LB\_ messages)
- certain windows messages (WM\_ messages);

The messages that are intercepted by the cover functions for *SendMessage* and SendDlgItemMessage are:

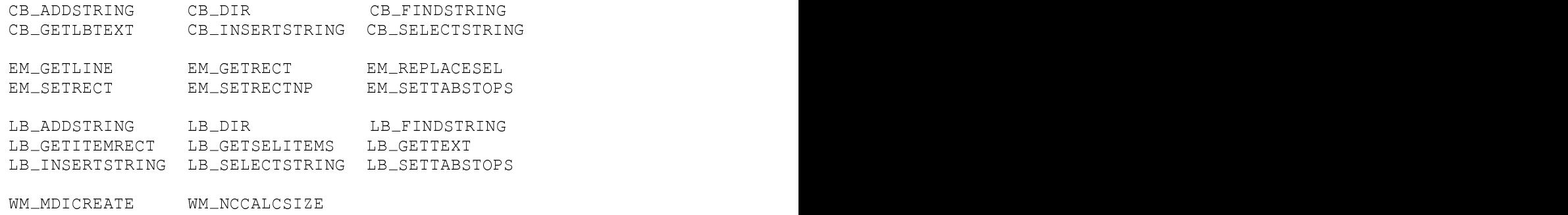

Note that for *SendMessage* and *SendDlgItemMessage,* some of the messages may NOT require pointer conversion:

- CB\_ADDSTRING, CB\_FINDSTRING, CB\_INSERTSTRING will not need a conversion if the combo box was created as owner-draw style without CBS\_HASSTRINGS style.
- LB\_ADDSTRING, LB\_FINDSTRING, LB\_INSERTSTRING will not need a conversion if the list box was created as owner-draw style without LBS\_HASSTRINGS style.

The macro *NOCOVERSENDS* should be defined in modules where messages like these are being sent. With these messages, the lParam data item does not contain a pointer, and the automatic pointer conversion would be incorrect. By doing

\*\$define NOCOVERSENDS \*\$include winapi.fi

modules that send messages like the above will not have the pointer conversion performed.

### **20.5.3 GlobalAlloc and LocalAlloc**

The functions *GlobalAlloc* and *LocalAlloc* are the typical way of allocating memory in the 16-bit Windows environment. In the 32-bit environment, there is no need to use these functions. The only time *GlobalAlloc* is needed is when allocating shared memory, i.e., *GMEM\_DDESHARE.*

The *ALLOCATE* and *DEALLOCATE* statements can be used to allocate memory from your 32-bit near heap. By allocating memory in this way, you may create data objects as large as the enhanced mode Windows memory manager will permit.

### **20.5.4 Callback Function Pointers**

To access a callback function, an instance of it must be created using *MakeProcInstance.* This creates a "thunk" (a special piece of code) that automatically puts the application's data segment into the AX register, and then calls the specified callback function.

In Windows 3.x, it is not possible to do a *MakeProcInstance* directly on a 32-bit callback routine, since Windows 3.x does not understand 32-bit applications. Therefore, it is necessary to use a 16-bit callback routine that passes control to the 32-bit callback routine. This 16-bit callback routine is automatically created by the Supervisor when using any of the standard Windows API functions that accept a callback routine.

The 16-bit callback routine for a 32-bit application is a special layer that transfers the parameters from a 16-bit stack to the 32-bit stack, and then passes control to 32-bit code. These 16-bit callback routines are found in the Supervisor. The function *GetProc16* provides pointers to these 16-bit callback routines.

However, it is not often necessary to use the *GetProc16* function to obtain a 16-bit/32-bit callback interface function.

In the general case, one would have to write code as follows:

```
p
Cb=GetProc16(AFunction,GETPROCcallbacktype)
    integer*4 pCb, fpProc
    fpProc = MakeProcInstance( pCb, hInstance )
* do more stuff
* do stuff call Do_it( ..., fpProc, ... )
   call FreeProcInstance( fpProc )
    call ReleaseProc16( pCb )
```
It is not necessary to use this general code in the case of the regular Windows API functions. The following functions will automatically allocate the correct 16-bit/32-bit callback interface functions:

- ChooseColor
- ChooseFont
- CreateDialog
- CreateDialogIndirect
- CreateDialogIndirectParam
- CreateDialogParam
- DialogBox
- DialogBoxIndirect
- DialogBoxIndirectParam
- DialogBoxParam
- EnumChildWindows
- EnumFonts
- EnumMetaFile
- EnumObjects
- EnumProps
- EnumTaskWindows
- EnumWindows
- Escape (SETABORTPROC option)
- FindText
- GetOpenFileName
- GetSaveFileName
- GlobalNotify
- GrayString
- LineDDA
- PrintDlg
- RegisterClass

- ReplaceText
- SetClassLong (GCL\_WNDPROC option)
- SetResourceHandler
- SetTimer
- SetWindowLong (GWL\_WNDPROC option)
- SetWindowsHook

As well, the following functions are covered to provide support for automatic creation of 16-bit callback routines:

- FreeProcInstance
- MakeProcInstance
- UnhookWindowsHook

If you need to get a callback that is not used by one of the above functions, then you must code the general case. Typically, this is required when a DLL needs a callback routine. In modules where this is necessary, you define the macro *NOAUTOPROCS* before you include WINAPI.FI as in the following example.

```
*$define NOAUTOPROCS
*$include winapi.fi
```
Be careful of the following when using *NOAUTOPROCS.*

- 1. The call to *MakeProcInstance* and *FreeProcInstance* for the callback function occurs in a module with *NOAUTOPROCS* defined.
- 2. No Windows API functions (listed above) are used in the module with *NOAUTOPROCS* defined. If they are, you must code the general case to use them.

Note that *NOAUTOPROCS* is in effect on a module-to-module basis only.

RegisterClass automatically does a GetProc16 for the callback function, unless the macro NOCOVERRC is specified before including WINAPI.FI as in the following example.

```
*$define NOCOVERRC
*$include winapi.fi
```
### **20.5.4.1 Window Sub-classing**

Sub-classing a Windows control in the 32-bit environment is straightforward. In fact, the code is identical to the code used in the 16-bit environment. A simple example is:

```
*$include winapi.fi
*$pragma aux (callback) SubClassProc parm( value, value, value, value )
    integer*4 function SubClassProc( hWnd, msg, wp, lp )
    integer*2 hWnd
    integer*2 msg
    integer*2 wp
    integer*4 lp
    include 'windows.fi'
    common fpOldProc
    integer*4 fpOldProc
    ! code for sub-classing here
    SubClassProc = CallWindowProc( fpOldProc, hWnd, msg, wp, lp )
    end
    program SubClassDemo
    integer*2 hControl
    common fpOldProc
    integer*4 fpOldProc
    integer*4 fp;
    include 'windows.fi'
    integer*4 SubClassProc
    external SubClassProc
    integer*4 ProgramInstance
    external ProgramInstance
    ! assume hControl gets created in here
     fp01dProc = GetWindowLong( hControl, GWL_WNDPROC )<br>fp = MakeProcInstance( SubClassProc, ProgramInstance )
      lig a leef is a light in order there has a contract of the contract of the contract of the contract of the contract of the contract of the contract of the contract of the contract of the contract of the contract of the con
       l
dP
d
L
l
GW
                        tr(oh
                            Control, GWL_WNDPROC )<br>assProc, ProgramInstance )<br>CWL WNDPROC fn )
                              trol, GWL_WNDPROC )<br>Proc, ProgramInstance )
                                 , ProgramInstance )
                                    RO
                                     \mathcal{L} . The contract of \mathcal{L}\sim C \sim C \sim C \sim C \sim C \sim C \sim C \sim C \sim C \sim C \sim C \sim C \sim C \sim C \sim C \sim C \sim C \sim C \sim C \sim C \sim C \sim C \sim C \sim C \sim C \sim C \sim C \sim C \sim C \sim C \sim C \simWNDPROC )<br>ramInstance )<br>fn )
                                        for the contract of the contract of the contract of the contract of the contract of the contract of the contract of the contract of the contract of the contract of the contract of the contract of the contract of the contra
                                        P P Q Qproduced a series of the contract of the contract of the contract of the contract of the contract of the contract of the contract of the contract of the contract of the contract of the contract of the contract of the contr
                                         R and R and R and R and R and R and R and R and R and R and R and R and R and R and R and R and R and R and R and R and R and R and R and R and R and R and R and R a
                                           and the contract of the contract of the contract of the contract of the contract of the contract of the contract of the contract of the contract of the contract of the contract of the contract of the contract of the contra
    ! set it back
    call FreeProcInstance( fp )
     call SetWindowLong( hControl, GWL_WNDPROC, fpOldProc )<br>call FreeProcInstance( fp )<br>end
```
Note that *SetWindowLong* is covered to recognize *GWL\_WNDPROC* and automatically creates a 16-bit callback for the 32-bit callback. When replacing the callback routine with the original 16-bit routine, the covered version of *SetWindowLong* recognizes that the function is not a 32-bit callback, and so passes the pointer right through to Windows unchanged.

## **20.6 Calling 16-bit DLLs**

A 16-bit function in a DLL can be called using the *\_Call16* function. The first argument to *\_Call16* is the address of the 16-bit function. This address is usually obtained by calling *GetProcAddress* with the name of the desired function. The second argument to *\_Call16* is a string identifying the types of the parameters to be passed to the 16-bit function.

#### *Character Parameter Type*

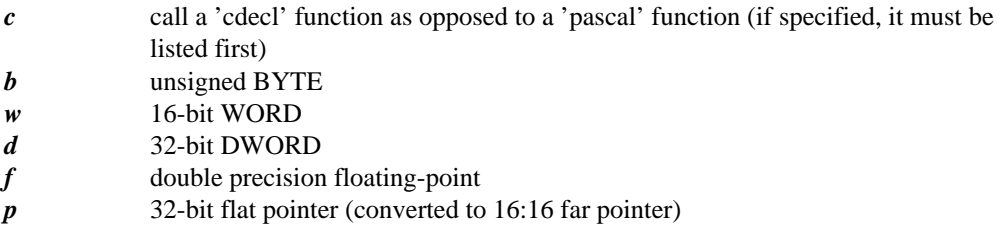

The 16-bit function must use either the *PASCAL* or *CDECL* calling convention. *PASCAL* calling convention is the default. If the function uses the *CDECL* calling convention, then you must specify the letter "c" as the first character of the argument type string.

Pointer types will automatically be converted from 32-bit near pointers to 16-bit far pointers before the function is invoked. Note that this pointer is only valid over the period of the call; after control returns to the 32-bit application, the 16-bit pointer created by the Supervisor is no longer valid.

The return value from *\_Call16* is a *DWORD.*

**164 Calling 16-bit DLLs**

```
*$include winapi.fi
     integer*2 function FWinMain( hInstance,
    & hPrevInstance,
     & lpszCmdLine,
     & nCmdShow )
     integer*2 hInstance
     integer*2 hPrevInstance
     integer*4 lpszCmdLine
     integer*2 nCmdShow
     include 'windows.fi'
     integer*2 hDrv, hWnd
     integer*4 lpfn, cb
     hDrv = LoadLibrary( 'your.dll'c )
     if( hDrv .lt. 32 )then
          return
     end if
     lpfn = GetProcAddress( hDrv, 'ExtDeviceMode'c )
     if( lpfn .eq. 0 )then
          return
      end if
    & hWnd, hDrv, NULL,<br>
,<br>
, postscript print
                   & 'POSTSCRIPT PRINTER'c,
    \begin{array}{ccc}\n\&\ &\ {\rm \bf \it 'LPT1'C\,,}\\ \&\ &\ {\rm \bf \it NULL\,,\,\,\;NU} \end{array}! Invoke the function. cb = _Call16( lpfn, 'wwdppddw'c,
                   & NULL, NULL, 0 )
```
## **20.7 \_16 Functions**

Every Windows API function that accepts a pointer has a corresponding \_16 function. The \_16 version of the function will not convert any of the pointers that it accepts; it will assume that all pointers are 16-bit far pointers already. This applies to both data and function pointers.

**\_16 Functions 165**

**166 \_16 Functions**

# **21 Windows 32-Bit Dynamic Link Libraries**

### **21.1 Introduction to 32-Bit DLLs**

Open Watcom FORTRAN 77 allows the creation of 32-bit Dynamic Link Libraries (DLL). In fact, 32-bit DLLs are simpler to write than 16-bit DLLs. A 16-bit DLL runs on the caller's stack, and thus DS != SS. This creates difficulties in the small and medium memory models because near pointers to local variables are different from near pointers to global variables. The 32-bit DLL runs on its own stack, in the usual flat memory space, which eliminates these concerns.

There is a special version of the supervisor, W386DLL. EXT that performs a similar job to WIN386.EXT. However, the 32-bit DLL supervisor is a 16-bit Windows DLL, rather than a 16-bit Windows application. On the first use of the 32-bit DLL, the DLL supervisor loads the 32-bit DLL and invokes the 32-bit initialization routine (the DLL's FWinMain routine). The initialization routine declares all entry points (via DefineDLLEntry) and performs any other necessary initialization. An index number in the range 1 to 128 is used to identify all external 32-bit DLL routines. DefineDLLEntry is used to assign an index number to each routine, as well as to identify the arguments.

The DLL supervisor contains a general entry point for Windows applications to call into called Win386LibEntry. It also contains 128 specific entry points called DLL1 to DLL128 which correspond to the entry points established via DefineDLLEntry (the first argument to DefineDLLEntry is an index number in the range 1 to 128). All applications call into the 32-bit DLL via these entry points. They build the necessary stack frame and switch to the 32-bit DLL's data space.

If you call via Win386LibEntry then you pass the DLL entry point number or index (1 to 128) as the last argument. Win386LibEntry uses this index number to call the appropriate 32-bit DLL routine. From a pseudo-code point of view, the 16-bit supervisor might look like the following:

**Introduction to 32-Bit DLLs 167**

```
DLL1:: set index=1
     invoke 32bitDLLindirect
DLL2:: set index=2
     invoke 32bitDLLindirect
        .
        .
        .
DLL128:: set index=128
      invoke 32bitDLLindirect
Win386LibEntry::
     set index from index_argument<br>invoke 32bitDLLindirect
32bitDLLindirect:
     set up stack frame
     switch to 32-bit data space call indirect registration_list[ index ]
        .
        indirect registration_list[ index ]<br>.<br>.
        .
```
When you are creating a 32-bit DLL, keep in mind that the entry points you define may be invoked by a 16-bit application as well as a 32-bit application. It is for this reason that all far pointers passed to a 32-bit DLL are 16-bit far pointers. Hence, whenever a pointer is passed as an argument to a 32-bit DLL entry point and you wish to access the data it points to, you must convert the pointer appropriately. To do this, you must map a dynamically allocatable array to the memory pointed to by the 16-bit far pointer.

## **21.2 A Sample 32-bit DLL**

Let us begin our discussion of DLLs by showing the code for a simple DLL. The source code for these examples is provided in the \WATCOM\SAMPLES\FORTRAN\WIN\DLL directory. We describe how to compile and link the examples in the section entitled "Creating and Debugging Dynamic Link Libraries" on page 178.

```
*$include winapi.fi
```

```
* WINDLLV.FOR
```

```
* Setup: set finclude=\WATCOM\src\fortran\win
* Compile and Link: wfl386 windllv -explicit -d2 -bd -l=win386
                wbind windllv -d -n
```

```
168 A Sample 32-bit DLL
```
```
*$pragma aux (dll_function) Add3
    integer function Add3( w1, w2, w3)<br>integer*4 w1, w2, w3
     ma aux (dll_function) Add3<br>integer function Add3( w1, w2, w3 )<br>integer*4 w1, w2, w3
    include 'windows.fi'
    character*128 str
    write( str, '(16hDLL 1 arguments:, 3i10, a)' ) w1, w2, w3,
    & char(0)<br>call MessageBox( NULL, str, 'DLL Function 1'c, MB_OK )
    Add3 = w1 + w2 + w3call MessageBox( NULL, str, 'DLL Function 1'c, MB_OK )<br>Add3 = w1 + w2 + w3<br>end
                                             char(0)
                                              dia 1982 - Personaldia ang pangalang pangalang pangalang pangalang pangalang pangalang pangalang pangalang pan
*$pragma aux (dll_function) Add2
    integer function Add2( w1, w2 )
     ma aux (dll_function) Add2<br>integer function Add2( w1, w2 )<br>integer*4 w1, w2
    include 'windows.fi'
    character*128 str
    write( str, '(16hDLL 2 arguments:, 2i10, a)' ) w1, w2, char(0) call MessageBox( NULL, str, 'DLL Function 2'c, MB_OK )
    Add2 = w1 + w2call MessageBox( NULL, str, 'DLL Function 2'c, MB_OK )<br>Add2 = w1 + w2<br>end
    integer*2 function FWinMain( hInstance,
    & hPrevInstance,
    & lpszCmdLine,
    & nCmdShow )
    integer*2 hInstance
    integer*2 hPrevInstance
    integer*4 lpszCmdLine
    integer*2 nCmdShow
    include 'windows.fi'
    external Add3, Add2
    integer rc
    &rc=DefineDLLEntry(1,A
d
d
3
E,N
D
L
L
D
WO
RD,DLLDWORD,DLLDWORD,
    if( rc .ne. 0 )then
    call BreakPoint FWinMain = 0
                         DLL_ENDLIST )
                           \mathbf{r} , and \mathbf{r} , and \mathbf{r} , \mathbf{r} , \mathbf{r} , \mathbf{r} , \mathbf{r} , \mathbf{r} , \mathbf{r} , \mathbf{r} , \mathbf{r} , \mathbf{r} , \mathbf{r} , \mathbf{r} , \mathbf{r} , \mathbf{r} , \mathbf{r} , \mathbf{r} , \mathbf{r} , \mathbfthe theoretic contract of the contract of the contract of the contract of the contract of the contract of the contract of the contract of the contract of the contract of the contract of the contract of the contract of the 
                               D
                                \tau , \tau . Then \LambdaIS A REPORT OF THE REPORT OF THE REPORT OF THE REPORT OF THE REPORT OF THE REPORT OF THE REPORT OF THE REPORT OF THE REPORT OF THE REPORT OF THE REPORT OF THE REPORT OF THE REPORT OF THE REPORT OF THE REPORT OF THE REPORT 
                                  the contract of the contract of the contract of the contract of the contract of the contract of the contract o
        return
    end if
```
**A Sample 32-bit DLL 169**

```
&rDefineDLLEntry(2,A
d
d
2
D
L
L
D
WO
&<br>if( rc .ne. 0 )then
   FWinMain = 0
                  DLL_ENDLIST )
                    \mathbf{r} , and \mathbf{r} , and \mathbf{r} , \mathbf{r} , \mathbf{r} , \mathbf{r} , \mathbf{r} , \mathbf{r} , \mathbf{r} , \mathbf{r} , \mathbf{r} , \mathbf{r} , \mathbf{r} , \mathbf{r} , \mathbf{r} , \mathbf{r} , \mathbf{r} , \mathbf{r} , \mathbf{r} , \mathbfthe theoretical contracts of the contracts of the contracts of the contracts of the contracts of the contracts of the contracts of the contracts of the contracts of the contracts of the contracts of the contracts of the co
                      \mu, \nu\nu\nu\nu\lambda, \nu\nu\nu\nu\lambda, \nu\nu\nu, \nuD
                         \tau , \tau . Then \LambdaIS A REPORT OF THE REPORT OF THE REPORT OF THE REPORT OF THE REPORT OF THE REPORT OF THE REPORT OF THE REPORT OF THE REPORT OF THE REPORT OF THE REPORT OF THE REPORT OF THE REPORT OF THE REPORT OF THE REPORT OF THE REPORT 
                           the contract of the contract of the contract of the contract of the contract of the contract of the contract o
                             RD,DLLDWORD,
   return
end if
call MessageBox( NULL, '32-bit DLL started'c,
&
FWinMain = 1
 'WINDLLV'c, MB_OK )<br>FWinMain = 1<br>end
```
There are two entry points defined, Add3 (index number 1) and Add2 (index number 2). Add3 has three INTEGER\*4 arguments and Add2 has two INTEGER\*4 arguments. The argument lists are described by calling DefineDLLEntry. All arguments are passed by value. As previously mentioned, all pointers passed to 32-bit DLLs are 16-bit far pointers. Since, by default, FORTRAN 77 passes arguments by reference (a pointer to the data is passed instead of the actual data), a level of complexity is introduced since some pointer conversions must take place when accessing the data pointed to by a 16-bit far pointer in a 32-bit environment. We will deal with this problem in a following example. First, let us deal with passing arguments by value to 32-bit DLLs from 16 and 32-bit Windows applications.

Note that each entry name must be given the  $dlll$  function attribute using an auxiliary pragma. This alias name is defined in the file WINAPI.FI.

FWinMain returns zero to notify Windows that the DLL initialization failed, and returns a one if initialization succeeds.

FWinMain accepts the same arguments as the FWinMain procedure of a regular Windows program, however, only two arguments are used. hInstance is the DLL handle and lpszCmdLine is the command line passed to the DLL.

## **21.3 Calling Functions in a 32-bit DLL from a 16-bit Application**

The following is a 16-bit Windows program that demonstrates how to call the two routines defined in our DLL example.

## **170 Calling Functions in a 32-bit DLL from a 16-bit Application**

```
*$include winapi.fi
* GEN16V.FOR
* Setup: set finclude=\WATCOM\src\fortran\win
* Compile and Link: wfl gen16v -explicit -d2 -windows -l=windows
*
*$pragma aux (dll32_call) indirect_1 \<br>parm( value*4, value*4, value*4 )<br>**
* parm( value*4, value*4 ) **$
 de la constitución de la constitución de la constitución de la constitución de la constitución de la constitución de la constitución de la constitución de la constitución de la constitución de la constitución de la constit
 de la componenta de la familia de la contrada de la contrada de la contrada de la contrada de la contrada de l
     ma aux (dll32_call) indirect_1 \<br>parm( value*4, value*4, value*4 )<br>ma aux (dll32_call) indirect_2 \<br>parm( value*4, value*4 )<br>integer*2 function FWinMain( hInstance,
                     i
                     indirect_1 \<br>, value*4, value*4 )
                       die 1980 van die 1980 van die 1980 van die 1980 van die 1980 van die 1980 van die 1980 van die 1980 van die 19
                       in a community of the community of the community of the community of the community of the community of the community of the community of the community of the community of the community of the community of the community of 
                       -"op desc '16-bit DLL Test'"<br>irect_1 \<br>alue*4, value*4 )
                           \mathbf{t} \in \mathbb{R}^{n} to the set of the set of the set of the set of the set of the set of the set of the set of the set of the set of the set of the set of the set of the set of the set of the set of the set of the set of 
                            1
                            2.2 and 2.2 and 2.2 and 2.2 and 2.2 and 2.2 and 2.2 and 2.2 and 2.2 and 2.2 and 2.2 and 2.2 and 2.2 and 2.2 and 2.2 and 2.2 and 2.2 and 2.2 and 2.2 and 2.2 and 2.2 and 2.2 and the contract of the contract of the contract of the contract of the contract of the contract of the contract o
                              the contract of the contract of the contract of the contract of the contract of the contract of the contract o
    & hPrevInstance,
   & lpszCmdLine,
    & nCmdShow )
    integer*2 hInstance
    integer*2 hPrevInstance
    integer*4 lpszCmdLine
    integer*2 nCmdShow
    include 'windows.fi'
    character*128 str
    integer*2 hlib
     integer*4 indirect_1, indirect_2<br>integer*4 indirect_1, indirect_2
           4d
l
               irect_1, indirect_2<br>1 dll 2 ch
                   \blacksquare\frac{1}{2}, \frac{1}{2}, \frac{1}{2}, \frac{1}{2}, \frac{1}{2}, \frac{1}{2}, \frac{1}{2}, \frac{1}{2}, \frac{1}{2}, \frac{1}{2}, \frac{1}{2}, \frac{1}{2}, \frac{1}{2}, \frac{1}{2}, \frac{1}{2}, \frac{1}{2}, \frac{1}{2}, \frac{1}{2}, \frac{1}{2}, \frac{1}{2}, indirect_2<br>ch
                         irect2
    hlib = LoadLibrary( 'windllv.dll'c )
    if( hlib .lt. 32 ) then
        call MessageBox( NULL, 'Can''t load WINDLLV'c,<br>'Gen16V'c, MB_OK )
    &
    endif
        \texttt{YGen16V'C, MBLOK} )
     literature of the contract of the state of the contract of the contract of the contract of the contract of the contract of the contract of the contract of the contract of the contract of the contract of the contract of the
     dia a gara sil (11 letta) i control dia control di control di control di control di control di control di control di control di control di control di control di control di control di control di control di control di contro
     cb = indirect_1( 111, 22222, 3333, dll_1)<br>write( str, '(15hDLL 1 returned , i10, a)' ) cb, char(0)<br>call MessageBox( NULL, str, 'Gen16V Test 1'c, MB_OK )
     cb = lndirect_1( 111, 22222, 3333, dll_1)<br>write( str, '(15hDLL 1 returned , i10, a)' ) cb, char(0)<br>call MessageBox( NULL, str, 'Gen16V Test 1'c, MB_OK )<br>cb = indirect_2( 4444, 55, dll_2 )<br>write( str, '(15hDLL 2 returned , 
     be the second contract of the state of the state of the state of the state of the state of the state of the state of the state of the state of the state of the state of the state of the state of the state of the state of t
      11_2 = GetProcAddress( hlib, 'DLL2'c )<br>b = indirect_1( 111, 22222, 3333, dll_1 )<br>rite( str, '(15hDLL 1 returned , il0, a)' ) cb, char(0)
       l MessageBox( NULL, str, 'Gen16V Test 1'c, MB_OK )<br>indianate 26,4444, EE, dll 2 )
         i
i
(
1
2
2
         = GetProcAddress( hlib, 'DLL1'C)<br>
= GetProcAddress( hlib, 'DLL2'c)<br>
ndirect_1( 111, 22222, 3333, dll_1)<br>
str, '(15hDLL1 returned, i10, a)') cb, char(0)
          ndirect_1( 111, 22222, 3333, dll_1 )<br>str, '(15hDLL 1 returned , i10, a)' ) cb, char(0)<br>essageBox( NULL, str, 'Gen16V Test 1'c, MB_OK )
          GetProcAddress( hlib, 'DLL1'c)<br>GetProcAddress( hlib, 'DLL2'c)<br>direct_1( 111, 22222, 3333, dll_1)<br>str, '(15hDLL 1 returned , i10, a)' ) cb, char(0)<br>ssageBox( NULL, str, 'Gen16V Test 1'c, MB_OK )
           irect_1( 111, 22222, 3333, d11_1 )<br>tr, '(15hDLL 1 returned , i10, a)' ) cb, char(0)<br>sageBox( NULL, str, 'Gen16V Test 1'c, MB_OK )
            etProcAddress( hlib, 'DLL1'c)<br>etProcAddress( hlib, 'DLL2'c)<br>rect_1( 111, 22222, 3333, dll_1)<br>r, '(15hDLL 1 returned , i10, a)' ) cb, char(0)<br>ageBox( NULL, str, 'Gen16V Test 1'c, MB_OK )
             te
              ProcAddress( hlib, 'DLL1'c )<br>ProcAddress( hlib, 'DLL2'c )<br>ct_1( 111, 22222, 3333, dll_1 )<br>'(15hDLL 1 returned , i10, a)' ) cb, char(0)<br>eBox( NULL, str, 'Gen16V Test 1'c, MB_OK )
               rocAddress( hlib, 'DLL1'c )<br>rocAddress( hlib, 'DLL2'c )<br>t_1( 111, 22222, 3333, dll_1 )<br>'(15hDLL 1 returned , i10, a)' ) cb, char(0)<br>Box( NULL, str, 'Gen16V Test 1'c, MB_OK )
                   ress( hlib, 'DLL1'c )<br>ress( hlib, 'DLL2'c )<br>11, 22222, 3333, dll_1 )<br>LL 1 returned , il0, a)' ) cb, char(0)
                    ess(hilb, 'DLLI'c)<br>ess(hilb, 'DLL2'c)
                    L 1 returned, i10, a)' ) cb, char(0)<br>LL, str, 'Gen16V Test 1'c, MB_OK)
                     ss (\text{nlb}, '\text{nlb}'c)
                      22222, 3333, dll_1 )<br>1 returned , i10, a)' ) cb, char(0)<br>, str, 'Gen16V Test 1'c, MB_OK )<br>55 dll 2 )
                        5
                        hlib, 'DLL1'c )<br>hlib, 'DLL2'c )<br>222, 3333, dll_1 )<br>eturned , il0, a)' ) cb, char(0)<br>tr, 'Gen16V Test 1'c, MB_OK )
                         , which is a set of the contract of \mathcal{M} . The contract of the contract of \mathcal{M} is a set of the contract of \mathcal{M}in a comment of the comment of the comment of the comment of the comment of the comment of the comment of the c
                          ib, 'DLL1'c )<br>ib, 'DLL2'c )<br>2, 3333, dll_1 )<br>urned , il0, a)' ) cb, char(0)<br>'GanláV Tast 1'c MR OK )
                           b
                           b, 'DLL2'c)<br>, 3333, dll_1 )<br>rned , il0, a)' ) cb, char(0)<br>'Gen16V Test 1'c, MB_OK )
                            3333, dll_1 )<br>ned , i10, a)' ) cb, char(0)<br>'Gen16V Test 1'c, MB_OK )
                            'DLL1'c )<br>'DLL2'c )<br>3333, dll_1 )<br>ed , il0, a)' ) cb, char(0)<br>Genl6V Test 1'c, MB_OK )
                              D
                              33, dll_1 )<br>, i10, a)' ) cb, char(0)<br>n16V Test 1'c, MB_OK )
                               L
                               \mathbf{H} + \mathbf{A}\alpha . The set of the set of the set of the set of the set of the set of the set of the set of the set of the set of the set of the set of the set of the set of the set of the set of the set of the set of the set of the s
                                L
                                L2'c )<br>, dll_1 )<br>i10, a)' ) cb, char(0)<br>6V Test 1'c, MB_OK )
                                and the contract of the contract of the contract of the contract of the contract of the contract of the contract of the contract of the contract of the contract of the contract of the contract of the contract of the contra
                                2.1 and 2.1 and 2.1 and 2.1 and 2.1 and 2.1 and 2.1 and 2.1 and 2.1 and 2.1 and 2.1 and 2.1 and 2.1 and 2.1 and 2.1 and 2.1 and 2.1 and 2.1 and 2.1 and 2.1 and 2.1 and 2.1 and \begin{pmatrix} 1 & 0 & 0 \\ 0 & 0 & 0 \\ 0 & 0 & 0 \\ 0 & 0 & 0 \\ 0 & 0 & 0 \\ 0 & 0 & 0 \\ 0 & 0 & 0 \\ 0 & 0 & 0 \\ 0 & 0 & 0 \\ 0 & 0 & 0 \\ 0 & 0 & 0 \\ 0 & 0 & 0 \\ 0 & 0 & 0 \\ 0 & 0 & 0 & 0 \\ 0 & 0 & 0 & 0 \\ 0 & 0 & 0 & 0 \\ 0 & 0 & 0 & 0 \\ 0 & 0 & 0 & 0 & 0 \\ 0 & 0 & 0 & 0 & 0 \\ 0 & 0 & 0 & 0 & 0 \\ 0 & )<br>1_1 )<br>, a)' ) cb, char(0)
                                     1980年,1990年,1990年,1990年,1990年,1990年,1990年,1990年,1990年,1990年,1990年,1990年,1990年,1990年,1990年,1990年,1990年,1990年,19
                                      1'c, MBOK)
     call MessageBox( NULL, str, 'Gen16V Test 2'c, MB_OK )<br>FWinMain = 0
    end
```
The addresses of the routines DLL1 and DLL2 in the 32-bit DLL are obtained and stored in the variables  $dlll_1$  and  $dlll_2$ . Since the FORTRAN 77 language does not support indirect function calls, we need a mechanism to call these functions indirectly. We do this using the two indirect functions called indirect  $\perp$  and indirect  $\perp$ . These two functions are given the  $d1132$  call attribute using an auxiliary pragma which is defined in

## **Calling Functions in a 32-bit DLL from a 16-bit Application 171**

the file  $WINAPI.FI$ . Note that the last argument of the calls to  $indirect_1$  or  $indirect_2$  is the actual address of the DLL routine.

What you should realize is that the indirect\_1 and indirect\_2 functions do not really exist. The code that is generated for statements like the following is really an indirect call to the function whose address is represented in the last argument.

```
cb = indirect_1( 111, 22222, 3333, dll_1 )<br>cb = indirect 2( 4444 - 55 - dll 2 )
     i a constantino de la constantino de la constantino de la constantino de la constantino de la constantino de l
                5
                22, 3333, dll_1 )<br>| dll 2 )
                   la construction and the construction of the construction of the construction of the construction of the construction of the construction of the construction of the construction of the construction of the construction of th
                    2
                    33, dll\perp1 )
                       die 19de jaar van die 19de eeu n.C. In die 19de eeu n.C. In die 19de eeu n.C. In die 19de eeu n.C. In die 19de
```
This is a result of using the  $d1132$  call auxiliary pragma attribute to describe both  $\text{indirect}\_\text{1}$  and  $\text{indirect}\_\text{2}$ . You can verify this by disassembling the object file that is generated when this code is compiled.

## **21.4 Calling Functions in a 32-bit DLL from a 32-bit Application**

The following is a 32-bit Windows program that demonstrates how to call the two routines defined in our 32-bit DLL example. Since this is a 32-bit Windows program, we will use the  $\text{\_Call16}$  function to call functions in our 32-bit DLL. Note that we get to the 32-bit DLL functions by going indirectly through the 16-bit supervisor that forms the "front end" for our 32-bit DLL.

```
*$include winapi.fi
* GEN32V.FOR
* Setup: set finclude=\WATCOM\src\fortran\win
* Compile and Link: wfl386 gen32v -explicit -d2 -l=win386
               wbind gen32v -n -D "32-bit DLL Test"
    integer*2 function FWinMain( hInstance,
    & hPrevInstance,
    & lpszCmdLine,
    & nCmdShow )
    integer*2 hInstance
    integer*2 hPrevInstance
    integer*4 lpszCmdLine
    integer*2 nCmdShow
    include 'windows.fi'
    integer*2 hlib
    character*128 str
    integer*4 dll_1, dll_2, cb
```
## **172 Calling Functions in a 32-bit DLL from a 32-bit Application**

```
hlib = LoadLibrary( 'windllv.dll'c )
if( hlib .lt. 32 ) then
   call MessageBox( NULL, 'Can''t load WINDLLV'c,<br>'Gen32V'c, MB_OK )
&
endif
    \texttt{VGen32V'C, MBLOK} )
dll_1 = \text{GetProcAddress}()hlib, 'DLL1'c)<br>
\frac{1}{2}dia a gare that a later and a contract of the contract of the contract of the contract of the contract of the contract of the contract of the contract of the contract of the contract of the contract of the contract of the 
 dll_2 = GetProcAddress( hlib, 'DLL2'c )<br>cb = _Call16( dll_1, 'ddd'c, 111, 22222, 3333 )<br>write( str, '(15hDLL 1 returned , i10, a)' ) cb, char(0)
 cb = _Call16( dll_1, 'ddd'c, 111, 22222, 3333 )<br>write( str, '(15hDLL 1 returned , i10, a)' ) cb, char(0)<br>call MessageBox( NULL, str, 'Gen32V Test 1'c, MB_OK )<br>cb = _Call16( dll_2, 'dd'c, 4444, 55 )<br>write( str, '(15hDLL 2 r
 t a the contract of the second contract of the contract of the contract of the contract of the contract of the contract of the contract of the contract of the contract of the contract of the contract of the contract of the
  = _Call16( dll_1, 'ddd'c, 111, 22222, 3333 )<br>ite( str, '(15hDLL 1 returned , i10, a)' ) cb, char(0)<br>ll MessageBox( NULL, str, 'Gen32V Test 1'c, MB_OK )<br>(21116( dll 2 .(dd( = 4444 55)
    = GetProcAddress( hlib, 'DLL1'c)<br>= GetProcAddress( hlib, 'DLL2'c)<br>_Call16( dll_1, 'ddd'c, 111, 22222, 3333 )<br>(( str, '(15hDLL 1 returned , i10, a)' ) cb, char(0)<br>MessageBox( NULL, str, 'Gen32V Test 1'c, MB_OK )
       and climate a state deal cooper cooperation of the complete state of the cooperation of the cooperation of the
        etProcAddress( hlib, 'DLL1'c )<br>etProcAddress( hlib, 'DLL2'c )
        distributed a state of the state of the state of the state of the state of the state of the state of the state of the state of the state of the state of the state of the state of the state of the state of the state of the 
         6(dll_1, 'ddd'c, 111, 22222, 3333 )<br>'(15hDLL 1 returned , i10, a)' ) cb, char(0)<br>eBox( NULL, str, 'Gen32V Test 1'c, MB_OK )
          rocAddress( hlib, 'DLL1'c )<br>rocAddress( hlib, 'DLL2'c )<br>( dll_1, 'ddd'c, 111, 22222, 3333 )<br>'(15hDLL 1 returned , i10, a)' ) cb, char(0)
          rocAddress( hlib, 'DLL1'C )<br>rocAddress( hlib, 'DLL2'c )<br>( dll_1, 'ddd'c, 111, 22222, 3333 )<br>'(15hDLL 1 returned , i10, a)' ) cb, char(0)<br>Box( NULL, str, 'Gen32V Test 1'c, MB_OK )
           cAddress( hlib, 'DLL1'c )<br>cAddress( hlib, 'DLL2'c )<br>dll_1, 'ddd'c, 111, 22222, 3333 )<br>15hDLL 1 returned , il0, a)' ) cb, char(0)
              ress( hlib, 'DLL1'c )<br>ress( hlib, 'DLL2'c )<br>1, 'ddd'c, 111, 22222, 3333 )<br>LL 1 returned , i10, a)' ) cb, char(0)
               I. I returned, ilo, a)' ) cb, char(0)<br>ULL, str, 'Gen32V Test 1'c, MB_OK)<br>2. 'dd'c. 4444, 55.)
               ess( hlib, 'DLL1'c )<br>ess( hlib, 'DLL2'c )<br>, 'ddd'c, 111, 22222, 3333 )<br>L 1 returned , i10, a)' ) cb, char(0)
                 'ddd'c, 111, 22222, 3333 )<br>1 returned , i10, a)' ) cb, char(0)<br>, str, 'Gen32V Test 1'c, MB_OK )
                  dd'c, 111, 22222, 3333 )<br>returned , i10, a)' ) cb, char(0)<br>str, 'Gen32V Test 1'c, MB_OK )
                   t'rc
                    l'c
                     ,
                     in a comment of the comment of the comment of the comment of the comment of the comment of the comment of the c
                     in a common contract of the common contract of the common contract of the common contract of the common contract of the common contract of the common contract of the common contract of the common contract of the common con
                     ib, 'DLL1'c )<br>ib, 'DLL2'c )<br>c, 111, 22222, 3333 )<br>urned , il0, a)' ) cb, char(0)<br>'Gan33V Tast 1'c MR OK )
                     b, 'DLL2'c )<br>, 111, 22222, 3333 )<br>rned , i10, a)' ) cb, char(0)<br>'Gen32V Test 1'c, MB_OK )
                      , 'DLL2'c)<br>, 'DLL2'c)<br>111, 22222, 3333 )<br>ned , i10, a)' ) cb, char(0)
                       \blacksquare11, 22222, 3333 )<br>d , i10, a)′ ) cb, char(0)<br>en32V Test 1′c, MB_OK )
                        \text{L}}(L)<br>'DLL2'c)
                         \mathbf{A} . The contract of the contract of the contract of the contract of the contract of the contract of the contract of the contract of the contract of the contract of the contract of the contract of the contract of th
                         D
                         D
                         DLL1'c )<br>DLL2'c )<br>1, 22222, 3333 )<br>, il0, a)' ) cb, char(0)
                         LL2'c)<br>, 22222, 3333)<br>, i10, a)' ) cb, char(0)<br>32V Test 1'c, MB_OK )<br>55 )
                          L
                          \blacksquare5
                           and the contract of the contract of the contract of the contract of the contract of the contract of the contract of the contract of the contract of the contract of the contract of the contract of the contract of the contra
                           2.1 and 2.1 and 2.1 and 2.1 and 2.1 and 2.1 and 2.1 and 2.1 and 2.1 and 2.1 and 2.1 and 2.1 and 2.1 and 2.1 and 2.1 and 2.1 and 2.1 and 2.1 and 2.1 and 2.1 and 2.1 and 2.1 and 2
                            5
                            'c )<br>'c )<br>2222, 3333 )<br>10, a)' ) cb, char(0)
                             22, 3333 )<br>, a)' ) cb, char(0)<br>est 1'c, MB_OK )
                              )<br>2, 3333 )<br>a)' ) cb, char(0)
                              )<br>2, 3333 )<br>a)' ) cb, char(0)
                                \overline{3} \overline{3} \overline{1
                                 333 )<br>) cb, char(0)<br>'c MB OK )
                                     e and a set of the set of the set of the set of the set of the set of the set of the set of the set of the set
 call MessageBox( NULL, str, 'Gen32V Test 2'c, MB_OK )<br>FWinMain = 0
end
```
Note that the first argument of a call to  $\text{\_Call16}$  is the DLL function address returned by GetProcAddress and must be a 32-bit argument. The second argument of a call to Call16 is a string describing the types of arguments that will be passed to the DLL function.

## **21.5 A Sample 32-bit DLL Using a Structure**

As previously mentioned, passing pointers from a 16 or 32-bit Windows application to a 32-bit DLL poses a problem since all pointers are passed as 16-bit far pointers. The pointer must be converted from a 16-bit far pointer to a 32-bit far pointer. This is achieved by mapping a dynamically allocatable array to each argument that is passed by reference using the LOCATION specifier of the ALLOCATE statement. Furthermore, you must specify the far attribute for each such array using the array pragma. Since this is cumbersome if you wish to pass many arguments, it is recommended that a single argument be passed that is actually a pointer to a structure that contains the actual arguments. Furthermore, since each call to a DLL routine is made indirectly through one of Win386LibEntry or DLL1 through DLL128, you should also return any values in the same structure since the return value from any of these functions is only 32-bits wide.

The following example is a 32-bit DLL that receives its arguments and returns values using a structure. The source code for these examples is provided in the \WATCOM\SAMPLES\FORTRAN\WIN\DLL directory. We describe how to compile and link the examples in the section entitled "Creating and Debugging Dynamic Link Libraries" on page 178.

```
*$include winapi.fi
* WINDLL.FOR
* Setup: set finclude=\WATCOM\src\fortran\win
* Compile and Link: wfl386 windll -explicit -d2 -bd -l=win386<br>* Bind: whind windll -d -n
                wbind windll -d -n
\mathbf{a} . The contract of the contract of the contract of the contract of the contract of the contract of the contract of the contract of the contract of the contract of the contract of the contract of the contract of th
     ma aux (dll_function) Adds<br>subroutine Add3( arg_list )<br>integer*4 arg_list<br>structure /argtypes/
       aux (dll_function) Adds<br>broutine Add3( arg_list )
         ux (dll_function) Add3<br>outine Add3( arg_list )<br>ger*4 arg_list<br>cture /argtypes/<br>integer w1
             ll_function) Add3<br>e Add3( arg_list )
                runction) Adds<br>dd3( arg_list )
                 nction) Adds<br>3( arg_list )
                  \mathcal{N}(\mathcal{N}) , which is a set of the set of the set of the set of the set of the set of the set of the set of the set of the set of the set of the set of the set of the set of the set of the set of the set of the set of
                   tion) Add3<br>|arg_list )<br>|
                       \mathbf{y} = \mathbf{y} + \mathbf{y}la de la construcción de la construcción de la construcción de la construcción de la construcción de la construcción
                        \sim 110 \sim 410 \sim 410 \sim 410 \sim 410 \sim 410 \sim 410 \sim 410 \sim 410 \sim 410 \sim 410 \sim 410 \sim 410 \sim 410 \sim 410 \sim 410 \sim 410 \sim 410 \sim 410 \sim 410 \sim 410 \sim 410 \sim 410 \sim 410 \sim 
                        in a complete the contract of the complete state of the contract of the contract of the contract of the contract of the contract of the contract of the contract of the contract of the contract of the contract of the contra
                         dd3<br>Llandron a chwaraeth a chwaraeth a chwaraeth a chwaraeth a chwaraeth a chwaraeth a chwaraeth a chwaraeth a chw
                          the contract of the contract of the contract of the contract of the contract of the contract of the contract o
                           \mathbf{a}integer w2<br>integer w3
        integer w3<br>integer sum
        integer
     end structure
     record /argtypes/ args(:)
*$pragma array args far
     include 'windows.fi'
    &
     character*128 str
     allocate( args(1), location=arg_list )<br>write( str, '(16hDLL 1 arguments:, 3i10, a)' ) args(1).wl,
                                              arg(1).w2,
    \& args(1).w3,
    & char(0)<br>call MessageBox( NULL, str, 'DLL Function 1'c, MB_OK )
     args(1).sum = args(1).w1 + args(1).w2 + args(1).w3
     call MessageBox( NULL, str, 'DLL Function 1'c, MB_OK )<br>args(1).sum = args(1).w1 + args(1).w2 + args(1).w3<br>deallocate( args )
                                              char(0)
                                               dia 1982 - Personaldia ang pangalang pangalang pangalang pangalang pangalang pangalang pangalang pangalang pan
^{\bullet} and ^{\bullet} . The following the set of ^{\bullet} and ^{\bullet} and ^{\bullet} and ^{\bullet} and ^{\bullet} and ^{\bullet} and ^{\bullet} and ^{\bullet} and ^{\bullet} and ^{\bullet} and ^{\bullet} and ^{\bullet} and ^{\bullet} and ^{\bullet} and ^{\bullet} and ^{\bullet} and 
     ma aux (dll_function) Add2<br>subroutine Add2( arg_list )<br>integer*4 arg_list<br>structure /argtypes/
       aux (dll_function) Add2<br>broutine Add2( arg_list )
         ux (dll_function) Add2<br>outine Add2( arg_list )<br>ger*4 arg_list<br>cture /argtypes/<br>real w1
             ll_function) Add2<br>e Add2( arg_list )
                runction) Add2<br>dd2( arg_list )
                 nction) Add2<br>2( arg_list )
                  \mathcal{N}(\mathcal{N}) , which is a set of the set of the set of the set of the set of the set of the set of the set of the set of the set of the set of the set of the set of the set of the set of the set of the set of the set of
                   tion) Add2<br>|arg_list )<br>|
                       )
                       la de la construcción de la construcción de la construcción de la construcción de la construcción de la construcción
                        \blacksquarein a complete the contract of the complete state of the contract of the contract of the contract of the contract of the contract of the contract of the contract of the contract of the contract of the contract of the contra
                         dd2<br>Llandron a chwaraethau ar ann an chwaraethau ar an chwaraethau ar an chwaraethau ar an chwaraethau ar an chwar
                          the contract of the contract of the contract of the contract of the contract of the contract of the contract o
                           \sim 200 \sim 200 \sim 200 \sim 200 \sim 200 \sim 200 \sim 200 \sim 200 \sim 200 \sim 200 \sim 200 \sim 200 \sim 200 \sim 200 \sim 200 \sim 200 \sim 200 \sim 200 \sim 200 \sim 200 \sim 200 \sim 200 \sim 200 \sim 200 \sim 
        real w2<br>real sum
        real
     end structure
     record /argtypes/ args(:)
*$pragma array args far
     include 'windows.fi'
     character*128 str
```

```
&
allocate( args(1), location=arg_list )<br>write( str, '(16hDLL 2 arguments:, 2f10.2, a)' ) args(1).wl,
                               args(1).w2,
& char(<br>call MessageBox( NULL, str, 'DLL Function 2'c, MB_OK )
args(1).sum = args(1).w1 + args(1).w2<br>deallocate( args)
call MessageBox( NULL, str, 'DLL Function 2'c, MB_OK )<br>args(1).sum = args(1).wl + args(1).w2<br>deallocate( args )
                               char(0)
                               OK)
end
integer*2 function FWinMain( hInstance,
& hPrevInstance,
& lpszCmdLine,
& nCmdShow )
integer*2 hInstance
integer*2 hPrevInstance
integer*4 lpszCmdLine
integer*2 nCmdShow
include 'windows.fi'
external Add3, Add2
integer rc rc=DefineDLLEntry(1,Add3,DLLPTR,DLLENDLIST)
if( rc .ne. 0 )then
call BreakPoint FWinMain = 0
  return
end if<br>re = DefineDLLEntry(2, Add2, DLL PTR, DLL ENDLIST)
if( rc .ne. 0 )then
  FWinMain = 0
  return
end if
call MessageBox( NULL, '32-bit DLL started'c,
&
FWinMain = 1
/WINDLL'c, MB_OK )<br>FWinMain = 1<br>end
```
The following example is a 16-bit Windows application that passes arguments to a 32-bit DLL using a structure.

```
*$include winapi.fi
* GEN16.FOR
* Setup: set finclude=\WATCOM\src\fortran\win
* Compile and Link: wfl gen16 -explicit -d2 -windows -l=windows
**$pragma aux (dll32_call) indirect_1 parm( reference, value*4 )<br>**
 reagant allon all indicat from aforesa reluct ( )
                    -"op desc '16-bit DLL Test'"<br>irect_1 parm( reference, value*4 )
                               ference, value*4 )<br>ference value*4 )
                                       lue*4 )<br>l_1 + l_2 )
                                          \mathbf{A} and \mathbf{A}\blacksquare) is a set of the set of the set of the set of the set of the set of the set of the set of the set of the set of the set of the set of the set of the set of the set of the set of the set of the set of the set of the
                                           \blacksquare) is a set of the set of the set of the set of the set of the set of the set of the set of the set of the set of the set of the set of the set of the set of the set of the set of the set of the set of the set of the
```

```
integer*2 function FWinMain( hInstance,
& hPrevInstance,
& lpszCmdLine,
& nCmdShow )
integer*2 hInstance
integer*2 hPrevInstance
integer*4 lpszCmdLine
integer*2 nCmdShow
include 'windows.fi'
character*128 str
integer*2 hlib
isntrtuegcetrur*4ed
       /
        larl
         en en de la companya de la companya de la companya de la companya de la companya de la companya de la companya
          1, dll_2<br>str<br>1.
            dia 1980 ary - 1980 amin'ny soratra desimaly ary ara-daharanjarahasin'ilay kaominina dia 40.000 km mpondronan-
            \mathcal{N} / \mathcal{N} / \mathcal{N} / \mathcal{N} / \mathcal{N} / \mathcal{N} / \mathcal{N} / \mathcal{N} / \mathcal{N} / \mathcal{N} / \mathcal{N}\blacksquareinteger wl<br>integer w2
  integer w2<br>integer w3<br>integer sum
   integer
   integer
end structure structure /args_2/
  real w1<br>real w2
  real w2<br>real sum
   cture/args_2/<br>real w1<br>real w2<br>real sum
end structure<br>record /args_1/
record /args_1/ args_1/111, 22222, 3333, 0/<br>record /args_2/ args_2/714.3, 35.7, 0.0/<br>hlib = LoadLibrary( 'windll.dll'c )
    d defined a contract of d defined a contract of d defined as d defined as d defined as d defined as d defined as d defined as d defined as d defined as d defined as d defined as d defined as d 
     /args_1/ args_1/111, 22222, 3333, 0/<br>(
          / args_1/111, 22222, 3333, 0/<br>(
               /
               /
                111 0.0000 0.0000 0.17
                 1
                 1 \cdot 2 \cdot 31, 22222, 3333, 0/<br>4 3 35 7 0 0/
                      2
                      5
                      2.,7,33
                         \sim 0.1 \sim 0.1 \sim 0.1 \sim 0.1 \sim 0.1 \sim 0.1 \sim 0.1 \sim 0.1 \sim 0.1 \sim 0.1 \sim 0.1 \sim 0.1 \sim 0.1 \sim 0.1 \sim 0.1 \sim 0.1 \sim 0.1 \sim 0.1 \sim 0.1 \sim 0.1 \sim 0.1 \sim 0.1 \sim 0.1 \sim 0.1 \sim 
                          33, 0/<br>0/
                          \overline{O}, \overline{O}, \overline{O}. In the contract of the contract of the contract of the contract of the contract of the contract of the contract of the contract of the contract of the contract of the contract of the contract of the contract of the contr
if( hlib .lt. 32 ) then
   call MessageBox( NULL, 'Can''t load WINDLL'c,
&dia dia dia 43.000 (no ferrith ) (and ) (and ) (and ) (and ) (and ) (and ) (and ) (and ) (and ) (and ) (and ) (
endif
  stop
   'Gen16'c, MB_OK )<br>stop<br>f
dll_2 = GetProcAddress( hlib, 'DLL2'c)<br>call indirect_1( args_1, dll_1 )<br>write( str, '(15hDLL 1 returned , i10, a)' ) args_1.sum,<br>&<br>char(0)<br>call MessageBox( NULL, str, 'Gen16 Test 1'c, MB_OK )
 11_2 = GetProcAddress( hlib, 'DLL2'c)<br>all indirect_1( args_1, dll_1 )<br>rite( str, '(15hDLL 1 returned , i10, a)' ) args_1.sum,<br>char(0)<br>all MessageBox( NULL, str, 'Gen16 Test 1'c, MB_OK )
  l
l
i
d
t
(
  l A Gim til i literat i Santa Communication of the Communication of the Communication of the Communication of the Communication of the Communication of the Communication of the Communication of the Communication of the Com
  l
l
i
i
(
  it is a finite state of the state of the state of the state of the state of the state of the state of the state of the state of the state of the state of the state of the state of the state of the state of the state of the
  light in the contract of the contract of the contract of the contract of the contract of the contract of the contract of the contract of the contract of the contract of the contract of the contract of the contract of the c
   2 = GetProcAddress( hlib, 'DLL2'c )<br>indirect_1( args_1, dll_1 )<br>e( str, '(15hDLL 1 returned , i10, a)' ) args_1.sum,<br>char(0)
    = GetProcAddress( hiib, 'DLL1'C)<br>= GetProcAddress( hiib, 'DLL2'c)<br>indirect_1( args_1, dll_1)
     ndlrect_1( args_1, d11_1)<br>str, '(15hDLL 1 returned, i10, a)') args_1.sum,<br>char(0)<br>essageBox( NULL, str, 'Gen16 Test 1'c, MB_OK)
     direct_1( args_1, dll_1 )<br>str, '(15hDLL 1 returned , i10, a)' ) args_1.sum,<br>char(0)<br>ssageBox( NULL, str, 'Gen16 Test 1'c, MB_OK )
      etProcAddress( hlib, 'DLL1'c)<br>etProcAddress( hlib, 'DLL2'c)<br>rect_1( args_1, dll_1)<br>r, '(15hDLL 1 returned , i10, a)' ) args_1.sum,<br>char(0)<br>ageBox( NULL, str, 'Gen16 Test 1'c, MB_OK )
       tProcAddress( hlib, 'DLL1'c )<br>tProcAddress( hlib, 'DLL2'c )<br>in the state of the state of the state of the state of the state of the state of the state of the state of the
        ProcAddress( hlib, 'DLL1'c)<br>
ProcAddress( hlib, 'DLL2'c)<br>
ct_1( args_1, dll_1)<br>
'(15hDLL 1 returned , i10, a)' ) args_1.sum,<br>
char(0)<br>
eBox( NULL, str, 'Gen16 Test 1'c, MB_OK)
         rocAddress( hlib, 'DLL1'c )<br>rocAddress( hlib, 'DLL2'c )<br>t_1( args_1, dll_1 )<br>'(15hDLL 1 returned , i10, a)' ) args_1.sum,<br>char(0)
          15hDLL 1 returned , i10, a)' ) args_1.sum,<br>char(0)<br>x( NULL, str, 'Gen16 Test 1'c, MB_OK )
            dress( hlib, 'DLL2'c )<br>args_1, dll_1 )
            args_1, d11_1)<br>DLL 1 returned, i10, a)' ) args_1.sum,<br>char(0)<br>NULL, str, 'Gen16 Test 1'c, MB_OK )
             ress( hlib, 'DLL1'c )<br>ress( hlib, 'DLL2'c )<br>rgs_1, dll_1 )
             gs_1, d11_1 )<br>L 1 returned , i10, a)' ) args_1.sum,<br>char(0)<br>LL, str, 'Gen16 Test 1'c, MB_OK )
              ss( hlib, 'DLL1'c )<br>ss( hlib, 'DLL2'c )<br>1 neturned , il0, a)' ) args_1.sum,<br>Letr 'Gen16 Test 1'c MR OK )
               2
                (hlib, 'DLL2'c)<br>1, dll_1 )<br>returned , i10, a)' ) args_1.sum,<br>char(0)<br>(2.16-7) + 11hlib, 'DLL2'c )<br>dll_1 )<br>eturned , il0, a)' ) args_1.sum,<br>char(0)
                 dll_1)<br>turned, i10, a)' args_1.sum,<br>char(0)<br>\frac{1}{2}lui
                  in a common contract of the common contract of the common contract of the common contract of the common contract of the common contract of the common contract of the common contract of the common contract of the common con
                  \begin{array}{ll}\n 11 \_1 \text{ } \\ \text{urned } \\ \text{char}(0) \\ \text{char}(0) \\ \text{Gen16 Test 1/c} \\ \text{MR OK} \end{array}b
                   b, 'DLL2'c)<br>1_1 )<br>rned , i10, a)' ) args_1.sum,<br>char(0)
                     d, i10, a)') \arg 1 . \text{sum}<br>char(0)<br>\arg 1 . \text{sum}\mathcal{L}_{\text{DL}}(C)D
                      )<br>
, i10, a)' ) args_1.sum,<br>
char(0)<br>
\frac{1}{2}L
                      LL2'c)<br>, i10, a)' ) args_1.sum,<br>char(0)
                       L
                       \blacksquareand the contract of the contract of the contract of the contract of the contract of the contract of the contract of the contract of the contract of the contract of the contract of the contract of the contract of the contra
                        2.1 and 2.1 and 2.1 and 2.1 and 2.1 and 2.1 and 2.1 and 2.1 and 2.1 and 2.1 and 2.1 and 2.1 and 2.1 and 2.1 and 2.1 and 2.1 and 2.1 and 2.1 and 2.1 and 2.1 and 2.1 and 2.1 and \begin{array}{ll} \n\text{``c)}\\ \n\text{10, a)}\\ \n\text{10, a)}\\ \n\text{11, a} \\\n\text{12. s} \\\n\text{13. s} \\\n\text{14. s} \\\n\text{15. s} \\\n\text{16. s} \\\n\text{17. s} \\\n\text{18. s} \\\n\text{19. s} \\\n\text{10. s} \\\n\text{10. s} \\\n\text{11. s} \\\n\text{13. s} \\\n\text{14. s} \\\n\text{15. s} \\\n\text{16. s} \\\n\text{1)<br>a)' ) args_1.sum,<br>char(0)
                            )') \arg s_1 \ldots \sin r,<br>
\frac{\text{char}(0)}{1}<br>
\lim_{s \to \infty} OK \frac{1}{s}args_1.sum,<br>char(0)
                                g
                                 S = 1. sum,<br>tr(0)and the contract of the contract of the contract of the contract of the contract of the contract of the contract of the contract of the contract of the contract of the contract of the contract of the contract of the contra
                                   .sum,<br>)
\begin{array}{ll}\text{write( str, ' (15hDLL 2 returned , f10.2, a) ' ) args\_2.sum, } \\ & \text{write( str, ' (15hDLL 2 returned , f10.2, a) ' ) args\_2.sum, } \\ & \text{char(0)} \\ & \text{scale(1)} \end{array}llist – District i format and sense of the contract of the contract of the contract of the contract of the contract of the contract of the contract of the contract of the contract of the contract of the contract of the con
                 dll_2)<br>turned, f10.2, a)') args_2.sum,<br>char(0)<br>r 'Genl6 Test ?'s MR_OK)
                     d, f10.2, a)' ) args_2.sum,<br>char(0)<br>n,16.7, i.e. \lim_{n \to \infty} args_2.sum,
                         (0.2, a)' args 2 \cdot \text{sum},<br>charr (0)
                          2, a)') \arg z_2 \cdot \sin z,<br>char(0)<br>z_1 and \sin zrgs_2.sum,<br>char(0)
                                  gs_2.sum,<br>ar(0)
                                    2.sum, 2.sum, 2.sum, 2.sum, 2.sum, 2.sum, 2.sum, 2.sum, 2.sum, 2.sum, 2.sum, 2.sum, 2.sum, 2.sum, 2.sum, 2.sum, 2.sum, 2.sum, 2.sum, 2.sum, 2.sum, 2.sum, 2.sum, 2.sum, 2.s
FWinMain = 0
end
```
The following example is a 32-bit Windows application that passes arguments to a 32-bit DLL using a structure.

```
*$include winapi.fi
* GEN32.FOR
* Setup: set finclude=\WATCOM\src\fortran\win
* Compile and Link: wfl386 gen32 -explicit -d2 -l=win386
           wbind gen32 -n -D "32-bit DLL Test"
   integer*2 function FWinMain( hInstance,
   & hPrevInstance,
   & lpszCmdLine,
   & nCmdShow )
   integer*2 hInstance
   integer*2 hPrevInstance
   integer*4 lpszCmdLine
   integer*2 nCmdShow
   include 'windows.fi'
   integer*4 dll_1, dll_2, cb<br>character*128 str
   integer*2 hlib
    isntrtuegcetrur*4ed
          /
          11_1, dll_2, cb<br>28 str<br>\frac{1}{2}en en de la companya de la companya de la companya de la companya de la companya de la companya de la companya
            1, dll_2, cb<br>str<br>.
              dia 1980 ary - 1980 amin'ny soratra desimaly ary ara-daharanjarahasin'ilay kaominina dia 40.000 km mpondronan-
              \mathcal{N} / \mathcal{N} / \mathcal{N} / \mathcal{N} / \mathcal{N} / \mathcal{N} / \mathcal{N} / \mathcal{N} / \mathcal{N} / \mathcal{N} / \mathcal{N}11.2 \,cb
      integer w1
      integer w2<br>integer w3
     integer
      integer sum
   end structure structure /args_2/
      real w1
      real w2
      cture/args_2/<br>real w1<br>real w2<br>real sum
   end structure<br>record /args_1/
   record /args_1/ args_1/111, 22222, 3333, 0/<br>record /args_2/ args_2/714.3, 35.7, 0.0/<br>hlib = LoadLibrary( 'windll.dll'c )
       d
2
2
/
7
1
        /args_1/ args_1/111, 22222, 3333, 0/<br>1
                   1, 22222, 3333, 0,<br>43335700/
                     22222, 3333, 0/<br>35.7 0.0/
                      \alpha . The state of the state of the state of the state of the state of the state of the state of the state of the state of the state of the state of the state of the state of the state of the state of the state of the st
                       2
                       5
                        2.,7,33
                          \sim 0.1 \sim 0.1 \sim 0.1 \sim 0.1 \sim 0.1 \sim 0.1 \sim 0.1 \sim 0.1 \sim 0.1 \sim 0.1 \sim 0.1 \sim 0.1 \sim 0.1 \sim 0.1 \sim 0.1 \sim 0.1 \sim 0.1 \sim 0.1 \sim 0.1 \sim 0.1 \sim 0.1 \sim 0.1 \sim 0.1 \sim 0.1 \sim 
                           33, 0/<br>0/
                            \overline{O}, \overline{O}, \overline{O}. In the contract of the contract of the contract of the contract of the contract of the contract of the contract of the contract of the contract of the contract of the contract of the contract of the contract of the contr
   if( hlib .lt. 32 ) then
     call MessageBox( NULL, 'Can''t load WINDLL'c,
   &dia dia dia 43.000 metatra. In terms of the contract of the contract of the contract of the contract of the contract of the contract of the contract of the contract of the contract of the contract of the contract of the co
   endif
      stop
      'Gen32'c, MB_OK )<br>stop<br>f
   dll_2 = GetProcAddress( hlib, 'DLL2'c)<br>
cb = _Call16( dll_1, 'p'c, loc(args_1) )<br>
write( str, '(15hDLL 1 returned , i10, a)' ) args_1.sum,<br>
&<br>
char(0)
     i = \text{Latho}(\text{all}1, \text{ } \text{p} \text{ } c, \text{ 100} \text{ (args1)} )<br>ite( str, '(15hDLL 1 returned, i10, a)') args_1.sum,<br>char(0)
      2 = GetProcAddress( hlib, 'DLL2'c )<br>_Call16( dll_1, 'p'c, loc(args_1) )<br>e( str, '(15hDLL 1 returned , i10, a)' ) args_1.sum,<br>char(0)
       = GetProcAddress( hiib, 'DLL1'C)<br>
= GetProcAddress( hiib, 'DLL2'c)<br>
-Call16( dll_1, 'p'c, loc(args_1) )<br>
( str, '(15hDLL 1 returned, i10, a)') args_1.sum,<br>
char(0)
         GetProcAddress( hlib, 'DLL1'c )<br>GetProcAddress( hlib, 'DLL2'c )
         l
l
l
         1116(dll_1, 'p'c, loc(args_1))<br>tr, '(15hDLL 1 returned, i10, a)') args_1.sum,<br>char(0)
          g
(
N
,
2
T
          tProcAddress( hlib, 'DLL1'c )<br>tProcAddress( hlib, 'DLL2'c )<br>16( dll_1, 'p'c, loc(args_1) )<br>''(15bDLL 1 returned _il0_ a)' ) args_1 sum
          ProcAddress( hlib, 'DLL1'c)<br>ProcAddress( hlib, 'DLL2'c)<br>6( dll_1, 'p'c, loc(args_1) )<br>'(15hDLL 1 returned, il0, a)') args_1.sum,<br>char(0)
            ocAddress( hlib, 'DLL1'c)<br>ocAddress( hlib, 'DLL2'c)<br>dll_1, 'p'c, loc(args_1) )
            cAddress( hlib, 'DLL1'c)<br>cAddress( hlib, 'DLL2'c)<br>dll_1, 'p'c, loc(args_1) )<br>15hDLL 1 returned, il0, a)' ) args_1.sum,<br>char(0)
             5
h
D
i
               ress(hlib, 'DLL1'c)<br>ress(hlib, 'DLL2'c)<br>1, 'p'c, loc(args_1) )<br>LL 1 returned, il0, a)' ) args_1.sum,<br>char(0)
               ress( hlib, 'DLLI'c )<br>ress( hlib, 'DLL2'c )<br>1, 'p'c, loc(args_1) )
                ess(hlib, 'DLL1'c)<br>ess(hlib, 'DLL2'c)<br>, 'p'c, loc(args_1) )<br>L 1 returned, il0, a)' ) args_1.sum,<br>LL str. 'Gen32 Test 1'c MR OK)
                  (hlib, 'DLL1'c)<br>
(hlib, 'DLL2'c)<br>
P(c, loc(args_1))<br>
returned, i10, a' ) args_1.sum,<br>
char(0)<br>
(arga and the control
                   hcetr,l
                   lib, 'DLL1'c )<br>lib, 'DLL2'c )<br>, loc(args_1) )
                    in a common contract of the common contract of the common contract of the common contract of the common contract of the common contract of the common contract of the common contract of the common contract of the common con
                    b
                    b, 'DLL2'c)<br>loc(args_1) )<br>rned, il0, a)' ) args_1.sum,<br>char(0)
                      'DLL1'c)<br>'DLL2'c)<br>((args_1))<br>d, i10, a)') args_1.sum,<br>char(0)
                       D
                       nrL
                        LL2'c)<br>rgs_1) )<br>, i10, a)' ) args_1.sum,<br>char(0)
                        en en de la construction de la construction de la construction de la construction de la construction de la con
                        L
                        L1'c )<br>L2'c )
                         2.1 and 2.1 and 2.1 and 2.1 and 2.1 and 2.1 and 2.1 and 2.1 and 2.1 and 2.1 and 2.1 and 2.1 and 2.1 and 2.1 and 2.1 and 2.1 and 2.1 and 2.1 and 2.1 and 2.1 and 2.1 and 2.1 and \binom{1}{c}<br>\binom{1}{1}1) )<br>0, a)' ) args_1.sum,<br>char(0)<br>\frac{1}{2})<br>a)' ) args_1.sum,<br>char(0)
                             )') \arg s_1 \ldots \sin r,<br>
\frac{\text{char}(0)}{1}<br>
\lim_{s \to \infty} OK \frac{1}{s}char(0)rgs_1.sum,<br>char(0)
                                  S = 1. sum,<br>tr(0)and the contract of the contract of the contract of the contract of the contract of the contract of the contract of the contract of the contract of the contract of the contract of the contract of the contract of the contra
                                    .sum,<br>)
```

```
cb = \text{Call16} (dll\text{dl}_2, 'p'c, loc(args_2))<br>write(str, '(15hDLL 2 returned, f10.2, a)') args_2.sum,<br>\frac{c}{2}Call16 (dll_2, 'p'c, loc(args_2))<br>str, '(15hDLL 2 returned, f10.2, a)') args_2.sum,<br>clarical contract of the strategy of the strategy of the strategy of the strategy of the strategy of the strategy of the strategy of the 
             h 1952 - Andrea (1952), and the following the following the following the following the following the following the following the following the following the following the following the following the following the followin
             \overline{u} (1) \overline{u} and \overline{u} are \overline{u} and \overline{u} are \overline{u} and \overline{u} are \overline{u} and \overline{u} are \overline{u} and \overline{u} are \overline{u} and \overline{u} are \overline{u} and \overline{u} are \overline{u} and \overline{u} are 
              la de la construcción de la construcción de la construcción de la construcción de la construcción de la construcción
               D
                2, 'p'c, loc(args_2) )<br>LL 2 returned , f10.2, a)' ) args_2.sum,<br>ULL str 'Gen32 Test ?'s MR OK )
                               2) )<br>0.2, a)' ) args_2.sum,<br>char(0)
                                 2, a)' \alpha args 2. \text{sum},<br>char(0)
                                  )<br>
, a)' ) args_2.sum,<br>
char(0)<br>
?' ( MR OK )
                                         rgs_2.sum,<br>char(0)
                                          gs_2.sum,<br>ar(0)
                                             2.sum, 2.sum, 2.sum, 2.sum, 2.sum, 2.sum, 2.sum, 2.sum, 2.sum, 2.sum, 2.sum, 2.sum, 2.sum, 2.sum, 2.sum, 2.sum, 2.sum, 2.sum, 2.sum, 2.sum, 2.sum, 2.sum, 2.sum, 2.sum, 2.s
FWinMain = 0
end
```
## **21.6 Creating and Debugging Dynamic Link Libraries**

In the following sections, we will take you through the steps of compiling, linking, and debugging 32-bit Dynamic Link Libraries (DLLs).

We will use example programs that are provided in source-code form in the Open Watcom F77 package. The files described in this chapter are located in the directory \WATCOM\SAMPLES\FORTRAN\WIN\DLL. The following files are provided:

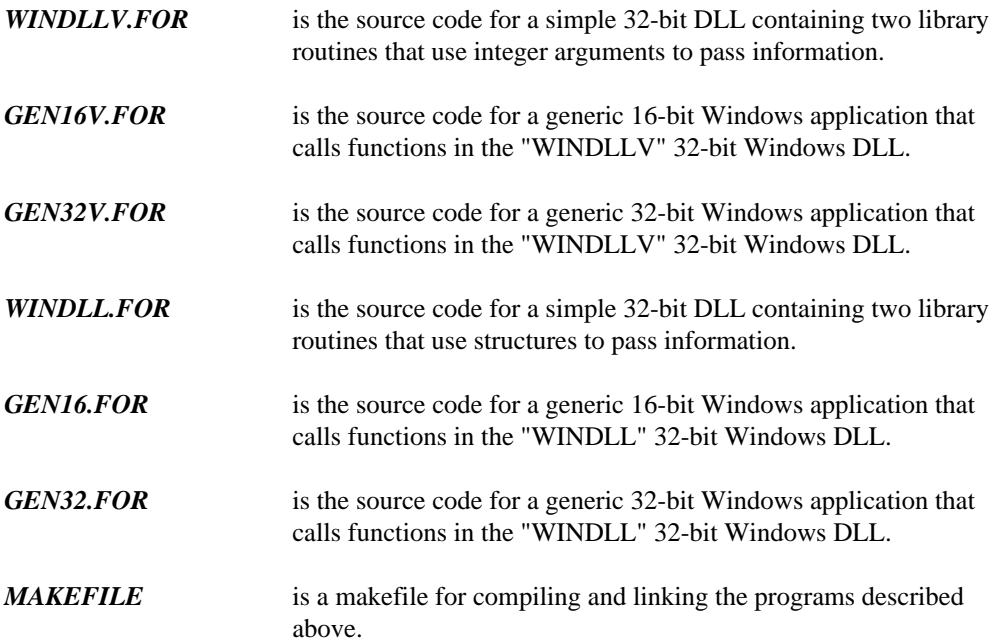

## **21.6.1 Building the Applications**

To create the DLLs and test applications, we will use the WATCOM Open Watcom Make utility and the supplied makefile.

```
Example:
   C>wmake -f makefile
```
## **21.6.2 Installing the Examples under Windows**

Start up Microsoft Windows 3.x if you have not already done so. Add the GEN16V.EXE and GEN32V.EXE files to one of your Window groups using the Microsoft Program Manager.

- 1. Select the "New..." entry from the "File" menu of the Microsoft Windows Program Manager.
- 2. Select "Program Item" from the "New Program Object" window and press the "OK" button.
- 3. Enter "16-bit DLL Test" as a description for the GEN16V program. Enter the full path to the GEN16V program as a command line.

```
Example:
   Description: 16-bit DLL Test
   Command Line: c:\work\dll\gen16v.exe
```
4. Enter "32-bit DLL Test" as a description for the GEN32V program. Enter the full path to the GEN32V program as a command line.

```
Example:
   Description: 32-bit DLL Test
   Command Line: c:\work\dll\gen32v.exe
```
Use a similar procedure to install the GEN16. EXE and GEN32. EXE programs.

## **21.6.3 Running the Examples**

Start the 16-bit application by double clicking on its icon. A number of message boxes are presented. You may wish to compare the output in each message box with the source code of the program to determine if the correct results are being obtained. Click on the "OK" button as each of them are displayed.

Similarly, start the 32-bit application by double-clicking on its icon and observe the results.

## **21.6.4 Debugging a 32-bit DLL**

.

The Open Watcom Debugger can be used to debug a DLL. To debug a 32-bit DLL, a "breakpoint" instruction must be inserted into the source code for the DLL at the "FWinMain" entry point. This is done using the "pragma" compiler directive. We have already added the breakpoint to the source code for the 32-bit DLL.

```
.
        .
  integer*2 function FWinMain( hInstance,
& hPrevInstance,
& lpszCmdLine,
& nCmdShow )
  integer*2 hInstance
  integer*2 hPrevInstance
  integer*4 lpszCmdLine
  integer*2 nCmdShow
  include 'windows.fi'
  external Add3, Add2
  integer rc
call BreakPoint<br>rc = DefineDLLE<br>&
  if(rc.ne. 0)then
     FWinMain = 0
      DefineDLLEntry( 1, Add3, DLL_DWORD, DLL_DWORD, DLL_DWORD,
                    DLL_ENDLIST )
                      \mathcal{L} . The state of \mathcal{L} and \mathcal{L}\sim . The state of the state of the state of the state of the state of the state of the state of the state of the state of the state of the state of the state of the state of the state of the state of the state of the st
                          D
                          L
                           IS
                             <u>The second contract of the second contract of the second contract of the second contract of the second contract of the second contract of the second contract of the second contract of the second contract of the second con</u>
                              \mathcal{N} ) and the contract of the contract of the contract of the contract of the contract of the contract of the contract of the contract of the contract of the contract of the contract of the contract of the contract o
     return
  end if
        .
        .
```
The pragma for "BreakPoint" is defined in the "WINAPI.FI" file.

.

Start up Microsoft Windows 3.x if you have not already done so. Start the debugger by double-clicking on the Open Watcom Debugger icon. At the prompt, enter the path specification for the application. When the debugger has successfully loaded GEN32v, start execution of the program. When the breakpoint is encountered in the 32-bit DLL, the debugger is re-entered. The debugger will automatically skip past the breakpoint.

From this point on, you can symbolically debug the 32-bit DLL. You might, for example, set breakpoints at the start of each DLL routine to debug each of them as they are called.

## **21.6.5 Summary**

Note that the "FWinMain" entry point is only called once, at the start of any application requesting it. After this, the "FWinMain" entry point is no longer called. You may have to restart Windows to debug this section of code a second or third time.

# **22 Interfacing Visual Basic and Open Watcom FORTRAN 77 DLLs**

## **22.1 Introduction to Visual Basic and DLLs**

This chapter describes how to interface Microsoft Visual Basic 3.0 applications and 32-bit Dynamic Link Libraries (DLLs) created by Open Watcom FORTRAN 77. It describes how to write functions for a 32-bit DLL, how to compile and link them, and how to call these functions from Visual Basic. One of the proposed techniques involves the use of a set of cover functions in a 16-bit DLL so, indirectly, this chapter also describes interfacing to 16-bit DLLs.

It is possible to invoke the Win386LibEntry function (Open Watcom's 32-bit function entry point, described below) directly from Visual Basic. However, this technique limits the arguments that can be passed to a 32-bit DLL. The procedure and problems are explained below.

To work around the problem, a 16-bit DLL can be created, that covers the 32-bit DLL. Within the 16-bit DLL, we will place cover functions that will call the corresponding 32-bit function in the 32-bit DLL. We illustrate the creation of the 16-bit DLL using the 16-bit C compiler in Open Watcom C/C++.

Before we begin our example, there are some important technical issues to consider.

The discussion in this chapter assumes that you, the developer, have a working knowledge of Visual Basic, including how to bring up the general declarations screen, how to create command buttons, and how to associate code with command buttons. You must use Visual Basic 3.0 or later. Visual Basic Version 2.x will not work because of a deficiency in this product regarding the calling of functions in DLLs.

For the purposes of the following discussion, you should have installed the 32-bit version of Open Watcom FORTRAN 77, as well as version 3.0 or later of Visual Basic. If you also have the 16-bit Open Watcom C compiler, you can use this to create a 16-bit DLL containing the 16-bit cover functions. Ensure that the **PATH** amd **FINCLUDE** environment variables are defined to include at least the directories indicated. We have assumed that Open Watcom FORTRAN 77 is installed in the  $c:\wedge c$  directory, and Visual Basic is in the  $c:\bedge c$ directory:

### **Introduction to Visual Basic and DLLs 183**

```
set path=c:\watcom\binw;c:\vb;c:\dos;c:\windows
set finclude=c:\watcom\src\fortran\win
```
Open Watcom's 32-bit DLL supervisor contains a general entry point for Windows applications to call into called Win386LibEntry. It also contains 128 specific entry points called DLL1 to DLL128 which correspond to the entry points established via DefineDLLEntry (the first argument to DefineDLLEntry is an index number in the range 1 to 128). All applications call into the 32-bit DLL via these entry points. They build the necessary stack frame and switch to the 32-bit DLL's data space.

If you call via Win386LibEntry then you pass the DLL entry point number or index (1 to 128) as the last argument. Win386LibEntry uses this index number to call the appropriate 32-bit DLL routine.

In many languages and programs (such as C and Microsoft Excel), function calls are very flexible. In other words, a function can be called with different argument types each time. This is generally necessary for calling Win386LibEntry in a 32-bit extended DLL function. The reason is that this function takes the same arguments as the function being called, as well as the index number of the called function. After the 32-bit flat model has been set up, Win386LibEntry then calls this function. In Visual Basic, once a function is declared as having certain arguments, it cannot be redeclared. For example, suppose we have a declaration as follows:

#### *Example:*

```
Declare Function Win386LibEntry Lib "c:\path\vbdll32.dll"
=> (ByVal v1 As Long, ByVal v2 As Long, ByVal
=> v3 As Long, ByVal I As Integer) As Long
```
(Note: the => means to continue the statement on the same line.) In this example, we could only call a function in any 32-bit extended DLL with three 32-bit integers as arguments. There are three ways to work around this deficiency in Visual Basic:

- 1. Use the Visual Basic "Alias" attribute to declare Win386LibEntry differently for each DLL routine. Reference the different DLL routines using these aliases.
- 2. Use the specific entry point, one of DLL1 through DLL128, corresponding to the DLL routine that you want to call. Each entry point can be described to take different arguments. We can still use the "Alias" attribute to make the link between the name we use in the Visual Basic function and the name in the 32-bit extended DLL. This is the method that we will use in the "Direct Call" technique discussed below. It is simpler to use since it requires one less argument (you don't require the index number).

### **184 Introduction to Visual Basic and DLLs**

3. Use a method which involves calling functions in a 16-bit "cover" DLL written in a flexible-argument language, which then calls the functions in the 32-bit DLL. This is the "Indirect Call" method discussed below.

## **22.2 A Working Example**

The best way to demonstrate these techniques is through an example. This example consists of a Visual Basic application with 3 push buttons. The first push button invokes a direct call to a 32-bit DLL which will display a message window with its arguments, the second push button invokes an indirect call to the same function through a 16-bit DLL, and the third button exits the Visual Basic application.

#### *To create a Visual Basic application:*

- **(1) Start up a new project folder** from the "File" menu.
- **(2) Select "View Form"** from the "Project" window.
- **(3) Draw three command buttons** on the form by selecting command buttons from the "Toolbox" window.
- **(4) Change the caption on each button.** To do this, highlight the first button. Then, open the "Properties" window. Double click on the "Caption window", and change the caption to "Direct call". Highlight the second button, and change its caption to "Indirect call". Highlight the third, changing the caption to "Exit".

Now, your Visual Basic application should have three push buttons, "Direct call", "Indirect call", and "Exit".

#### **(5) Double click on the "Direct Call" button.**

An edit window will pop up. Enter the following code:

**A Working Example 185**

```
\alpha in \alpha if \alpha iii) and \alpha iii) and \alpha iii) and \alpha iii) and \alpha iii) and \alpha iii) and \alpha iii) and \alpha iii) and \alpha iii) and \alpha iii) and \alpha iii) and \alpha iii) and \alpha iii) and \alpha iii) and \alpha iii)
     Dim var1, var2, var3, worked As Long
     var1 = 230var2 = 215
     var3 = 32
     worked = Add3(var1, var2, var3)
     Print worked
     worked = Add2(var2, var3)
     Print worked
End Sub
```
#### **(6) Double click on the "Indirect Call" button.**

Another edit window will pop up. Enter the following code:

```
\alpha is \alpha in \alpha in \alphaDim var1, var2, var3, worked As Long
  var1 = 230
  var2 = 215
  var3 = 32worked = Function1(var1, var2, var3)
  Print worked
  worked = Function2(var2, var3)
  Print worked
End Sub
```
**(7) Double click on the "Exit" command button** and enter the following code in the pop-up window:

```
End Sub
\alpha is \alpha in \alpha in \alphaEnd
```
**(8) Select "View Code"** from the "Project" window. To interface these Visual Basic functions to the DLLs, the following code is needed in the

Object: [general] Proc: [declarations]

section of the code. This code assumes that VBDLL32.DLL and COVER16.DLL are in the  $c:\path$  directory. Modify the pathnames appropriately if this is not the case. (Note: the => means to continue the statement on the same line.)

## **186 A Working Example**

Declare Function Function1 Lib "c:\path\cover16.dll" => (ByVal v1 As Long, ByVal v2 As Long, ByVal v3 As Long) => As Long Declare Function Function2 Lib "c:\path\cover16.dll" => (ByVal v1 As Long, ByVal v2 As Long) As Long Declare Function Add3 Lib "c:\path\vbdll32.dll" => Alias "DLL1" => (ByVal v1 As Long, ByVal v2 As Long, ByVal v3 As Long) => As Long Declare Function Add2 Lib "c:\path\vbdll32.dll" => Alias "DLL2" => (ByVal v1 As Long, ByVal v2 As Long) As Long

Now, when all of the code below is compiled correctly, and the Visual Basic program is run, the "Direct call" button will call the DLL1 and DLL2 functions directly, aliased as the functions Add3 and Add2 respectively. The "Indirect call" button will call the 16-bit DLL, which will then call the 32-bit DLL, for both Function1 and Function2. To run the Visual Basic program, select "Start" from the "Run" menu.

## **22.3 Sample Visual Basic DLL Programs**

The sample programs provided below are for a 32-bit DLL, and a 16-bit cover DLL, which will call the two functions contained in the 32-bit DLL.

## **22.3.1 Source Code for VBDLL32.DLL**

\*\$include winapi.fi

```
* VBDLL32.FOR
```

```
* Setup: set finclude=\WATCOM\src\fortran\win
* Compile and Link: wfl386 vbdll32 -explicit -d2 -bd -l=win386
                 wbind vbdll32 -d -n
```
**Sample Visual Basic DLL Programs 187**

```
*$pragma aux (dll_function) Add3
       integer function Add3( w1, w2, w3)<br>integer w1, w2, w3
       aux (dll_function) Add3<br>integer function Add3( w1, w2, w3 )<br>integer w1, w2, w3
       include 'windows.fi'
       character*128 str
       write( str, '(16hDLL 1 arguments:, 3i10, a)' ) w1, w2, w3,
    &
       Add3 = w1 + w2 + w3call MessageBox( NULL, str, 'F77 VBDLL32'c, MB_OK )<br>Add3 = w1 + w2 + w3<br>end
       char(0)<br>call MessageBox( NULL, str, 'F77 VBDLL32'c, MB_OK )
                                                     A) - 1989 - 1989 - 1989 - 1989 - 1989 - 1989 - 1989 - 1989 - 1989 - 1989 - 1989 - 1989 - 1989 - 1989 - 1989 -
*$pragma aux (dll_function) Add2
       integer function Add2( w1, w2 )
       aux (dll_function) Add2<br>integer function Add2( w1, w2 )<br>integer w1, w2
       include 'windows.fi'
       character*128 str
       write( str, '(16hDLL 2 arguments:, 2i10, a)' ) w1, w2, char(0) call MessageBox( NULL, str, 'F77 VBDLL32'c, MB_OK)
       Add2 = w1 + w2call MessageBox( NULL, str, 'F77 VBDLL32'c, MB_OK )<br>Add2 = w1 + w2<br>end
       integer*2 function FWinMain( hInstance,
    & hPrevInstance,
    & lpszCmdLine,
    & nCmdShow )
       integer*2 hInstance
       integer*2 hPrevInstance
       integer*4 lpszCmdLine
       integer*2 nCmdShow
       include 'windows.fi'
       external Add3, Add2
    integer rc<br>rc = DefineDLLE<br>&
       if(rc.ne. 0)then
          FWinMain = 0
            DefineDLLEntry( 1, Add3, DLL_DWORD, DLL_DWORD, DLL_DWORD,
                              DLL_ENDLIST )
                               \mathbf{r} , and \mathbf{r} , \mathbf{r} , \mathbf{r} , \mathbf{r} , \mathbf{r} , \mathbf{r} , \mathbf{r} , \mathbf{r} , \mathbf{r} , \mathbf{r} , \mathbf{r} , \mathbf{r} , \mathbf{r} , \mathbf{r} , \mathbf{r} , \mathbf{r} , \mathbf{r} , \mathbf{r} , \mathbf{r}the theoretical contracts of the contracts of the contracts of the contracts of the contracts of the contracts of the contracts of the contracts of the contracts of the contracts of the contracts of the contracts of the co
                                    D
                                     t trong and the contract of the contract of the contract of the contract of the contract of the contract of the contract of the contract of the contract of the contract of the contract of the contract of the contract of th
                                      . In the case of the case of the case of the case of the case of the case of the case of the case of the case o
                                        <u>the contract of the contract of the contract of the contract of the contract of the contract of the contract of the contract of the contract of the contract of the contract of the contract of the contract of the contract </u>
       return<br>end if
    end if<br>rc = DefineDLLE<br>&
       if( rc .ne. 0 )then
           FWinMain = 0
            DefineDLLEntry( 2, Δdd2, DLL DΜORD, DLL DΜORD, Σ
                             DLL_ENDLIST )
                               \mathbf{r} , and \mathbf{r} , \mathbf{r} , \mathbf{r} , \mathbf{r} , \mathbf{r} , \mathbf{r} , \mathbf{r} , \mathbf{r} , \mathbf{r} , \mathbf{r} , \mathbf{r} , \mathbf{r} , \mathbf{r} , \mathbf{r} , \mathbf{r} , \mathbf{r} , \mathbf{r} , \mathbf{r} , \mathbf{r}the theoretical contracts of the contracts of the contracts of the contracts of the contracts of the contracts of the contracts of the contracts of the contracts of the contracts of the contracts of the contracts of the co
                                  \mu below that \mu below the \muD
                                     t trong and the contract of the contract of the contract of the contract of the contract of the contract of the contract of the contract of the contract of the contract of the contract of the contract of the contract of th
                                      . In the case of the case of the case of the case of the case of the case of the case of the case of the case o
                                        <u>the contract of the contract of the contract of the contract of the contract of the contract of the contract of the contract of the contract of the contract of the contract of the contract of the contract of the contract </u>
                                           RD,DLLDWORD,
           return
       end if
```
## **188 Sample Visual Basic DLL Programs**

```
call MessageBox( NULL, '32-bit DLL started'c,<br>'F77 VBDLL32'c, MB_OK )
&
 FWinMain = 1
 FWinMain = 1<br>end<br>end
```
## **22.3.2 Source code for COVER16.DLL**

The functions in this 16-bit DLL will call the functions in the 32-bit DLL, VBDLL32.DLL, shown above, with the appropriate Win386LibEntry call for each function.

```
/*
* COVER16.C
*/
#include <stdio.h>
#include <windows.h> /* required for all Windows applications */
FRANCISCO
FIRE A A FIFT 1
{
typedef long (FAR PASCAL *FPROC)();
land Die Dienste Dungtian 1 / lang trout
PROGRAMMENT AND RESIDENTS
PoR
 RnO
 o o contra contra contra contra contra contra contra contra contra contra contra contra contra contra contra c
 g FAR PASCAL __export Function ( long var1,<br>
long var2,<br>
long var3 )
  \alpha . The set of \alphaC
  FAR PASCAL __export Function1( long var1,<br>
long var2,<br>
long var3 )
   D
   D
   t
u
r
(
(
l
1(
1
    the contract of the contract of the contract of the contract of the contract of the contract of the contract of
    \mathbf{r} . A set of \mathbf{r}\mathbf{L}The Contract of Contract of Contract of Contract of Contract of Contract of Contract of Contract of Contract o
     PASCAL __export Function1( long var1,<br>
long var2,<br>
long var3)
     1 . The contract of the contract of the contract of the contract of the contract of the contract of the contract of the contract of the contract of the contract of the contract of the contract of the contract of the con
     \mathbf{A}\mathbf{r} , the contract of the contract of the contract of the contract of the contract of the contract of the contract of the contract of the contract of the contract of the contract of the contract of the contract of th
      \mathbf{r} , the contract of the contract of the contract of the contract of the contract of the contract of the contract of the contract of the contract of the contract of the contract of the contract of the contract of th
       L __export function1( long var1,<br>
long var2,<br>
long var3)
           port Function1( long var1,<br>
long var2,<br>
long var3 )
              unction1 ( long var1,<br>
long var2,<br>
long var3 )
                   long var2,<br>long var3 )
                   long var1,<br>long var2,<br>long var3 )
}
{
}
long FAR PASCAL __export Function2( long var1, long var2 )<br>{
   t
(
(
l
2(
           LoLrt
             Fuvnarct
                1 . The contract of the contract of the contract of the contract of the contract of the contract of the contract of the contract of the contract of the contract of the contract of the contract of the contract of the con
                \frac{1}{\sqrt{2}}, var2, var3 ) );<br>ion2( long var1, long var2 )<br>var2 ) ):
                 varz, vars ) );<br>n2( long var1, long var2 )<br>- 2 ) )
                  ar
                  ( long var1, long var2 )<br>and the same variable states of the same variable states of the same variable states of the same variable states of the same variable states of the same variable states of the same variable states 
                   2 and 2 and 2 and 2 and 2 and 2 and 2 and 2 and 2 and 2 and 2 and 2 and 2 and 2 and 2 and 2 and 2 and 2 and 2 and 2 and 2 and 2 and 2 and 2 and 2 and 2 and 2 and 2 a
                   2.1 and 2.1 and 2.1 and 2.1 and 2.1 and 2.1 and 2.1 and 2.1 and 2.1 and 2.1 and 2.1 and 2.1, vars ) );<br>long var1, long var2 )
                     ars));<br>g varl, long var2)
                      r3));<br>var1, long var2)
                        );<br>1 long yar? )
                         \alpha longitudinal proposal \alpha is a set of \alpha in \alpha in \alpha is a set of \alpha in \alpha#pragma off (unreferenced);
BOOL FAR PASCAL LibMain( HANDLE hInstance, WORD wDataSegment,
             WORD wHeapSize, LPSTR lpszCmdLine )
#pragma on (unreferenced);
{
  HANDLE hlib;
  /* Do our DLL initialization */
  hlib = LoadLibrary( "vbdll32.dll" );
  if( hlib < 32 ) {
    MessageBox( NULL,
  }
  DLL_1 = (FPROC) GetProcAddress( hlib, "DLL1" );
  DLL_2 = (FPROC) GetProcAddress( hlib, "DLL2" );<br>return( TRUE );
    return( FALSE );
          "Make sure your PATH contains VBDLL32.DLL",
           "COVER16", MB_OK | MB_ICONEXCLAMATION );<br>E );<br>C + R = 2 }}
            VER16", MB_OK | MB_ICONEXCLAMATION );<br>;<br>}
               CB (1965) A FE (1966) TO ANY THAT IS A RELATED AND A NOTE AND A RELATED AT A RELATION OF A RELATION OF A RELATION OF A RELATION OF A RELATION OF A RELATION OF A RELATION OF A RELATION OF A RELATION OF A RELATION OF A RELAT
               ", MB_OK | MB_ICONEXCLAMATION );<br>\\
                     MB,"I
                       D
                        L
                        \mathbf{L} and \mathbf{L} . The contract of the contract of the contract of the contract of the contract of the contract of the contract of the contract of the contract of the contract of the contract of the contract of the c
                         1.11 . The contract of the contract of the contract of the contract of the contract of the contract of the contract of the contract of the contract of the contract of the contract of the contract of the contract of the 
                         X"C
                           \blacksquareLA
                           \mathcal{L}^{\text{max}} , the contract of the contract of the contract of the contract of the contract of the contract of the contract of the contract of the contract of the contract of the contract of the contract of the contract
                            \frac{1}{2} MATIONS \frac{1}{2}}
```
**Sample Visual Basic DLL Programs 189**

## **22.4 Compiling and Linking the Examples**

To create the 32-bit DLL VBDLL32.DLL, type the following at the command line (make sure that VBDLL32. for is in your current directory):

```
set finclude=c:\watcom\src\fortran\win
wfl386 vbdll32 -explicit -bd -d2 -l=win386
wbind vbdll32 -d -n
```
To create the 16-bit DLL COVER16.DLL, type the following at the command line (make sure that COVER16. C are in your current directory):

wcl cover16 -mc -bt=windows -bd -zu -d2 -l=windows\_dll

*Notes:*

1. An object file is provided for COVER16.C if you do not have access to the 16-bit Open Watcom C compiler. In this case, the DLL can be generated from the object file using the following command:

wfl cover16.obj -d2 -l=windows\_dll

- 2. The "mc" option selects the compact memory model (small code, big data). The code for 16-bit DLLs must be compiled with one of the big data models.
- 3. The "bd" option indicates that a DLL will be created from the object files.
- 4. The "bt" option selects the "windows" target. This option causes the C or C++ compiler to generate Windows prologue/epilogue code sequences which are required for Microsoft Windows applications. It also causes the compiler to use the **WINDOWS\_INCLUDE** environment variable for header file searches. It also causes the compiler to define the macro  $\text{LWINDOWS}\text{L}$  and, for the 32-bit C or C++ compiler only, the macro  $\text{MINDONS}_386\text{...}$ .
- 5. The "zu" option is used when compiling 16-bit code that is to be placed in a Dynamic Link Library (DLL) since the SS register points to the stack segment of the calling application upon entry to the function.
- 6. The "d2" option is used to disable optimizations and include debugging information in the object file and DLL. The techniques for debugging DLLs are described in the chapter entitled "Windows 32-Bit Dynamic Link Libraries" on page 167.

You are now ready to run the Visual Basic application.

## **190 Compiling and Linking the Examples**

# **23 WIN386 Library Subprograms**

Each special Windows subprogram in the Open Watcom F77 library is described in this chapter. Each description consists of a number of subsections:

**Synopsis:** This subsection gives the include files that should be included within a source file that references the subprogram. It also shows an appropriate declaration for the function or for a function that could be substituted for a macro. This declaration is not included in your program; only the include file(s) should be included.

**Description:** This subsection is a description of the subprogram.

- **Returns:** This subsection describes the return value (if any) for the subprogram.
- **See Also:** This optional subsection provides a list of related subprograms.
- **Example:** This optional subsection consists of one or more examples of the use of the subprogram. The examples are often just fragments of code (not complete programs) for illustration purposes.
- **Classification:** This subsection provides an indication of where the subprogram is commonly found. The subprograms in this section are all classified as "WIN386" (i.e., they pertain to 32-bit Windows programming).

### **AllocAlias16**

```
Synopsis: c$include 'winapi.fi'
                integer*4 function AllocAlias16( ptr )
                integer*4 ptr
```
- **Description:** The AllocAlias16 function obtains a 16-bit far pointer equivalent of a 32-bit near pointer. These pointers are used when passing data pointers to Windows through functions that have INTEGER\*4 arguments, and for any pointers within data structures passed this way.
- **Returns:** The AllocAlias16 function returns a 16-bit far pointer (as an INTEGER\*4) usable by Windows, or returns 0 if the alias cannot be allocated.

**See Also:** FreeAlias16

```
Example:
     record /MDICREATESTRUCT/ mcs
     mcs.szTitle = AllocAlias16( loc( 'Title'c ) )
     inteqer*4 mcs16mcs.szClass = AllocAlias16( loc( 'mdichild'c ) ) mmmcs.hOwner = hInst
     mcs.style = 0
      ! Send a message to an MDI client to create a window.
                 C
W
U
                  which was a second contract of the contract of the contract of the contract of the contract of the contract of
                    S
                    S
                    E
                    E
                     D
                     D
                      E
                      E
                      Francis – Francis – Francis – Francis – Francis – Francis – Francis – Francis – Francis – Francis – Francis –
                      F
                       A
                       \overline{\phantom{a}} and \overline{\phantom{a}} and \overline{\phantom{a}} and \overline{\phantom{a}} and \overline{\phantom{a}} and \overline{\phantom{a}} and \overline{\phantom{a}} and \overline{\phantom{a}} and \overline{\phantom{a}} and \overline{\phantom{a}} and \overline{\phantom{a}} and \overline{\phantom{a}} and \overline{\phantom{a}} and \overline{\phantom{a}} a
                        und and the contract of the contract of the contract of the contract of the contract of the contract of the contract of the contract of the contract of the contract of the contract of the contract of the contract of the co
                        U
                        La construction de la construction de la construction de la construction de la construction de la construction
                        L
                         T
                         <u>The contract of the contract of the contract of the contract of the contract of the contract of the contract of the contract of the contract of the contract of the contract of the contract of the contract of the contract </u>
      ! Since the pointer to the structure is passed in an
      ! argument that may not be a pointer (depending on the
      ! type of message), there is no implicit 32 to 16-bit
      ! conversion done so the conversion must be done by the ! programmer.
      FreeAlias16( mcs.szClass )
      h
      mcs_16 = AllocAlias16( loc( mcs ) )<br>hwnd = SendMessage( hwndMDI, WM_MDICREATE, 0, mcs_16 )<br>FreeAlias16( mcs 16 )
            l
l
16
            die die des anderes de mondament de la distribucción de la construcción de la construcción de la construcción
      FreeAlias16 (mcs_16)locAlias16( loc( mcs ) )<br>Message( hwndMDI, WM_MDICREATE, 0, mcs_16 )<br>( mcs 16 )
                  (
h
                   6( loc( mcs ) )<br>hwndMDI, WM_MDICREATE, 0, mcs_16 )
                     10C( MCS ) )<br>- Andrea ( MCS ) )
                           \mathcal{N} ) and the contract of the contract of the contract of the contract of the contract of the contract of the contract of the contract of the contract of the contract of the contract of the contract of the contract o
                            \mathcal{N}FreeAlias16( mcs.szTitle )
```
**Classification:** WIN386

```
Synopsis: c$include 'winapi.fi'
                   integer*4 function AllocHugeAlias16( ptr, size )
                   integer*4 ptr, size
Description: The AllocHugeAlias16 function obtains a 16-bit far pointer to a 32-bit memory object
           that is size bytes in size. This is similar to the function AllocAlias16, except that
          AllocAlias16 will only give 16-bit far pointers to 32-bit memory objects of up to 64K in
           size. To get 16-bit far pointers to 32-bit memory objects larger than 64K,
           AllocHugeAlias16 should be used.
Returns: The AllocHugeAlias16 function returns a 16-bit far pointer (as an INTEGER*4) usable
          by Windows, or returns 0 if the alias cannot be allocated.
See Also: AllocAlias16, FreeAlias16, FreeHugeAlias16
Example: integer ierr, SIZE
           integer*4 alias
           parameter (SIZE=300000)
           integer*1 tmp(SIZE)
           allocate( tmp(SIZE), stat=ierr )
           if( ierr .ne. 0 )then
               alias = AllocHugeAlias16( loc( tmp ), SIZE )
                ! Windows calls using the alias ...
               call FreeHugeAlias16( alias, SIZE )
           endif
```
**Classification:** WIN386

```
Synopsis: c$include 'winapi.fi'
                integer*4 lpFunc
                character*(*) fmt
                integer*4 function _Call16( lpFunc, frt, ... )
```
**Description:** The  $\text{\_Call16}$  function performs the same function as

GetIndirectFunctionHandle, InvokeIndirectFunctionHandle, and FreeIndirectFunctionHandle but is much easier to use. The first argument *lpFunc* is the address of the 16-bit function to be called. This address is usually obtained by calling GetProcAddress with the name of the desired function. The second argument fmt is a string identifying the types of the parameters to be passed to the 16-bit function.

#### *Character Parameter Type*

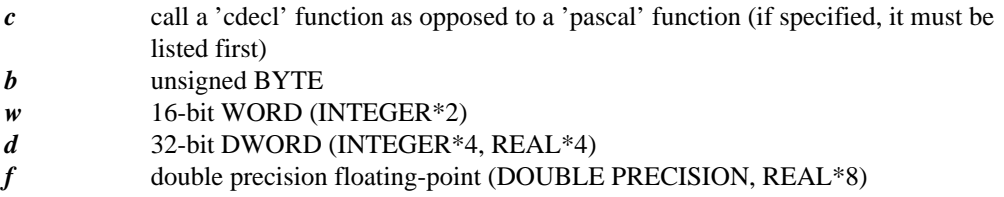

*p* 32-bit flat pointer (converted to 16:16 far pointer) (LOC(x))

The 16-bit function must use either the PASCAL or CDECL calling convention. PASCAL calling convention is the default. If the function uses the CDECL calling convention, then you must specify the letter "c" as the first character of the argument type string.

Pointer types will automatically be converted from 32-bit near pointers to 16-bit far pointers before the function is invoked. Note that this pointer is only valid over the period of the call; after control returns to the 32-bit application, the 16-bit pointer created by the Supervisor is no longer valid.

- **Returns:** The  $\text{Cal116}$  function returns a 32-bit DWORD (as an INTEGER\*4) which represents the return value from the 16-bit function that was called.
- **See Also:** GetIndirectFunctionHandle, InvokeIndirectFunctionHandle, FreeIndirectFunctionHandle

**Example:** c\$include winapi.fi include 'windows.fi' integer\*2 hlib character\*128 str integer\*4  $dlll_1$ , cb hlib = LoadLibrary( 'windllv.dll'c ) dcl l=1=CaG lel <sup>t</sup> <sup>P</sup> <sup>A</sup> <sup>d</sup> ( <sup>h</sup> l e transition and all cononing and in the cononing of the cononing of the cononing of the cononing of the cononing of the cononing of the cononing of the cononing of the cononing of the cononing of the cononing of the con Procaddress(niib, 'DLLI'C)<br>Frocaddress(niib, 'DLLI'C) dr1e,ss'd l'icb,,11'D LL1'c )<br>22222 3333 )  $1'c$ ) )<br>2 3333 )<br>2 3333 )

**Classification:** WIN386

- **Synopsis:** c\$include 'winapi.fi' integer\*4 function DefineDLLEntry(index, routine, ...) integer\*4 index external routine
- **Description:** The DefineDLLEntry function defines an *index* number for the 32-bit DLL procedure *routine.* The parameter *index* defines the index number that must be used in order to invoke the 32-bit FAR procedure *routine.* The variable argument list defines the types of parameters that will be received by the 32-bit DLL *routine.* Valid parameter types are:

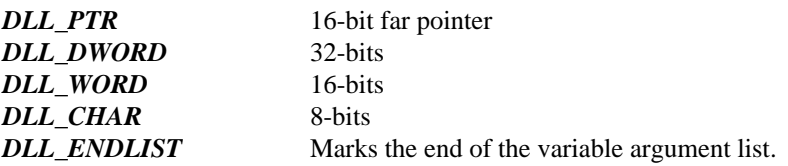

In the above synopsis, "..." in the argument list is not valid FORTRAN 77 syntax; it is used only to indicate a variable number of arguments.

Note that all pointers are received as 16-bit far pointers. To access the data from the 32-bit DLL, a dynamically allocatable array must be mapped to the memory pointed to by the 16-bit far pointer using the LOCATION specifier of the ALLOCATE statement and assigning the FAR attribute to the array using the array pragma.

**Returns:** The DefineDLLEntry function returns zero if successful, and a non-zero value otherwise.

**Example:** c\$include winapi.fi

```
c$pragma aux (dll_function) DLL_1
      integer*4 w1, w2, w3
      include 'win386.fi'
      aux (dll_function) DLL_1<br>...
             l_function) DLL_1<br>f
                  toinonDL
                     )
                      the state of the state of the state of the state of the state of the state of the state of the state of the state of the state of the state of the state of the state of the state of the state of the state of the state of t
                       de la construcción de la construcción de la construcción de la construcción de la construcción de la construcción de la construcción de la construcción de la construcción de la construcción de la construcción de la constru
                        the contract of the contract of the contract of the contract of the contract of the contract of the contract of
                         (1 - 2 - 2)1 \, \text{W2} \, \text{W3})
      include 'windefn.fi'
      include 'winerror.fi'
      character*128 str
      write( str, '(16hDLL 1 arguments:, 3i10, a)' ) w1,
    \& w2, w3, char(0)
    & 'DLL Function 1'c, MB_OK)<br>PLL 1 = w1 + w2 + w2
      call MessageBox( NULL, str,
      end
                      \sim 3.3 \sim 3.3 \sim 3.3 \sim 3.3 \sim 3.3 \sim 3.3 \sim 3.3 \sim 3.3 \sim 3.3 \sim 3.3 \sim 3.3 \sim 3.3 \sim 3.3 \sim 3.3 \sim 3.3 \sim 3.3 \sim 3.3 \sim 3.3 \sim 3.3 \sim 3.3 \sim 3.3 \sim 3.3 \sim 3.3 \sim 3.3 \sim
```

```
integer*2 function FWINMAIN( hInstance,
& hPrevInstance,
& lpszCmdLine,
& nCmdShow )
 integer*2 hInstance, hPrevInstance, nCmdShow
 integer*4 lpszCmdLine
 include 'win386.fi'
 include 'windefn.fi'
&
DLL_DWORD, DLL_DWORD,
\mathbf{r}include 'winerror.fi'<br>external DLL_1
 integer rc
 external DLL_1<br>integer rc<br>rc = DefineDLLEntry( 1, DLL_1, DLL_DWORD,<br>DLL_DWORD, DLL_DWORD,<br>DLL_ENDLIST )<br>if( rc .ne. 0 )then
    rnal DLL_1<br>ger rc<br>DefineDLLEntry(1, DLL_1, DLL_DWORD,<br>DLL_DWORD, DLL_DWORD,<br>DLL_ENDLIST)<br>rc .ne. 0 )then<br>FWinMain = 0
     film the contract of the contract of the contract of the contract of the contract of the contract of the contract of the contract of the contract of the contract of the contract of the contract of the contract of the contr
      DnLeL
         1 . The contract of the contract of the contract of the contract of the contract of the contract of the contract of the contract of the contract of the contract of the contract of the contract of the contract of the con
               E
                N
                 D
                 L
                  , DIILDWORD,<br>D, DLL_DWORD,
                   D
                   D
                   \mathbf{r} , and \mathbf{r} , and \mathbf{r} , and \mathbf{r} , and \mathbf{r} , and \mathbf{r} , and \mathbf{r} , and \mathbf{r} , and \mathbf{r} , and \mathbf{r} , and \mathbf{r} , and \mathbf{r} , and \mathbf{r} , and \mathbf{r} , and \mathbf{r} , 
                    L
                    L
                    ,我们就会在这里,我们就会在这里,我们就会在这里,我们就会在这里,我们就会在这里,我们就会在这里,我们就会在这里,我们就会在这里,我们就会在这里,我们就会在这里
                    L
                     DW
                      DW
                      O
                       O
                       records and the contract of the contract of the contract of the contract of the contract of the contract of th
                       records and the contract of the contract of the contract of the contract of the contract of the contract of the
                       the contract of the contract of the contract of the contract of the contract of the contract of the contract of
                        \overline{D}return
 end if
 call MessageBox( NULL,
& '32-bit DLL started'c,
& '32-bit DLL'c, MB_C K)FWinMain = 1
 /32-bit DLL'c, MB_OK )<br>FWinMain = 1<br>end
```
**Classification:** WIN386

Synopsis: \* \$include 'winapi.fi' integer\*4 function DefineUserProc16(typ, routine, ...) integer\*4 typ external routine

**Description:** The DefineUserProc16 function defines the arguments accepted by the user defined callback procedure *routine.* There may be up to 32 user defined callbacks. The parameter *typ* indicates which one of GETPROC\_USERDEFINED\_1 through GETPROC\_USERDEFINED\_32 is being defined (see GetProc16). The callback routine must be declared as FAR PASCAL, or as FAR cdecl. The variable argument list defines the types of parameters that will be received by the user defined callback procedure *routine.* Valid parameter types are:

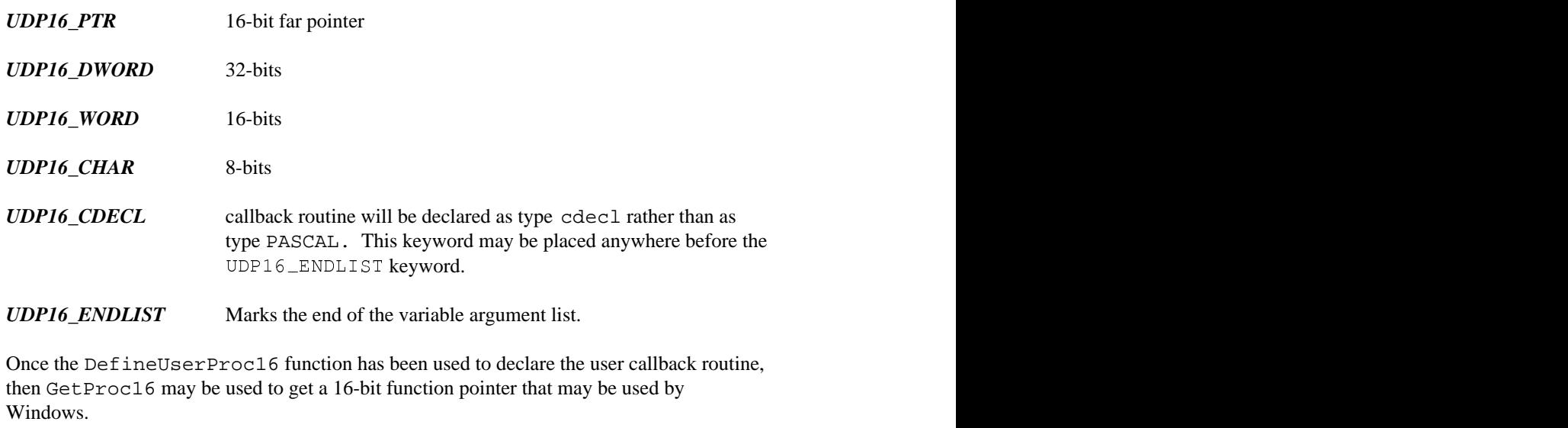

In the above synopsis, "..." in the argument list is not valid FORTRAN 77 syntax; it is used only to indicate a variable number of arguments.

**Returns:** The DefineUserProc16 function returns zero if it succeeds and non-zero if it fails.

**See Also:** GetProc16

```
Example: c$include winapi.fi
       c$pragma aux TestProc parm( value )
           subroutine TestProc( i )
           integer i
           character*128 str
           write( str, '(2hi=, i10, a)' ) i, char(0)call MessageBox( NULL, str, 'TEST'c, MB_OK ) end
           integer function DefineTest()
           integer*4 cb
          & TestProc,
           &
U
D
           A SUBJECT AND THE PART OF A SUBJECT AND LOCAL CONTRACTOR OF A SUBJECT AND LOCAL CONTRACTOR OF A SUBJECT OF A SUBJECT OF A SUBJECT OF A SUBJECT OF A SUBJECT OF A SUBJECT OF A SUBJECT OF A SUBJECT OF A SUBJECT OF A SUBJECT O
           external TestProc call DefineUserProc16( GETPROC USERDEFINED 1,
                               mid Contramn Contract Contract of Contract Contract Contract Contract Contract Contract Contract Contract Contract Contract Contract Contract Contract Contract Contract Contract Contract Contract Contract Contract Contract
                                1
                                6
                                  D
                                  E
                                   where the contract of the contract of the contract of the contract of the contract of the contract of the contract of the contract of the contract of the contract of the contract of the contract of the contract of the cont
                                   N
                                    or and the contract of the contract of the contract of the contract of the contract of the contract of the contract of the contract of the contract of the contract of the contract of the contract of the contract of the con
                                    D
                                    <u>Representative and the contract of the contract of the contract of the contract of the contract of the contract of the contract of the contract of the contract of the contract of the contract of the contract of the contra</u>
                                    L
                                     the contract of the contract of the contract of the contract of the contract of the contract of the contract of
                                     I
                                      RDEFINED_1,<br>,<br>,
                                       D
                                       <u>The contract of the contract of the contract of the contract of the contract of the contract of the contract of the contract of the contract of the contract of the contract of the contract of the contract of the contract </u>
                                       EF
                                        in the contract of the contract of the contract of the contract of the contract of the contract of the contract of
                                         INED1,
            ! cb may then be used whenever a pointer to the
            cb = GetProc16( TestProc, GETPROC_USERDEFINED_1 )<br>! cb may then be used whenever a pointer to the<br>! callback is required by 16-bit Windows
           end
```
**Classification:** WIN386

### **FreeAlias16**

- **Synopsis:** c\$include 'winapi.fi' subroutine FreeAlias16( fp16 ) integer\*4 fp16
- **Description:** FreeAlias16 frees a 16-bit far pointer alias for a 32-bit near pointer that was allocated with AllocAlias16. This is important to do when there is no further use for the pointer since there are a limited number of 16-bit aliases available (due to limited space in the local descriptor table).
- **Returns:** FreeAlias16 is a subroutine.

**See Also:** AllocAlias16

```
Example:
integer*4mcs16
       record /MDICREATESTRUCT/ mcs
       mcs.szTitle = AllocAlias16( loc( 'Title'c ) )
       mcs.szClass = AllocAlias16( loc( 'mdichild'c ) ) mcs.hOwner = hInst<br>mcs.x = mcs(cx = C)mcs.style = 0
       mcs.x = mcs.cx = CW_USEDEFAULT<br>mcs.y = mcs.cy = CW_USEDEFAULT<br>mcs.style = 0<br>! Send a message to an MDI client to create a window.
                     C
W
U
                      which was the contract of the contract of the contract of the contract of the contract of the contract of the contract of the contract of the contract of the contract of the contract of the contract of the contract of the 
                        S is the contract of the contract of the contract of the contract of the contract of the contract of the contract of the contract of the contract of the contract of the contract of the contract of the contract of the co
                        S
                         E
                         E
                          D
                          D
                           E
                           E
                            F
                            F
                            \overline{\phantom{a}} and \overline{\phantom{a}} and \overline{\phantom{a}} and \overline{\phantom{a}} and \overline{\phantom{a}} and \overline{\phantom{a}} and \overline{\phantom{a}} and \overline{\phantom{a}} and \overline{\phantom{a}} and \overline{\phantom{a}} and \overline{\phantom{a}} and \overline{\phantom{a}} and \overline{\phantom{a}} and \overline{\phantom{a}} a
                            \overline{\phantom{a}} and \overline{\phantom{a}} and \overline{\phantom{a}} and \overline{\phantom{a}} and \overline{\phantom{a}} and \overline{\phantom{a}} and \overline{\phantom{a}} and \overline{\phantom{a}} and \overline{\phantom{a}} and \overline{\phantom{a}} and \overline{\phantom{a}} and \overline{\phantom{a}} and \overline{\phantom{a}} and \overline{\phantom{a}} a
                             U
                             U
                              L
                              L
                               <u>The contract of the contract of the contract of the contract of the contract of the contract of the contract of the contract of the contract of the contract of the contract of the contract of the contract of the contract </u>
                               <u>The contract of the contract of the contract of the contract of the contract of the contract of the contract of the contract of the contract of the contract of the contract of the contract of the contract of the contract </u>
       ! Since the pointer to the structure is passed in an
       ! argument that may not be a pointer (depending on the
       ! type of message), there is no implicit 32 to 16-bit
       ! conversion done so the conversion must be done by the ! programmer.
       FreeAlias16( mcs.szClass )
       h
       mcs_16 = AllocAlias16( loc( mcs ) )<br>hwnd = SendMessage( hwndMDI, WM_MDICREATE, 0, mcs_16 )<br>FreeAlias16( mcs 16 )
               l
l
16
               \mathcal{M} and \mathcal{M} are the set of the constant of the constant of the constant of the constant of the constant of the constant of the constant of the constant of the constant of the constant of the constant of the cons
       FreeAlias16 (mcs_16)locAlias16( loc( mcs ) )<br>Message( hwndMDI, WM_MDICREATE, 0, mcs_16 )<br>( mcs 16 )
                      (
h
                        6( loc( mcs ) )<br>hwndMDI, WM_MDICREATE, 0, mcs_16 )
                          10C( MCS ) )<br>- Andrea ( MCS ) )
                                  \mathcal{N} ) and the contract of the contract of the contract of the contract of the contract of the contract of the contract of the contract of the contract of the contract of the contract of the contract of the contract o
                                   \mathcal{N}FreeAlias16( mcs.szTitle )
```
**Classification:** WIN386

```
Synopsis: c$include 'winapi.fi'
                   subroutine FreeHugeAlias16( fp16, size )
                   integer*4 fp16, size
Description: FreeHugeAlias16 frees a 16-bit far pointer alias that was allocated with
          AllocHugeAlias16. The size of the original 32-bit memory object must be specified.
          It is important to use FreeHugeAlias16 when there is no further use for the pointer,
          since there are a limited number of 16-bit aliases available (due to limited space in the local
          descriptor table).
Returns: FreeHugeAlias16 is a subroutine.
See Also: AllocHugeAlias16, AllocAlias16, FreeAlias16
Example: integer ierr, SIZE
          integer*4 alias
          parameter (SIZE=300000)
          integer*1 tmp(SIZE)
          allocate( tmp(SIZE), stat=ierr )
          if( ierr .ne. 0 )then
               alias = AllocHugeAlias16( loc( tmp ), SIZE )
               ! Windows calls using the alias ...
               call FreeHugeAlias16( alias, SIZE )
          endif
```
**Classification:** WIN386

```
Synopsis: c$include 'winapi.fi'
           subroutine FreeIndirectFunctionHandle( handle )
           integer*4 handle
Description: FreeIndirectFunctionHandle frees a handle that was obtained using
      GetIndirectFunctionHandle. This is important to do when there is no further use
      for the pointer since there are a limited number of 16-bit aliases available (due to limited
      space in the local descriptor table).
Returns: FreeIndirectFunctionHandle is a subroutine.
See Also: __Call16, GetIndirectFunctionHandle, InvokeIndirectFunction
Example: c$include winapi.fi
           integer*2 hDrv
           integer*4 lpfn
          hDrv = LoadLibrary( 'your.lib'c )
          if( hDrv .lt. 32 ) return
          lpfn = GetProcAddress( hDrv,
          & 'ExtDeviceMode'c )
           if( lpfn .eq 0 ) return
          hIndir = GetIndirectFunctionHandle(
          & lpfn,
          &
I
          &
I
N
          &
I
N
D
I
R
          &
I
          &
          \overline{a}&
I
N
          &
I
N
          &
I
                    I
                    I
                     N
                     N
                     N
                     New York and the contract of the contract of the contract of the contract of the contract of the contract of the contract of the contract of the contract of the contract of the contract of the contract of the contract of t
                     N
                      D
                      D
                      D
                      D
                      D
                      D
                      D
                      D
                      I
                      I
                      I
                      I
                      I
                      \mathbf{r} . In the set of \mathbf{r}\mathbf{r} . In the set of \mathbf{r}I
                       rent and resource and resource and resources are the contract of the contract of the contract of the contract of the contract of the contract of the contract of the contract of the contract of the contract of the contract 
                       R
                       rent and resource and resource and resources are the contract of the contract of the contract of the contract of the contract of the contract of the contract of the contract of the contract of the contract of the contract 
                       <u>results and the contract of the contract of the contract of the contract of the contract of the contract of the contract of the contract of the contract of the contract of the contract of the contract of the contract of t</u>
                       <u>Registration and the contract of the contract of the contract of the contract of the contract of the contract of the contract of the contract of the contract of the contract of the contract of the contract of the contract</u>
                       r reference de la contrata de la contrata de la contrata de la contrata de la contrata de la contrata de la co
                       r reference de la contrata de la contrata de la contrata de la contrata de la contrata de la contrata de la co
                       <u>Republican di secondari di secondari di secondari di secondari di secondari di secondari di secondari di second</u>
                         where the contract of the contract of the contract of the contract of the contract of the contract of the contract of the contract of the contract of the contract of the contract of the contract of the contract of the cont
                         where the contract of the contract of the contract of the contract of the contract of the contract of the contract of the contract of the contract of the contract of the contract of the contract of the contract of the cont
                         where the contract of the contract of the contract of the contract of the contract of the contract of the contract of the contract of the contract of the contract of the contract of the contract of the contract of the cont
                         D
                         <u>Production and the contract of the contract of the contract of the contract of the contract of the contract of the contract of the contract of the contract of the contract of the contract of the contract of the contract o</u>
                         produced a series of the contract of the contract of the contract of the contract of the contract of the contract of the contract of the contract of the contract of the contract of the contract of the contract of the contr
                         D
                         D
                         <sub></sub><br>En la component de la component de la component de la component de la component de la component de la component de la component de la component de la component de la component de la com
                         W
                         where the contract of the contract of the contract of the contract of the contract of the contract of the contract of the contract of the contract of the contract of the contract of the contract of the contract of the cont
                         where the contract of the contract of the contract of the contract of the contract of the contract of the contract of the contract of the contract of the contract of the contract of the contract of the contract of the cont
                         N
                         \blacksquare\blacksquare\blacksquare<u>The contract of the contract of the contract of the contract of the contract of the contract of the contract of the contract of the contract of the contract of the contract of the contract of the contract of the contract </u>
                         The contract of the contract of the contract of the contract of the contract of the contract of the contract of
                          records and the contract of the contract of the contract of the contract of the contract of the contract of the
                          records and the contract of the contract of the contract of the contract of the contract of the contract of the
                          records and the contract of the contract of the contract of the contract of the contract of the contract of the
                          O
                          results and the contract of the contract of the contract of the contract of the contract of the contract of the
                          results and the contract of the contract of the contract of the contract of the contract of the contract of the
                          . A construction of the construction of the construction of the construction of the construction of the construction of the construction of the construction of the construction of the construction of the construction of th
                          \blacksquareD
                           the contract of the contract of the contract of the contract of the contract of the contract of the contract of
                           the contract of the contract of the contract of the contract of the contract of the contract of the contract of
                           n and the state of the state of the state of the state of the state of the state of the state of the state of
                           RD,<br>,<br>,<br>,
                           records and the contract of the contract of the contract of the contract of the contract of the contract of the
                           L
                            ,,
                            , where \mathcal{L}_\text{max} is the contract of the contract of the contract of the contract of the contract of the contract of the contract of the contract of the contract of the contract of the contract of the contract of the 
                            and the contract of the contract of the contract of the contract of the contract of the contract of the contract of
                            the contract of the contract of the contract of the contract of the contract of the contract of the contract of
                            the contract of the contract of the contract of the contract of the contract of the contract of the contract of
                            <u>nn ann ì</u> ∖
                            ,,,ST)
```
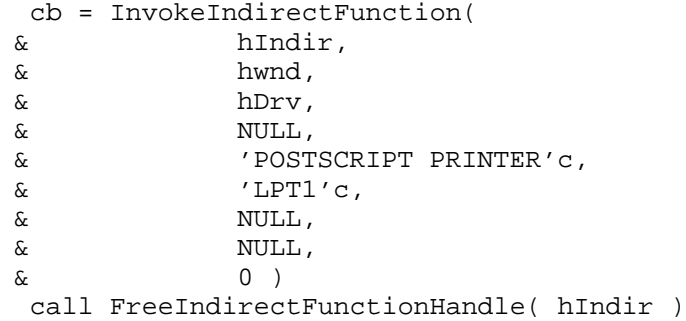

**Classification:** WIN386

- **Synopsis:** c\$include 'winapi.fi' integer\*4 function GetIndirectFunctionHandle( prc, ... ) integer\*4 prc
- **Description:** The GetIndirectFunctionHandle function gets a handle for a 16-bit procedure that is to be invoked indirectly. The procedure is assumed to have PASCAL calling convention, unless the INDIR\_CDECL parameter is used, to indicate that Microsoft C calling convention is to be used. The 16-bit far pointer *prc* is supplied to GetIndirectFunctionHandle, and a list of the type of each parameter (in the order that they will be passed to the 16-bit function). The parameter types are:

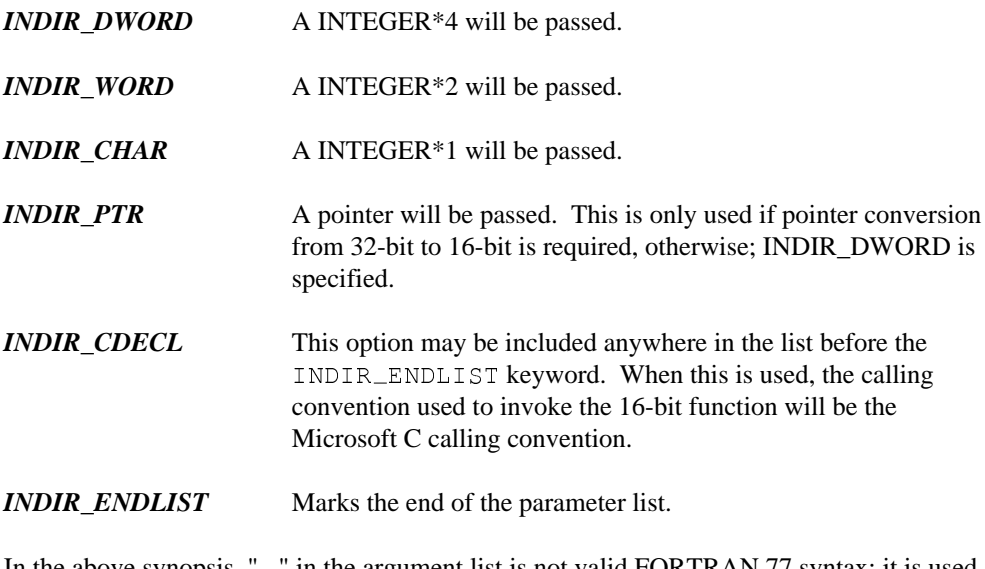

In the above synopsis, "..." in the argument list is not valid FORTRAN 77 syntax; it is used only to indicate a variable number of arguments.

This handle is a data structure that was created using the malloc function. To free the handle, just use one of the FreeIndirectFunctionHandle or free functions.

You may find it easier to use  $\text{\_Call16}$  rather than GetIndirectFunctionHandle followed by a call to InvokeIndirectFunction.

- **Returns:** The GetIndirectFunctionHandle function returns a handle to the indirect function, or NULL if a handle could not be allocated. This handle is used in conjunction with InvokeIndirectFunction to call the 16-bit procedure.
- **See Also:**  $\angle$ Call16, FreeIndirectFunctionHandle, InvokeIndirectFunction
```
Example: c$include winapi.fi
           integer*2 hDrv
           integer*4 lpfn
           hDrv = LoadLibrary( 'your.lib'c )
           if( hDrv .lt. 32 ) return
           lpfn = GetProcAddress( hDrv,
          & 'ExtDeviceMode'c )
           if( lpfn .eq 0 ) return
           hIndir = GetIndirectFunctionHandle(
          & lpfn,
           &
I
           &
I
N
           &
I
N
D
I
R
           &
I
          & INDIR_PTR,
          & INDIR_PTR,
           &
I
N
           &
I
N
           &
I
           cb = InvokeIndirectFunction(
                     I
                     I
                      N
                      N
                      N
                      N
                      N
                       D
                       D
                       D
                       D
                       D
                       D
                       D
                       D
                        I
                        \mathbf{r} . In the set of \mathbf{r}I
                        I
                        I
                        I
                        \mathbf{r} . In the set of \mathbf{r}I
                        representative and the contract of the contract of the contract of the contract of the contract of the contract of the contract of the contract of the contract of the contract of the contract of the contract of the contrac
                        r reference de la contrata de la contrata de la contrata de la contrata de la contrata de la contrata de la co
                        R
                        and a series of the contract of the contract of the contract of the contract of the contract of the contract o
                        <u>results and the contract of the contract of the contract of the contract of the contract of the contract of the contract of the contract of the contract of the contract of the contract of the contract of the contract of t</u>
                        rent and rent and rent and rent and rent and rent and rent and rent and rent and rent and rent and rent and re
                        r reference de la contrata de la contrata de la contrata de la contrata de la contrata de la contrata de la co
                        representative and the contract of the contract of the contract of the contract of the contract of the contract of the contract of the contract of the contract of the contract of the contract of the contract of the contrac
                          W
                          where the contract of the contract of the contract of the contract of the contract of the contract of the contract of the contract of the contract of the contract of the contract of the contract of the contract of the cont
                          where the contract of the contract of the contract of the contract of the contract of the contract of the contract of the contract of the contract of the contract of the contract of the contract of the contract of the cont
                          D
                          <u>Production in the contract of the contract of the contract of the contract of the contract of the contract of the contract of the contract of the contract of the contract of the contract of the contract of the contract of</u>
                          <u>Production and the contract of the contract of the contract of the contract of the contract of the contract of the contract of the contract of the contract of the contract of the contract of the contract of the contract o</u>
                          D
                          D
                          E
                           where the contract of the contract of the contract of the contract of the contract of the contract of the contract of the contract of the contract of the contract of the contract of the contract of the contract of the cont
                           where the contract of the contract of the contract of the contract of the contract of the contract of the contract of the contract of the contract of the contract of the contract of the contract of the contract of the cont
                           where the contract of the contract of the contract of the contract of the contract of the contract of the contract of the contract of the contract of the contract of the contract of the contract of the contract of the cont
                           N
                           O
                           . A construction of the construction of the construction of the construction of the construction of the construction of the construction of the construction of the construction of the construction of the construction of th
                           . A construction of the construction of the construction of the construction of the construction of the construction of the construction of the construction of the construction of the construction of the construction of th
                           the contract of the contract of the contract of the contract of the contract of the contract of the contract o
                           <u>The contract of the contract of the contract of the contract of the contract of the contract of the contract of the contract of the contract of the contract of the contract of the contract of the contract of the contract </u>
                           and the contract of the contract of the contract of the contract of the contract of the contract of the contract of
                           records and the contract of the contract of the contract of the contract of the contract of the contract of the
                           records and the contract of the contract of the contract of the contract of the contract of the contract of the
                           \blacksquareand the contract of the contract of the contract of the contract of the contract of the contract of the contract of
                           results and the contract of the contract of the contract of the contract of the contract of the contract of the
                           \blacksquare. A construction of the construction of the construction of the construction of the construction of the construction of the construction of the construction of the construction of the construction of the construction of th
                           D
                            and the contract of the contract of the contract of the contract of the contract of the contract of the contract of
                            the contract of the contract of the contract of the contract of the contract of the contract of the contract of
                            the contract of the contract of the contract of the contract of the contract of the contract of the contract of
                            RD,<br>,<br>,<br>,
                            records and the contract of the contract of the contract of the contract of the contract of the contract of the
                            t de comme de la comme de la comme de la comme de la comme de la comme de la comme de la comme de la comme de
                             ,,
                             , where \mathcal{L}_\text{max} is the contract of the contract of the contract of the contract of the contract of the contract of the contract of the contract of the contract of the contract of the contract of the contract of the 
                             the contract of the contract of the contract of the contract of the contract of the contract of the contract of
                             n bere den staat de gewone waard de gewone waard de gewone waard de gewone waard de gewone waard de gewone waa<br>De gewone waard de gewone waard de gewone waard de gewone waard de gewone waard de gewone waard de gewone waar
                             the contract of the contract of the contract of the contract of the contract of the contract of the contract of
                             I
                              ,,,ST)
          & hIndir,
          & hwnd,
          & hDrv,
          & NULL,
          & 'POSTSCRIPT PRINTER'c,
          \& \qquad \lq \lq \lq \lq \lq \lq \lq \lq \lq \lq \lq \lq \lq \lq \lq \lq \lq \lq \lq \lq \lq \lq \lq \lq \lq \lq \lq \lq \lq \lq \lq \lq \lq \lq \lq 
          \& \qquad \qquad \qquad \qquad \qquad \qquad \qquad \qquad \qquad \qquad \qquad \qquad \qquad \qquad \qquad \qquad \qquad \qquad \qquad \qquad \qquad \qquad \qquad \qquad \qquad \qquad \qquad& NULL,
          \& 0)call FreeIndirectFunctionHandle( hIndir )
```
**Classification:** WIN386

- **Synopsis:** c\$include 'winapi.fi' integer\*4 function GetProc16( fcn, type ) integer\*4 fcn, type
- **Description:** The GetProc16 function returns a 16-bit far function pointer suitable for use as a Windows callback function. This callback function will invoke the 32-bit far procedure specified by *fcn.* The types of callback functions that may be allocated are:
	- *GETPROC\_CALLBACK* This is the most common form of callback; suitable as the callback routine for a window.
	- *GETPROC\_ABORTPROC* This is the callback type used for trapping abort requests when printing.
	- *GETPROC\_ENUMCHILDWINDOWS* This callback is used with the EnumChildWindows Windows function.
	- *GETPROC\_ENUMFONTS* This callback type is used with the EnumFonts Windows function.
	- *GETPROC\_ENUMMETAFILE* This callback is used with the EnumMetaFile Windows function.
	- *GETPROC\_ENUMOBJECTS* This callback is used with the EnumObjects Windows function.
	- *GETPROC\_ENUMPROPS\_FIXED\_DS* This callback is used with the EnumProps Windows function, when the fixed data segments callback is needed.
	- *GETPROC\_ENUMPROPS\_MOVEABLE\_DS* This callback is used with the EnumProps Windows function, when the moveable data segments callback is needed.
	- *GETPROC\_ENUMTASKWINDOWS* This callback is used with the EnumTaskWindows Windows function.
	- *GETPROC\_ENUMWINDOWS* This callback is used with the EnumWindows Windows function.
	- *GETPROC\_GLOBALNOTIFY* This callback is used with the GlobalNotify Windows function.
	- *GETPROC\_GRAYSTRING* This callback is used with the GrayString Windows function.

- *GETPROC\_LINEDDA* This callback is used with the LineDDA Windows function.
- *GETPROC\_SETRESOURCEHANDLER* This callback is used with the SetResourceHandler Windows function.
- GETPROC\_SETTIMER This callback is used with the SetTimer Windows function.
- *GETPROC\_SETWINDOWSHOOK* This callback is used with the SetWindowsHook Windows function.
- *GETPROC\_USERDEFINED\_x* This callback is used in conjunction with DefineUserProc16 function to create a callback routine with an arbitrary set of parameters. Up to 32 user defined callbacks are allowed, they are identified by using GETPROC\_USERDEFINED\_1 through GETPROC\_USERDEFINED\_32. The user defined callback must be declared as a FAR PASCAL function, or as a FAR cdecl function.
- **Returns:** The GetProc16 function returns a 16-bit far pointer to a callback procedure. This pointer may then be fed to any Windows function that requires a pointer to a function within the 32-bit program. Note that the callback function within the 32-bit program must be declared as FAR.
- **See Also:** ReleaseProc16
- **Example:** c\$include winapi.fi

integer\*4 cbp integer\*4 lpProcAbout ! get a 16-bit callback routine to point at ! our About dialogue procedure, then create ! the dialogue. lpProcAbout = MakeProcInstance( cbp, hInst ) cbp = GetProc16( About, GETPROC\_CALLBACK )<br>lpProcAbout = MakeProcInstance( cbp, hInst )<br>call DialogBox( hInst, & 'AboutBox'c, hWnd, lpProcAbout ) call FreeProcInstance( lpProcAbout ) call ReleaseProc16( cbp )

**Classification:** WIN386

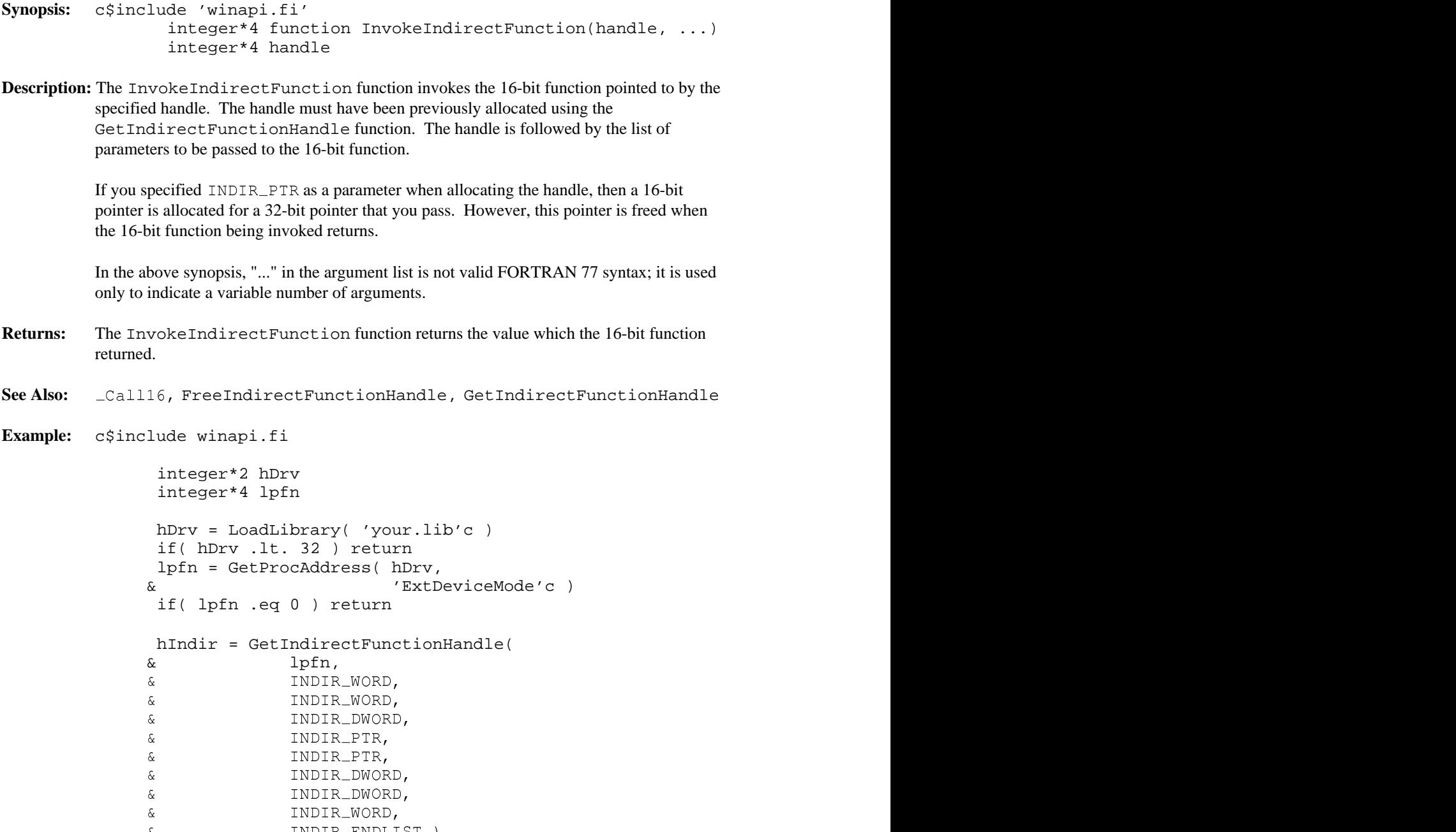

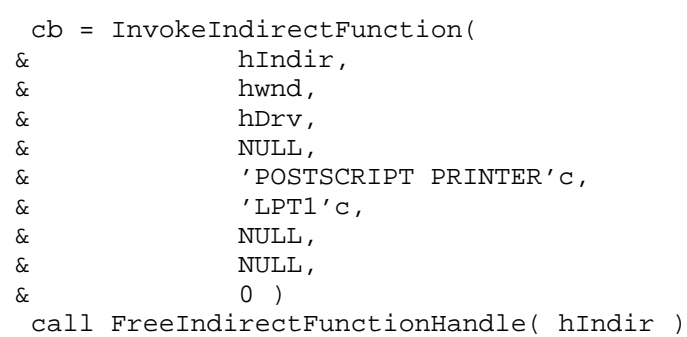

**Classification:** WIN386

### **MapAliasToFlat**

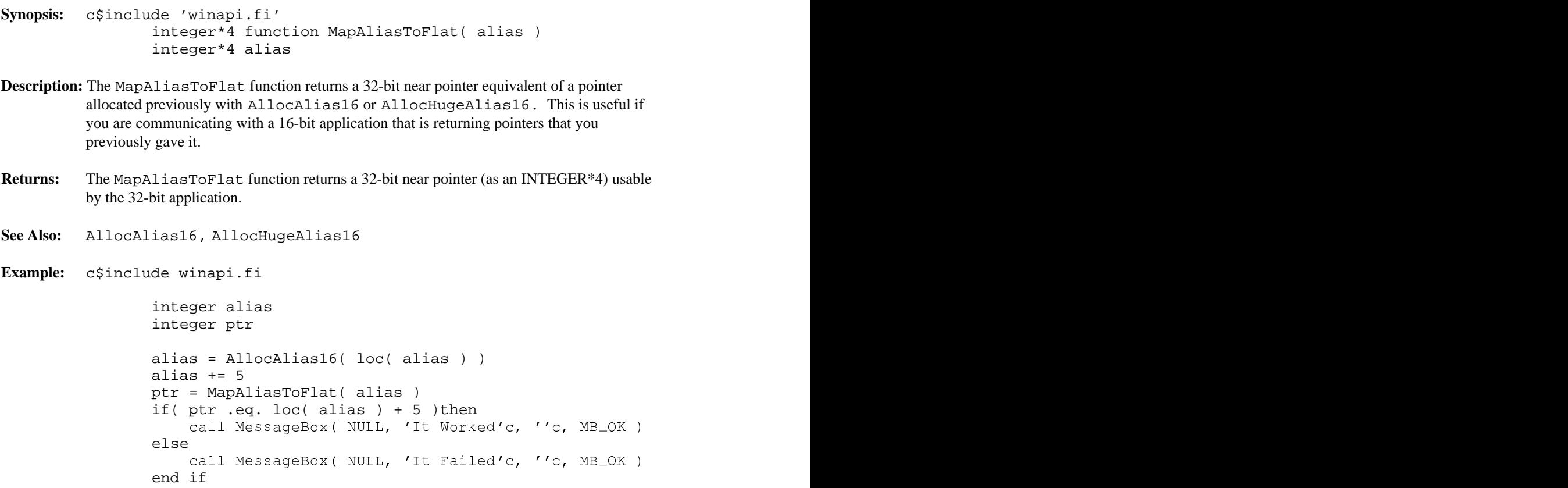

**Classification:** WIN386

```
Synopsis: c$include 'winapi.fi'
                integer*4 dw
                integer*4 function PASS_WORD_AS_POINTER( dw )
```
- **Description:** Some Windows API functions have pointer parameters that do not always take pointers. Sometimes these parameters are pure data. In order to stop the supervisor from trying to convert the data into a 16-bit far pointer, the PASS\_WORD\_AS\_POINTER function is used.
- **Returns:** The PASS\_WORD\_AS\_POINTER returns a 32-bit "near" pointer, that is really the parameter *dw.*
- **Example:** c\$include winapi.fi

call Func( PASS\_WORD\_AS\_POINTER(1))<br>WIN386

**Classification:**

#### **ReleaseProc16**

**Synopsis:** c\$include 'winapi.fi' subroutine ReleaseProc16( cbp ) integer\*4 cbp

**Description:** ReleaseProc16 releases the callback function allocated by GetProc16. Since the callback routines are a limited resource, it is important to release the routines when they are no longer required.

**Returns:** ReleaseProc16 is a subroutine.

**See Also:** GetProc16

**Example:** c\$include winapi.fi

integer\*4 cbp integer\*4 lpProcAbout ! get a 16-bit callback routine to point at ! our About dialogue procedure, then create ! the dialogue. lpProcAbout = MakeProcInstance( cbp, hInst ) cbp = GetProc16( About, GETPROC\_CALLBACK )<br>lpProcAbout = MakeProcInstance( cbp, hInst )<br>call DialogBox( hInst, 'AboutBox'c, & hWnd, lpProcAbout ) call FreeProcInstance( lpProcAbout ) call ReleaseProc16( cbp )

**Classification:** WIN386

## **24 32-bit Extended Windows Application Development**

The purpose of this chapter is to anticipate some common questions about 32-bit Windows application development.

The following topics are discussed in this chapter:

- Can you call 16-bit code from a 32-bit Windows application?
- How do I add my Windows resources?
- All function pointers passed to Windows must be 16-bit far pointers, correct?
- Why are 32-bit callback routines FAR?
- Why use the \_16 API functions?

### **24.1 Can you call 16-bit code from a 32-bit Windows application?**

A 32-bit Windows application can make a call to 16-bit code through the use of the Open Watcom \_Call16 or InvokeIndirectFunction procedures. These functions ensure that the Open Watcom Windows Supervisor prepares the stack for the 16-bit call and return to the 32-bit code. The 32-bit application uses LoadLibrary function to bring the 16-bit DLL into memory and then calls the 16-bit procedures. To invoke 16-bit procedures, use GetProcAddress to get the 16-bit far pointer to the function. Use the procedure to call the 16-bit function since it is simpler to use than the GetIndirectFunctionHandle, InvokeIndirectFunction, and  $\alpha$  and  $\alpha$  is the contract of  $\alpha$ FreeIndirectFunctionHandle sequence. An example of this process is provided under the  $\text{\_Call16}$  Windows library function description.

This method can be used to call any 16-bit Dynamic Link Library (DLL) procedure or any 32-bit extended DLL procedure from within a 32-bit application, including DLLs that are available as products through Independent Software Vendors (ISVs).

**Can you call 16-bit code from a 32-bit Windows application? 213**

### **24.2 How do I add my Windows resources?**

The WBIND utility automatically runs the resource compiler to add the resources to the 32-bit Windows supervisor (since the supervisor is a 16-bit Windows application). Note that resource compiler options may be specified by using the "R" option of WBIND.

### **24.3 All function pointers passed to Windows must be 16-bit far pointers, correct?**

All function pointers passed to Windows must be 16-bit far pointers since no translation is applied to any function pointers passed to Windows. Translation is often not possible, since any functions that Windows is to call back must be exported, and only 16-bit functions can be exported.

A 16-bit far pointer to a function is obtained in one of two ways: either Windows gives it to you (via GetProcAddr, for example), or you obtain a pointer from the supervisor, via GetProc16.

Function pointers obtained from Windows may either be fed into other Windows functions requiring function pointers, or called indirectly by using  $\text{\_Call16}$  or by using the GetIndirectFunctionHandle, InvokeIndirectFunction, and FreeIndirectFunctionHandle sequence.

The function GetProc16 returns a 16-bit far pointer to a callback function that Windows can use. This callback function will direct control into the desired 32-bit routine.

### **24.4 Why are 32-bit callback routines FAR?**

The callback routines are declared as FAR so that the compiler will generate a far return from the procedure. This is necessary since the 32-bit callback routine is "far" called from the supervisor.

The callback routine is still "near" in the sense that it lies within the 32-bit flat address space of the application. This means that GetProc16 only needs the offset of the 32-bit callback function in order to set up the 16-bit procedure to call back correctly. Thus, GetProc16 accepts type PROCPTR which is in fact only 4 bytes long. The compiler will provide the offset only, which is, as already stated, all that is needed.

#### **214 Why are 32-bit callback routines FAR?**

### **24.5 Why use the \_16 API functions?**

The regular Windows API functions used in Open Watcom F77 automatically convert any pointers to 16-bit far pointers for use by Windows. Sometimes, you may have a set of pointers that are 16-bit far pointers already (e.g., obtained from GlobalLock), and do not need any conversion. The "\_16..." API functions do not convert pointers, they simply pass them on directly to Windows. See the appendix entitled "Special Windows API Functions" on page 217 for a list of the "\_16..." API functions.

**Why use the \_16 API functions? 215**

**216 Why use the \_16 API functions?**

On rare occasions, you want to use 16-bit far pointers directly in a Windows function. Since all Windows functions in the 32-bit environment are expecting 32-bit near pointers, you cannot simply use the 16-bit far pointer directly in the function.

The following functions are special versions of Windows API functions that do NOT convert any of the pointers from 32-bit to 16-bit. There are \_16 versions of all Windows API functions that accept data pointers.

- \_16AddAtom
- \_16AddFontResource
- \_16AdjustWindowRect
- \_16AdjustWindowRectEx
- \_16AnimatePalette
- \_16AnsiLower
- \_16AnsiLowerBuff
- \_16AnsiToOem
- \_16AnsiToOemBuff
- \_16AnsiUpper
- \_16AnsiUpperBuff
- \_16BuildCommDCB
- \_16CallMsgFilter
- \_16ChangeMenu
- \_16ClientToScreen
- \_16ClipCursor
- \_16CopyMetaFile
- \_16CopyRect
- \_16CreateBitmap
- \_16CreateBitmapIndirect
- \_16CreateBrushIndirect
- \_16CreateCursor
- \_16CreateDC
- \_16CreateDialog
- \_16CreateDialogIndirect
- \_16CreateDialogIndirectParam
- \_16CreateDialogParam
- \_16CreateDIBitmap
- \_16CreateEllipticRgnIndirect

- \_16CreateFont
- \_16CreateFontIndirect
- \_16CreateIC
- \_16CreateIcon
- \_16CreateMetaFile
- \_16CreatePalette
- \_16CreatePenIndirect
- \_16CreatePolygonRgn
- \_16CreatePolyPolygonRgn
- \_16CreateRectRgnIndirect
- \_16CreateWindow
- \_16CreateWindowEx
- \_16DialogBox
- \_16DialogBoxIndirect
- \_16DialogBoxIndirectParam
- \_16DialogBoxParam
- \_16DispatchMessage
- \_16DlgDirList
- \_16DlgDirListComboBox
- \_16DlgDirSelect
- \_16DlgDirSelectComboBox
- \_16DPtoLP
- \_16DrawFocusRect
- \_16DrawText
- \_16EndPaint
- \_16EnumChildWindows
- \_16EnumFonts
- \_16EnumMetaFile
- \_16EnumObjects
- \_16EnumProps
- \_16EnumTaskWindows
- \_16EnumWindows
- \_16EqualRect
- \_16Escape
- \_16ExtTextOut
- \_16FillRect
- \_16FindAtom
- \_16FindResource
- \_16FindWindow
- \_16FrameRect
- \_16FreeProcInstance
- \_16GetAtomName
- \_16GetBitmapBits
- \_16GetCaretPos

- \_16GetCharWidth
- \_16GetClassInfo
- \_16GetClassName
- \_16GetClientRect
- \_16GetClipboardFormatName
- \_16GetClipBox
- \_16GetCodeInfo
- \_16GetCommError
- \_16GetCommState
- \_16GetCursorPos
- \_16GetDIBits
- \_16GetDlgItemInt
- \_16GetDlgItemText
- \_16GetEnvironment
- \_16GetKeyboardState
- \_16GetKeyNameText
- \_16GetMenuString
- \_16GetMetaFile
- \_16GetModuleFileName
- \_16GetModuleHandle
- \_16GetObject
- \_16GetPaletteEntries
- \_16GetPriorityClipboardFormat
- \_16GetPrivateProfileInt
- \_16GetPrivateProfileString
- \_16GetProcAddress
- \_16GetProfileInt
- \_16GetProfileString
- \_16GetProp
- \_16GetRgnBox
- \_16GetScrollRange
- \_16GetSystemDirectory
- \_16GetSystemPaletteEntries
- \_16GetTabbedTextExtent
- \_16GetTempFileName
- \_16GetTextExtent
- \_16GetTextFace
- \_16GetTextMetrics
- \_16GetUpdateRect
- \_16GetWindowRect
- \_16GetWindowsDirectory
- \_16GetWindowText
- \_16GlobalAddAtom
- \_16GlobalFindAtom

- \_16GlobalGetAtomName
- \_16GlobalNotify
- \_16GrayString
- \_16InflateRect
- \_16IntersectRect
- \_16InvalidateRect
- \_16InvertRect
- \_16IsDialogMessage
- \_16IsRectEmpty
- \_16LineDDA
- \_16LoadAccelerators
- \_16LoadBitmap
- \_16LoadCursor
- \_16LoadIcon
- \_16LoadLibrary
- \_16LoadMenu
- \_16LoadMenuIndirect
- \_16LoadModule
- \_16LoadString
- \_16LPtoDP
- \_16MakeProcInstance
- \_16MapDialogRect
- \_16MessageBox
- \_16OemToAnsi
- \_16OemToAnsiBuff
- \_16OffsetRect
- \_16OpenComm
- \_16OpenFile
- \_16OutputDebugString
- \_16PlayMetaFileRecord
- \_16Polygon
- \_16Polyline
- \_16PolyPolygon
- \_16PtInRect
- \_16ReadComm
- \_16RectInRegion
- \_16RectVisible
- \_16RegisterClipboardFormat
- \_16RegisterWindowMessage
- \_16RemoveFontResource
- \_16RemoveProp
- \_16ScreenToClient
- \_16ScrollDC
- \_16ScrollWindow

- \_16SetBitmapBits
- \_16SetCommState
- \_16SetDIBits
- \_16SetDIBitsToDevice
- \_16SetDlgItemText
- \_16SetEnvironment
- \_16SetKeyboardState
- \_16SetPaletteEntries
- \_16SetProp
- \_16SetRect
- \_16SetRectEmpty
- \_16SetResourceHandler
- \_16SetSysColors
- \_16SetTimer
- \_16SetWindowsHook
- \_16SetWindowText
- \_16StretchDIBits
- \_16TabbedTextOut
- \_16TextOut
- \_16ToAscii
- \_16TrackPopupMenu
- \_16TranslateAccelerator
- \_16TranslateMDISysAccel
- \_16TranslateMessage
- \_16UnhookWindowsHook
- \_16UnionRect
- \_16UnregisterClass
- \_16ValidateRect
- \_16WinExec
- \_16WinHelp
- \_16WriteComm
- \_16WritePrivateProfileString
- \_16WriteProfileString
- $\_$ 16 $\_$ lread
- \_16\_lwrite

# **Windows NT Programming Guide**

## **26 Windows NT Programming Overview**

Windows NT supports both non-windowed character-mode applications and windowed Graphical User Interface (GUI) applications. In addition, Windows NT supports Dynamic Link Libraries and applications with multiple threads of execution.

We have supplied all the necessary tools for native development on Windows NT. You can also cross develop for Windows NT using either the DOS-hosted compilers and tools, the Windows 95-hosted compilers and tools, or the OS/2-hosted compilers and tools. Testing and debugging of your Windows NT application must be done on Windows NT or Windows 95.

If you are creating a character-mode application, you may also be interested in a special DOS extender from Phar Lap (TNT) that can run your Windows NT character-mode application under DOS.

### **26.1 Windows NT Character-mode Versus GUI**

Basically, there are two classes of FORTRAN 77 applications that can run in a windowed environment like Windows NT.

The first are those FORTRAN 77 applications that do not use any of the Win32 API functions; they are strictly FORTRAN 77 applications that do not rely on the features of a particular operating system.

• This Application must be created as Windows NT Character-mode Application.

The second class of FORTRAN 77 applications are those that actually call Win32 API functions directly. These are applications that have been tailored for the Win32 operating environment.

- Open Watcom FORTRAN 77 does not provide direct support for these types of applications. While we do provide include files that map out 16-bit Windows structures and the interface to 16-bit Windows API calls, we do not provide this for Win32 API. The Win32 application developer must create these as required.
- An alternate solution, for those so-inclined, is to develop the GUI part of the interface in C and call these functions from FORTRAN code.

#### **Windows NT Character-mode Versus GUI 225**

A subsequent chapters deal with the creation of different application types for Windows NT target.

**226 Windows NT Character-mode Versus GUI**

## **27 Creating Windows NT Character-mode Applications**

This chapter describes how to compile and link Windows NT Character-mode applications simply and quickly. In this chapter, we look at applications written to exploit the Windows NT Application Programming Interface (API).

We will illustrate the steps to creating Windows NT Character-mode applications by taking a small sample application and showing you how to compile, link, run and debug it.

### **27.1 The Sample Character-mode Application**

To demonstrate the creation of Windows NT Character-mode applications, we introduce a simple sample program. For our example, we are going to use the "sieve" program.

```
* This program computes the prime numbers between 1 and 10,000
* using the Sieve of Eratosthenes algorithm.
     IMPLICIT NONE
     INTEGER UPBOUND
     PARAMETER (UPBOUND=10000)
     INTEGER I, K, PRIMES
     LOGICAL*1 NUMBERS(2:UPBOUND)
     CHARACTER*11 FORM
     CHARACTER*60 BUFFER
     PARAMETER (FORM='(A,I5,A,I5)')
     DO I = 2, UPBOUND
         NUMBERS(I) = .TRUE.
     ENDDO
     PRIMES = 0
     DO I = 2, UPBOUNDIF( NUMBERS(I) )THEN
             PRIMES = PRIMES + 1
             DO K = I + I, UPBOUND, I
                NUMBERS(K) = .FALSE.
             ENDDO
         ENDIF
     ENDDO
     PRINT FORM, 'The Number of Primes between 1 and ', UPBOUND,
    1 ' are: ', PRIMES
     END
```
**The Sample Character-mode Application 227**

The goal of this program is to count the prime numbers between 1 and 10,000. It uses the famous *Sieve of Eratosthenes* algorithm to accomplish this task. We will take you through the steps necessary to produce this result.

### **27.2 Building and Running the Character-mode Application**

To compile and link our example program which is stored in the file sieve.for, enter the following command:

```
C>wfl386 -l=nt sieve.for
```
The typical messages that appear on the screen are shown in the following illustration.

```
C>wfl386 -l=nt sieve.for
Open Watcom F77/32 Compile and Link Utility
Copyright (c) 2006 the Open Watcom Contributors. All Rights Reserved.
Portions Copyright (c) 1990, 2002 Sybase, Inc. All Rights Reserved.
Source code is available under the Sybase Open Watcom Public License.
See http://www.openwatcom.org/ for details.
        wfc386 sieve.for 
Open Watcom FORTRAN 77/32 Optimizing Compiler
Copyright (c) 2006 the Open Watcom Contributors. All Rights Reserved.
Portions Copyright (c) 1984, 2002 Sybase, Inc. All Rights Reserved.
Source code is available under the Sybase Open Watcom Public License.
See http://www.openwatcom.org/ for details.
sieve.for: 4390 statements, 207 bytes, 1585 extensions, 0 warnings, 0
errors
Open Watcom Linker
Copyright (c) 2006 the Open Watcom Contributors. All Rights Reserved.
Portions Copyright (c) 1985, 2002 Sybase, Inc. All Rights Reserved.
Source code is available under the Sybase Open Watcom Public License.
See http://www.openwatcom.org/ for details.
loading object files
searching libraries
```
creating a Windows NT Character-mode executable

If you examine the current directory, you will find that two files have been created. These are sieve.obj (the result of compiling sieve.for) and sieve.exe (the result of linking sieve.obj with the appropriate Open Watcom FORTRAN 77 libraries).

The resultant Windows NT Character-mode application SIEVE.EXE can now be run under Windows NT.

#### **228 Building and Running the Character-mode Application**

### **27.3 Debugging the Character-mode Application**

Let us assume that you wish to debug your application in order to locate an error in programming. In the previous section, the "sieve" program was compiled with default compile and link options. When debugging an application, it is useful to refer to the symbolic names of routines and variables. It is also convenient to debug at the source line level rather than the machine language level. To do this, we must direct both the compiler and linker to include additional debugging information in the object and executable files. Using the WFL386 command, this is fairly straightforward. WFL386 recognizes the Open Watcom F77 compiler "debug" options and will create the appropriate debug directives for the Open Watcom Linker.

For example, to compile and link the "sieve" program with debugging information, the following command may be issued.

C>wfl386 -l=nt -d2 sieve.for

The typical messages that appear on the screen are shown in the following illustration.

C>wfl386 -l=nt -d2 sieve.for Open Watcom F77/32 Compile and Link Utility Copyright (c) 2006 the Open Watcom Contributors. All Rights Reserved. Portions Copyright (c) 1990, 2002 Sybase, Inc. All Rights Reserved. Source code is available under the Sybase Open Watcom Public License. See http://www.openwatcom.org/ for details. wfc386 sieve.for -d2 Open Watcom FORTRAN 77/32 Optimizing Compiler Copyright (c) 2006 the Open Watcom Contributors. All Rights Reserved. Portions Copyright (c) 1984, 2002 Sybase, Inc. All Rights Reserved. Source code is available under the Sybase Open Watcom Public License. See http://www.openwatcom.org/ for details. sieve.for: 4390 statements, 293 bytes, 1585 extensions, 0 warnings, 0 errors Open Watcom Linker Copyright (c) 2006 the Open Watcom Contributors. All Rights Reserved. Portions Copyright (c) 1985, 2002 Sybase, Inc. All Rights Reserved. Source code is available under the Sybase Open Watcom Public License. See http://www.openwatcom.org/ for details. loading object files searching libraries

The "d2" option requests the maximum amount of debugging information that can be provided by the Open Watcom F77 compiler. WFL386 will make sure that this debugging information is included in the executable file that is produced by the linker.

The "bytes" value is larger than in the previous example since selection of the "d2" option results in fewer code optimizations by default. You can request more optimization by

creating a Windows NT Character-mode executable

**Debugging the Character-mode Application 229**

specifying the appropriate options. However, you do so at the risk of making it more difficult for yourself to determine the relationship between the object code and the original source language code.

To request the Open Watcom Debugger to assist in debugging the application, select the Open Watcom Debugger icon. It would be too ambitious to describe the debugger in this introductory chapter so we refer you to the book entitled *Open Watcom Debugger User's Guide.*

There are more extensive examples of Windows applications written in FORTRAN 77 in the \WATCOM\SAMPLES\FORTRAN\WIN directory. The example programs are ELLIPSE.FOR and FWCOPY.FOR.

#### **230 Debugging the Character-mode Application**

## **28 Windows NT Multi-threaded Applications**

This chapter describes how to create multi-threaded applications. A multi-threaded application is one whose tasks are divided among several threads of execution. A process is an executing application and the resources it uses. A thread is the smallest unit of execution within a process. Each thread has its own stack and a set of machine registers and shares all resources with its parent process. The path of execution of one thread does not affect that of another; each thread is an independent entity.

Typically, an application has a single thread of execution. In this type of application, all tasks, once initiated, are completed before the next task begins. In contrast, tasks in a multi-threaded application can be performed concurrently since more than one thread is executing at once. For example, each thread may be designed to perform a separate task.

### **28.1 Programming Considerations**

Since a multi-threaded application consists of many threads of execution, there are a number of issues that you must consider.

Since threads share the resources of its parent, it may be necessary to serialize access to these resources. For example, if your application contains more than one thread of execution and each thread uses the PRINT statement to display output to the console, it would be necessary for the I/O support routines to allow only one thread to use the PRINT facility at any time. That is, once a thread issues a PRINT request, the I/O support routines should ensure that no other thread displays information until all information for the initial thread has been displayed.

### **28.2 Creating Threads**

Each application initially contains a single thread. The run-time libraries contain two functions that create and terminate threads of execution. The function beginthread creates a thread of execution and the function endthread ends a thread of execution. The function threadid can be used to determine the current thread identifier.

**Creating Threads 231**

*WARNING!* If any thread uses an I/O statement or calls an intrinsic function, you must use the beginthread function to create the thread. Do not use the CreateThread API function.

### **28.2.1 Creating a New Thread**

The beginthread function creates a new thread. It is defined as follows.

```
end
integer stack_size
integer function beginthread( start_address,<br>stack_size )<br>integer stack_size
      d function creates a new thread. It is defined as follows.<br>unction beginthread (start_address,<br>stack_size)
        tion beginthread( start_address,<br>stack_size )<br>k_size
                      tart_address,
                        t_address,<br>k size )
                          in the contract of the contract of the contract of the contract of the contract of the contract of the contract of the contract of the contract of the contract of the contract of the contract of the contract of the contrac
                           dress,
```
#### *where description:*

- *start address* is the address of the subroutine that will be called when the newly created thread is executed. When the thread returns from that subroutine, the thread will be terminated. Note that a call to the endthread subroutine will also terminate the thread.
- *stack\_size* specifies the size of the stack to be allocated by the operating system for the new thread. The stack size should be a multiple of 4K.

If a new thread is successfully created, the thread identifier of the new thread is returned. Otherwise, a value of -1 is returned.

The include file thread.fi contains the definition of the beginthread function.

Another thread related function for Windows NT is <u>beginthreadex</u>. See the Open *Watcom C Library Reference* for more information.

### **28.2.2 Terminating the Current Thread**

The endthread subroutine terminates the current thread. It is defined as follows.

```
subroutine endthread()
end
```
The include file thread, fi contains the definition of the endthread function.

#### **232 Creating Threads**

### **28.2.3 Getting the Current Thread Identifier**

The threadid function can be used to determine the current thread identifier. It is defined as follows.

```
integer function threadid()
end
```
The include file thread.fi contains the definition of the threadid function.

### **28.3 A Multi-threaded Example**

Let us create a simple multi-threaded application. The source code for this example can be found in \watcom\samples\fortran\win32.

```
* MTHREAD.FOR
```

```
*$pragma aux (__stdcall) Sleep parm( value )<br>*$pragma aux (__stdcall) InitializeCriticalSection parm( reference )<br>*$pragma aux (__stdcall) DeleteCriticalSection parm( reference )<br>*$pragma aux (__stdcall) EnterCriticalSecti
 $
p
 spragma aux (__stdcall) InitializeCriticalSection parm( reference )<br>$pragma aux (__stdcall) DeleteCriticalSection parm( reference )<br>$pragma aux (__stdcall) EnterCriticalSection parm( reference )<br>^
 \alpha is a comparable to \alpha and \alpha is a comparable to \alpha is a comparable to \alpha is a contract of \alpha is a contract of \alpha is a contract of \alpha is a contract of \alpha is a contract of \alpha is a contract of \alpha is 
 \delta_{mno,nomo} \alpha_{mno} \rightarrow \delta_{mno} \rightarrow \delta_{mno} \rightarrow \delta_{mno} \rightarrow \delta_{mno,nno} \rightarrow \delta_{mno,nno} \rightarrow \delta_{mno,nno} \rightarrow \delta_{mno,nno} \rightarrow \delta_{mno,nno} \rightarrow \delta_{mno,nno} \rightarrow \delta_{mno,nno} \rightarrow \delta_{mno,nno} \rightarrow \delta_{mno,nno} \rightarrow \delta_{mno,nno}procure allel at deal lift and realize life in the life of the life of the control of the life of the life of the control of the control of the control of the control of the control of the control of the control of the con
 pragma aux (__stdcall) Sleep parm( value )<br>pragma aux (__stdcall) InitializeCriticalSection parm( reference )<br>pragma aux (__stdcall) DeleteCriticalSection parm( reference )<br>pragma aux (__stdcall) EnterCriticalSection parm(
     g
     gma aux (__stdcall) Sleep parm( value )<br>gma aux (__stdcall) InitializeCriticalSection parm( reference )<br>gma aux (__stdcall) DeleteCriticalSection parm( reference )<br>gma aux (__stdcall) EnterCriticalSection parm( reference )
             (
             (__stdcall) Sleep parm( value )<br>(__stdcall) InitializeCriticalSection parm( reference )<br>(__stdcall) DeleteCriticalSection parm( reference )<br>(__stdcall) EnterCriticalSection parm( reference )
                 t the state of the contract of the contract of the contract of the contract of the contract of the contract of
                 dcall) Sleep parm( value )<br>dcall) InitializeCriticalSection parm( reference )<br>dcall) DeleteCriticalSection parm( reference )<br>dcall) EnterCriticalSection parm( reference )
                     II) Sleep parm( value )<br>11) InitializeCriticalSection parm( reference )<br>11) InitializeCriticalSection parm( reference )
                          leep parm( value )<br>nitializeCriticalSection parm( reference )<br>eleteCriticalSection parm( reference )<br>nterCriticalSection parm( reference )
                           eep parm( value )<br>itializeCriticalSection parm( reference )<br>leteCriticalSection parm( reference )<br>terCriticalSection parm( reference )
                               parm( value )<br>lizeCriticalSection parm( reference )<br>CriticalSection parm( reference )<br>riticalSection parm( reference )
                                arm( value )<br>izeCriticalSection parm( reference )<br>riticalSection parm( reference )<br>iticalSection parm( reference )
                                 rm( value )<br>zeCriticalSection parm( reference )<br>iticalSection parm( reference )<br>ticalSection parm( reference )
                                   ( value )<br>CriticalSection parm( reference )<br>icalSection parm( reference )<br>calSection parm( reference )
                                     value )<br>iticalSection parm( reference )<br>alSection parm( reference )<br>lSection parm( reference )
                                       la construction and the construction of the construction of the construction of the construction of the construction of the construction of the construction of the construction of the construction of the construction of th
                                       lue )<br>icalSection parm( reference )<br>Section parm( reference )<br>ection parm( reference )
                                           \mathcal{L}(\mathcal{L}(\mathcal{Section parm( reference )<br>ion parm( reference )<br>on parm( reference )
                                               ion parm( reference )<br>parm( reference )<br>arm( reference )
                                                  ,我们就是一个人的事情,我们就是一个人的事情。""我们,我们就是我们的人的事情。""我们的人的人,我们就是我们的人,我们就是我们的人,我们就是我们的人,我们就是
                                                   parm( reference )<br>( reference )<br>reference )
                                                      for the contract of the contract of the contract of the contract of the contract of the contract of the contract of the contract of the contract of the contract of the contract of the contract of the contract of the contra
                                                       ( reference )<br>ference )<br>erence )
                                                              ence )<br>)<br>)
       structure / RTL_CRITICAL_SECTION/
           integer*4 DebugInfo
           integer*4 LockCount<br>integer*4 RecursionCount
            cture /RTL_CRITICAL_SECTION/<br>integer*4 DebugInfo<br>integer*4 LockCount<br>integer*4 RecursionCount
           integer*4 OwningThread
           integer*4 LockSemaphore
           integer*4 Reserved
       end structure
       integer NumThreads
       logical HoldThreads rt and the critical critical critical criticals in the critical critical critical critical critical critical cri
       common NumThreads, HoldThreads, CriticalSection
ienctoerg
       volatile HoldThreads, NumThreads
            d /RTL_CRITICAL_SECTION/ CriticalSection<br>n NumThreads, HoldThreads, CriticalSection<br>2002: 2003
                S , and S , and S , and S , and S , and S , and S , and S , and S , and S , and S , and S , and S , and S , and S , and S , and S , and S , and S , and S , and S , and S , and TA START AND TAKEN IN THE REAL PROPERTY OF THE REAL PROPERTY OF THE REAL PROPERTY OF THE REAL PROPERTY OF THE REAL PROPERTY OF THE REAL PROPERTY OF THE REAL PROPERTY OF THE REAL PROPERTY OF THE REAL PROPERTY OF THE REAL PR
                   \alpha for \alpha in the contract of \alpha is a contract of \alpha in the contract of \alpha is a contract of \alpha in the contract of \alphaS such that S is a set of S is a set of S is a set of S is a set of S is a set of S is a set of S is a set of S is a set of S is a set of S is a set of S is a set of S is a set of S is a set of
                       <sub>Intern</sub>et and the control of the control of the control of the control of the control of the control of the control of the control of the control of the control of the control of the control of the control of the contro
                        <u>za za zastani za najveći po svoji s predsjednika kao stanovnika kao stanovnika kao stanovnika kao stanovnika k</u>
                         Experimental contracts and contracts are all the contracts of the contracts of the contracts of the contracts of the contracts of the contracts of the contracts of the contracts of the contracts of the contracts of the con
       bende besteht and the contract of \Omega and \Omega and \Omega and \Omega are contracted to the contracted of \Omega and \Omega and \Omega are contracted to the contracted of \Omega and \Omega are contracted to the contracted of \Omega and \postage and the contract in the U.S. of the U.S. of the U.S. of the U.S. of the U.S. of the U.S. of the U.S. of the U.S. of the U.S. of the U.S. of the U.S. of the U.S. of the U.S. of the U.S. of the U.S. of the U.S. of th
        ianarrtaeammgeeert
              ter (STACK_SIZE=8192)<br>r NUM_THREADS<br>' ANIMA TURELOS E '
                    T
                     H
                     M
                      returns and a contract of the contract of the contract of the contract of the contract of the contract of the contract of the contract of the contract of the contract of the contract of the contract of the contract of the 
                      AT ATER ALAA LA GERMANIA EN ATERIO ALANG EN ATERIO ALANG EN ALANG EN ALANG EN ALANG EN ALANG EN ALANG EN ALANG
                       E
                       T
                        \overline{A} , and \overline{A} are the set of \overline{A} and \overline{A} are the set of \overline{A} and \overline{A} are the set of \overline{A} and \overline{A} are the set of \overline{A} and \overline{A} are the set of \overline{A} and \overline{A} are the set 
                        HR
                         S
                         n a bhliain an chuid an chuid an chuid an chuid an chuid an chuid an chuid an chuid an chuid an chuid an chuid
                          E
                          <del>IN 1999</del> A 1999 A 1999 A 1999 A 1999 A 1999 A 1999 A 1999 A 1999 A 1999 A 1999 A 1999 A 1999 A 1999 A 1999 A 199
                          \mathbf{S} . The set of the set of the set of the set of the set of the set of the set of the set of the set of the set of the set of the set of the set of the set of the set of the set of the set of the set of the set of t
                           A
                           EE ALAA LAHA SE SEE KEEL EE SEE KALENDEE EE SEE KALENDEE EE SEE KALENDEE EE SEE KALENDEE EE SEE KALENDEE EE SE
                            E = 8192)<br>December 2008
                               and the contract of the contract of the contract of the contract of the contract of the contract of the contract of the contract of the contract of the contract of the contract of the contract of the contract of the contra
                                \sim 9.9 \sim 9.9 \sim 9.9 \sim 9.9 \sim 9.9 \sim 9.9 \sim 9.9 \sim 9.9 \sim 9.9 \sim 9.9 \sim 9.9 \sim 9.9 \sim 9.9 \sim 9.9 \sim 9.9 \sim 9.9 \sim 9.9 \sim 9.9 \sim 9.9 \sim 9.9 \sim 9.9 \sim 9.9 \sim 9.9 \sim 9.9 \sim 
                                in the contract of the contract of the contract of the contract of the contract of the contract of the contract of the contract of the contract of the contract of the contract of the contract of the contract of the contrac
                                 2012年,我们的人们就会在这里,我们的人们就会在这里,我们的人们就会在这里,我们的人们就会在这里,我们的人们就会在这里,我们的人们就会在这里,我们的人们就会在
       integer i, threadid, beginthread external a_thread
```

```
print '(''main thread id = '',i4)', threadid()
NumThreads = 0
HoldThreads = .true.
! main thread counts as 1
\alpha and \alpha and \alphacall InitializeCriticalSection( CriticalSection ) else<br>NumThreads = NumThreads + 1
   = 2, NUM_THREADS<br>if( beginthread( a thread - STACK-SIZE ) = eq. -1 )then
      print '(''creation of thread'',i4,''failed'')', i
       , NUM_THREADS<br>beginthread( a_thread, STACK_SIZE ) .eq. -1 )then<br>print '(''creation of thread'',i4,''failed'')', i<br>NumThreads = NumThreads + 1
         USE A STRAIGHT AND REAL COMPANY OF THE COMPANY OF THE COMPANY OF THE COMPANY OF THE COMPANY OF THE COMPANY OF THE COMPANY OF THE COMPANY OF THE COMPANY OF THE COMPANY OF THE COMPANY OF THE COMPANY OF THE COMPANY OF THE COM
                \mathbf{D}end if
end do
HoldThreads = .false.
while( NumThreads .ne. 0 ) do
   call Sleep( 1 )
end while
call DeleteCriticalSection( CriticalSection )
endsubroutine a_thread()
   integer*4 DebugInfo
   integer*4 LockCount<br>integer*4 RecursionCount
   outine a_thread()<br>cture /RTL_CRITICAL_SECTION/<br>integer*4 DebugInfo<br>integer*4 LockCount<br>integer*4 RecursionCount
           ti a che all'altro della contra della contra della contra della contra della contra della contra della contra 
           t OntmrOtt Om Om to Your Constitution of the Constitution of the Constitution of the Constitution of the Constitution of the Constitution of the Constitution of the Constitution of the Constitution of the Constitution of t
            hrCReaI
               die 19de eeu n.C. Soos ander die gewone van die gewone van die gewone van die gewone van die gewone van die ge
                 CALSECTION/
   integer*4 OwningThread
   integer*4 LockSemaphore
   integer*4 Reserved
end structure
integer NumThreads
logical HoldThreads record/RTLCRITICALSECTION/CriticalSections-CriticalSections-CriticalSections-CriticalSections-CriticalSections-
common NumThreads, HoldThreads, CriticalSection
integer threadid
volatile HoldThreads while( HoldThreads ) do
   call Sleep( 1 )
end while
print '(''Hi from thread '', i4)', threadid()
call EnterCriticalSection( CriticalSection )
NumThreads = NumThreads - 1
call LeaveCriticalSection( CriticalSection )
call endthread()
end
```
*Note:*

1. In the subroutine a\_thread, EnterCriticalSection and LeaveCriticalSection are called when we modify the variable NumThreads. This ensures that the action of extracting the value of NumThreads from memory, incrementing the value, and storing the new result into memory, occurs without interruption. If these functions were not called, it

would be possible for two threads to extract the value of NumThreads from memory before an update occurred.

Let us assume that the file mthread.for contains the above example. Before compiling the file, make sure that the **WATCOM** environment variable is set to the directory in which you installed Open Watcom FORTRAN 77. Also, the **FINCLUDE** environment variable must contain the \watcom\src\fortran directory where "\WATCOM" is the name of the directory in which you installed Open Watcom FORTRAN 77.

We can now compile and link the application by issuing the following command.

C:\>wfl386 -bm -l=nt mthread

The "bm" option must be specified since we are creating a multi-threaded application. If your multi-threaded application contains more than one module, each module must be compiled using the "bm" switch.

The "l" option specifies the target system for which the application is to be linked. The system name nt is defined in the file wlsystem.lnk which is located in the "BINW" subdirectory of the directory in which you installed Open Watcom FORTRAN 77.

The multi-threaded application is now ready to be run.

## **29 Windows NT Dynamic Link Libraries**

A dynamic link library, like a standard library, is a library of functions. When an application uses functions from a standard library, the library functions referenced by the application become part of the executable module. This form of linking is called static linking. When an application uses functions from a dynamic link library, the library functions referenced by the application are not included in the executable module. Instead, the executable module contains references to these functions which are resolved when the application is loaded. This form of linking is called dynamic linking.

Let us consider some of the advantages of using dynamic link libraries over standard libraries.

- 1. Functions in dynamic link libraries are not linked into your program. Only references to the functions in dynamic link libraries are placed in the program module. These references are called import definitions. As a result, the linking time is reduced and disk space is saved. If many applications reference the same dynamic link library, the saving in disk space can be significant.
- 2. Since program modules only reference dynamic link libraries and do not contain the actual executable code, a dynamic link library can be updated without re-linking your application. When your application is executed, it will use the updated version of the dynamic link library.
- 3. Dynamic link libraries also allow sharing of code and data between the applications that use them. If many applications that use the same dynamic link library are executing concurrently, the sharing of code and data segments improves memory utilization.

### **29.1 Creating Dynamic Link Libraries**

Once you have developed the source for a library of functions, a number of steps are required to create a dynamic link library containing those functions.

First, you must compile your source using the "bd" compiler option. This option tells the compiler that the module you are compiling is part of a dynamic link library. Once you have successfully compiled your source, you must create a linker directive file that describes the

#### **Creating Dynamic Link Libraries 237**

attributes of your dynamic link library. The following lists the most common linker directives required to create a dynamic link library.

- 1. The "SYSTEM" directive is used to specify that a dynamic link library is to be created.
- 2. The "EXPORT" directive is used to to specify which functions in the dynamic link library are to be exported.
- 3. The "OPTION" directive is used to specify attributes such as the name of the dynamic link library and how to allocate the automatic data segment when the dynamic link library is referenced.
- 4. The "SEGMENT" directive is used to specify attributes of segments. For example, a segment may be read-only or read-write.

Once the dynamic link library is created, you must allow access to the dynamic link library to client applications that wish to use it. This can be done by creating an import library for the dynamic link library or creating a linker directive file that contains "IMPORT" directives for each of the entry points in the dynamic link library.

### **29.2 Creating a Sample Dynamic Link Library**

Let us now create a dynamic link library using the following example. The source code for this example can be found in \watcom\samples\fortran\win\dll. Unlike applications developed in the C or C++ language, the FORTRAN 77 developer must not provide a LibMain entry point. This entry point is already defined in the Open Watcom FORTRAN 77 run-time libraries. The run-time system's LibMain provides for the proper initialization of the FORTRAN 77 run-time system and includes hooks to call developer-written process attach/detach and thread attach/detach routines. These routines are optional but we show skeleton versions in the following example so that you can develop your own if required.

\* DLLSAMP.FOR

- integer function \_\_fdll\_initialize\_()
- Called from LibMain during "DLL PROCESS ATTACH"
- do process initialization print \*, 'Hi from process attach'
- returning 0 indicates failure return end  $_l$ fdll\_initialize\_ = 1

#### **238 Creating a Sample Dynamic Link Library**

```
* Called from LibMain during "DLL THREAD ATTACH"
* do thread initialization
    integer function __fthrd_initialize_()
    print *, 'Hi from thread attach'
    returning 0 indicates failure
    return
    end
    integer function __fthrd_terminate_()
    _lfthrd_initialize_ = 1
    Called from LibMain during "DLL THREAD DETACH"
integer function __fthrd_terminate_()<br>* Called from LibMain during "DLL THREAD DETACH"<br>* do thread cleanup
    print *, 'Hi from thread detach'
    returning 0 indicates failure
    return
    end
    integer function __fdll_terminate_()
    _lfthrd_terminate_ = 1
* Called from LibMain during "DLL PROCESS DETACH"
integer function __fdll_terminate_()<br>* Called from LibMain during "DLL PROCESS DETACH"<br>* do process cleanup
    print *, 'Hi from process detach'
    returning 0 indicates failure
    return
    end
    _lfdll_terminate_ = 1
    print *, 'Hi from dll entry #1'
    subroutine dll_entry_1()<br>print *, 'Hi from dll entry #1'<br>end
    print *, 'Hi from dll entry #2'
    subroutine dll_entry_2()<br>print *, 'Hi from dll entry #2'<br>end
```
Here are some explanatory notes on this example.

#### *Function Description*

*\_\_FDLL\_INITIALIZE\_* This function is called when the DLL is attaching to the address space of the current process as a result of the process starting up or as a result of a call to LoadLibrary. A DLL can use this opportunity to initialize any instance data.

> During initial process startup or after a call to LoadLibrary, the operating system scans the list of loaded DLLs for the process. For each DLL that has not already been called with the DLL\_PROCESS\_ATTACH value, the system calls the DLL's LibMain entry-point (in the Open Watcom FORTRAN 77 run-time

#### **Creating a Sample Dynamic Link Library 239**

system). This call is made in the context of the thread that caused the process address space to change, such as the primary thread of the process or the thread that called LoadLibrary.

- *\_\_FTHRD\_INITIALIZE\_* This function is called when the current process is creating a new thread. When this occurs, the system calls the LibMain entry-point (in the Open Watcom FORTRAN 77 run-time system) of all DLLs currently attached to the process. The call is made in the context of the new thread. DLLs can use this opportunity to initialize thread specific data. A thread calling the DLL's LibMain with the DLL\_PROCESS\_ATTACH value does not call LibMain with the DLL\_THREAD\_ATTACH value. Note that LibMain is called with this value only by threads created after the DLL is attached to the process. When a DLL is attached by LoadLibrary, existing threads do not call the LibMain entry-point of the newly loaded DLL.
- *\_\_FTHRD\_TERMINATE\_* This function is called when a thread is exiting normally. The DLL uses this opportunity to do thread specific termination such as closing files that were opened by the thread. The operating system calls the LibMain entry-point (in the Open Watcom FORTRAN 77 run-time system) of all currently loaded DLLs with this value. The call is made in the context of the exiting thread. There are cases in which LibMain is called for a terminating thread even if the DLL never attached to the thread. For example, LibMain is never called with the DLL\_THREAD\_ATTACH value in the context of the thread in either of these two situations:

• The thread was the initial thread in the process, so the system called LibMain with the DLL\_PROCESS\_ATTACH value.

- The thread was already running when a call to the LoadLibrary function was made, so the system never called LibMain for it.
- *\_\_FDLL\_TERMINATE\_* This function is called when the DLL is detaching from the address space of the calling process as a result of either a normal termination or of a call to FreeLibrary. When a DLL detaches from a process as a result of process termination or as a result of a call to FreeLibrary, the operating system does not call the DLL's LibMain with the DLL\_THREAD\_DETACH value for the individual threads of the process. The DLL is only given DLL\_PROCESS\_DETACH notification. DLLs can take this opportunity to clean up all resources for all threads attached and known to the DLL.
- *Note:* These functions return 1 if initialization succeeds or 0 if initialization fails. Subsequently, this value will be returned by the run-time system's LibMain function.

#### **240 Creating a Sample Dynamic Link Library**
If the return value is 0 when LibMain is called because the process uses the LoadLibrary function, LoadLibrary returns NULL.

If the return value is 0 when LibMain is called during process initialization, the process terminates with an error.

*DLL\_ENTRY\_1, DLL\_ENTRY\_2* These are sample DLL entry points that we will call from our simple test program.

Some further explanation and an example are provided in a later section.

Assume the above example is contained in the file dllsamp.for. We can compile the file using the following command. Note that we must specify the "bd" compiler option.

C:\>wfc386 -bd dllsamp

Before we can link our example, we must create a linker directive file that describes the attributes and entry points of our dynamic link library. The following is a linker directive file, called  $d\text{llsamp}$ .  $\text{lnk}$ , that can be used to create the dynamic link library.

```
esedllsamp.lnk, xyxp
 stem nt_dll initinstance terminstance<br>port DLL_ENTRY_1<br>+ DIL_ENTRY_1
export DLL_ENTRY_1
     nt_dii initinstance terminstance<br>DLL_ENTRY_1
     L
     L
      L
      L
       <sub></sub><br>En la terminata de la terminata de la terminata de la terminata de la terminata de la terminata de la terminata de
       E
        N MENTING PERSON NA PROPERTY AND DESCRIPTION OF PROPERTY AND DESCRIPTION OF PROPERTY AND A CONSUMING PERSON NA
        New York and the contract of the contract of the contract of the contract of the contract of the contract of the contract of the contract of the contract of the contract of the contract of the contract of the contract of t
         T
         T
         ਵਾਪਾ ਵਾਪਾ ਸੀ। ਪਰ ਸ਼ਾਹਮਣਾ ਦਾ ਸ਼ਾਹਮਣਾ ਦਾ ਸ਼ਾਹਮਣਾ ਦਾ ਸ਼ਾਹਮਣਾ ਦਾ ਸ਼ਾਹਮਣਾ ਦਾ ਸ਼ਾਹਮਣਾ ਦਾ ਸ਼ਾਹਮਣਾ ਦਾ ਸ਼ਾਹਮਣਾ ਦਾ ਸ਼ਾਹਮ
         results and the contract of the contract of the contract of the contract of the contract of the contract of the
          vert and the contract of the contract of the contract of the contract of the contract of the contract of the contract of the contract of the contract of the contract of the contract of the contract of the contract of the 
          nitinstance terminstance<br>Y_1<br>-
            1 . The contract of the contract of the contract of the contract of the contract of the contract of the contract of the contract of the contract of the contract of the contract of the contract of the contract of the con
            \mathbf{a}file dllsamp
```
*Notes:*

- 1. The "SYSTEM" directive specifies that we are creating a Windows NT dynamic link library.
- 2. When a dynamic link library uses the Open Watcom FORTRAN 77 run-time libraries, an automatic data segment is created each time a new process accesses the dynamic link library. For this reason, initialization code must be executed when a process accesses the dynamic link library for the first time. To achieve this, "INITINSTANCE" must be specified in the "SYSTEM" directive. Similarly, "TERMINSTANCE" must be specified so that the termination code is executed when a process has completed its access to the dynamic link library. If the Open Watcom FORTRAN 77 run-time libraries are not used, these options are not required.
- 3. The "EXPORT" directive specifies the entry points into the dynamic link library. Note that in Open Watcom FORTRAN 77, names of all symbols are uppercased. Regardless of the case used in source files, linker directives must use uppercased

### **Creating a Sample Dynamic Link Library 241**

symbol names. The linker is case sensitive by default, although the "OP NOCASEEXACT" directive may be used to override this.

We can now create our dynamic link library by issuing the following command.

C:\>wlink @dllsamp

A file called dllsamp.dll will be created.

# **29.3 Using Dynamic Link Libraries**

Once we have created a dynamic link library, we must allow other applications to access the functions available in the dynamic link library. There are two ways to achieve this.

The first method is to create a linker directive file which contains an "IMPORT" directive for all entry points in the dynamic link library. The "IMPORT" directive provides the name of the entry point and the name of the dynamic link library. When creating an application that references a function in the dynamic link library, this linker directive file would be included as part of the linking process that created the application.

The second method is to use import libraries. An import library is a standard library that is created from a dynamic link library by using the Open Watcom Library Manager. It contains object modules that describe the entry points in a dynamic link library. The resulting import library can then be specified in a "LIBRARY" directive in the same way one would specify a standard library.

Using an import library is the preferred method of providing references to functions in dynamic link libraries. When a dynamic link library is modified, typically the import library corresponding to the modified dynamic link library is updated to reflect the changes. Hence, any directive file that specifies the import library in a "LIBRARY" directive need not be modified. However, if you are using "IMPORT" directives, you may have to modify the "IMPORT" directives to reflect the changes in the dynamic link library.

Let us create an import library for our sample dynamic link library we created in the previous section. We do this by issuing the following command.

C:\>wlib dllsamp +dllsamp.dll

A standard library called dllsamp.lib will be created.

Suppose the following sample program, contained in the file dlltest.for, calls the functions from our sample dynamic link library.

#### **242 Using Dynamic Link Libraries**

\* DLLTEST.FOR call dll\_entry\_1()<br>call dll\_entry\_2()<br>end la de la componentación de la componentación de la componentación de la componentación de la componentación de la de la componentación de la componentación de la componentación de la componentación de la componentación de e en la companya de la companya de la companya de la companya de la companya de la companya de la companya de line and the contract of the contract of the contract of the contract of the contract of the contract of the contract of the contract of the contract of the contract of the contract of the contract of the contract of the c  $l =$ ntry $l$  ()  $\begin{pmatrix} 1 & 1 \\ 1 & 1 \end{pmatrix}$ yy ara-daharanjarahasin'ilay kaominina dia 49.7569° ary -0.2144.<br>Ny faritr'ora dia GMT+1. <sup>1</sup>  $2.11$ 

We can compile and link our sample application by issuing the following command.

C:\>wfl386 -l=nt dlltest dllsamp.lib

If we had created a linker directive file of "IMPORT" directives instead of an import library for the dynamic link library, the linker directive file, say dllimps.lnk, would be as follows.

```
i e nimetro di la constantia del constantia del constantia del constantia del constantia del constantia del co
immp
poorrt
t
D
L
LE
N
T
R
Y
                  1 1 \pm 1 \pm 1 \pm 1 \pm 1 \pm 1 \pm 1 \pm 1 \pm 1 \pm 1 \pm 1 \pm 1 \pm 1 \pm 1 \pm 1 \pm 1 \pm 1 \pm 1 \pm 1 \pm 1 \pm 1 \pm 1 \pm 1 \pm 1 \pm 1 \pm 1 \pm 1 \pm 1 \pm 1 \pm 1 \pm 1 \pm 
                  2.111die die 19de eeu n.C. Soos ander die gewone gewone gewone gewone gewone gewone gewone gewone gewone gewone gew
                    die 19de eeu n.C. Soos ander die gewone gewone gewone gewone gewone gewone gewone gewone gewone gewone gewone
                     ling and the contract of the contract of the contract of the contract of the contract of the contract of the c
                     la construction de la construction de la construction de la construction de la construction de la construction<br>La construction de la construction de la construction de la construction de la construction de la construction
                      la construcción de la construcción de la construcción de la construcción de la construcción de la construcción
                      lsamp<br>lsamp
                           particularly and the contract of the contract of the contract of the contract of the contract of the contract of the contract of the contract of the contract of the contract of the contract of the contract of the contract
```
To compile and link our sample application, we would issue the following command.

```
C:\>wfl386 -l=nt dlltest -"@dllimps"
```
## **29.4 The Dynamic Link Library Data Area**

The Open Watcom FORTRAN 77 32-bit run-time library does not support the general case operation of DLLs in an execution environment where there is only one instance of the DATA segment (DGROUP) for that DLL.

There are two cases that can lead to a DLL executing with only one instance of the DGROUP.

- 1. DLLs linked for 32-bit OS/2 without the MANYAUTODATA option.
- 2. DLLs linked for the Win32 API and executing under Win32s.

In these cases the run-time library startup code detects that there is only one instance of the DGROUP when a second process attempts to attach to the DLL. At that point, it issues a diagnostic for the user and then notifies the operating system that the second process cannot attach to the DLL.

Developers who require DLLs to operate when there is only one instance of the DGROUP can suppress the function which issues the diagnostic and notifies the operating system that the second process cannot attach to the DLL.

**The Dynamic Link Library Data Area 243**

Doing so requires good behaviour on the part of processes attaching to the DLL. This good behaviour consists primarily of ensuring that the first process to attach to the DLL is also the last process to detach from the DLL thereby ensuring that the DATA segment is not released back to the free memory pool.

To suppress the function which issues the diagnostic and notifies the operating system that the second process cannot attach to the DLL, the developer must provide a replacement entry point with the following prototype:

int \_\_disallow\_single\_dgroup( int );

This function should return zero to indicate that the detected single copy of the DATA segment is allowed.

# **29.5 Dynamic Link Library Initialization/Termination**

Each dynamic link library (DLL) has an initialization and termination routine associated with it. The initialization routine can either be called the first time any process accesses the DLL ("INITGLOBAL" is specified at link time) or each time a process accesses the DLL ("INITINSTANCE" is specified at link time). Similarly, the termination routine can either be called when all processes have completed their access of the DLL ("TERMGLOBAL" is specified at link time) or each time a process completes its access of the DLL ("TERMINSTANCE" is specified at link time).

For a DLL that uses the FORTRAN 77 run-time libraries, initialization and termination of the FORTRAN 77 run-time environment is performed automatically. It is also possible for a DLL to do its own special initialization and termination process.

The FORTRAN 77 run-time environment provides a method for calling user-written DLL initialization and termination code. The  $\text{\_fdll}\_$ initialize routine is called for DLL process initialization. The  $\text{\_}$ fthrd $\text{\_}$ initialize routine is called for DLL thread initialization. The  $\text{I-fthrd}$  terminate routine is called for DLL thread termination. The  $\text{\_fdll}$  terminate routine is called for DLL process termination. Default stub versions of these routines are included in the run-time library. If you wish to perform additional initialization/termination processing that is specific to your dynamic link library, you may write your own versions of these routines.

When a process first attaches to the DLL, the FORTRAN 77 run-time environment is initialized and then the routine  $\text{I}_\text{full}$  initialize is called. When a thread is started, the routine  $\text{ifthrd}_\text{initialize}$  is called. When a thread is terminated, the routine  $\Box$  fthrd terminate is called. When the main process relinquishes the DLL, the

routine  $f_{\text{ref}}$  random routine  $f_{\text{ref}}$  is called and then the FORTRAN 77 run-time environment is terminated,

The initialization and termination routines return an integer. A value of 0 indicates failure; a value of 1 indicates success. The following example illustrates sample initialization/termination routines.

\* DLLINIT.FOR

```
proposal de la contradición de la contradición de la contradición de la contradición de la contradición de la c
    in a comparative contract of the comparative contract of the comparative contract of the comparative contract o
    international formulation of finite and in the contract of the contract of the contract of the contract of the contract of the contract of the contract of the contract of the contract of the contract of the contract of the
    is a construction of the construction of the construction of the construction of the construction of the construction of the construction of the construction of the construction of the construction of the construction of t
    integer function __fdll_initialize_()<br>integer __fthrd_initialize_, __fthrd_terminate_<br>integer __fdll_terminate_, dll_entry<br>integer WORKING_SIZE<br>integer WORKING_SIZE
      tion and the contract of the contract of the contract of the contract of the contract of the contract of the c
      teger function __fdll_initialize_()<br>teger __fthrd_initialize_, __fthrd_terminate_<br>teger __fdll_terminate_, dll_entry<br>teger WORKING_SIZE<br>teger WORKING_SIZE
       \alpha and \alpha in the second second in \alpha in the second second second second second second second second second second second second second second second second second second second second second second second second sec
       ger function __fdll_initialize_()<br>ger __fthrd_initialize_, __fthrd_terminate_<br>ger __fdll_terminate_, dll_entry<br>ger WORKING_SIZE<br>ger WORKING_SIZE
            f
d
            ction __fdll_initialize_()<br>thrd_initialize_, __fthrd_terminate_<br>dll_terminate_, dll_entry
             hrd_initialize_, __tthrd_terminate_<br>ll_terminate_, dll_entry
               d
RoG
Kntei
IrNnImi
t
                S such that is a set of S is a set of S is a set of S is a set of S is a set of S is a set of S is a set of S is a set of S is a set of S is a set of S is a set of S is a set of S is a set of S<u>za za osobno stanovnosti s predstava s osobno stanovnosti s predstava s osobno stanovnosti s predstava s osobn</u>
                  Experimental control of the control of the control of the control of the control of the control of the control of the control of the control of the control of the control of the control of the control of the control of the
                   in the contract of the contract of the contract of the contract of the contract of the contract of the contract of the contract of the contract of the contract of the contract of the contract of the contract of the contrac
                   dnS
iaI
l
                    ll_initialize_()<br>https://www.com/communications/communications/communications/communications/communications/communications/comm
                     l_initialize_()<br>lize_, __fthrd_terminate_<br>te __dll_entry
                     ZEei
                           like the contract of the contract of the contract of the contract of the contract of the contract of the contract of the contract of the contract of the contract of the contract of the contract of the contract of the contr
                            1ze_()<br>fthrd_terminate_
                               y a shekarar 1980 a tsara tsanada a shekarar 1980 a tsara tsara tsara tsara tsara tsara tsara tsara tsara tsar
                               \mathcal{N} () and () are the set of the set of the set of the set of the set of the set of the set of the set of the set of the set of the set of the set of the set of the set of the set of the set of the set of the set of 
                                terminate
    integer ierr, WorkingStorage<br>dimension WorkingStorage(:)
    parameter ( WORKING_SIZE = 16*1024 )<br>integer ierr, WorkingStorage<br>dimension WorkingStorage(:)
    if( ierr .eq. 0 )then
    allocate( WorkingStorage(WORKING_SIZE), stat=ierr )<br>if( ierr .eq. 0 )then<br>___fdll_initialize_ = 1<br>else
         te( WorkingStorage(WORKING_SIZE), stat=ierr )<br>rr .eq. 0 )then<br>Silicates of the state of the state of the state of the state of the state of the state of the state of the st
           l
i
               ingStorage(WORKING_SIZE), stat=ierr )<br>0 )then
                gStorage(WORKING_SIZE), stat=ierr )<br>)then<br>- ...
                 light and the contract of the contract of the contract of the contract of the contract of the contract of the c
                  iozreag=e(W
                       and the contract of the contract of the contract of the contract of the contract of the contract of the contract of the contract of the contract of the contract of the contract of the contract of the contract of the contra
    endif
    return
       _{-}fdll_{\text{initialize}} = 0
    entry __fthrd_initialize_()<br>__fthrd_initialize_ = 1<br>return
      t and the initialize ()<br>cub different control of the set of the set of the set of the set of the set of the set of the set of the set o
    \anglefthrd\angleinitialize\angle = 1
           thrd_initialize_()<br>https://www.fileson.com/solid-communications-communications-communications-communications-communications-commu
            hrd_initialize_()
             iai
               nitialize_()
                izteia=liz1e()
    entry __fthrd_terminate_()<br>__fthrd_terminate_ = 1<br>return
      try __fthrd_terminate_()
       y ___tthrd_terminate_()<br>}
    _{\texttt{--}fthrd\_terminate\_ = 1}thrd_terminate_()<br>http://www.fileson.com/default.com/default.com/default.com/default.com/default.com/
             d_terminate_()<br>insta
                    te_{-}()entry __fdll_terminate_()<br>* Note: no run-time calls allowed under OS/2 Warp<br>deallocate( WorkingStorage )
    entry __fdll_terminate_()
    \text{\_fdll}_terminate_ = 1
          fdll_terminate_()<br>-time calls allowed under OS/2 Warp<br>te( WorkingStorage )
             l_terminate_()<br>me calls allowed under OS/2 Warp<br>WorkingStorage )<br>installations
                   te_()<br>allowed under OS/2 Warp<br>torage )
    return
    ! use WorkingStorage
    entry dll_entry()<br>! use WorkingStorage<br>return
    end
```
In the above example, the process initialization routine allocates storage that the dynamic link library needs, the routine  $dlll$  entry uses the storage, and the process termination routine frees the storage allocated in the initialization routine.

# **OS/2 Programming Guide**

# **30 Creating 16-bit OS/2 1.x Applications**

An OS/2 application can be one of the following; a fullscreen application, a PM-compatible application, or a Presentation Manager application. A fullscreen application runs in its own screen group. A PM-compatible application will run in an OS/2 fullscreen environment or in a window in the Presentation Manager screen group but does not take direct advantage of menus, mouse or other features available in the Presentation Manager. A Presentation Manager application has full access to the complete set of user-interface tools such as menus, icons, scroll bars, etc.

This chapter deals with the creation of OS/2 fullscreen applications. For information on creating Presentation Manager applications, refer to the section entitled "Programming for OS/2 Presentation Manager" on page 273.

We will illustrate the steps to creating 16-bit OS/2 1.x applications by taking a small sample application and showing you how to compile, link, run and debug it.

## **30.1 The Sample Application**

To demonstrate the creation of 16-bit OS/2 1.x applications using command-line oriented tools, we introduce a simple sample program. For our example, we are going to use the "sieve" program.

**The Sample Application 249**

```
* This program computes the prime numbers between 1 and 10,000
* using the Sieve of Eratosthenes algorithm.
     IMPLICIT NONE
     INTEGER UPBOUND
     PARAMETER (UPBOUND=10000)
     INTEGER I, K, PRIMES
     LOGICAL*1 NUMBERS(2:UPBOUND)
     CHARACTER*11 FORM
     PARAMETER (FORM='(A, I5, A, I5)')
     DO I = 2, UPBOUND
         NUMBERS(I) = .TRUE.
     ENDDO
     PRIMES = 0
     DO I = 2, UPBOUND
         IF( NUMBERS(I) )THEN
             PRIMES = PRIMES + 1
             DO K = I + I, UPBOUND, I
                 NUMBERS(K) = .FALSE.ENDDO
         ENDIF
     ENDDO
     PRINT FORM, 'The Number of Primes between 1 and ', UPBOUND,
    1 ' are: ', PRIMES
     END
```
The goal of this program is to count the prime numbers between 1 and 10,000. It uses the famous *Sieve of Eratosthenes* algorithm to accomplish this task. We will take you through the steps necessary to produce this result.

# **30.2 Building and Running the Sample OS/2 1.x Application**

To compile and link our example program which is stored in the file sieve.for, enter the following command:

[C:\]wfl -l=os2 sieve.for

The typical messages that appear on the screen are shown in the following illustration.

### **250 Building and Running the Sample OS/2 1.x Application**

```
[C:\]wfl -l=os2 sieve.for
Open Watcom F77/16 Compile and Link Utility
Copyright (c) 2006 the Open Watcom Contributors. All Rights Reserved.
Portions Copyright (c) 1990, 2002 Sybase, Inc. All Rights Reserved.
Source code is available under the Sybase Open Watcom Public License.
See http://www.openwatcom.org/ for details.
       wfc sieve.for 
Open Watcom FORTRAN 77/16 Optimizing Compiler
Copyright (c) 2006 the Open Watcom Contributors. All Rights Reserved.
Portions Copyright (c) 1984, 2002 Sybase, Inc. All Rights Reserved.
Source code is available under the Sybase Open Watcom Public License.
See http://www.openwatcom.org/ for details.
sieve.for: 21 statements, 311 bytes, 6 extensions, 0 warnings, 0 errors
Open Watcom Linker
Copyright (c) 2006 the Open Watcom Contributors. All Rights Reserved.
Portions Copyright (c) 1985, 2002 Sybase, Inc. All Rights Reserved.
Source code is available under the Sybase Open Watcom Public License.
See http://www.openwatcom.org/ for details.
loading object files
searching libraries
creating an OS/2 16-bit executable
```
Provided that no errors were encountered during the compile or link phases, the "sieve" program may now be run.

```
[C:\]sieve
The Number of Primes between 1 and 10000 are: 1229
```

```
If you examine the current directory, you will find that two files have been created. These are
sieve.obj (the result of compiling sieve.for) and sieve.exe (the result of linking
sieve.obj with the appropriate Open Watcom FORTRAN 77 libraries). It is sieve.exe
that is run by OS/2 when you enter the "sieve" command.
```
## **30.3 Debugging the Sample OS/2 1.x Application**

Let us assume that you wish to debug your application in order to locate an error in programming. In the previous section, the "sieve" program was compiled with default compile and link options. When debugging an application, it is useful to refer to the symbolic names of routines and variables. It is also convenient to debug at the source line level rather than the machine language level. To do this, we must direct both the compiler and linker to include additional debugging information in the object and executable files. Using the WFL command, this is fairly straightforward. WFL recognizes the Open Watcom F77 compiler "debug" options and will create the appropriate debug directives for the Open Watcom Linker.

For example, to compile and link the "sieve" program with debugging information, the following command may be issued.

[C:\]wfl -l=os2 -d2 sieve.for

The typical messages that appear on the screen are shown in the following illustration.

```
[C:\]wfl -l=os2 -d2 sieve.for
Open Watcom F77/16 Compile and Link Utility
Copyright (c) 2006 the Open Watcom Contributors. All Rights Reserved.
Portions Copyright (c) 1990, 2002 Sybase, Inc. All Rights Reserved.
Source code is available under the Sybase Open Watcom Public License.
See http://www.openwatcom.org/ for details.
        wfc sieve.for -d2
Open Watcom FORTRAN 77/16 Optimizing Compiler
Copyright (c) 2006 the Open Watcom Contributors. All Rights Reserved.
Portions Copyright (c) 1984, 2002 Sybase, Inc. All Rights Reserved.
Source code is available under the Sybase Open Watcom Public License.
See http://www.openwatcom.org/ for details.
sieve.for: 21 statements, 392 bytes, 6 extensions, 0 warnings, 0 errors
Open Watcom Linker
Copyright (c) 2006 the Open Watcom Contributors. All Rights Reserved.
Portions Copyright (c) 1985, 2002 Sybase, Inc. All Rights Reserved.
Source code is available under the Sybase Open Watcom Public License.
See http://www.openwatcom.org/ for details.
loading object files
searching libraries
creating an OS/2 16-bit executable
```
The "d2" option requests the maximum amount of debugging information that can be provided by the Open Watcom F77 compiler. WFL will make sure that this debugging information is included in the executable file that is produced by the linker.

The "bytes" value is larger than in the previous example since selection of the "d2" option results in fewer code optimizations by default. You can request more optimization by specifying the appropriate options. However, you do so at the risk of making it more difficult for yourself to determine the relationship between the object code and the original source language code.

For OS/2, you should also include the BINP\DLL directory in the "LIBPATH" directive of the system configuration file CONFIG.SYS. It contains the Open Watcom Debugger Dynamic Link Libraries (DLLs).

*Example:*

libpath=c:\watcom\binp\dll

To request the Open Watcom Debugger to assist in debugging the application, the following command may be issued.

[C:\]wd sieve

It would be too ambitious to describe the debugger in this introductory chapter so we refer you to the book entitled *Open Watcom Debugger User's Guide.*

# **31 Creating 32-bit OS/2 Applications**

An OS/2 application can be one of the following; a fullscreen application, a PM-compatible application, or a Presentation Manager application. A fullscreen application runs in its own screen group. A PM-compatible application will run in an OS/2 fullscreen environment or in a window in the Presentation Manager screen group but does not take direct advantage of menus, mouse or other features available in the Presentation Manager. A Presentation Manager application has full access to the complete set of user-interface tools such as menus, icons, scroll bars, etc.

This chapter deals with the creation of OS/2 fullscreen applications. For information on creating Presentation Manager applications, refer to the section entitled "Programming for OS/2 Presentation Manager" on page 273.

We will illustrate the steps to creating 32-bit OS/2 applications by taking a small sample application and showing you how to compile, link, run and debug it.

## **31.1 The Sample Application**

To demonstrate the creation of 32-bit OS/2 applications using command-line oriented tools, we introduce a simple sample program. For our example, we are going to use the "sieve" program.

**The Sample Application 255**

```
* This program computes the prime numbers between 1 and 10,000
* using the Sieve of Eratosthenes algorithm.
     IMPLICIT NONE
     INTEGER UPBOUND
     PARAMETER (UPBOUND=10000)
     INTEGER I, K, PRIMES
     LOGICAL*1 NUMBERS(2:UPBOUND)
     CHARACTER*11 FORM
     PARAMETER (FORM='(A, I5, A, I5)')
     DO I = 2, UPBOUND
         NUMBERS(I) = .TRUE.
     ENDDO
     PRIMES = 0
     DO I = 2, UPBOUND
         IF( NUMBERS(I) )THEN
             PRIMES = PRIMES + 1
             DO K = I + I, UPBOUND, I
                 NUMBERS(K) = .FALSE.ENDDO
         ENDIF
     ENDDO
     PRINT FORM, 'The Number of Primes between 1 and ', UPBOUND,
    1 ' are: ', PRIMES
     END
```
The goal of this program is to count the prime numbers between 1 and 10,000. It uses the famous *Sieve of Eratosthenes* algorithm to accomplish this task. We will take you through the steps necessary to produce this result.

# **31.2 Building and Running the Sample OS/2 Application**

To compile and link our example program which is stored in the file sieve.for, enter the following command:

[C:\]wfl386 -l=os2v2 sieve.for

The typical messages that appear on the screen are shown in the following illustration.

### **256 Building and Running the Sample OS/2 Application**

```
[C:\]wfl386 -l=os2v2 sieve.for
Open Watcom F77/32 Compile and Link Utility
Copyright (c) 2006 the Open Watcom Contributors. All Rights Reserved.
Portions Copyright (c) 1990, 2002 Sybase, Inc. All Rights Reserved.
Source code is available under the Sybase Open Watcom Public License.
See http://www.openwatcom.org/ for details.
       wfc386 sieve.for 
Open Watcom FORTRAN 77/32 Optimizing Compiler
Copyright (c) 2006 the Open Watcom Contributors. All Rights Reserved.
Portions Copyright (c) 1984, 2002 Sybase, Inc. All Rights Reserved.
Source code is available under the Sybase Open Watcom Public License.
See http://www.openwatcom.org/ for details.
sieve.for: 21 statements, 172 bytes, 6 extensions, 0 warnings, 0 errors
Open Watcom Linker
Copyright (c) 2006 the Open Watcom Contributors. All Rights Reserved.
Portions Copyright (c) 1985, 2002 Sybase, Inc. All Rights Reserved.
Source code is available under the Sybase Open Watcom Public License.
See http://www.openwatcom.org/ for details.
loading object files
searching libraries
creating an OS/2 32-bit executable
```
Provided that no errors were encountered during the compile or link phases, the "sieve" program may now be run.

```
[C:\]sieve
The Number of Primes between 1 and 10000 are: 1229
```

```
If you examine the current directory, you will find that two files have been created. These are
sieve.obj (the result of compiling sieve.for) and sieve.exe (the result of linking
sieve.obj with the appropriate Open Watcom FORTRAN 77 libraries). It is sieve.exe
that is run by OS/2 when you enter the "sieve" command.
```
## **31.3 Debugging the Sample OS/2 Application**

Let us assume that you wish to debug your application in order to locate an error in programming. In the previous section, the "sieve" program was compiled with default compile and link options. When debugging an application, it is useful to refer to the symbolic names of routines and variables. It is also convenient to debug at the source line level rather than the machine language level. To do this, we must direct both the compiler and linker to include additional debugging information in the object and executable files. Using the WFL386 command, this is fairly straightforward. WFL386 recognizes the Open Watcom F77 compiler "debug" options and will create the appropriate debug directives for the Open Watcom Linker.

For example, to compile and link the "sieve" program with debugging information, the following command may be issued.

```
[C:\n] wf1386 - l = cos2v2 - d2 sieve.for
```
The typical messages that appear on the screen are shown in the following illustration.

[C:\]wfl386 -l=os2v2 -d2 sieve.for Open Watcom F77/32 Compile and Link Utility Copyright (c) 2006 the Open Watcom Contributors. All Rights Reserved. Portions Copyright (c) 1990, 2002 Sybase, Inc. All Rights Reserved. Source code is available under the Sybase Open Watcom Public License. See http://www.openwatcom.org/ for details. wfc386 sieve.for -d2 Open Watcom FORTRAN 77/32 Optimizing Compiler Copyright (c) 2006 the Open Watcom Contributors. All Rights Reserved. Portions Copyright (c) 1984, 2002 Sybase, Inc. All Rights Reserved. Source code is available under the Sybase Open Watcom Public License. See http://www.openwatcom.org/ for details. sieve.for: 21 statements, 237 bytes, 6 extensions, 0 warnings, 0 errors Open Watcom Linker Copyright (c) 2006 the Open Watcom Contributors. All Rights Reserved. Portions Copyright (c) 1985, 2002 Sybase, Inc. All Rights Reserved. Source code is available under the Sybase Open Watcom Public License. See http://www.openwatcom.org/ for details. loading object files searching libraries creating an OS/2 32-bit executable

The "d2" option requests the maximum amount of debugging information that can be provided by the Open Watcom F77 compiler. WFL386 will make sure that this debugging information is included in the executable file that is produced by the linker.

The "bytes" value is larger than in the previous example since selection of the "d2" option results in fewer code optimizations by default. You can request more optimization by specifying the appropriate options. However, you do so at the risk of making it more difficult for yourself to determine the relationship between the object code and the original source language code.

To request the Open Watcom Debugger to assist in debugging the application, the following command may be issued.

[C:\]wd sieve

It would be too ambitious to describe the debugger in this introductory chapter so we refer you to the book entitled *Open Watcom Debugger User's Guide.*

# **32 OS/2 2.x Multi-threaded Applications**

This chapter describes how to create multi-threaded applications. A multi-threaded application is one whose tasks are divided among several threads of execution. A process is an executing application and the resources it uses. A thread is the smallest unit of execution within a process. Each thread has its own stack and a set of machine registers and shares all resources with its parent process. The path of execution of one thread does not affect that of another; each thread is an independent entity.

Typically, an application has a single thread of execution. In this type of application, all tasks, once initiated, are completed before the next task begins. In contrast, tasks in a multi-threaded application can be performed concurrently since more than one thread is executing at once. For example, each thread may be designed to perform a separate task.

# **32.1 Programming Considerations**

Since a multi-threaded application consists of many threads of execution, there are a number of issues that you must consider.

Since threads share the resources of its parent, it may be necessary to serialize access to these resources. For example, if your application contains more than one thread of execution and each thread uses the PRINT statement to display output to the console, it would be necessary for the I/O support routines to allow only one thread to use the PRINT facility at any time. That is, once a thread issues a PRINT request, the I/O support routines should ensure that no other thread displays information until all information for the initial thread has been displayed.

# **32.2 Creating Threads**

Each application initially contains a single thread. The run-time libraries contain two functions that create and terminate threads of execution. The function beginthread creates a thread of execution and the function endthread ends a thread of execution. The function threadid can be used to determine the current thread identifier.

**Creating Threads 259**

*WARNING!* If any thread uses an I/O statement or calls an intrinsic function, you must use the beginthread function to create the thread. Do not use the DosCreateThread API function.

## **32.2.1 Creating a New Thread**

The beginthread function creates a new thread. It is defined as follows.

```
end
integer stack_size
integer function beginthread( start_address,<br>stack_size )<br>integer stack_size
      d function creates a new thread. It is defined as follows.<br>unction beginthread (start_address,<br>stack_size)
        tion beginthread( start_address,<br>stack_size )<br>k_size
                      tart_address,
                        t_address,<br>k size )
                          in the contract of the contract of the contract of the contract of the contract of the contract of the contract of the contract of the contract of the contract of the contract of the contract of the contract of the contrac
                           dress,
```
*where description:*

- *start address* is the address of the subroutine that will be called when the newly created thread is executed. When the thread returns from that subroutine, the thread will be terminated. Note that a call to the endthread subroutine will also terminate the thread.
- *stack\_size* specifies the size of the stack to be allocated by the operating system for the new thread. The stack size should be a multiple of 4K.

If a new thread is successfully created, the thread identifier of the new thread is returned. Otherwise, a value of -1 is returned.

The include file thread.fi contains the definition of the beginthread function.

## **32.2.2 Terminating the Current Thread**

The endthread subroutine terminates the current thread. It is defined as follows.

subroutine endthread() end

The include file thread. fi contains the definition of the endthread function.

### **260 Creating Threads**

## **32.2.3 Getting the Current Thread Identifier**

The threadid function can be used to determine the current thread identifier. It is defined as follows.

```
integer function threadid()
end
```
The include file thread.fi contains the definition of the threadid function.

## **32.3 A Multi-threaded Example**

Let us create a simple multi-threaded application. The source code for this example can be found in \watcom\samples\fortran\os2.

```
* MTHREAD.FOR
```
\*\$pragma aux DosSleep parm( value ) [] caller

```
integer NumThreads
logical HoldThreads
books between the contraction of the contraction of the contraction of the contraction of the contraction of the contraction of the contraction of the contraction of the contraction of the contraction of the contraction of
proposal and the contract the contract of the contract of the contract of the contract of the contract of the contract of the contract of the contract of the contract of the contract of the contract of the contract of the 
common NumThreads, HoldThreads
integer STACK_SIZE
innaarrt
  teger STACK_SIZE<br>rameter (STACK_SIZE=32768)<br>teger NUM_THREADS
    ger STACK_SIZE<br>meter (STACK_SIZE=32768)<br>ger NUM_THREADS
      r STACK_SIZE<br>ter (STACK_SIZE=32768)<br>r NUM_THREADS<br>A ANIMA THREADS
        U
         TA START START START IN THE START OF THE START OF THE START OF THE START OF THE START OF THE START OF THE START OF THE START OF THE START OF THE START OF THE START OF THE START OF THE START OF THE START OF THE START OF THE
         M
          \sim C \sim C \sim C \sim C \sim C \sim C \sim C \sim C \sim C \sim C \sim C \sim C \sim C \sim C \sim C \sim C \sim C \sim C \sim C \sim C \sim C \sim C \sim C \sim C \sim C \sim C \sim C \sim C \sim C \sim C \sim C \simthe contract of the contract of the contract of the contract of the contract of the contract of the contract of the contract of the contract of the contract of the contract of the contract of the contract of the contract o
           THE STATE OF THE STATE OF THE STATE OF THE STATE OF THE STATE OF THE STATE OF THE STATE OF THE STATE OF THE STATE OF THE STATE OF THE STATE OF THE STATE OF THE STATE OF THE STATE OF THE STATE OF THE STATE OF THE STATE OF T
            M
             representative contract the contract of the contract of the contract of the contract of the contract of the contract of the contract of the contract of the contract of the contract of the contract of the contract of the co
             S such that is a set of S is a set of S is a set of S is a set of S is a set of S is a set of S is a set of S is a set of S is a set of S is a set of S is a set of S is a set of S is a set of SE
              ाना समाजवादी समाजवादी समाजवादी संगठन के साथ समाजवादी संगठन के साथ समाजवादी संगठन के साथ समाजवादी संगठन के साथ स<br>प्राचीन के साथ समाजवादी समाजवादी संगठन के साथ समाजवादी संगठन के साथ समाजवादी संगठन के साथ समाजवादी संगठन के
              T
               A
               H
               zen den en de antigen de la proposition de la proposition de la proposition de la proposition de la propositio
                rent de la companya de la companya de la companya de la companya de la companya de la companya de la companya
                S \overline{S} \overline{S} n a bhliain an chuid an chuid an chuid an chuid an chuid an chuid an chuid an chuid an chuid an chuid an chuid
                 E
                 \tau and \Lambda in \ell \Lambda is a set of the set of the set of the set of the set of the set of the set of the set of the set of the set of the set of the set of the set of the set of the set of the set of the set of the se
                 \mathbf{S} . The set of the set of the set of the set of the set of the set of the set of the set of the set of the set of the set of the set of the set of the set of the set of the set of the set of the set of the set of t
                  A
                  ER AARCAL III EEN STEL EN DE GEBEURE EN DE GEBEURE EN DE GEBEURE EN DE GEBEURE EN DE GEBEURE EN DE GEBEURE EN 
                   E = 32768)<br>December 2006
                      and the state of the state of the state of the state of the state of the state of the state of the state of th
                       77.77 and 77.77 and 77.77 and 77.77 and 77.77 and 77.77 and 77.77 and 77.77 and 77.77 and 77.77 and 77.77 and 77.77 and 77.77 and 77.77 and 77.77 and 77.77 and 77.77 and 77.77 and 77.7in the contract of the contract of the contract of the contract of the contract of the contract of the contract of the contract of the contract of the contract of the contract of the contract of the contract of the contrac
                        \sim 68) \sim 68) \sim 68) \sim 68) \sim 68) \sim 68) \sim 68) \sim 68) \sim 68) \sim 68) \sim 68) \sim 68) \sim 68) \sim 68) \sim 68) \sim 68) \sim 68) \sim 68) \sim 68) \sim 68) \sim 68) \sim 68) \sim 68) \sim 68) \sim 
integer i, threadid, beginthread
print '(''main thread id = '', i4)', threadid()
external a_thread<br>print '(''main thread id = '', i4)', threadid()<br>NumThreads = 0
HoldThreads = .true.
\alpha and \alpha and \alpha! main thread counts as 1 else
    = 2, NUM_IHKEADS<br>if( beginthread( a_thread, STACK_SIZE ) .eq. -1 )then<br>print '(''creation of thread'', i4, ''failed'')', i
        , NUM_THREADS<br>beginthread( a_thread, STACK_SIZE ) .eq. -1 )then<br>print '(''creation of thread'', i4, ''failed'')', i<br>NumThreads = NumThreads + 1
          NUM_THREADS<br>qinthread( a thread   STACK  STZR  )   eq.  -1  )then
          USING THE CONTENTS OF THE CONTENTS OF THE CONTENTS OF THE CONTENTS OF THE CONTENTS OF THE CONTENTS OF THE CONTENTS OF THE CONTENTS OF THE CONTENTS OF THE CONTENTS OF THE CONTENTS OF THE CONTENTS OF THE CONTENTS OF THE CONT
                  \mathbf{D}end if
end do
HoldThreads = .false.
while( NumThreads .ne. 0 )do
   call DosSleep( 1 )
end while
end
```
**A Multi-threaded Example 261**

```
integer NumThreads
logical HoldThreads<br>common NumThreads, HoldThreads
subroutine a_thread()<br>integer NumThreads<br>logical HoldThreads<br>common NumThreads, HoldThreads
integer threadid
while( HoldThreads )do
   call DosSleep( 1 )
end while
call DosEnterCritSec()
print '(''Hi from thread '', i4)', threadid()
NumThreads = NumThreads - 1
call DosExitCritSec()
call endthread()
end
```
*Note:*

1. In the subroutine a\_thread, DosEnterCritSec and DosExitCritSec are called when we modify the variable NumThreads. This ensures that the action of extracting the value of NumThreads from memory, incrementing the value, and storing the new result into memory, occurs without interruption. If these functions were not called, it would be possible for two threads to extract the value of NumThreads from memory before an update occurred.

Let us assume that the file mthread.for contains the above example. Before compiling the file, make sure that the **WATCOM** environment variable is set to the directory in which you installed Open Watcom FORTRAN 77. Also, the **FINCLUDE** environment variable must contain the \watcom\src\fortran\os2 directory where "\WATCOM" is the name of the directory in which you installed Open Watcom FORTRAN 77.

We can now compile and link the application by issuing the following command.

 $[C:\n] wf1386 -bm -l=os2v2$  mthread

The "bm" option must be specified since we are creating a multi-threaded application. If your multi-threaded application contains more than one module, each module must be compiled using the "bm" switch.

The "l" option specifies the target system for which the application is to be linked. The system name os2v2 is defined in the file wlsystem.lnk which is located in the "BINW" subdirectory of the directory in which you installed Open Watcom FORTRAN 77.

The multi-threaded application is now ready to be run.

### **262 A Multi-threaded Example**

## **32.4 Thread Limits**

There is a limit to the number of threads an application can create under 16-bit OS/2. The default limit is 32. This limit can be adjusted by defining the integer function \_\_getmaxthreads which returns the new thread limit.

Under 32-bit OS/2, there is no limit to the number of threads an application can create. However, due to the way in which multiple threads are supported in the Open Watcom libraries, there is a small performance penalty once the number of threads exceeds the default limit of 32 (this number includes the initial thread). If you are creating more than 32 threads and wish to avoid this performance penalty, you can redefine the threshold value of 32. You can statically initialize the global variable \_\_MaxThreads.

can statically initialize the global variable \_\_MaxThreads .<br>This limit can be adjusted by defining the integer function \_\_getmaxthreads which returns the new thread limit. By defining  $\sqrt{e}$  etmaxthreads as follows, the new threshold value will be set to 48.

```
end
integer function \overline{\phantom{a}} getmaxthreads()
     1on __getmaxthreads()<br>ds = 48
```
This version of  $\angle$ qetmaxthreads will replace the default function that is included in the run-time library. The default function simply returns the current value of the internal variable  $\_$ MaxThreads. Your version of this function will return a new value for this variable. Internally, the run-time system executes code similar to the following:

```
.
.
.
.
.\_MaxThreads = _getmaxthreads().
```
Thus, the default  $\verb| \_\gengraphics[width=0]{.096731em}{\hspace{0.5em}0.257272282em}}$  and the value of  $\verb| \_\space$$  axThreads but your version will.

**264 Thread Limits**

# **33 OS/2 2.x Dynamic Link Libraries**

A dynamic link library, like a standard library, is a library of functions. When an application uses functions from a standard library, the library functions referenced by the application become part of the executable module. This form of linking is called static linking. When an application uses functions from a dynamic link library, the library functions referenced by the application are not included in the executable module. Instead, the executable module contains references to these functions which are resolved when the application is loaded. This form of linking is called dynamic linking.

Let us consider some of the advantages of using dynamic link libraries over standard libraries.

- 1. Functions in dynamic link libraries are not linked into your program. Only references to the functions in dynamic link libraries are placed in the program module. These references are called import definitions. As a result, the linking time is reduced and disk space is saved. If many applications reference the same dynamic link library, the saving in disk space can be significant.
- 2. Since program modules only reference dynamic link libraries and do not contain the actual executable code, a dynamic link library can be updated without re-linking your application. When your application is executed, it will use the updated version of the dynamic link library.
- 3. Dynamic link libraries also allow sharing of code and data between the applications that use them. If many applications that use the same dynamic link library are executing concurrently, the sharing of code and data segments improves memory utilization.

# **33.1 Creating Dynamic Link Libraries**

Once you have developed the source for a library of functions, a number of steps are required to create a dynamic link library containing those functions.

First, you must compile your source using the "bd" compiler option. This option tells the compiler that the module you are compiling is part of a dynamic link library. Once you have successfully compiled your source, you must create a linker directive file that describes the

**Creating Dynamic Link Libraries 265**

attributes of your dynamic link library. The following lists the most common linker directives required to create a dynamic link library.

- 1. The "SYSTEM" directive is used to specify that a dynamic link library is to be created.
- 2. The "EXPORT" directive is used to to specify which functions in the dynamic link library are to be exported.
- 3. The "OPTION" directive is used to specify attributes such as the name of the dynamic link library and how to allocate the automatic data segment when the dynamic link library is referenced.
- 4. The "SEGMENT" directive is used to specify attributes of segments. For example, a segment may be read-only or read-write.

Once the dynamic link library is created, you must allow access to the dynamic link library to client applications that wish to use it. This can be done by creating an import library for the dynamic link library or creating a linker directive file that contains "IMPORT" directives for each of the entry points in the dynamic link library.

# **33.2 Creating a Sample Dynamic Link Library**

Let us now create a dynamic link library using the following example. The source code for this example can be found in \watcom\samples\fortran\os2\dll. Unlike applications developed in the C or C++ language, the FORTRAN 77 developer must not provide a LibMain entry point. This entry point is already defined in the Open Watcom FORTRAN 77 run-time libraries. The run-time system's LibMain provides for the proper initialization of the FORTRAN 77 run-time system and includes hooks to call developer-written process attach/detach and thread attach/detach routines. These routines are optional but we show skeleton versions in the following example so that you can develop your own if required.

\* DLLSAMP.FOR

- integer function \_\_fdll\_initialize\_()
- Called from LibMain during "DLL PROCESS ATTACH"
- do process initialization print \*, 'Hi from process attach'
- returning 0 indicates failure return end  $_l$ fdll\_initialize\_ = 1

### **266 Creating a Sample Dynamic Link Library**

```
* Called from LibMain during "DLL PROCESS DETACH"
* do process cleanup
   integer function __fdll_terminate_()
   print *, 'Hi from process detach'
   returning 0 indicates failure
    return
    end
    _lfdll_terminate_ = 1
    print *, 'Hi from dll entry #1'
    subroutine dll_entry_1()<br>print *, 'Hi from dll entry #1'<br>end
    print *, 'Hi from dll entry #2'
    subroutine dll_entry_2()<br>print *, 'Hi from dll entry #2'<br>end
```
Assume the above example is contained in the file dllsamp.for. We can compile the file using the following command. Note that we must specify the "bd" compiler option.

[C:\]wfc386 -bd dllsamp

Before we can link our example, we must create a linker directive file that describes the attributes and entry points of our dynamic link library. The following is a linker directive file, called dllsamp.lnk, that can be used to create the dynamic link library.

```
system os2v2 dll initinstance terminstance
file dllsamp
option manyautodata export DLL_ENTRY_1<br>export DLL_ENTRY_1
  port DLL_ENTRY_1<br>https://www.com/communications/web/2010/2010/2010
     t de la construction de la construction de la construction de la construction de la construction de la construction de la construction de la construction de la construction de la construction de la construction de la const
export DLL_ENTRY_2
       L
       L
        L
        the contract of the contract of the contract of the contract of the contract of the contract of the contract of the contract of the contract of the contract of the contract of the contract of the contract of the contract o
          E
           N MENTING PERSON NA PROPERTY AND DESCRIPTION OF PROPERTY AND DESCRIPTION OF PROPERTY AND A CONSUMING PERSON NA
           N MARINE AND A COMPANY OF THE COMPANY OF THE COMPANY OF THE COMPANY OF THE COMPANY OF THE COMPANY OF THE COMPANY OF THE COMPANY OF THE COMPANY OF THE COMPANY OF THE COMPANY OF THE COMPANY OF THE COMPANY OF THE COMPANY OF T
            T
            \blacksquareਵਾਪਾ ਵਾਪਾ ਸੀ। ਪਰ ਸ਼ਾਹਮਣਾ ਦਾ ਸ਼ਾਹਮਣਾ ਦਾ ਸ਼ਾਹਮਣਾ ਦਾ ਸ਼ਾਹਮਣਾ ਦਾ ਸ਼ਾਹਮਣਾ ਦਾ ਸ਼ਾਹਮਣਾ ਦਾ ਸ਼ਾਹਮਣਾ ਦਾ ਸ਼ਾਹਮਣਾ ਦਾ ਸ਼ਾਹਮ
             <u>reference</u>
              vert and the contract of the contract of the contract of the contract of the contract of the contract of the contract of the contract of the contract of the contract of the contract of the contract of the contract of the 
              YV and the contract of the contract of the contract of the contract of the contract of the contract of the contract of the contract of the contract of the contract of the contract of the contract of the contract of the c
                1 , the contract of the contract of the contract of the contract of the contract of the contract of the contract of the contract of the contract of the contract of the contract of the contract of the contract of the con
                \mathbf{a}
```
#### *Notes:*

- 1. The "SYSTEM" directive specifies that we are creating a 32-bit OS/2 dynamic link library.
- 2. The "MANYAUTODATA" option specifies that the automatic data segment is allocated for every instance of the dynamic link library. This option must be specified only for a dynamic link library that uses the Open Watcom FORTRAN 77 run-time libraries. If the Open Watcom FORTRAN 77 run-time libraries are not used, this option is not required. Our example does use the Open Watcom FORTRAN 77 run-time libraries so we must specify the "MANYAUTODATA" option.

As was just mentioned, when a dynamic link library uses the Open Watcom FORTRAN 77 run-time libraries, an automatic data segment is created each time a

## **Creating a Sample Dynamic Link Library 267**

process accesses the dynamic link library. For this reason, initialization code must be executed when a process accesses the dynamic link library for the first time. To achieve this, "INITINSTANCE" must be specified in the "SYSTEM" directive. Similarly, "TERMINSTANCE" must be specified so that the termination code is executed when a process has completed its access to the dynamic link library. If the Open Watcom FORTRAN 77 run-time libraries are not used, these options are not required.

3. The "EXPORT" directive specifies the entry points into the dynamic link library. Note that in Open Watcom FORTRAN 77, names of all symbols are uppercased. Regardless of the case used in source files, linker directives must use uppercased symbol names. The linker is case sensitive by default, although the "OP NOCASEEXACT" directive may be used to override this.

We can now create our dynamic link library by issuing the following command.

[C:\]wlink @dllsamp

A file called dllsamp.dll will be created.

# **33.3 Using Dynamic Link Libraries**

Once we have created a dynamic link library, we must allow other applications to access the functions available in the dynamic link library. There are two ways to achieve this.

The first method is to create a linker directive file which contains an "IMPORT" directive for all entry points in the dynamic link library. The "IMPORT" directive provides the name of the entry point and the name of the dynamic link library. When creating an application that references a function in the dynamic link library, this linker directive file would be included as part of the linking process that created the application.

The second method is to use import libraries. An import library is a standard library that is created from a dynamic link library by using the Open Watcom Library Manager. It contains object modules that describe the entry points in a dynamic link library. The resulting import library can then be specified in a "LIBRARY" directive in the same way one would specify a standard library.

Using an import library is the preferred method of providing references to functions in dynamic link libraries. When a dynamic link library is modified, typically the import library corresponding to the modified dynamic link library is updated to reflect the changes. Hence, any directive file that specifies the import library in a "LIBRARY" directive need not be

### **268 Using Dynamic Link Libraries**

in the contract of the contract of the contract of the contract of the contract of the contract of the contract of the contract of the contract of the contract of the contract of the contract of the contract of the contrac in the contract of the contract of the contract of the contract of the contract of the contract of the contract of the contract of the contract of the contract of the contract of the contract of the contract of the contrac

modified. However, if you are using "IMPORT" directives, you may have to modify the "IMPORT" directives to reflect the changes in the dynamic link library.

Let us create an import library for our sample dynamic link library we created in the previous section. We do this by issuing the following command.

```
[C:\]wlib dllsamp +dllsamp.dll
```
A standard library called dllsamp.lib will be created.

Suppose the following sample program, contained in the file dlltest.for, calls the functions from our sample dynamic link library.

```
* DLLTEST.FOR
   call dll_entry_1()<br>call dll_entry_2()<br>end
    l
ld
     l
dl
      la construction and the construction of the construction of the construction of the construction of the construction of the construction of the construction of the construction of the construction of the construction of th
       and the contract of the contract of the contract of the contract of the contract of the contract of the contract of the contract of the contract of the contract of the contract of the contract of the contract of the contra
       \frac{1}{2} entry \frac{1}{2} ()
         \begin{pmatrix} 1 & 1 \\ 1 & 1 \end{pmatrix}\cdots1
           2.22 . The contract of the contract of the contract of the contract of the contract of the contract of the contract of the contract of the contract of the contract of the contract of the contract of the contract of the 
            (
            (
```
We can compile and link our sample application by issuing the following command.

[C:\]wfl386 -l=os2v2 dlltest dllsamp.lib

If we had created a linker directive file of "IMPORT" directives instead of an import library for the dynamic link library, the linker directive file, say dllimps.lnk, would be as follows.

```
i
D
L
L
E
N
T
R
Y
immp
poorrt
t
D
L
LE
N
T
R
Y
                     1 1 \pm 1 \pm 1 \pm 1 \pm 1 \pm 1 \pm 1 \pm 1 \pm 1 \pm 1 \pm 1 \pm 1 \pm 1 \pm 1 \pm 1 \pm 1 \pm 1 \pm 1 \pm 1 \pm 1 \pm 1 \pm 1 \pm 1 \pm 1 \pm 1 \pm 1 \pm 1 \pm 1 \pm 1 \pm 1 \pm 1 \pm 
                     2.22 and 2.22 and 2.22 and 2.22 and 2.22 and 2.22 and 2.22 and 2.22 and 2.22 and 2.22 and 2.22 and 2.22 and 2.22 and 2.22 and 2.22 and 2.22 and 2.22 and 2.22 and 2.22 and 2.22 and die die 19de eeu n.C. Soos ander die gewone gewone gewone gewone gewone gewone gewone gewone gewone gewone gew
                        de la construcción de la construcción de la construcción de la construcción de la construcción de la construcción de la construcción de la construcción de la construcción de la construcción de la construcción de la constru
                         ling and the contract of the contract of the contract of the contract of the contract of the contract of the c
                         la construction de la construction de la construction de la construction de la construction de la construction<br>La construction de la construction de la construction de la construction de la construction de la construction
                          la construcción de la construcción de la construcción de la construcción de la construcción de la construcción
                          lsamp<br>lsamp
                               particularly and the contract of the contract of the contract of the contract of the contract of the contract of the contract of the contract of the contract of the contract of the contract of the contract of the contract
```
To compile and link our sample application, we would issue the following command.

 $[C:\iint1386 - l = cos2v2$  dlltest -"@dllimps"

## **33.4 The Dynamic Link Library Data Area**

The Open Watcom FORTRAN 77 32-bit run-time library does not support the general case operation of DLLs in an execution environment where there is only one instance of the DATA segment (DGROUP) for that DLL.

There are two cases that can lead to a DLL executing with only one instance of the DGROUP.

1. DLLs linked for 32-bit OS/2 without the MANYAUTODATA option.

**The Dynamic Link Library Data Area 269**

2. DLLs linked for the Win32 API and executing under Win32s.

In these cases the run-time library startup code detects that there is only one instance of the DGROUP when a second process attempts to attach to the DLL. At that point, it issues a diagnostic for the user and then notifies the operating system that the second process cannot attach to the DLL.

Developers who require DLLs to operate when there is only one instance of the DGROUP can suppress the function which issues the diagnostic and notifies the operating system that the second process cannot attach to the DLL.

Doing so requires good behaviour on the part of processes attaching to the DLL. This good behaviour consists primarily of ensuring that the first process to attach to the DLL is also the last process to detach from the DLL thereby ensuring that the DATA segment is not released back to the free memory pool.

To suppress the function which issues the diagnostic and notifies the operating system that the second process cannot attach to the DLL, the developer must provide a replacement entry point with the following prototype:

int \_\_disallow\_single\_dgroup(int);

This function should return zero to indicate that the detected single copy of the DATA segment is allowed.

## **33.5 Dynamic Link Library Initialization/Termination**

Each dynamic link library (DLL) has an initialization and termination routine associated with it. The initialization routine can either be called the first time any process accesses the DLL ("INITGLOBAL" is specified at link time) or each time a process accesses the DLL ("INITINSTANCE" is specified at link time). Similarly, the termination routine can either be called when all processes have completed their access of the DLL ("TERMGLOBAL" is specified at link time) or each time a process completes its access of the DLL ("TERMINSTANCE" is specified at link time).

For a DLL that uses the FORTRAN 77 run-time libraries, initialization and termination of the FORTRAN 77 run-time environment is performed automatically. It is also possible for a DLL to do its own special initialization and termination process.

The FORTRAN 77 run-time environment provides a method for calling user-written DLL initialization and termination code. The  $\text{\_fdll}\text{\_initialize}\text{\_}$  routine is called for DLL process initialization. The  $\text{\_fdl}$  terminate routine is called for DLL process

termination. Default stub versions of these routines are included in the run-time library. If you wish to perform additional initialization/termination processing that is specific to your dynamic link library, you may write your own versions of these routines.

Once the FORTRAN 77 run-time environment is initialized, the routine \_\_fdll\_initialize\_ is called. After the FORTRAN 77 run-time environment is terminated, the routine  $\text{\_fdll}$  terminate is called. This last point is important since it means that you cannot do any run-time calls in the termination routine.

The initialization and termination routines return an integer. A value of 0 indicates failure; a value of 1 indicates success. The following example illustrates sample initialization/termination routines.

```
* DLLINIT.FOR
    in a company of the company of the company of the company of the company of the company of the company of the company of the company of the company of the company of the company of the company of the company of the company
    ing the contract of the contract of the contract of the contract of the contract of the contract of the contract of the contract of the contract of the contract of the contract of the contract of the contract of the contra
    innnt
     teeeg
       ger function __fdll_initialize_()<br>ger __fdll_terminate_, dll_entry<br>Westerry Star
          function __fdll_initialize_()<br>__fdll_terminate_, dll_entry
            ction __fdll_initialize_()<br>dll_terminate_, dll_entry
            TIME AT A RESERVE AND INTERNATIONAL CONTINUES. IN THE RESERVE AND INTERNATIONAL CONTINUES. IN THE RESERVE AND 
             loGnteSrImZE
                  dnall
                    l_initialize_()<br>te dll entry
                       distribution of the contract of the contract of the contract of the contract of the contract of the contract of the contract of the contract of the contract of the contract of the contract of the contract of the contract o
                       the contract of the contract of the contract of the contract of the contract of the contract of the contract o
                        line second contract the contract of the contract of the contract of the contract of the contract of the contract of the contract of the contract of the contract of the contract of the contract of the contract of the cont
                        ialize_() and the contract of the contract of the contract of the contract of the contract of the contract of the contract of the contract of the contract of the contract of the contract of the contract of the contract of 
                         lize_{-}()\mathcal{N} () and () are the set of the set of the set of the set of the set of the set of the set of the set of the set of the set of the set of the set of the set of the set of the set of the set of the set of the set of 
    parameter ( WORKING\_SIZE = 16*1024 )
   integer ierr, WorkingStorage<br>dimension WorkingStorage(:)
    parameter ( WORKING_SIZE = 16*1024 )<br>integer ierr, WorkingStorage<br>dimension WorkingStorage(:)
    if( ierr .eq. 0 )then
    allocate(WorkingStorage(WORKING_SIZE), stat=ierr )<br>if( ierr .eq. 0 )then<br>__fdll_initialize_ = 1<br>else
        f
d
l
i
        f
l
l
         e( workingstorage(WORKING_SIZE), stat=lerr )<br>r.eq. 0 )then<br>dll_initialize_ = 1
          ( WorkingStorage(WORKING_SIZE), stat=ierr )<br>.eq. 0 )then
            orkingStorage(WORKING_SIZE), stat=ierr )<br>q. 0 )then<br>initialize_ = 1
              ingstorage(WORKING_SIZE), stat=lerr )<br>0 )then
               gStorage(WORKING_SIZE), stat=ierr )<br>)then<br>,...
                light and the contract of the contract of the contract of the contract of the contract of the contract of the c
                 torage(WORKING_SIZE), stat=ierr )<br>hen<br>i--
                      1 . The contract of the contract of the contract of the contract of the contract of the contract of the contract of the contract of the contract of the contract of the contract of the contract of the contract of the con
    endif
    __fdll_initialize_ = 0<br>endif<br>return
entry __fdll_terminate_()<br>* Note: no run-time calls allowed under OS/2 Warp<br>deallocate( WorkingStorage )
   entry __fdll_terminate_()
    _l_fdll_terminate_ = 1
          fdll_terminate_()<br>-time calls allowed under OS/2 Warp<br>te( WorkingStorage )
            l_terminate_()<br>me calls allowed under OS/2 Warp<br>WorkingStorage )<br>instruction
                  te_()<br>allowed under OS/2 Warp<br>torage )
    return
    ! use WorkingStorage
    entry dll_entry()<br>! use WorkingStorage<br>return
    end
```
In the above example, the process initialization routine allocates storage that the dynamic link library needs, the routine  $dlll$  entry uses the storage, and the process termination routine frees the storage allocated in the initialization routine.

# **34 Programming for OS/2 Presentation Manager**

Basically, there are two classes of FORTRAN 77 applications that can run in a windowed environment.

The first are those FORTRAN 77 applications that do not use any of the Presentation Manager API functions; they are strictly FORTRAN 77 applications that do not rely on the features of a particular operating system.

The second class of FORTRAN 77 applications are those that actually call Presentation Manager API functions directly. These are applications that have been tailored for the Presentation Manager operating environment.

It is assumed that the reader is familiar with the concepts of Presentation Manager programming.

# **34.1 Porting Existing FORTRAN 77 Applications**

Suppose you have a set of FORTRAN 77 applications that previously ran under DOS and you now wish to run them under OS/2. To achieve this, simply recompile your application and link with the appropriate libraries. Depending on the method with which you linked your application, it can run in an OS/2 fullscreen environment, a PM-compatible window, or as a Presentation Manager application. An OS/2 fullscreen application runs in its own screen group. A PM-compatible application will run in an OS/2 fullscreen environment or in a window in the Presentation Manager screen group but does not take direct advantage of menus, mouse or other features available in the Presentation Manager. A Presentation Manager application has full access to the complete set of user-interface tools such as menus, icons, scroll bars, etc. However, porting a console oriented application to Presentation Manager often requires significant effort and a substantial redesign of the application.

**Porting Existing FORTRAN 77 Applications 273**

## **34.1.1 An Example**

Very little effort is required to port an existing FORTRAN 77 application to OS/2. Let us try to run the following sample program (contained in the file hello.for).

```
print *, 'Hello world!'
end
```
First we must compile the file hello.for by issuing the following command.

[C:\]wfc386 hello

Once we have successfully compiled the file, we can link it by issuing the following command.

[C:\]wlink sys os2v2 file hello

It is also possible to compile and link in one step, by issuing the following command.

[C:\]wfl386 -l=os2v2 hello

This will create a PM-compatible application. If you wish to create a fullscreen application, link with the following command.

```
[C:\]wlink sys os2v2 fullscreen file hello
```
## **34.2 Calling Presentation Manager API Functions**

It is also possible for a FORTRAN 77 application to create its own windowing environment. This is achieved by calling PM API functions directly from your FORTRAN 77 program. The techniques for developing these applications can be found in the *OS/2 Technical Library.*

A number of FORTRAN 77 include files (files with extension .fi or .fap) are provided which define Presentation Manager data structures and constants. They are located in the \watcom\src\fortran\os2 directory. These include files are equivalent to the C header files that are available with the IBM OS/2 Developer's Toolkit.

A sample FORTRAN 77 Presentation Manager application is also located in the \watcom\samples\fortran\os2 directory. It is contained in the files fshapes.for and fshapes.fi. The file fshapes.for contains the following.

### **274 Calling Presentation Manager API Functions**

de la construction de la construction de la construction de la construction de la construction de la construction de la construction de la construction de la construction de la construction de la construction de la constru

<sup>W</sup>

<sup>I</sup>

N PRINTER PRINTER PRINTER PRINTER PRINTER PRINTER PRINTER PRINTER PRINTER PRINTER PRINTER PRINTER PRINTER PRINTER PRINTER PRINTER PRINTER PRINTER PRINTER PRINTER PRINTER PRINTER PRINTER PRINTER PRINTER PRINTER PRINTER PRI

<sup>F</sup>

red and a series of the contract of the contract of the contract of the contract of the contract of the contract of the contract of the contract of the contract of the contract of the contract of the contract of the contra

 $\overline{A}$ 

 $M_{\rm H}$  , and  $M_{\rm H}$  , and  $M_{\rm H}$  , and  $M_{\rm H}$  , and  $M_{\rm H}$  , and  $M_{\rm H}$  , and  $M_{\rm H}$  , and  $M_{\rm H}$ 

entitude and the contract of the contract of the contract of the contract of the contract of the contract of the contract of the contract of the contract of the contract of the contract of the contract of the contract of t

March 1986, and the contract of the contract of the contract of the contract of the contract of the contract of the contract of the contract of the contract of the contract of the contract of the contract of the contract o

general control of the control of the control of the control of the control of the control of the control of the control of the control of the control of the control of the control of the control of the control of the cont

**Representative and the contract of the contract of the contract of the contract of the contract of the contract of the contract of the contract of the contract of the contract of the contract of the contract of the contra** 

```
c$define INCL_WINFRAMEMGR<br>c$define INCL_WINMESSAGEMGR<br>c$define INCL_WINMENSMAGEMGR<br>c$define INCL_WINWINDOWMGR<br>c$define INCL_GPIPRIMITIVES<br>c$include os2.fap
d i C i The Theodor Charles Contract Contract Contract Contract Contract Contract Contract Contract Contract Co
die ferstelling in die bestehende eine Anti-Amerikaanse steen van die bestehende van die bestehende van die bestehende van die beste van die beste van die van die van die van die van die van die van die van die van die van
\overline{a} is the state \overline{a} is the state \overline{a} is the state \overline{a} is the state \overline{a} is the state \overline{a} is the state \overline{a} is the state \overline{a} is the state \overline{a} is the state \overline{a} is the state $
f
I
N
C
L
GP
 define INCL_WINFRAMEMGR<br>define INCL_WINMESSAGEMGR<br>define INCL_WINMINDOWMGR<br>define INCL_WINTIMER<br>define INCL_WINTIMER
    ine INCL_WINFRAME<br>ine INCL_WINMESSA<br>ine INCL_WINWINDO<br>ine INCL_WINTIMER
      program fshapes
       माध्यम स्थित संस्थान समय समिति हो। साथ समिति सम
        N
         \sim construction of the construction of the construction of the construction of the construction of the construction of the construction of the construction of the construction of the construction of the construction of 
          L
           www.com/www.com/www.com/www.com/www.com/www.com/www.com/www.com/www.com/www.com/www.com/www.com/www.com/www.com/
           where the contract of the contract of the contract of the contract of the contract of the contract of the contract of the contract of the contract of the contract of the contract of the contract of the contract of the cont
            I
            I
            I
             NIME A A ATHRAID AND A REPORT OF THE CONTRACTOR OF A STATE OF A STATE OF THE CONTRACTOR OF A STATE OF THE CONTR
             N 1985 - N 1996 - N 1997 - N 1997 - N 1997 - N 1997 - N 1997 - N 1997 - N 1997 - N 1997 - N 1997 - N 1997 - N 
             N PERSONAL PROPERTY PRODUCTION PRODUCTION CONTINUES INTO A CONTINUES INTO A CONTINUES INTO A CONTINUES INTO A CONTINUES INTO A CONTINUES INTO A CONTINUES INTO A CONTINUES INTO A CONTINUES INTO A CONTINUES INTO A CONTINUES
             I
              MARINARY AND A CHANGE COMPANY OF REAL PROPERTY OF REAL PROPERTY OF REAL PROPERTY OF REAL PROPERTY OF REAL PROPERTY OF REAL PROPERTY OF REAL PROPERTY OF REAL PROPERTY OF REAL PROPERTY OF REAL PROPERTY OF REAL PROPERTY OF RE
              www.com/haracterium.com/haracterium.com/haracterium.com/haracterium.com/haracterium.com/haracterium.com/haracterium.com/haracterium.com/haracterium.com/haracterium.com/haracterium.com/haracterium.com/haracterium.com/haract
              PRINT PRINT PRINT AND RESIDENCE IN A REPORT OF THE RESIDENCE INTO A REPORT OF THE PRINT OF THE PRINT OF THE PR
              The contract of the contract of the contract of the contract of the contract of the contract of the contract of the contract of the contract of the contract of the contract of the contract of the contract of the contract o
               E
               <u>Roman de la productiva de la productiva de la productiva de la productiva de la productiva de la productiva de la productiva de la productiva de la productiva de la productiva de la productiva de la productiva de la produ</u>
               \sim In the contract of \sim<u>ਸਾਰ ਭਾਰਤ ਦਾ ਸੰਗਤ ਵਿੱਚ ਸੰਗਤ ਵਿੱਚ ਸੰਗਤ ਵਿੱਚ ਸੰਗਤ ਵਿੱਚ ਸੰਗਤ ਵਿੱਚ ਸੰਗਤ ਵਿੱਚ ਸੰਗਤ ਵਿੱਚ ਸੰਗਤ ਵਿੱਚ ਸੰਗਤ ਵਿੱਚ ਸੰਗਤ ਵਿੱ</u>
               n an Ann an Aonaichte ann an Aonaichte an Aonaichte an Aonaichte an Aonaichte an Aonaichte an Aonaichte an Aon
               Material and the contract of the contract of the contract of the contract of the contract of the contract of the contract of the contract of the contract of the contract of the contract of the contract of the contract of t
                S . Since the set of S is a set of S is a set of S is a set of S is a set of S is a set of S is a set of SI
                en de la companya de la companya de la companya de la companya de la companya de la companya de la companya de<br>En 1970, estableceu de la companya de la companya de la companya de la companya de la companya de la companya
                M , and M , and M , and M , and M , and M , and M , and M , and M , and M , and M , and M , and M , and M , and M , and M , and M , and M , and M , and M , and M , and M , and S = S . The set of S is the set of S is the set of S is the set of S is the set of S is the set of SD
                 \overline{A} and \overline{A} and \overline{A} and \overline{A} and \overline{A} and \overline{A} and \overline{A} and \overline{A} and \overline{A} and \overline{A} and \overline{A} and \overline{A} and \overline{A} and \overline{A} and \overline{A} and \overline{A} and \overline{A} and 
                 On the contract of the contract of the contract of the contract of the contract of the contract of the contract of the contract of the contract of the contract of the contract of the contract of the contract of the contrac
                 Representative and the contract of the contract of the contract of the contract of the contract of the contract of the contract of the contract of the contract of the contract of the contract of the contract of the contrac
                 I
                  with a contract of the contract of the contract of the contract of the contract of the contract of the contract of the contract of the contract of the contract of the contract of the contract of the contract of the contrac
                  G = G \cup G . The contract of G is a set of G is a set of G is a set of G is a set of G is a set of G is a set of G is a set of G is a set of G is a set of G is a set of G is a set of G is a set of GT
                   en de la comunicación de la comunicación de la comunicación de la comunicación de la comunicación de la comunicación de la comunicación de la comunicación de la comunicación de la comunicación de la comunicación de la comu
                   March 1986, and the contract of the contract of the contract of the contract of the contract of the contract of the contract of the contract of the contract of the contract of the contract of the contract of the contract o
                   <u>International Communication of the Communication of the Communication of the Communication of the Communication of the Communication of the Communication of the Communication of the Communication of the Communication of t</u>
                    M_{\rm H}V
                    graduate and the contract of the contract of the contract of the contract of the contract of the contract of the
                    en Album and the contract of the contract of the contract of the contract of the contract of the contract of the contract of the contract of the contract of the contract of the contract of the contract of the contract of t
                     graduate de la construction de la construction de la construction de la construction de la construction de la
                     \blacksquareinteger style
      record /QMSG/ qmsg
      character*7 watcom
      parameter (watcom='WATCOM'c)
      include 'fshapes.fi'
      AnchorBlock = WinInitialize( 0 )
      if( AnchorBlock .eq. 0 ) stop
      hMessageQueue = WinCreateMsgQueue( AnchorBlock, 0 )
      if( hMessageQueue .eq. 0 ) stop
      if( WinRegisterClass( AnchorBlock, watcom, MainDriver,
    +
   +
    style = FCF_TITLEBAR .or. FCF_SYSMENU .or. FCF_SIZEBORDER .or.<br>+ FCF_MINMAX .or. FCF_SHELLPOSITION .or. FCF_TASKLIST<br>FrameHandle = WinCreateStdWindow( HWND_DESKTOP, WS_VISIBLE,<br>+ style, watcom,
             d
l
W
i
C
W
i
d
(
H
W
N
D
             F
C
Fe=M
I
N
M
              CF_TITLEBAR .or. FCF_SYSMENU .or. FCF_SIZEBORDER .or.
                    EBAR .or. FCF_SYSMENU .or. FCF_SIZEBORDER .or.<br>IAX .or. FCF_SHELLPOSITION .or. FCF_TASKLIST<br>AND .community .community .community .community .community .community .community .community .community .commu
                    xx molton district to a district and community of the control of the control of the control of the control of the control of the control of the control of the control of the control of the control of the control of the con
                     CS_SIZEREDRAW, 0 ) .eq. 0 ) stop<br>AR .or. FCF_SYSMENU .or. FCF_SIZEBORDER .or.<br>.or. FCF_SHELLPOSITION .or. FCF_TASKLIST
                          O OTHERBEST OUT OUT OF A STATE OF A STATE OF A STATE OF A STATE OF A STATE OF A STATE OF A STATE OF A STATE OF
                          FCF_SHELLPOSITION .or. FCF_TASKLIST
                              EnS
                               SoYwL
                                 L
P
O
I
T
                                  style, watcom,
                                       ) .eq. 0 ) stop<br>or. FCF_SIZEBORDER .or.<br>ON .or. FCF_TASKLIST
                                        r. FCF_SIZEBORDER .or.<br>N .or. FCF_TASKLIST
                                         .eq. U ) stop<br>. FCF_SIZEBORDER .or.<br>.or. FCF_TASKLIST
                                          q. U ) stop<br>FCF_SIZEBORDER .or.<br>or. FCF_TASKLIST
                                           CF_SIZEBORDER .or.<br>CF_SIZEBORDER .or.<br>r. FCF_TASKLIST
                                            0) stop<br>F_SIZEBORDER .or.<br>. FCF_TASKLIST<br>P WS VISTRLF
                                              F = F F = F F = F F = F F = F F = F F = F F = F F = F F = F F = F F = F F = F F = F F = F F = F F = F F = F F = F F = F F = F F = F F = F F = F F = F F = F F = F F = F F = F F = F F = F F = F F = F F = F F = F F = F F = FW
                                               C
                                               \mathbf{F} for \mathbf{F} \mathbf{F} \mathbf{F} \mathbf{F} \mathbf{F} \mathbf{F} \mathbf{F} \mathbf{F} \mathbf{F} \mathbf{F} \mathbf{F} \mathbf{F} \mathbf{F} \mathbf{F} \mathbf{F} \mathbf{F} \mathbf{F} \mathbf{F} \mathbf{F} \mathbf{F} \mathbf{F} \mathbf{F} \mathbf{F} S since S is the set of S set of S is the set of S set of S set of S set of S set of S set of S set of S set of S set of S set of S set of S set of S set of S set of S set of S set of
                                               Stop and the stop of the stop of the stop of the stop of the stop of the stop of the stop of the stop of the stop of the stop of the stop of the stop of the stop of the stop of the stop of the stop of the stop of the stop 
                                                 V
                                                 T
                                                 the contract of the contract of the contract of the contract of the contract of the contract of the contract of
                                                  O
                                                  A
                                                  op<br>ORDER .or.<br>ASKLIST
                                                   produced a contract of the contract of the contract of the contract of the contract of the contract of the contract of the contract of the contract of the contract of the contract of the contract of the contract of the con
                                                   S
                                                   ski komunisti su se od obrazu se od obrazu se od obrazu se od obrazu se od obrazu se od obrazu se od obrazu se
                                                    D
                                                    I
                                                    Experimental contracts and the contracts of the contracts of the contracts of the contracts of the contracts of the contracts of the contracts of the contracts of the contracts of the contracts of the contracts of the cont
                                                    B
                                                    L
                                                     Representative Contract Contract Contract Contract Contract Contract Contract Contract Contract Contract Contract
                                                     the state of the contract of the contract of the contract of the contract of the contract of the contract of the contract of the contract of the contract of the contract of the contract of the contract of the contract of t
                                                     \blacksquare In the case of \blacksquareExperimental contracts and the contracts of the contracts of the contracts of the contracts of the contracts of
                                                      .or.<br>St<br>F
   + char(0), 0, NULL,
   + 0, WinHandle )
      if( FrameHandle .eq. 0 ) stop
      while( WinGetMsg( AnchorBlock, qmsg, NULL, 0, 0 ) ) do
         call WinDispatchMsg( AnchorBlock, qmsg )
      end while
      call WinDestroyWindow( FrameHandle )
      call WinDestroyMsgQueue( hMessageQueue )
      call WinTerminate( AnchorBlock )
      end
      function MainDriver( hwnd, msg, mp1, mp2 )
      integer hwnd
      integer msg
      integer mp1
      integer mp2
```
**Calling Presentation Manager API Functions 275**

```
include 'fshapes.fi'
integer ps
record /RECTL/ rcl
select case ( msg ) case (WM_CREATE )<br>WinHandle = hwnd<br>call WinStartTimer( AnchorBlock, WinHandle, 1, 150 )<br>All WinStartTimer( AnchorBlock, WinHandle, 1, 150 )
case ( WM_CREATE )
     \sim . The contract of the contract of the contract of the contract of the contract of the contract of the contract of the contract of the contract of the contract of the contract of the contract of the contract of the co
       with a contract of the contract of the contract of the contract of the contract of the contract of the contract of the contract of the contract of the contract of the contract of the contract of the contract of the contrac
       with a contract of the contract of the contract of the contract of the contract of the contract of the contract of the contract of the contract of the contract of the contract of the contract of the contract of the contrac
        M
        M
          C
          T
           R
           I
            E
            and the contract of the contract of the contract of the contract of the contract of the contract of the contract of the contract of the contract of the contract of the contract of the contract of the contract of the contra
             – a matematika kao amin'ny faritr'i Nord-Amerika ao amin'ny faritr'i Nord-Amerika ao Frantsa. Ny faritr'i Nord-Amerika ao Frantsa.<br>Ny faritr'ora dia GMT+1.
             ering and the contract of the contract of the contract of the contract of the contract of the contract of the contract of the contract of the contract of the contract of the contract of the contract of the contract of the 
              termine and the contract of the contract of the contract of the contract of the contract of the contract of the
   call DrawEllipse()
   MainDriver = 0 return<br>case (WM_SIZE)
   SizeX = SHORT1FROMMP( mp2 )
   SizeY = SHORT2FROMMP( mp2 )
   MainDriver = 0
     \ell and \ell and \ell is the set of \ell in \ell is the set of \ell in \ell is the set of \ell is the set of \ellcase (WM_PAINT )<br>ps = WinBeginPaint( WinHandle, NULL, NULL_POINTER )<br>call WinQueryWindowRect( WinHandle, rcl )
   return
   call WinQueryWindowRect( WinHandle, rcl )
    ( WM_PAINT )<br>ps = WinBeginPaint( WinHandle, NULL, NULL_POINTER )<br>call WinQueryWindowRect( WinHandle, rcl )<br>call WinFillRect( ps, rcl, CLR_WHITE )<br>call WinEndPaint( ps )
      ll Machillocal (2002) and the City Millen (1996) (1997) and the Contract of Contract (1997) and the Contract of Contract (1997) and the Contract of Contract (1997) and the Contract of Contract (1997) and the Contract of Co
        M
         W
i
          PRINT PRINT NATIONAL PRINT NATIONAL PRINT PRINT PRINT PRINT PRINT PRINT PRINT PRINT PRINT PRINT PRINT PRINT PRINT PRINT PRINT PRINT PRINT PRINT PRINT PRINT PRINT PRINT PRINT PRINT PRINT PRINT PRINT PRINT PRINT PRINT PRINT
           AINT )<br>nBeginPaint( WinHandle, NULL, NULL_POINTER )<br>nQueryWindowRect( WinHandle, rcl )
              <u>the contract of the contract of the contract of the contract of the contract of the contract of the contract of the contract of the contract of the contract of the contract of the contract of the contract of the contract </u>
              in a more in the collection of the context of the context of the collection of the collection of the collection of the collection of the collection of the collection of the collection of the collection of the collection of
                )<br>nPaint ( WinHandle, NULL, NULL_POINTER )<br>yWindowRect ( WinHandle, rcl )
                   int( winHandle, NULL, NULL_POINTER )<br>ndowRect( WinHandle, rcl )
                     t for the 17 series series in the common later and the common later and the common later and the common later of the common later and the common later and the common later and the common later and the common later and the 
                      ( WinHandle, NULL, NULL_POINTER )<br>wRect( WinHandle, rcl )<br>as rol CLR WHITE )
                              le, NULL, NULL_POINTER )<br>nHandle, rcl )
                                  where the contract of the contract of the contract of the contract of the contract of the contract of the contract of the contract of the contract of the contract of the contract of the contract of the contract of the cont
                                    In the contract and the contract of the contract of the contract of the contract of the contract of the contract of the contract of the contract of the contract of the contract of the contract of the contract of the contr
                                     L, NULL_POINTER )<br>, rcl )
                                         ulle de la commune de la construction de la construction de la construction de la construction de la construction de la construction de la construction de la construction de la construction de la construction de la constru
   MainDriver = 0
   return
end select
MainDriver = WinDefWindowProc( WinHandle, msg, mp1, mp2 )
return
end
subroutine DrawEllipse
record /POINTL/ ptl
integer ps
integer 0dd /0/<br>integer parml
integer
integer parm2
include 'fshapes.fi'
ps = WinGetPS( WinHandle )
ptl.x = Random( SizeX )
ptl.y = Random( SizeY )
call GpiMove( ps, ptl )
ptl.x = Random( SizeX )
ptl.y = Random( SizeY )
parm1 = Random( 32767 )
parm2 = Random( 32767 )
```
## **276 Calling Presentation Manager API Functions**
```
if( Random( 10 ) .ge. 5 ) then
else
end if
Odd = Odd + 1
   execute NewColor
   execute NewColor
   execute NewColor
    CALL GDIBOX( PS, DRO_FILL, PLI, 0, 0)<br>execute NewColor<br>call GpiBox( ps, DRO_OUTLINE, ptl, 0, 0)<br>execute NewColor<br>call GpiBox( ps, DRO_FILL, ptl, parml, parm2)<br>execute NewColor
     all Gp1Box(ps, DRO_FILL, ptl, 0, 0)<br>xecute NewColor<br>all GpiBox(ps, DRO_OUTLINE, ptl, 0, 0)<br>xecute NewColor<br>all GpiBox(ps, DRO_FILL, ptl, parml, parm2)<br>xecute NewColor
      \overline{a} \overline{b} \overline{c} \overline{c} \overline{c} \overline{c} \overline{c} \overline{c} \overline{c} \overline{c} \overline{c} \overline{c} \overline{c} \overline{c} \overline{c} \overline{c} \overline{c} \overline{c} \overline{c} \overline{c} \overline{c} \overline{c} \overline{c} \overline{c} \overline{l
l
G
p
i
B
(
p
D
R
O
O
U
T
L
N
E
      l l Cashball as a no control and the control of the control of the control of the control of the control of the control of the control of the control of the control of the control of the control of the control of the contr
      l (Casin and Linn) (Contrart and Linn) (Contrart and Linn) (Contrart and Linn) (Contrart and Linn) (Contrart and Linn) (Contrart and Linn) (Contrart and Linn) (Contrart and Linn) (Contrart and Linn) (Contrart and Linn) (Co
            ox(ps, DRO_FILL, ptl, 0, 0)<br>ewColor<br>ox(ps, DRO_OUTLINE, ptl, 0, 0)<br>ewColor<br>ox(ps, DRO_FILL, ptl, parml, parm2)<br>ewColor
             x(ps, DRO_FILL, ptl, 0, 0)<br>wColor<br>x(ps, DRO_OUTLINE, ptl, 0, 0)<br>wColor<br>x(ps, DRO_FILL, ptl, parml, parm2)<br>wColor
                s, DRO_FILL, ptl, 0, 0)<br>or<br>s, DRO_OUTLINE, ptl, 0, 0)<br>or<br>s, DRO_FILL, ptl, parml, parm2)<br>or
                 r<br>
r<br>
r<br>
PRO_EILL, ptl, parml, parm2)<br>
r<br>
PRO_CUTLINF ptl, parml, parm2)<br>
r
                          INE, ptl, 0, 0)<br>, ptl, parml, parm2 )
                            p
                             tl, 0, 0 )<br>, ptl, 0, 0 )<br>tl, parml, parm2 )<br>, ntl parml parm<sup>2</sup> )
                              \blacksquare . A set of the set of the set of the set of the set of the set of the set of the set of the set of the set of the set of the set of the set of the set of the set of the set of the set of the set of the set of the s
                               p
                               , we have the set of \mathcal{N} and \mathcal{N} are the set of \mathcal{N} and \mathcal{N} are the set of \mathcal{N}ptl, 0, 0 )<br>narml narm<sup>2</sup> )\sim 0.000 \sim 0.000 \sim 0.000 \sim 0.000 \sim 0.000 \sim 0.000 \sim 0.000 \sim 0.000 \sim 0.000 \sim 0.000 \sim 0.000 \sim 0.000 \sim 0.000 \sim 0.000 \sim 0.000 \sim 0.000 \sim 0.000 \sim 0.000 \sim 0.000 \sim 0.000 la de la constitución de la constitución de la constitución de la constitución de la constitución de la constitución
                                  , 0, 0 )<br>arml, parm2 )<br>parml parm<sup>2</sup> )
                                   0
                                   0, 0 )<br>m1, parm2 )<br>1.1archer 2010
                                     0)<br>, parm2)<br>, decree de la contradiction de la contradiction de la contradiction de la contradiction de la contradiction<br>, de la contradiction de la contradiction de la contradiction de la contradiction de la contradictio
                                       p
                                       1 . The contract of the contract of the contract of the contract of the contract of the contract of the contract of the contract of the contract of the contract of the contract of the contract of the contract of the con
                                        )<br>arm2 )<br>parm<sup>2</sup> )
                                           2)
                                             2) and 2 (2) and 2 (2) and 2 (2) and 2 (2) and 2 (2) and 2 (2) and 2 (2) and 2 (2) and 2 (2) and 2 (2) and 2 (2) and 2 (2) and 2 (2) and 2 (2) and 2 (2) and 2 (2) and 2 (2) and 2 (2) 
Odd = Odd .and. 1
call WinReleasePS( ps )
remote block NewColor
call GpiSetColor( ps, Random( 15 ) + 1 )
end block
end
integer function Random( high )
integer high
external urand
real urand
integer seed /75347/
Random = urand( seed ) * high
end
```
The include file fshapes. fi contains the following.

include 'os2.fi'

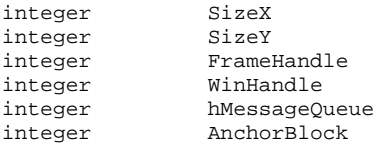

```
common /globals/
+ SizeX,
+ SizeY,
+ FrameHandle,
+ WinHandle,
+ hMessageQueue,
+ AnchorBlock
  external Random
  integer Random
```
c\$pragma aux (FNWP)

external MainDriver integer MainDriver

#### **Calling Presentation Manager API Functions 277**

*Notes:*

- 1. Include files with extension .fap define the calling conventions for each of the OS/2 API functions. These files must be included at the top of each FORTRAN 77 source module.
- 2. Include files with extension .  $E$  i define the data structures and constants used by the OS/2 API functions. These files must be included in each subprogram that requires them.
- 3. Each call-back function (i.e. window procedure) must be defined using the following pragma.

c\$pragma aux (FNWP) WindowProc

4. The include file os2.fap is included at the beginning of the source file and os2.fi is included in each subprogram. Also note that a number of macros were defined at the top of the file. By defining these macros, only those components of the OS/2 API required by the module will be compiled.

You can compile, link and run this demonstration by issuing the following commands.

```
[C:\]fshapes
[C:\]set finclude=\watcom\src\fortran\os2
[C:\)] wfl386 -l=os2v2_pm fshapes
```
#### **278 Calling Presentation Manager API Functions**

# **Novell NLM Programming Guide**

## **35 Creating NetWare 386 NLM Applications**

Open Watcom FORTRAN 77 supports version 4.0 of the Netware 386 API. We include the following components:

*header files* Header files for the Netware 4.0 API are located in the \WATCOM\NOVH directory.

#### *import libraries*

Import libraries for the Netware 4.0 API are located in the \WATCOM\NOVI directory.

*libraries* The FORTRAN 77 libraries for Netware 4.0 is located in the \WATCOM\LIB386 and \WATCOM\LIB386\NETWARE directories.

#### *debug servers*

Servers for remote debugging of Netware 4.0 NLMs are located in the \WATCOM\NLM directory. The same directory also contains the Open Watcom Execution Sampler for NLMs.

Applications built for version 4.0 will run on 4.1. We do not include support for any API specific to version 4.1. Netware developers must use the support included with Open Watcom FORTRAN 77 version 10.0 or greater since the version supplied by Novell only works with Open Watcom FORTRAN 77 version 9.5. Netware 4.1 support requires modification to the header files supplied by Novell. Contact Novell for more information.

The following special notes apply to developing applications for NetWare.

- 1. You must compile your source files with the small memory model option ("ms").
- 2. You must compile your source files with the stack-based calling convention option ("sc").
- 3. You must specify

system NETWARE

when linking an NLM. This is automatic if you are using WFL386 and the "-l=NETWARE" option.

#### **Creating NetWare 386 NLM Applications 281**

**282 Creating NetWare 386 NLM Applications**

# **Mixed Language Programming**

## **36 Inter-Language calls: C and FORTRAN**

The purpose of this chapter is to anticipate common questions about mixed-language development using Open Watcom C/C++ and Open Watcom FORTRAN 77.

The following topics are discussed in this chapter:

- Symbol Naming Convention
- Argument Passing Convention
- Memory Model Compatibility
- Integer Type Compatibility
- How do I pass integers from C to a FORTRAN function?
- How do I pass integers from FORTRAN to a C function?
- How do I pass a string from a C function to FORTRAN?
- How do I pass a string from FORTRAN to a C function?
- How do I access a FORTRAN common block from within C?
- How do I call a C function that accepts a variable number of arguments?

### **36.1 Symbol Naming Convention**

The symbol naming convention describes how a symbol in source form is mapped to its object form. Because of this mapping, the name generated in the object file may differ from its original source form.

Default symbol naming conventions vary between compilers. Open Watcom C/C++ prefixes an underscore character to the beginning of variable names and appends an underscore to the end of function names during the compilation process. Open Watcom FORTRAN 77 converts symbols to upper case. Auxiliary pragmas can be used to resolve this inconsistency.

#### **Symbol Naming Convention 285**

Pragmas are compiler directives which can provide several capabilities, one of which is to provide information used for code generation. When calling a FORTRAN subprogram from C, we want to instruct the compiler NOT to append the underscore at the end of the function name and to convert the name to upper case. This is achieved by using the following C auxiliary pragma:

#pragma aux ftnname "^";

The "<sup> $\alpha$ </sup>" character tells the compiler to convert the symbol name "ftnname" to upper case; no underscore character will be appended. This solves potential linker problems with "ftnname" since (by C convention) the linker would attempt to resolve a reference to "ftnname\_".

When calling C functions from FORTRAN, we need to instruct the compiler to add the underscore at the end of the function name, and to convert the name to lower case. Since the FORTRAN compiler automatically converts identifiers to uppercase, it is necessary to force the compiler to emit an equivalent lowercase name. Both of these things can be done with the following FORTRAN auxiliary pragma:

 $*$  Spragma aux CNAME  $"! \_"$ <br>There is another less convenient way to do this as shown in the following:

 $*$  Spragma aux CNAME "cname\_"<br>In the latter example, the case of the name in quotation marks is preserved.

Use of these pragmas resolves the naming differences, however, the issue of argument passing must still be resolved.

### **36.2 Argument Passing Convention**

In general, C uses call-by-value (passes argument values) while FORTRAN uses call-by-reference (passes pointers to argument values). This implies that to pass arguments to a FORTRAN subprogram we must pass the addresses of arguments rather than their values. C uses the "&" character to signify "address of".

#### **286 Argument Passing Convention**

*Example:* result = ftnname( $&arg$ );

When calling a C function from FORTRAN, the pragma used to correct the naming conventions must also instruct the compiler that the C function is expecting values, not addresses.

 $*$  Spragma aux CNAME  $"! \_"$  parm (value)<br>The "parm (value)" addition instructs the FORTRAN compiler to pass values, instead of addresses.

Character data (strings) are an exception to the general case when used as arguments. In C, strings are not thought of as a whole entity, but rather as an "array of characters". Since strings are not considered scalar arguments, they are referenced differently in both C and FORTRAN. This is described in more detail in a following section.

#### **36.3 Memory Model Compatibility**

While it is really not an issue with the 32-bit compilers (both use the default "flat" memory model), it is important to know that the default memory model used in Open Watcom FORTRAN 77 applications is the "large" memory model ("ml") with "medium" and "huge" memory models as options. Since the 16-bit Open Watcom C/C++ default is the "small" memory model, you must specify the correct memory model when compiling your C/C++ code with the 16-bit C or C++ compiler.

### **36.4 Linking Considerations**

When both C/C++ and FORTRAN object files are combined into an executable program or dynamic link library, it is important that you list a least one of the FORTRAN object files first in the Open Watcom Linker (WLINK) "FILES" directive to guarantee the proper search order of the FORTRAN and C run-time libraries. If you place a  $C/C++$  object file first, you may inadvertently cause the wrong version of run-time initialization routines to be loaded by the linker.

**Linking Considerations 287**

### **36.5 Integer Type Compatibility**

In general, the number of bytes used to store an integer type is implementation dependent. In FORTRAN, the default size of an integer type is always 4 bytes, while in C/C++, the size is architecture dependent. The size of an "int" is 2 bytes for the 16-bit Open Watcom C/C++ compilers and 4 bytes for the 32-bit compilers while the size of a "long" is 4 bytes regardless of architecture. It is safest to prototype the function in C, specifying exactly what size integers are being used. The byte sizes are as follows:

- 1. LONG 4 bytes
- 2. SHORT 2 bytes

Since FORTRAN uses a default of 4 bytes, we should specify the "long" keyword in C for integer types.

#### *Example:*

long int ftnname( long int \*, long int \*, long int \* );

In this case, "ftnname" takes three "pointers to long ints" as arguments, and returns a "long int". By specifying that the arguments are pointers, and not values, and by specifying "long int" for the return type, this prototype has solved the problems of argument passing and integer type compatibility.

### **36.6 How do I pass integers from C to a FORTRAN function?**

The following Open Watcom C/C++ routine passes three integers to a FORTRAN function that returns an integer value.

```
/* MIX1C.C - This C program calls a FORTRAN function to
            compute the max of three numbers.
 *
 * Compile/Link: wcl /ml mix1c mix1f.obj /fe=mix1
             wcl386 mix1c mix1f.obj /fe=mix1
 */
#include <stdio.h>
#pragma aux tmax3 "^";
long int tmax3( long int *, long int *, long int * );
```
#### **288 How do I pass integers from C to a FORTRAN function?**

```
void main()
{
    long int result;
    long int i, j, k;
    i = -1;j = 12;k = 5;result = tmax3( &i, &j, &k )iprintf( "Maximum is %ld\n", result );
}
```
The FORTRAN function:

```
* MIX1F.FOR - This FORTRAN function accepts three integer
* arguments and returns their maximum.
```
\* Compile: wfc[386] mix1f.for

integer function tmax3( arga, argb, argc ) integer arga, argb, argc tmax3 = arga if ( argb .gt. tmax3 ) tmax3 = argb if ( argc .gt. tmax3 ) tmax3 = argc end

### **36.7 How do I pass integers from FORTRAN to a C function?**

The following Open Watcom FORTRAN 77 routine passes three integers to a Open Watcom C/C++ function that returns an integer value.

**How do I pass integers from FORTRAN to a C function? 289**

```
* MIX2F.FOR - This FORTRAN program calls a C function to
           compute the max of three numbers.
*
* Compile/Link: wfl[386] mix2f mix2c.obj /fe=mix2 *$pragma aux tmax3 "!_" parm (value)
      aux tmax3 "!_" parm (value)<br>program mix2f
      integer*4 tmax3
      integer*4 result
      integer*4 i, j, k
      i = -1j = 12k = 5result = tmax3(i,j,k)print *, 'Maximum is ', result
      end
```
The C function "tmax3" is shown below.

```
/* MIX2C.C - This C function accepts 3 integer arguments
* and returns their maximum.
*
* Compile: wcc /ml mix2c
* wcc386 mix2c
*/
long int tmax3( long int arga,
               long int argb,
               long int argc )
{
   long int result;
   result = arga;
   if( argb > result ) result = argb;
   if( \arg c > result ) result = \arg c;
   return( result );
}
```
#### **290 How do I pass integers from FORTRAN to a C function?**

### **36.8 How do I pass a string from a C function to FORTRAN?**

Character strings are referenced differently in C and FORTRAN. The C language terminates its strings with a null character as an End-Of-String (EOS) marker. In this case, C need not store the length of the string in memory. FORTRAN, however, does not use any EOS marker; hence it must store each string's length in memory.

The structure FORTRAN uses to keep track of character data is called a "string descriptor" which consists of a pointer to the character data  $(2, 4, 0.6)$  bytes, depending on the data model) followed by an unsigned integer length (2 bytes or 4 bytes, depending on the data model).

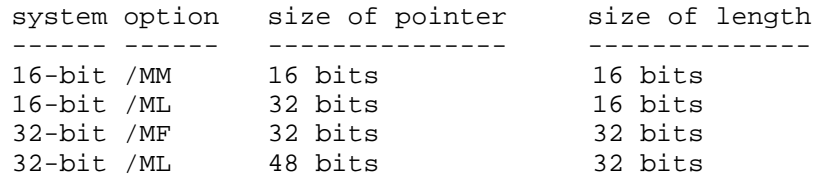

In order to access character data, FORTRAN needs to have access to the data's string descriptor. Hence, FORTRAN expects a pointer to a string descriptor to be passed as an argument for character data.

Passing string arguments between C and FORTRAN is a simple task of describing a struct type in C containing the two fields described above. The first field must contain the pointer to the character data, and the second field must contain the length of the string being passed. A pointer to this structure can then be passed to FORTRAN.

```
* MIX3F.FOR - This FORTRAN program calls a function written
* in C that passes back a string.
*
* Compile/Link: wfl[386] mix3f mix3c.obj /fe=mix3
       program mix3f
       character*80 sendstr
       character*80 cstring
       cstring = sendstr()
       print *, cstring(1:lentrim(cstring))
       end
```
The C function "sendstr" is shown below.

**How do I pass a string from a C function to FORTRAN? 291**

```
/* MIX3C.C - This C function passes a string back to its
          calling FORTRAN program.
*
* Compile: wcc /ml mix3c
* wcc386 mix3c
*/
#include <string.h>
#pragma aux sendstr "^";
typedef struct descriptor {
   char *addr;
   unsigned len; \} descriptor;
{
void sendstr( descriptor *ftn_str_desc )<br>{<br>ftn_str_desc->addr = "This is a C string";<br>ftn_str_desc->len = strlen( ftn_str_desc->addr );<br>}
   f for a set of f in the set of f in the set of f in the set of f is a set of f is a set of f is a set of f is a set of f is a set of f is a set of f is a set of f is a set of f is a set of f is
   ftn_str_desc->addr = "This is a C string";
    sendstr( descriptor *ftn_str_desc )<br>tn_str_desc->addr = "This is a C string";<br>tn str desc->len  = strlen( ftn str desc->addr ):
       tr desc->len  = strlen( ftn str desc->addr ):
        tr( descriptor *ftn_str_desc )<br>r_desc->addr = "This is a C string";<br>-
          ( descriptor *ftn_str_desc )<br>desc->addr = "This is a C string";<br>desc->len  = strlen( ftn str desc->addr ):
              criptor *rtn_str_aesc )<br>>addr = "This is a C string";
               it is a contract of the contract of the contract of the contract of the contract of the contract of the contract of the contract of the contract of the contract of the contract of the contract of the contract of the contra
               1ptor *Ith_str_desc )<br>ddr = "This is a C string";
                ptor *ftn_str_desc )<br>dr = "This is a C string";<br>r = thler(ftr.str.dess.eddr);
                    *ftn_str_desc )<br>"This is a C string";<br>strlen( ftn str desc->addr ):
                     entitudine associated and the contract of the contract of the contract of the contract of the contract of the contract of the contract of the contract of the contract of the contract of the contract of the contract of the 
                      tn_str_desc)<br>his is a C string";<br>is is is in the string";
                       n_str_desc )<br>is is a C string";<br>.
                          :r_desc)<br>is a C string";
                            desc )<br>a C string";<br>.
                                )<br>tring";<br>ring";
                                  ing";<br>desc->addr ):
                                      >addr);
```
### **36.9 How do I pass a string from FORTRAN to a C function?**

By default, FORTRAN passes the address of the string descriptor when passing strings. If the C function knows it is being passed a string descriptor address, then it is very similar to the above example. If the C function is expecting normal C-type strings, then a FORTRAN pragma can be used to pass the string correctly. When the Open Watcom FORTRAN 77 compiler pragma to pass by value is used for strings, then just a pointer to the string is passed.

*Example:*

 $*$  Spragma aux cname "! $\Box$ " parm (value)<br>The following example FORTRAN mainline defines a string, and passes it to a C function that prints it out.

#### **292 How do I pass a string from FORTRAN to a C function?**

```
* MIX4F.FOR - This FORTRAN program calls a function written
           in C and passes it a string.
*
* Compile/Link: wfl[386] mix4f mix4c.obj /fe=mix4 *$pragma aux cstr "!_" parm (value)
      aux cstr "!_" parm (value)<br>program mix4f
      character*80 forstring
      forstring = 'This is a FORTRAN string'//char(0)call cstr( forstring )
      end
```
The C function:

```
/* MIX4C.C - This C function prints a string passed from
            FORTRAN.
 *
* Compile: wcc /ml mix4c
* wcc386 mix4c
*/
#include <stdio.h>
void cstr( char *instring )
{
   printf( "%s\n", instring );
}
```
### **36.10 How do I access a FORTRAN common block from within C?**

The following code demonstrates a technique for accessing a FORTRAN common block in a C routine. The C routine defines an extern struct to correspond to the FORTRAN common block.

**How do I access a FORTRAN common block from within C? 293**

```
* MIX5F.FOR - This program shows how a FORTRAN common
                 block can be accessed from C.
   *
   * Compile/Link: wfl[386] mix5f mix5c.obj /fe=mix5
           program mix5f
           external put
           common/cblk/i,j
           i=12j=10call put
           print *, 'i = ', iprint *, j = 1, jend
The C function:
   /* MIX5C.C - This code shows how to access a FORTRAN
    * common block from C.
    *
    * Compile: wcc /ml mix5c
    * wcc386 mix5c
    */
   #include <stdio.h>
   #pragma aux put "^";
   #pragma aux cblk "^";
   #define FAR
   #else
   #ifdef -386--
   #define FAR far
   #endif
   extern struct cb {
       long int i,j;
   } FAR cblk;
   void put( void )
   {
       printf( "i = %ld\n", cblk.i );
       printf( "j = %ld\n" , cblk.j );
       cblk.i++;
       cblk.j++;
   }
```
**294 How do I access a FORTRAN common block from within C?**

For the 16-bit C compiler, the common block "cblk" is described as far to force a load of the segment portion of the address. Otherwise, since the object is smaller than 32K (the default data threshold), it is assumed to be located in the DGROUP group which is accessed through the SS segment register.

### **36.11 How do I call a C function that accepts a variable number of arguments?**

One capability that C possesses is the ability to define functions that accept variable number of arguments. This feature is not present, however, in the definition of the FORTRAN 77 language. As a result, a special pragma is required to call these kinds of functions.

\*\$pragma aux printf "!\_" parm (value) caller []<br>The "caller" specifies that the caller will pop the arguments from the stack. The "[]" indicates that there are no arguments passed in registers because the printf function takes a variable number of arguments passed on the stack. The following example is a FORTRAN function that uses this pragma. It calls the printf function to print the value 47 on the screen.

```
* MIX6.FOR - This FORTRAN program calls the C
          printf function.
* Compile/Link: wfl[386] mix6 *$pragma aux printf "!_" parm (value) caller []
      aux printf "!_" parm (value) caller []<br>program mix6
      character cr/z0d/, nullchar/z00/
      call printf( 'Value is %ld.'//cr//nullchar, 47 )
      end
```
For more information on the pragmas that are used extensively during inter-language programming, please refer to the chapter entitled "Pragmas" in both the *Open Watcom C/C++ User's Guide* and the *Open Watcom FORTRAN 77 User's Guide.*

#### **How do I call a C function that accepts a variable number of arguments? 295**

**296 How do I call a C function that accepts a variable number of arguments?**

# **Common Problems**

## **37 Commonly Asked Questions and Answers**

As with any sophisticated piece of software, there are topics that are not directly addressed by the descriptive portions of the manuals. The purpose of this chapter is to anticipate common questions concerning Open Watcom F77. It is difficult to predict what topics will prove to be useful but with that in mind, we hope that this chapter will help our customers make full use of Open Watcom F77.

A number of example programs are presented throughout. The source text for these files can be found in the \WATCOM\SAMPLES\GOODIES directory.

The purpose of this chapter is to present some of the more commonly asked questions from our users and the answers to these questions. The following topics are discussed:

- How do I determine my current patch level?
- How do I convert to Open Watcom F77?
- What should I know about optimization?
- How do I read a stream of binary data from a file?
- How do I redefine math error handling with Open Watcom F77?
- Why can't the compiler find my include files?
- Why does the linker report a "stack segment not found" error?
- How do I resolve an "Undefined Reference" linker error?
- Why aren't local variable values maintained between subprogram calls?
- What does "Stack Overflow!" mean?
- What are the probable causes of a General Protection Fault in 32-bit applications?
- Which floating-point compiler option should I use for my application?
- How can I open more than 20 files at a time?
- How can I see my source files in the debugger?
- What is the difference between the "d1" and "d2" compiler options?
- What is the difference between the "debug" and "d2" compiler options?

**Commonly Asked Questions and Answers 299**

### **37.1 Determining my current patch level**

In an effort to immediately correct any problems discovered in the originally shipped product, Open Watcom provides patches as a continued service to its customers. To determine the current patch level of your Open Watcom software, a TECHINFO utility program has been provided. This program will display your current environment variables, the patch level of various Open Watcom software programs, and other pertinent information, such as your AUTOEXEC.BAT and CONFIG.SYS files. This information proves to be very useful when reporting a problem to the Technical Support team.

To run TECHINFO, you must ensure the Open Watcom environment variable has been set to the directory where your Open Watcom software has been installed. TECHINFO will pause after each screenful of information. The output is also placed in the file TECHINFO.OUT.

Below is an example of some partial output produced by running the TECHINFO utility:

#### *Example:*

```
WATCOM's Techinfo Utility, Version 1.4
Current Time: Thu Oct 27 15:58:34 1994
WATCOM Phone: (519) 884-0702
415 Phillip St. Fax: (519) 747-4971
Waterloo, Ontario
CANADA N2L 3X2
-------------WATCOM C Environment Variables -------------
WATCOM=<c:\watcom>
EDPATH=<c:\watcom\eddat>
INCLUDE=<c:\watcom\h;c:\watcom\h\os2>
FINCLUDE=<c:\watcom\src\fortran;c:\watcom\src\fortran\win>
LIBOS2=<c:\watcom\lib286\os2;c:\watcom\lib286>
PATH=<c:\dos;c:\windows;c:\watcom\binw>
TMP=<h:\temp>
File 'c:\watcom\binw\wcc386.exe' has been patched to level '.d'
...etc...
```
In this example, the software has been patched to level "d". In most cases, all tools will share a common patch level. However, there are instances where certain tools have been patched to one level while others are patched to a different level. For example, the compiler may be patched to level "d" while the debugger is only patched to level "c". Basically, this means that there were no debugger changes in the D-level patches.

If you run the TECHINFO utility, and determine that you are not at the current patch level, it is recommended that you update your software. Patches are available on Open Watcom's bulletin board, Open Watcom's FTP site and CompuServe. They are available 24 hours a day. Patches are also available on the current release CD-ROM. Each patch will include a batch

#### **300 Determining my current patch level**

file that allows you to apply the patches to your existing software. Note that patches must be applied in sequential order, as each patch depends on the previous one.

### **37.2 Converting to Open Watcom F77**

Applications written in ANSI standard FORTRAN 77 code usually only need to be recompiled with the Open Watcom F77 compiler. In addition to the ANSI standard, many compilers support specific extensions. If you are porting code from a UNIX platform or other DOS compilers, check *Appendix A - Extensions to Standard FORTRAN 77* of the *Open Watcom FORTRAN 77 Language Reference,* to determine which FORTRAN 77 extensions are supported.

By default, most FORTRAN 77 compilers preserve the values of local variables in a subprogram between calls. With Open Watcom F77, local variables are kept on the stack and their values are popped from the stack when exiting a subprogram. To preserve local variables, use the FORTRAN 77 SAVE statement for variables that you wish to preserve, or the "save" compiler option to preserve all local variables. Note that the use of the "save" compiler option causes an overall performance degradation.

Open Watcom F77 uses register-based parameter passing as a default, however, the compiler is flexible enough to use different calling conventions on a per function basis. Auxiliary pragmas can be used to specify the calling convention that is to be used to interface with assembler code. This enables you to explicitly state how parameters are to be passed to the assembler code. This topic is described in the "Pragmas" chapter of the *Open Watcom F77 User's Guide* under "Describing Argument Information". See also the chapter entitled "Inter-Language calls: C and FORTRAN" on page 285.

### **37.3 What you should know about optimization**

The *Open Watcom F77 User's Guide* contains a detailed description for each of the optimization options supported by the compiler. These options allow you to customize the type of code optimizations that are performed. For instance, the "OS" option can be used to reduce the size of your code, but this may affect the execution speed. To ensure that the speed of the code is optimized, possibly at the cost of code size, use the "OT" option. The "OX" option, intended for the maximum number of optimizations, generates code that is a combination of "OM" (inline math functions), "OL" (loop), "OT" (time) and the "OR" (instruction scheduling) optimization options. Note that when you are using the "OM" option to generate inline math functions no argument validation will be done for the intrinsic math functions such as "sin" or "cos". Consider the needs of your application and select the optimization options that best meet your requirements.

**What you should know about optimization 301**

*Hint*: The definitive reference on compiler design is the "dragon" book "Compilers -Principles, Techniques, and Tools", Alfred V. Aho, Ravi Sethi, and Jeffrey D. Ullman, published by Addison-Wesley, Reading, Massachusetts, 1986. The authors of the "dragon" book advocate a conservative approach to code generation where optimizations must preserve the semantics of the original program. The conservative approach is used throughout the Open Watcom F77 compiler to ensure that programmers can use the compiler without worrying about the semantics of their program being changed.

There are certain pieces of information which the compiler cannot derive from the source code. The "\*\$pragma" compiler directive is used to provide extra information to the compiler. It is necessary to have a complete understanding of both FORTRAN 77 and the machine architecture (i.e., 80x86) before using the powerful pragma compiler directives. See the "Pragmas" chapter in the *Open Watcom F77 User's Guide* for more details.

Debugging optimized programs is difficult because variables can be assigned to different locations (i.e., memory or registers) in different parts of the function. The "d2" compiler option will restrict the amount of optimization so that variables occupy one location and can be easily displayed. It follows that the "d2" option is useful for initial development but production programs should be compiled with only the "d1" option for the best code quality. Before you distribute your application to others, you may wish to use the Open Watcom Strip Utility (WSTRIP) to remove debugging information from the executable image on disk thereby reducing disk space requirements.

*Hint:* The "d2" compiler option will generate symbolic information (for every local variable) and line number information for the source file. The "d1" compiler option will only generate line number information for the source file. The use of these options determines what kind of information will be available for the particular module during the debugging session.

### **37.4 Reading a stream of binary data from a file**

The Open Watcom F77 allows for three types of binary data file formats:

- Variable length, unformatted sequential access binary records,
- Fixed length, unformatted direct access binary records, and
- Unformatted, sequential, binary data with a fixed record type.

#### **302 Reading a stream of binary data from a file**

Variable length binary records are preceded by a four byte descriptor that indicates the length of the record in bytes. The end of the binary record is also marked by another descriptor tag specifying the length. Binary records that are of a fixed length are kept in a direct access, unformatted file. Refer to the *Open Watcom F77 User's Guide* section on File Handling for more information on file formats.

Binary data files that have no structure or record length information may be read if you open the file as a sequential, unformatted file with a fixed record type. This allows you to read files that contain a stream of binary data without any inherent record format. If you know the type of data that is contained in the binary file, you may then read the binary data directly into variables. The following program provides an example of reading binary stream data.

```
* BINDATA.FOR - This program demonstrates how to read a
* binary data file that does not have any defined records.
     program bindata
     integer BinArray(20)
     integer i
     open( unit=1, file='bindata.fil',
    + access='sequential',
    + form='unformatted',
    + recordtype='fixed' )
  Read 20 integers from the binary data file
     do i = 1, 20read( 1 ) BinArray( i )
     end do
  Write the extracted values to standard output
     do i = 1, 20
        write( *, * ) BinArray( i )
     end do
     end
```
### **37.5 Redefining math error handling with Open Watcom F77**

If you wish to customize math error handling for your application, you can create your own math error handling procedure. The following illustrates the procedures for trapping errors by way of an example. See the *Open Watcom F77 User's Guide* for a description of the fsignal subroutine and math library error handling.

**Redefining math error handling with Open Watcom F77 303**

The main program example "MATHDEMO" is a FORTRAN program that contains a floating-point divide by zero error, a floating-point overflow error, a floating-point underflow error, and an invalid argument to a math library function.

```
program mathdemo
* MATHDEMO.FOR - This program forms part of a collection of FORTRAN
* code that demonstrates how to take over control of
                 math error handling from the run-time system.
* Notes:
* Compile: wfl[386] mathdemo cw87 _matherr<br>* Notes:<br>* (1) We call "cw87" to enable underflow exceptions which are
     masked (ignored) by default.
* (2) The signal handler must be re-installed after each signal
     (it can also be re-installed even when there is no signal).
* (3) To prevent compile-time constant folding in expressions,
      we add log(1.0) which is 0. We do this for the sake of
     demonstrating exception handling.
      implicit none
      double precision x, y, z
     call cw87 ! init 80x87 control word
      call resetFPE ! install signal handler
      print *, ' '
     print *, 'Divide by zero will be attempted'
     x = 1.0d0 + DLOG( 1.0d0 )y = 0.0d0
     z = x / ycall chkFPE ! check for exception
     print *, z
     call resetFPE ! install signal handler
     print *, ' '
      print *, 'Overflow will be attempted'
     x = 1.2d300 + DLOG( 1.0d0 )y = 1.2d300
      z = x * ycall chkFPE ! check for exception
     print *, z
     call resetFPE ! install signal handler
     print *, ' '
     print *, 'Underflow will be attempted'
     x = 1.14d-300 + DLOG( 1.0d0 )y = 2.24d - 308z = x * y<br>call chkFPE
                     ! check for exception
      print *, z
```
#### **304 Redefining math error handling with Open Watcom F77**

```
call resetFPE ! install signal handler
    print *, ' '
    print *, 'Math error will be attempted'
    x = -12.0! an exception will not be generated since the intrinsic function
    ! will validate the argument - if you compile with /om, the "fsqrt"
    ! 80x87 instruction will be generated in-line and an exception
    ! will occur
    y = SQRT( x )call chkFPE ! check for exception
   print *, x, y
    end
    subroutine resetFPE * consequences and for a head less point \alpha and \alpha and \alpha and \alpha and \alpha are \alpha and \alpha and \alpha and \alpha and \alpha and \alpha and \alpha and \alpha and \alpha and \alpha and \alpha and \alpha and \alpha and \alpha and \alpha an
    include 'fsignal.fi'
    external fpe_flag<br>logical fpe_flag<br>integer fpe_sig, fpe_fpe<br>common fpe_flag, fpe_sig, fpe_fpe<br>fpe_flag = .false.<br>call fsignal( SIGFPE, fpe_handler )<br>end
    in the contract of the contract of the contract of the contract of the contract of the contract of the contract of the contract of the contract of the contract of the contract of the contract of the contract of the contrac
    common fpe_flag, fpe_sig, fpe_fpe<br>fpe_flag = .false.<br>http://www.common.common.com/www.common.com/www.common.com/www.common.com/www.com
     xternal fpe_handler<br>ogical fpe_flag<br>nteger fpe_sig, fpe_fpe<br>ommon fpe_flag, fpe_sig, fpe_fpe<br>pe_flag = .false.
   logical fpe_flag
      ernal Ipe_nandler<br>ical fpe_flag<br>eger fpe_sig, fpe_fpe<br>mon fpe_flag, fpe_sig, fpe_fpe<br>_flag = .false.<br>I fsignal( SIGFPE, fpe_handler )
       rnal Ipe_handler<br>cal fpe_flag<br>ger fpe_sig, fpe_fpe<br>on fpe_flag, fpe_sig, fpe_fpe
        nal Ipe_nandler<br>al fpe_flag<br>er fpe_sig, fpe_fpe<br>n fpe_flag, fpe_sig, fpe_fpe
        nal Ipe_nandler<br>al fpe_flag<br>er fpe_sig, fpe_fpe<br>n fpe_sig, fpe_sig, fpe_fpe<br>lag = .false.<br>fsignal( SIGFPE, fpe_handler )
    external fpe_handler
         g
         ing the contract of the contract of the contract of the contract of the contract of the contract of the contract of the contract of the contract of the contract of the contract of the contract of the contract of the contra
          有一个人的情况,我们的人们就会在这个人的人们,我们就会在这个人的人们,我们就会在这个人的人们,我们就会在这个人的人们,我们就会在这个人的人们,我们就会在这个人的
          p
          pe_sig, fpe_fpe<br>e_flag, fpe_sig, fpe_fpe<br>= .false.<br>nal( SIGFPE, fpe_handler )
          fpe_handler<br>pe_flag<br>pe_sig, fpe_fpe<br>e_flag, fpe_sig, fpe_fpe<br>= .false.<br>nal( SIGFPE, fpe_handler )
            e_nandler<br>_flag<br>_sig, fpe_fpe
            l.a
             flag<br>sig, fpe_fpe
             f
             had a state of the contract of the contract of the contract of the contract of the contract of the contract of
             line and the contract of the contract of the contract of the contract of the contract of the contract of the contract of the contract of the contract of the contract of the contract of the contract of the contract of the c
             ig, fpe_fpe<br>ag, fpe_sig, fpe_fpe<br>alse.<br>SIGFPE, fpe_handler )
              andler<br>ag<br>communications of the communications of the communications of the communications of the communications of the
              line and the contract of the contract of the contract of the contract of the contract of the contract of the contract of the contract of the contract of the contract of the contract of the contract of the contract of the c
               ndler<br>g<br>, fpe_fpe<br>, fpe_sig, fpe_fpe<br>se.
               de la componentación de la componentación de la componentación de la componentación de la componentación de la
               e.<br>GFPE, fpe_handler )<br>Cerry (control )
                line and the contract of the contract of the contract of the contract of the contract of the contract of the contract of the contract of the contract of the contract of the contract of the contract of the contract of the c
                有的,但是,我们的人们就会在这里,我们的人们就会在这里,我们的人们就会在这里,我们的人们就会在这里,我们的人们就会在这里,我们的人们就会在这里,我们的人们就会
                fpe_fpe<br>fpe_sig, fpe_fpe
                 er<br>pe_fpe<br>pe_sig, fpe_fpe
                 ra a che all'anno 1980 all'India all'India all'India all'India all'India all'India all'India all'India all'India all'India all'India all'India all'India all'India all'India all'India all'India all'India all'India all'India
                 e_rpe<br>e_sig, fpe_fpe<br>
                  r is the main contract rfpe and the second second second second second second second second second second second second second second second second second second second second second second second second second second second second second second 
                   m
                   particularly and the contract of the contract of the contract of the contract of the contract of the contract of the contract of the contract of the contract of the contract of the contract of the contract of the contract 
                    in the contract of the contract of the contract of the contract of the contract of the contract of the contract of the contract of the contract of the contract of the contract of the contract of the contract of the contrac
                    pe<br>ig, fpe_fpe<br>communications in the communication of the communications of the communications of the communications of the communications of the communications of the communications of the communications of the communicat
                    g, fpe_fpe<br>pe_handler )<br>(
                       lauendef
                         la de la construcción de la construcción de la construcción de la construcción de la construcción de la construcción
                          produced a series of the contract of the contract of the contract of the contract of the contract of the contract of the contract of the contract of the contract of the contract of the contract of the contract of the contr
                          pe<br>er)<br>)
   integer sig, fpe
    1. and 2.1 for the Contract of Contract in the Contract of Contract of Contract of Contract of Contract of Con
    subroutine fpe_handler( sig, fpe )<br>integer sig, fpe<br>logical fpe_flag
     broutine fpe_nandler( sig, fpe )<br>teger sig, fpe<br>gical fpe_flag
        ti
h
d
          ne rpe_nandler( sig, rpe )<br>sig, fpe<br>fpe_flag
          p
          e fpe_handler( sig, fpe )<br>ig, fpe<br>pe_flag
             flag<br>The contract of the contract of the contract of the contract of the contract of the contract of the contract of
             e_nandler(sig, fpe)<br>fpe<br>lag
               nandler(sig, rpe)<br>e<br>g<br>fne fne
                 p
                 leerfp
                    (sig, fpe)<br>
example to the contract of the contract of the contract of the contract of the contract of the contract of the contract of the contract of the contract of the contract of the contract of the contract of the con
    common fpe_flag, fpe_sig, fpe_fpe<br>fpe_flag = .true.
    fpe_{fpe} = fpefpe\_flag = .true.p
     ommon rpe_rlag, rpe_sig, rpe_rpe<br>pe_flag = .true.<br>pe_sig = sig
        n fpe_flag, fpe_sig, fpe_fpe<br>lag = .true.<br>ig = sig
         g
          pe_flag, fpe_sig, fpe_fpe<br>
= .true.<br>
= sig
    common fpe_flag, fpe_sig, fpe_fpe
            flag, fpe_sig, fpe_fpe<br>.true.
             the contract of the contract of the contract of the contract of the contract of the contract of the contract o
             lag, fpe_sig, fpe_fpe<br>true.<br>g
    end
*$pragma aux fwait = "fwait"
    subroutine chkFPE
* Notes:
* (1) An fwait is required to make sure that the last
   floating-point instruction has completed.
   include 'fsignal.fi'
    logical fpe_flag
    iogical fre_flag<br>integer fre_sig, fre_fre<br>integer fre_sig, fre_fre
     tmiecgoaenrl
         fact flow fact that fact fact the contract of the contract of the contract of the contract of the contract of the contract of the contract of the contract of the contract of the contract of the contract of the contract of 
          有一个人的情况,我们的人们就会在这里的人们,我们就会在这里的人们,我们就会在这里的人们,我们就会在这里的人们,我们就会在这里的人们,我们就会在这里的人们,我们
          p
          pe_riag<br>pe_sig, fpe_fpe<br>sig, fpe_fpe
             flag<br>sig, fpe_fpe
             line and the contract of the contract of the contract of the contract of the contract of the contract of the contract of the contract of the contract of the contract of the contract of the contract of the contract of the c
             iag<br>ig, fpe_fpe<br>campaign and campaign and campaign and campaign and campaign and campaign and campaign and campaign and campai
               g<br>, fpe_fpe<br>, fpe_sig_ fpe_fpe_
                 p
                 peefsp
                    pe<br>ig, fpe fpe
* (2) "volatile" is not needed here but would be *     needed in main program if it references "fpe_flag"<br>call fwait()
```
**Redefining math error handling with Open Watcom F77 305**

```
if(volatile(fpe_flag)) then<br>print *, '*ERROR* exception occurred',<br>& fpe_sig, fpe_fpe
  ( volatle( fpe_flag) ) then<br>print *, '*ERROR* exception occurred',<br>fpe_sig, fpe_fpe
  if ( fpe_fpe .eq. FPE_INVALID )then<br>print *, 'Invalid'<br>else if ( fpe_fpe .eq. FPE_DENORMAL )then<br>print *, 'Denormalized operand error'<br>else if ( fpe_fpe .eq. FPE_ZERODIVIDE )then<br>print *, 'Divide by zero error'<br>else if ( f
  ( vvalatila ( foa flaa ) ) than
   film for the film of the state of the state of the state of the state of the state of the state of the state of the state of the state of the state of the state of the state of the state of the state of the state of the st
   le (f) field field in the number of the second control of the second control of the second control of the second control of the second control of the second control of the second control of the second control of the second
   lee (f) for fore and production likes. The contract of the contract of the contract of the contract of the contract of the contract of the contract of the contract of the contract of the contract of the contract of the con
   les (f) for form of the communication of the communication of the communication of the communication of the communication of the communication of the communication of the communication of the communication of the communica
   lee (f) field field all the thermometrical laters. And the contract of the contract of the contract of the contract of the contract of the contract of the contract of the contract of the contract of the contract of the con
   print *, 'Invalid'
   print *, 'Denormalized operand error'
   print *, 'Divide by zero error'
    se if ( fpe_fpe .eq. FPE_DENORMAL ) then<br>print *, 'Denormalized operand error'<br>se if ( fpe_fpe .eq. FPE_ZERODIVIDE ) then<br>print *, 'Divide by zero error'<br>print *, 'Overflow error'
     e It ( rpe_rpe .eq. FPE_DENORMAL )then<br>rint *, 'Denormalized operand error'<br>e if ( fpe_fpe .eq. FPE_ZERODIVIDE )then<br>rint *, 'Divide by zero error'<br>e if ( fpe_fpe .eq. FPE_OVERFLOW )then<br>rint *, 'Overflow error'
      fpa
       tile(fpe_flag)) then<br>*, '*ERROR* exception occurred',<br>fpe_sig, fpe_fpe<br>e_fpe .eq. FPE_INVALID )then<br>t *, 'Invalid'
         ie( rpe_riag ) ) then<br>'*ERROR* exception occurred',<br>fpe_sig, fpe_fpe
         fpe_sig, fpe_fpe
          pe(
           e_Ipe .eq. FPE_DENORMAL )then<br>'Denormalized operand error'<br>e_fpe .eq. FPE_ZERODIVIDE )then<br>'Divide by zero error'<br>e_fpe .eq. FPE_OVERFLOW )then<br>'Overflow error'
           fpe_flag ) ) then<br>ERROR* exception occurred',<br>e_sig, fpe_fpe<br>ag FPE_INVALID )then
             sig, fpe_fpe<br>eq. FPE_INVALID )then<br>nvalid'<br>-
              e_Ilag ) ) then<br>OR* exception occurred',<br>ig, fpe_fpe
              ig, fpe_fpe<br>q. FPE_INVALID )then<br>valid'<br>pe .eq. FPE_DENORMAL )then<br>mormalized operand error'<br>pe .eq. FPE_ZERODIVIDE )then<br>vide by zero error'<br>pe .eq. FPE_OVERFLOW )then<br>erflow error'
               _flag ) ) then<br>R* exception occurred',<br>g, fpe_fpe<br>FPE_INVALLD_lthen
                 ling and the contract of the contract of the contract of the contract of the contract of the contract of the contract of the contract of the contract of the contract of the contract of the contract of the contract of the c
                 required operand error<br>.eq. FPE_ZERODIVIDE ) then<br>e by zero error'<br>eq. FPE_OVERFLOW ) then
                 ag ) ) then<br>exception occurred',<br>fpe_fpe
                 eq. FPE_DENORMAL )then<br>alized operand error'<br>eq. FPE_ZERODIVIDE )then<br>by zero error'
                 有 "我们不会有什么?""我们不会有什么?""我们不会有什么?""我们不会有什么?""我们不会有什么?""我们不会有什么?""我们不会有什么?""我们不会有什么
                  p
                  g
                   e_INVALID )then<br>. FPE_DENORMAL )then<br>ized operand error'<br>. FPE_ZERODIVIDE )then<br>y zero error'<br>"PFE_OVERFIOW )then
                    )
                     有的人,但是我们的人,我们的人们就会不会不会。""我们的人们,我们的人们就会不会不会不会不会不会不会。""我们的人们,我们的人们就会不会不会不会不会不会不会不
                     V
                     parameters are all the contract of the contract of the contract of the contract of the contract of the contract of the contract of the contract of the contract of the contract of the contract of the contract of the contrac
                      )
                      and the contract of the contract of the contract of the contract of the contract of the contract of the contract of the contract of the contract of the contract of the contract of the contract of the contract of the contra
                      then<br>ion occurred',
                       L
                        had a complete the contract of the complete the contract of the contract of the contract of the contract of the
                        I
                         en<br>occurred',<br>December 1983
                          Nen en en en anti-se de la companya de la companya de la companya de la companya de la companya de la companya
                          n and a structure of the structure of the structure of the structure of the structure of the structure of the
                           O
                           RESERVED IN THE RESERVED OF THE RESERVED OF THE RESERVED OF THE RESERVED OF THE RESERVED OF THE RESERVED OF THE RESERVED OF THE RESERVED OF THE RESERVED OF THE RESERVED OF THE RESERVED OF THE RESERVED OF THE RESERVED OF TH
                           )
                           R
                           FILM AT A LIMIT AND A LIMIT AND A LIMIT AND A LIMIT AND A LIMIT AND A LIMIT AND A LIMIT AND A LIMIT AND A LIMIT
                            tion and the contract of the contract of the contract of the contract of the contract of the contract of the c
                            D
                            had a state of the contract of the contract of the contract of the contract of the contract of the contract of
                            . The set of the set of the set of the set of the set of the set of the set of the set of the set of the set of the set of the set of the set of the set of the set of the set of the set of the set of the set of the set of
                            I
                            the contract of the contract of the contract of the contract of the contract of the contract of the contract of the contract of the contract of the contract of the contract of the contract of the contract of the contract o
                             A
                             V
                             en<br>|AL )then<br>|error'<br>|VIDE )then<br>|
                              n<br>L)then<br>error'<br>IDE)then
                              IDE
                                10.000 mm → 20.000 mm → 20.000 mm → 20.000 mm → 20.000 mm → 20.000 mm → 20.000 mm → 20.000 mm → 20.000 mm → 20
                                10.000 mm → 20.000 mm → 20.000 mm → 20.000 mm → 20.000 mm → 20.000 mm → 20.000 mm → 20.000 mm → 20.000 mm → 20
                                 tion and the contract of the contract of the contract of the contract of the contract of the contract of the c
                                 tion and the contract of the contract of the contract of the contract of the contract of the contract of the c
                                 had a state of the contract of the contract of the contract of the contract of the contract of the contract of
                                 had a state of the contract of the contract of the contract of the contract of the contract of the contract of
                                 nen<br>r'<br>)then<br>,
  else if( fpe_fpe .eq. FPE_INEXACT )then<br>print *, 'Inexact result (precision)then error'<br>.
   l
i
f
(
f
f
P
E
U
N
E
M
   print *, 'Underflow error'
       f for first and the state of the state of the state of the state of the state of the state of the state of the state of the state of the state of the state of the state of the state of the state of the state of the state o
              pe .eq. FPE_UNDERFLOW ) then<br>derflow error'<br>pe .eq. FPE_INEXACT ) then<br>exact result (precision) then error'
                  q. FPE_UNDERFLOW )then<br>ow error'<br>a FPE INEXACT )then
                         NEWS ARE AN INTERNATIONAL CONTINUES. IN THE CONTINUES OF A REPORT OF A REPORT OF A REPORT OF A REPORT OF A REPORT OF A REPORT OF A REPORT OF A REPORT OF A REPORT OF A REPORT OF A REPORT OF A REPORT OF A REPORT OF A REPORT 
                           \mathbf{x} \cdot \mathbf{x} \cdot \mathbf{y} = \mathbf{y} \cdot \mathbf{y}RF
                            and the contract of the contract of the contract of the contract of the contract of the contract of the contract of the contract of the contract of the contract of the contract of the contract of the contract of the contra
                             . A second contract the contract of the contract of the contract of the contract of the contract of the contract of the contract of the contract of the contract of the contract of the contract of the contract of the contra
                               )th
                                 ) then<br>,<br>,
  eel
print *, 'Square root of a negative number error' sseei
peef
   l
i
f
(
f
f
P
E
S
T
A
C
K
O
V
   print *, 'Unemulated instruction error'
       f for for any print community of the second contract of the second contract of the second contract of the second contract of the second contract of the second contract of the second contract of the second contract of the s
              pe .eq. FPE_UNEMULATED )then<br>emulated instruction error'<br>pe .eq. FPE_SQRTNEG )then<br>uare root of a negative number error'
                  q. FPE_UNEMULATED )then<br>ted instruction error'<br>a FPE SORTNEG )then
                         Q
                          R and R . In the case of the case of the case of the case of the case of the case of the case of the case of the case of the case of the case of the case of the case of the case of the case of the case of the case of 
                           TN
                           U
                            E
                            t de la contra de la construcción de la construcción de la construcción de la construcción de la construcción
                             \blacksquareGrafia di Santa di Santa di Santa di Santa di Santa di Santa di Santa di Santa di Santa di Santa di Santa di Santa di Santa di Santa di Santa di Santa di Santa di Santa di Santa di Santa di Santa di Santa di Santa d
                              T . The contract of the contract of the contract of the contract of the contract of the contract of the contract of the contract of the contract of the contract of the contract of the contract of the contract of the con
                               )
                                ta di kacamatan da kacamatan Kabupatén Bandung Kabupatén Kabupatén Kabupatén Kabupatén Kabupatén Kabupatén Kab
                                D ) then<br>error'<br>...
  eel
print *, 'NDP stack underflow error'
   l i ci c f <del>nan nuaireann i</del> l
   print *, 'NDP stack overflow error'
    se if( fpe_fpe .eq. FPE_STACKUNDERFLOW )then<br>print *, 'NDP stack underflow error'<br>se if( fpe_fpe .eq. FPE_EXPLICITGEN )then<br>print *, 'SIGFPE signal raised (software)'
       f f file file is a fining on a oppropriation of the state of the state of the state of the state of the state of the state of the state of the state of the state of the state of the state of the state of the state of the s
          peef
              perceq. FPE_STACKOVERFLOW ) then<br>Precedence experiences of the state of the state in the state in the state of the state in the state of the state of the state of the state of the state of the state of the state of the sta
                  q. FPE_STACKOVERFLOW )then<br>ck overflow error'<br>q. FPE_STACKUNDERFLOW )then<br>ck underflow error'<br>c FPE EXPLICITGEN )then
                            \sim Companies and Companies are the companies of the companies of the companies of the companies of the companies of the companies of the companies of the companies of the companies of the companies of the companies of t
                             \sim In \sim In \sim In \sim In \sim In \sim In \sim In \sim In \sim In \sim In \sim In \sim In \sim In \sim In \sim In \sim In \sim In \sim In \sim In \sim In \sim In \sim In \sim In \sim In \sim In \sim In \sim In \sim 
                              \mathbf{F} = \mathbf{F} \cdot \mathbf{F} + \mathbf{F} \cdot \mathbf{F} + \mathbf{F} \cdot \mathbf{F} + \mathbf{F} \cdot \mathbf{F} + \mathbf{F} \cdot \mathbf{F} + \mathbf{F} \cdot \mathbf{F} + \mathbf{F} \cdot \mathbf{F} + \mathbf{F} \cdot \mathbf{F} + \mathbf{F} \cdot \mathbf{F} + \mathbf{F} \cdot \mathbf{F} + \mathbf{F} \cdot \mathbf{F} + \mathbf{F} \cdot \mathbf{F} + \mathbf{F} \cdot \mathbf{F} + \mathbf{F} \cdot \mathbf{F} + \mathbfrent and the contract of the contract of the contract of the contract of the contract of the contract of the contract of the contract of the contract of the contract of the contract of the contract of the contract of the c
                               RESPONSE A RESPONSE A RESPONSE A RESPONSE A RESPONSE A RESPONSE A RESPONSE A RESPONSE A RESPONSE A RESPONSE A RESPONSE A RESPONSE A RESPONSE A RESPONSE A RESPONSE A RESPONSE A RESPONSE A RESPONSE A RESPONSE A RESPONSE A RE
                               Experiment (Print, 1986). The contract of the contract of the contract of the contract of the contract of the contract of the contract of the contract of the contract of the contract of the contract of the contract of the 
                               G
                                FILM AT ALL AND A REPORT OF A REPORT OF A REPORT OF A REPORT OF A REPORT OF A REPORT OF A REPORT OF A REPORT OF A REPORT OF A REPORT OF A REPORT OF A REPORT OF A REPORT OF A REPORT OF A REPORT OF A REPORT OF A REPORT OF A
                                RESPONSE A LIBRARY CONTROL COMMUNICATION CONTROL CONTROL CONTROL CONTROL CONTROL CONTROL CONTROL CONTROL CONTROL CONTROL CONTROL CONTROL CONTROL CONTROL CONTROL CONTROL CONTROL CONTROL CONTROL CONTROL CONTROL CONTROL CONTR
                                E
                                \mathbf{r} \mathbf{r} \mathbf{r} \mathbf{r} \mathbf{r} \mathbf{r} \mathbf{r} \mathbf{r} \mathbf{r} \mathbf{r} \mathbf{r} \mathbf{r} \mathbf{r} \mathbf{r} \mathbf{r} \mathbf{r} \mathbf{r} \mathbf{r} \mathbf{r} \mathbf{r} \mathbf{r} \mathbf{r} \mathbf{r} \mathbf{r} \mathbf{NATION AND INTERNATIONAL CONTINUES OF THE CONTINUES OF THE CONTINUES OF THE CONTINUES OF THE CONTINUES OF THE CONTINUES OF THE CONTINUES OF THE CONTINUES OF THE CONTINUES OF THE CONTINUES OF THE CONTINUES OF THE CONTINUES 
                                 LO
                                 the contract of the contract of the contract of the contract of the contract of the contract of the contract of the contract of the contract of the contract of the contract of the contract of the contract of the contract o
                                  www.com/communications/communications/communications/communications/communications/communications/communicatio
                                  of the contract of the contract of the contract of the contract of the contract of the contract of the contract of the contract of the contract of the contract of the contract of the contract of the contract of the contrac
                                  )
                                   W
                                   the contract of the contract of the contract of the contract of the contract of the contract of the contract of
                                    t de la construction de la construction de la construction de la construction de la construction de la construction de la construction de la construction de la construction de la construction de la construction de la cons
                                     )eh
                                      nen<br>then<br>with the continuum of the continuum of the continuum of the continuum of the continuum of the continuum of the
else
  else if( fpe_fpe .eq. FPE_IOVERFLOW )then<br>print *, 'Integer overflow error'<br>endif
 print *, '*OK* no exception occurred'
endif
end
```
The following subroutine illustrates how to enable or disable particular types of floating-point exceptions.

subroutine cw87

```
* CW87.FOR<br>* This subroutine uses the C Library routine "_control87"
* to modify the math coprocessor exception mask.
* This subroutine uses the C Library routine "_control87"<br>* to modify the math coprocessor exception mask.<br>* Compile: wfc[386] cw87
     include 'fsignal.fi'
     character*9 status(0:1)/' disabled',' enabled'/
     integer fp_cw, fp_mask, bits, i
```
#### **306 Redefining math error handling with Open Watcom F77**

```
* Enable floating-point underflow since default is disabled.
* The mask defines which bits we want to change (1 means change,
* 0 means do not change). The corresponding bit in the control
* word (fp_cw) is set to 0 to enable the exception or 1 to disable<br>* the exception. In this example, we change only the underflow<br>* bit and leave the others unchanged.
     f
p
pmccwwas==k='0cE
0oM
Ur'NxoD
E
R
F
LO
W
!
thebitstoset/reset
* word (fp_cw) is set to 0 to enable the exception or 1 to disable
     fp_mask = EM_UNDERFLOW   ! mask for the bits to set/reset<br>fp_cw = '0000'x           ! new bit settings (0=enable/1=disable)<br>fp_cw = _control87(_fp_cw__fp_mask_)
     f
t
l
8
7
(
f
* Now get up-to-date setting
     it is a straightful of the state of the state of the state of the state of the state of the state of the state of the state of the state of the state of the state of the state of the state of the state of the state of the 
     DILS = IAND( ID_CW, MCW_EM )<br>print '(a,1x,z4)', 'Interrupt Exception Mask', bits<br>i = 0
     i = 0print *, ' Invalid Operation exception', status(i)
     i = 0print *, ' Denormalized exception', status(i)
     i = 0print *, ' Divide-By-Zero exception', status(i)
     i = 0for the contract of a contract of a contract of a contract of the contract of the contract of a contract of a contract of a contract of a contract of a contract of a contract of a contract of a contract of a contract of a 
     if it is not all the set of the set of the set of the set of the set of the set of the set of the set of the set of the set of the set of the set of the set of the set of the set of the set of the set of the set of the set
     if I if \pi and I \pi . The distribution I is a contract of I is a contract of I is a contract of I is a contract of I is a contract of I is a contract of I is a contract of I is a contract of I i
     . E ( TAND / E ... DM DEDODITITOR)    ... O \ ... 1
     if(TAND(fp ew. F.M. OVERFI.OW) .eq. 0 ) i = 1
        cw = \text{\_control8} / (\text{U}, \text{U})= \text{concrots}(18)(0, 0)\text{ontroll} (0, 0)
                CW, EM_INVALID) .eq. 0 ) 1 = 1<br>Invalid Operation exception', status(i)<br>CW, EM_DENORMAL) .eq. 0 ) i = 1<br>Denormalized exception', status(i)<br>CW, EM_ZERODIVIDE) .eq. 0 ) i = 1<br>Divide-By-Zero exception', status(i)
                 W, EM_INVALID) .eq. 0 ) 1 = 1<br>nvalid Operation exception', status(i)<br>w, EM_DENORMAL) .eq. 0 ) i = 1<br>enormalized exception', status(i)<br>w, EM_ZERODIVIDE) .eq. 0 ) i = 1<br>ivide-By-Zero exception', status(i)
                 r_{0} red r_{0} ( 0 , 0 )
                  valid Operation exception', status(i)<br>
, EM_DENORMAL) .eq. 0 ) i = 1<br>
normalized exception', status(i)<br>
, EM_ZERODIVIDE) .eq. 0 ) i = 1<br>
vide-By-Zero exception', status(i)<br>
FM_OVERELOW) .eq. 0 ) i = 1
                   l
                   87( 0, 0 )<br>cw, MCW_EM )<br>', 'Interrupt Exception Mask', bits
                    7(0, 0)<br>w MCMFM)
                       M , M , M , M , M , M , M , M , M , M , M , M , M , M , M , M , M , M , M , M , M , M , M , M , M , M , M , M , M , M , M , M , M , M , M , M , M ,
                       0
                        , \sqrt{C}\bullet . At the contract of the contract of the contract of the contract of the contract of the contract of the contract of the contract of the contract of the contract of the contract of the contract of the contract of the
                          E
                           March 1980, a construction of the construction of the construction of the construction of the construction of the construction of the construction of the construction of the construction of the construction of the constru
                              eq. 0) 1 = 1<br>
n exception', status(i)<br>
eq. 0) i = 1<br>
eption', status(i)
                               ption', status(i)
                                q. 0) 1 = 1<br>exception', status(i)
                                eq. 0 ) 1 = 1<br>tion', status(i)<br>.eq. 0 ) i = 1<br>eption', status(i)
                                 \mathbf{q} , and the contract of the contract of the contract of the contract of the contract of the contract of the contract of the contract of the contract of the contract of the contract of the contract of the contract o
                                 .
                                 \lim_{n \to \infty} f_n \cdot \frac{1}{n}. status(i)
                                  .
                                   0
                                   \sim and a set of the set of the set of the set of the set of the set of the set of the set of the set of the set of the set of the set of the set of the set of the set of the set of the set of the set of the set of the s
                                   0
                                   \begin{pmatrix} 0 & 1 \\ 0 & 0 \end{pmatrix} status(i)
                                    )
                                     \mathcal{N} ) and the contract of the contract of the contract of the contract of the contract of the contract of the contract of the contract of the contract of the contract of the contract of the contract of the contract o
                                     0
                                     \mathcal{N} ) and the contract of the contract of the contract of the contract of the contract of the contract of the contract of the contract of the contract of the contract of the contract of the contract of the contract o
                                      in the contract of the contract of the contract of the contract of the contract of the contract of the contract of the contract of the contract of the contract of the contract of the contract of the contract of the contrac
                                       in the contract of the contract of the contract of the contract of the contract of the contract of the contract of the contract of the contract of the contract of the contract of the contract of the contract of the contrac
                                       \sim ), the contract of the contract of the contract of the contract of the contract of the contract of the contract of the contract of the contract of the contract of the contract of the contract of the contract of the c
                                       in the contract of the contract of the contract of the contract of the contract of the contract of the contract of the contract of the contract of the contract of the contract of the contract of the contract of the contrac
                                        ', status(i)
                                         i = 1<br>tatus(i)
                                          1 . The contract of the contract of the contract of the contract of the contract of the contract of the contract of the contract of the contract of the contract of the contract of the contract of the contract of the con
                                          \frac{1}{s(i)}and the contract of the contract of the contract of the contract of the contract of the contract of the contract of the contract of the contract of the contract of the contract of the contract of the contract of the contra
                                            and the contract of the contract of the contract of the contract of the contract of the contract of the contract of the contract of the contract of the contract of the contract of the contract of the contract of the contra
     print *, ' Overflow exception', status(i)
     i = 0print *, ' Underflow exception', status(i)
     i = 0print *, ' Precision exception', status(i)
     end
     if (In the same section of the same section of the same section of the same section of the same section of the same section of the same section of the same section of the same section of the same section of the same sectio
     if it is a set of the set of the set of the set of the set of the set of the set of the set of the set of the set of the set of the set of the set of the set of the set of the set of the set of the set of the set of the se
              p_cw, EM_UNDERFLOW) .eq. 0 ) i = 1<br>Underflow exception', status(i)<br>n CW, EM PRECISION) eq. 0 ) i = 1
                              ).eq. 0 ) 1 = 1<br>ion', status(i)<br>) eq. 0 ) i = 1q. 0 ) i = 1<br>, status(i)<br>\alpha 0 ) i = 1
                                    0
                                      \blacksquare), and the contract of the contract of the contract of the contract of the contract of the contract of the contract of the contract of the contract of the contract of the contract of the contract of the contract of 
                                      \blacksquare), and the contract of the contract of the contract of the contract of the contract of the contract of the contract of the contract of the contract of the contract of the contract of the contract of the contract of 
                                        in the contract of the contract of the contract of the contract of the contract of the contract of the contract of the contract of the contract of the contract of the contract of the contract of the contract of the contrac
                                        i=1<br>s(i)and the contract of the contract of the contract of the contract of the contract of the contract of the contract of the contract of the contract of the contract of the contract of the contract of the contract of the contra
```
The following subroutine illustrates how to replace the run-time system's math error handler. Source code similar to this example is provided with the software (look for the file matherr.for).

```
*
* _MATHERR.FOR : math error handler<br>* Compile: wfc[386] _matherr<br>* ^
  CrMoAmap
     pile: wfc[386] _matherr<br>ame.out... imath?out..."* " news( welve, neferance, neferance.)
     T
E
      HERR.FOR : matherror handler<br>ile: wfc[386] _matherr<br>ile: will also with the control of the control of the control of the control of the control of the control of
      i
f
        ReR
         a:.FwO
             Records and the main state of the main state of the main state of the main state of the main state of the main state of the main state of the main state of the main state of the main state of the main state of the main sta
*$pragma aux __amathlerr "*_" parm( value, reference )<br>*$pragma aux __amath2err "*_" parm( value, reference, reference )<br>*$pragma aux __math1err "*_" parm( value, reference )<br>*$pragma aux __math2err "*_" parm( value, refer
 \alpha property and \alpha and \beta and \beta is a set \alpha and \alpha and \beta and \beta and \beta and \beta and \beta and \beta and \beta and \beta and \beta and \beta and \beta and \beta and \beta and \beta and \beta and \beta and \beta and 
 \alpha proposed \alpha and \alpha is the set of \alpha is the set of \alpha is the set of \alpha is the set of \alpha is the set of \alpha is the set of \alpha is the set of \alpha is the set of \alpha is the set of \alpha is the set of \alpha is 
 \alpha the set \alpha is the set of \mathbb{R}^* if the set \mathbb{R}^* is the set of \alpha is the set of \alpha is the set of \alpha\alpha proposed \rho and \rho and \rho is a proposed that is a continuous confidence of \rho$
 programa auto amathlann IXII rann (realua nafaranaa )
 pragma aux __amathierr "*_" parm( value, reference )<br>pragma aux __amath2err "*_" parm( value, reference, reference )<br>pragma aux __math1err "*_" parm( value, reference )<br>pragma aux __math2err "*_" parm( value, reference, re
     gwa auto mwakailawa 117 11 wawai ta 1110 wakawana wakawana 1
     gma aux __imath2err "*_" parm( value, reference, reference )<br>gma aux __amath1err "*_" parm( value, reference )<br>gma aux __amath2err "*_" parm( value, reference, reference )<br>gma aux __math2err "*_" parm( value, reference, re
                math2err "*_" parm( value, reference, reference )<br>math1err "*_" parm( value, reference )<br>math2err "*_" parm( value, reference, reference )<br>ath1err "*_" parm( value, reference )<br>math2err "*_" parm( value, reference, referen
                 thlerr "*_" parm( value, reference )<br>th2err "*_" parm( value, reference, reference )<br>ath2err "*_" parm( value, reference, reference )
                   +b0.000 H* H poem ( tralus mofemenas mofemenas )
                     2err "*_" parm( value, reference, reference )<br>1err "*_" parm( value, reference )<br>2err "*_" parm( value, reference, reference )<br>err "*_" parm( value, reference )<br>2err "*_" parm( value, reference, reference )<br>2err "*_" parm(
                       rr "*_" parm( value, reference, reference )<br>rr "*_" parm( value, reference )<br>rr "*_" parm( value, reference, reference )<br>r "*_" parm( value, reference )<br>r "*_" parm( value, reference, reference )<br>rr "*_" parm( value, refer
                        r "*_" parm( value, reference, reference )<br>r "*_" parm( value, reference )<br>r "*_" parm( value, reference, reference )<br>"*_" parm( value, reference )<br>"*_" parm( value, reference, reference )<br>r "*_" parm( value, reference, re
                               parm( value, reference, reference)<br>parm( value, reference )<br>parm( value, reference, reference)<br>arm( value, reference, reference)<br>parm( value, reference, reference)
                                    (value, reference, reference)<br>(value, reference)<br>(value, reference, reference)<br>value, reference, reference)<br>value, reference, reference)<br>(value, reference, reference)
                                      alue, reference, reference )<br>alue, reference )<br>alue, reference, reference )<br>lue, reference )<br>lue, reference, reference )<br>alue, reference, reference )
                                        lue, reference, reference )<br>lue, reference )<br>ue, reference (reference )<br>ue, reference (reference )<br>lue, reference, reference )<br>lue, reference, reference )
                                              fee
                                               for the contract of the contract of the contract of the contract of the contract of the contract of the contract of the contract of the contract of the contract of the contract of the contract of the contract of the contra
                                               ference, reference )<br>erence )<br>erence, reference )
                                               ference )<br>ference )<br>ference )<br>erence )<br>erence , reference )<br>ference , reference )<br>ference , reference )
                                                          f(x) = f(x) for f(x) = f(x) for f(x) = f(x) for f(x) = f(x) for f(x) = f(x) for f(x) = f(x) for f(x) = f(x) for f(x) = f(x) for f(x) = f(x) for f(x) = f(x) for f(x) = f(x) for f(x) = f(x) for f(x) = f(x) for f(x) = f(x) for f(x) = f(x) for f(x) = f(x) f
                                                          f(x) = f(x) for f(x) = f(x) for f(x) = f(x) for f(x) = f(x) for f(x) = f(x) for f(x) = f(x) for f(x) = f(x) for f(x) = f(x) for f(x) = f(x) for f(x) = f(x) for f(x) = f(x) for f(x) = f(x) for f(x) = f(x) for f(x) = f(x) for f(x) = f(x) for f(x) = f(x) f
                                                          f(x) = f(x) for f(x) = f(x) for f(x) = f(x) for f(x) = f(x) for f(x) = f(x) for f(x) = f(x) for f(x) = f(x) for f(x) = f(x) for f(x) = f(x) for f(x) = f(x) for f(x) = f(x) for f(x) = f(x) for f(x) = f(x) for f(x) = f(x) for f(x) = f(x) for f(x) = f(x) f
                                                          ference)<br>ference)<br>erence)<br>ference)
```
**Redefining math error handling with Open Watcom F77 307**

 $\mathcal{L}(\mathcal{L}(\mathcal{L}))$  , and the contract of the contract of the contract of the contract of the contract of the contract of the contract of the contract of the contract of the contract of the contract of the contract of th  $\mathcal{L}(\mathcal{L}(\mathcal{L}))$  , and the contract of the contract of the contract of the contract of the contract of the contract of the contract of the contract of the contract of the contract of the contract of the contract of th

 $\mathcal{L}(\mathcal{L}(\mathcal{L}))$  , and the contract of the contract of the contract of the contract of the contract of the contract of the contract of the contract of the contract of the contract of the contract of the contract of th  $\mathcal{L}(\mathcal{L}(\mathcal{L}))$  , and the contract of the contract of the contract of the contract of the contract of the contract of the contract of the contract of the contract of the contract of the contract of the contract of th

```
integer arg1, arg2
include 'mathcode.fi'
integer function __imath2err( err_info, arg1, arg2 )
           in the contract of the contract of the contract of the contract of the contract of the contract of the contract of the contract of the contract of the contract of the contract of the contract of the contract of the contrac
arg1 = arg1 ! to avoid unreferenced warning message
arg2 = arg2 ! to avoid unreferenced warning message
if((err_info .and. M_DOMAIN) .ne. 0)then<br>select(err_info .and. FUNC_MASK)<br>case(FUNC_POW)<br>print *, 'arg2 cannot be <= 0'
       \mathcal{L} (in the contract of \mathcal{L} ) and \mathcal{L} (i.e. \mathcal{L} ) and \mathcal{L} (i.e. \mathcal{L} ) and \mathcal{L} (i.e. \mathcal{L} ) and \mathcal{L} (i.e. \mathcal{L} ) and \mathcal{L} (i.e. \mathcal{L} ) and \mathcal{L} (i.e. \mathcal{L} ) a
        t( err_info .and. FUNC_MASK )
         F
         FFIXED TO THE STATE OF THE STATE OF THE STATE OF THE STATE OF THE STATE OF THE STATE OF THE STATE OF THE STATE OF THE STATE OF THE STATE OF THE STATE OF THE STATE OF THE STATE OF THE STATE OF THE STATE OF THE STATE OF TH
         info .and. M_DOMAIN ) .ne. 0 )then<br>( err_info .and. FUNC_MASK )
          USING TALLAH MARIJI DI PERANGAN DI PERANG UNITED DAN UNITED DAN MENGHADA DI PERANG UNITED DAN UNITED DAN UNITED DAN UNITED DAN UNITED DAN UNITED DAN UNITED DAN UNITED DAN UNITED DAN UNITED DAN UNITED DAN UNITED DAN UNITED 
          nto .and. M_DOMAIN ) .ne. 0 )then<br>err_info .and. FUNC_MASK )<br>UNC_POW )<br>nt *, 'arg2 cannot be <= 0'
          Nrr_Info .and. FUNC_MASK )<br>C_POW )<br>*, 'arg2 cannot be <= 0'
             That the state of the state of the state of the state of the state of the state of the state of the state of the state of the state of the state of the state of the state of the state of the state of the state of the state
              and. M_DOMAIN ) .ne. 0 )then<br>info .and. FUNC_MASK )<br>OW )<br>'arg2 cannot be <= 0'
               nd. M_DOMAIN ) .ne. U )then<br>nfo .and. FUNC_MASK )<br>W )<br>'arg2 cannot be <= 0'
                 . M_DOMAIN ) .ne. 0 )then<br>o .and. FUNC_MASK )<br>)<br>rg2 cannot be <= 0'
                      MAIN ) .ne. 0 ) then<br>FINC MASK )
                        F = F + F , and F = \frac{1}{2} , and F = \frac{1}{2} , and F = \frac{1}{2} , and F = \frac{1}{2} , and F = \frac{1}{2} , and F = \frac{1}{2} , and F = \frac{1}{2} , and F = \frac{1}{2} , and F = \frac{1}{2} , and F = \frac{1}{2} , and F = \frac{1}{2} , and F = \frac{1}{2UNICAL STATE AND CONTRACT AND A RESIDENCE OF A RESIDENCE OF A RESIDENCE OF A RESIDENCE OF A RESIDENCE OF A RESIDENCE OF A RESIDENCE OF A RESIDENCE OF A RESIDENCE OF A RESIDENCE OF A RESIDENCE OF A RESIDENCE OF A RESIDENCE 
                          ) .ne. 0 ) then
                                  \mathbf{t} ) and \mathbf{t} is the contract of the contract of the contract of the contract of the contract of the contract of the contract of the contract of the contract of the contract of the contract of the contract of th
      print *, 'arg2 cannot be 0'
   end select
end if
end
  imath2erra = 0.000 minutes = 0.000 minutes = 0.000 minutes = 0.000 minutes = 0.000 minutes = 0.000 minutes = 0
real function __amathlerr( err_info, arg1 )
real arg1
include 'mathcode.fi'
arg1 = arg1 ! to avoid unreferenced warning message
if( ( err_info .and. M_DOMAIN ) .ne. 0 )then<br>select( err_info .and. FUNC_MASK )<br>www.com.com.com/washed=
       ct( err_info .and. FUNC_MASK )<br>( FUNC_COTAN )<br>print *, 'overflow'
        the contract of the contract of the contract of the contract of the contract of the contract of the contract of the contract of the contract of the contract of the contract of the contract of the contract of the contract o
         F
                A
                        F = F + F , and F = \frac{1}{2} , and F = \frac{1}{2} , and F = \frac{1}{2} , and F = \frac{1}{2} , and F = \frac{1}{2} , and F = \frac{1}{2} , and F = \frac{1}{2} , and F = \frac{1}{2} , and F = \frac{1}{2} , and F = \frac{1}{2} , and F = \frac{1}{2} , and F = \frac{1}{2UNICAL STATE AND CONTRACT AND A RESIDENCE OF A RESIDENCE OF A RESIDENCE OF A RESIDENCE OF A RESIDENCE OF A RESIDENCE OF A RESIDENCE OF A RESIDENCE OF A RESIDENCE OF A RESIDENCE OF A RESIDENCE OF A RESIDENCE OF A RESIDENCE 
   end select
end if
\text{\textend}<br>end<br>end
real function __amath2err( err_info, arg1, arg2 )
real arg1, arg2
include 'mathcode.fi'
arg1 = arg1 | to avoid unreferenced warning message
arg2 = arg2 ! to avoid unreferenced warning message
if( ( err_info .and. M_<br>select( err_info .a<br>compares
       ct( err_1nfo .and. FUNC_MASK )<br>( FUNC_MOD )<br>print *, 'arg2 cannot be 0'
        _info .and. M_DOMAIN ) .ne. 0 )then<br>t( err_info .and. FUNC_MASK )
         FFIXED TO THE STATE OF THE STATE OF THE STATE OF THE STATE OF THE STATE OF THE STATE OF THE STATE OF THE STATE OF THE STATE OF THE STATE OF THE STATE OF THE STATE OF THE STATE OF THE STATE OF THE STATE OF THE STATE OF TH
         \alpha is a constant of \alpha is a constant of \alpha is a constant of \alpha is a constant of \alpha is a constant of \alpha is a constant of \alpha is a constant of \alpha is a constant of \alpha is a constant of \alpha is a constant of d. M_DOMAIN ) .ne. 0 )then<br>fo .and. FUNC_MASK )
                     die stelling van die 19de eeu n.C. Soos in 19de eeu n.C. Soos in 19de eeu n.C. Soos in 19de eeu n.C. Soos in 1
                      MAIN ) .ne. 0 ) then<br>FINC MASK )
                        F = F + F , and F = \frac{1}{2} , and F = \frac{1}{2} , and F = \frac{1}{2} , and F = \frac{1}{2} , and F = \frac{1}{2} , and F = \frac{1}{2} , and F = \frac{1}{2} , and F = \frac{1}{2} , and F = \frac{1}{2} , and F = \frac{1}{2} , and F = \frac{1}{2} , and F = \frac{1}{2UNICAL STATE AND CONTRACT AND A RESIDENCE OF A RESIDENCE OF A RESIDENCE OF A RESIDENCE OF A RESIDENCE OF A RESIDENCE OF A RESIDENCE OF A RESIDENCE OF A RESIDENCE OF A RESIDENCE OF A RESIDENCE OF A RESIDENCE OF A RESIDENCE 
                          ) .ne. 0 ) then
                                  \mathbf{t} ) and \mathbf{t} is the contract of the contract of the contract of the contract of the contract of the contract of the contract of the contract of the contract of the contract of the contract of the contract of th
   end select
end if<br>
\begin{array}{rcl} -\text{amath2err} &=& 0.0 \end{array}\text{L}amath2err = 0.0<br>end
d
b
p
distribution of the contract of the contract of the contract of the contract of the contract of the contract of the contract of the contract of the contract of the contract of the contract of the contract of the contract o
double precision function __mathlerr( err_info, argl)<br>integer err_info<br>double precision arg1, __math2err
   beal
    g
    ita di secondo a constante del control de la constantia de la constantia de la constantia de la constantia de l
    e precision function __mathlerr( err_info, argi )<br>er err_info<br>e precision arg1, __math2err
      precision function __mathlerr( err_info, arg1 )<br>err_info<br>precision arg1, __math2err<br>precision arg1, __math2err
          ision function __mathlerr( err_info, argl )<br>_info<br>ision argl, __math2err
                 nction __mathlerr( err_info, arg1 )<br>g1, __math2err<br>a2
                          thlerr( err_info, argl )<br>err<br>nfo argl argl )
                                 err_info, arg1)<br>al_arg1)
                                       for the contract of the contract of the contract of the contract of the contract of the contract of the contract of the contract of the contract of the contract of the contract of the contract of the contract of the contra
                                       fo, arg1)<br>
1000<br>
1000<br>
1000<br>
1000<br>
1000<br>
1000<br>
1000<br>
1000<br>
1000<br>
1000<br>
1000<br>
1000<br>
1000<br>
1000<br>
1000<br>
1000<br>
1000<br>
1000
end
```
#### **308 Redefining math error handling with Open Watcom F77**

```
double precision function __math2err( err_info, arg1, arg2 )
double precision arg1, arg2
include 'mathcode.fi'
 arg1 = arg1 ! to avoid unreferenced warning message
 arg2 = arg2 ! to avoid unreferenced warning message
 if((err_info .and. M_DOMAIN) .ne. 0)then<br>select(err_info .and. FUNC_MASK)<br>case(FUNC_SQRT)<br>print *, 'argument cannot be negative'
        \overline{A} \overline{A} \overline{the contract of the contract of the contract of the contract of the contract of the contract of the contract of the contract of the contract of the contract of the contract of the contract of the contract of the contract o
          FILM COMPUTER IN A COMPUTER IN A COMPUTER IN A COMPUTER IN A COMPUTER IN A CONTRACT OF COMPUTER IN A CONTRACT OF COMPUTER IN A CONTRACT OF COMPUTER IN A CONTRACT OF COMPUTER IN A CONTRACT OF CONTRACT OF COMPUTER IN A CONTR
          info .and. M_DOMAIN ) .ne. 0 )then<br>( err_info .and. FUNC_MASK )
          Unto .and. M_DOMAIN ) .ne. 0 )then<br>err_info .and. FUNC_MASK )<br>UNC_SQRT )<br>nt *, 'argument cannot be negative'
            rr_1nfo .and. FUNC_MASK )<br>C_SQRT )<br>*, 'argument cannot be negative'
              .and. M_DOMAIN ) .ne. 0 )then<br>_info .and. FUNC_MASK )
                nd. M_DOMAIN ) .ne. U )then<br>nfo .and. FUNC_MASK )<br>RT )<br>'argument cannot be negative'
                 fo .and. FUNC_MASK)
                       MAIN ) .ne. 0 ) then<br>FINC MASK )
                         F = F + F , and F = \frac{1}{2} , and F = \frac{1}{2} , and F = \frac{1}{2} , and F = \frac{1}{2} , and F = \frac{1}{2} , and F = \frac{1}{2} , and F = \frac{1}{2} , and F = \frac{1}{2} , and F = \frac{1}{2} , and F = \frac{1}{2} , and F = \frac{1}{2} , and F = \frac{1}{2UNICAL STATE AND CONTRACT AND A RESIDENCE OF A RESIDENCE OF A RESIDENCE OF A RESIDENCE OF A RESIDENCE OF A RESIDENCE OF A RESIDENCE OF A RESIDENCE OF A RESIDENCE OF A RESIDENCE OF A RESIDENCE OF A RESIDENCE OF A RESIDENCE 
                            ) .ne. 0 ) then
                                    \mathbf{t} ) and \mathbf{t} is the contract of the contract of the contract of the contract of the contract of the contract of the contract of the contract of the contract of the contract of the contract of the contract of th
    \begin{bmatrix} \text{case} & \text{Fone\_norm} \\ \text{print} & \text{A} \\ \text{F=1} \end{bmatrix}, 'argument must be less than or equal to one'
    print *, 'both arguments must not be zero'
                   F^{\bullet} \mathbf{F}^{\bullet} \mathbf{F}^{\bullet} \mathbf{UNCACCIONALE EN EXPLORACIONE EN EL ENCACOS EN EL ENCACOS EN EL ENCACOS EN EL ESTE EL ESTE EL ESTE EL ESTE EL E
case(FUNC_POW)<br>if( argl .eq. 0.0 )then<br>print *, 'a zero base ca<br>frigative power'
        \mathcal{F}_1 , and \mathcal{F}_2 , and \mathcal{F}_3 , and \mathcal{F}_4 , and \mathcal{F}_5 , and \mathcal{F}_6 , and \mathcal{F}_7 , and \mathcal{F}_8 , and \mathcal{F}_9 , and \mathcal{F}_9 , and \mathcal{F}_9 , and \mathcal{F}_9 , and \mathcal{F}_9 , and \mathcal{F}_9 , a
            print *, 'a zero base cannot be raised to a ',
            re and the company of the company of the company of the company of the company of the company of the company of
       else ! base < 0 and non-integer power
           print *, 'a negative base cannot be raised to a ',
& 'non-integral power' else if ( ( err_info .and. M_SING ) .ne. 0 )then<br>if ( ( ( err_info .and. FUNC_MASK ) .eq. FUNC_LOG ) .or.
 else if ( ( err_info .and. M_SING ) .ne. 0 )then<br>
if ( ( ( err_info .and. FUNC_MASK ) .eq. FUNC_LOG ) .or.<br>
( ( err_info .and. FUNC_MASK ) .eq. FUNC_LOG10 ) )then<br>
print *, 'argument must not be zero'<br>
endif
  1se II ((err_Info .and. M_SING) .ne. 0) then<br>if (((err_info .and. FUNC_MASK) .eq. FUNC_LOG) .or.<br>((err_info .and. FUNC_MASK) .eq. FUNC_LOG10) ) then<br>print *, 'argument must not be zero'<br>endif
   se II ((err_info .and. M_SING) .ne. 0) then<br>if (((err_info .and. FUNC_MASK) .eq. FUNC_LOG) .or.<br>((err_info .and. FUNC_MASK) .eq. FUNC_LOG10) ) then<br>print *, 'argument must not be zero'<br>endif
   end select<br>
eif ( ( err_inf<br>
if ( ( ( err_inf<br>
( ( err_inf<br>
print *, '<br>
endif
    endif
    case (FUNC_LOG, FUNC_LOGIU)<br>print *, 'argument must not be negative'<br>end select<br>if ( (err_info .and. M_SING ) .ne. 0 )then
     if( ( err info .and. M OVERFLOW ) .ne. 0 ) then
     ase(FUNC_LOG, FUNC_LOGIO)<br>print *, 'argument must not be negative'<br>d select<br>if((err_info .and. M_SING) .ne. 0)then
      se (FUNC_LOG, FUNC_LOGIO)<br>print *, 'argument must not be negative'<br>d select<br>f ( ( err_info .and. M_SING ) .ne. 0 )then
       print *, 'argument must not be negative'
       print *, 'argument must not be zero'
       endif
        \mathcal{L} and \mathcal{L} is the state of \mathcal{L} . The state of \mathcal{L} is the state of \mathcal{L} is the state of \mathcal{L} is the state of \mathcal{L} is the state of \mathcal{L} is the state of \mathcal{L} is the state of \mathcal{L} 
        \mathcal{L} for \mathcal{L} for \mathcal{L} for \mathcal{L} for \mathcal{L} for \mathcal{L} for \mathcal{L} for \mathcal{L} for \mathcal{L} for \mathcal{L} for \mathcal{L} for \mathcal{L} for \mathcal{L} for \mathcal{L} for \mathcal{L} for \mathcal{L} for \mathcal{L} for 
         ( err_info .and. M_SING ) .ne. 0 ) then
          UNC_LOG, FUNC_LOG10 )<br>nt *, 'argument must not be negative'<br>ect
           err_info .and. M_SING ) .ne. 0 )then<br>err_info .and. FUNC_MASK ) .eq. FUNC_LOG ) .or.<br>err_info .and. FUNC_MASK ) .eq. FUNC_LOG10 ) )then<br>nt *, 'argument must not be zero'
            NC_LOG, FUNC_LOG10)<br>ct *, 'argument must not be negative'<br>cr_info .and. M_SING ) .ne. 0 )then<br>err_info .and. FUNC_MASK ) .eq. FUNC_LOG ) .or.<br>err_info .and. FUNC_MASK ) .eq. FUNC_LOG10 ) )then<br>t *, 'argument must not be ze
             rri
              LOn
               ni
               nfo .and. M_SING ) .ne. 0 )then<br>info .and. FUNC_MASK ) .eq. FUNC_LOG ) .or.<br>info and FUNC MASK ) eq. FUNC LOG10 ) )then
                G, FUNC_LOG10)<br>'argument must not be negative'<br>fo .and. M_SING ) .ne. 0 )then<br>nfo .and. FUNC_MASK ) .eq. FUNC_LOG ) .or.<br>nfo .and. FUNC_MASK ) .eq. FUNC_LOG10 ) )then<br>'argument must not be zero'
                 FUNC_LOG10)<br>
argument must not be negative'<br>
0 .and. M_SING ) .ne. 0 )then<br>
fo .and. FUNC_MASK ) .eq. FUNC_LOG ) .or.<br>
fo .and. FUNC_MASK ) .eq. FUNC_LOG10 ) )then<br>
argument must not be zero'<br>
... ... .....................
                   Ua
                    a..Nnanad
                     C_LOG10)<br>d. M_SING ) .ne. 0 )then<br>nd. FUNC_MASK ) .eq. FUNC_LOG ) .or.<br>nd. FUNC_MASK ) .eq. FUNC_LOG ) .or.<br>nd. FUNC_MASK ) .eq. FUNC_LOG10 ) )then<br>ent must not be zero'
                       \sim 0.01.0 \pmO
                         F
U
N
C
M
A
S
F
                         \sim GeV and GeV and GeV and GeV and GeV and GeV and GeV and GeV and GeV and GeV and GeV and GeV and GeV and GeV and GeV and GeV and GeV and GeV and GeV and GeV and GeV and GeV and GeV and GeV and GeV and GeV and GeV and 
                          1
                           and the contract of the contract of the contract of the contract of the contract of the contract of the contract of the contract of the contract of the contract of the contract of the contract of the contract of the contra
                                .ne. U )then<br>K ) .eq. FUNC_LOG ) .or.
                                  e. 0 )then<br>) .eq. FUNC_LOG ) .or.<br>) .eq. FUNC_LOG10 ) )then<br>e zero'<br>) ne 0 )then
                                     eq. FUNC_LOG ) .or.<br>eq. FUNC_LOG10 ) )then<br>ero'
                                      あいま おおし しょうしん しゅうしょう しゅうしょう しゅうしゅう しゅうしゅう しゅうしゅう しゅうしゅう しゅうしゅう しゅうしゅう しゅうしゅうしゅう
                                       )then<br>.FUNC_LOG ) .or.<br>.FUNC_LOG10 ) )then<br>o'
                                        0
                                         en<br>UNC_LOG ) .or.
                                          n<sub>n</sub> and a structure of the structure of the structure of the structure of the structure of the structure of the structure of the structure of the structure of the structure of the structure of the structure of the structu
                                          しんしゅう しゅうしょう しんしゅう しゅうしゅう しゅうしゅう しゅうしゅう しゅうしゅう しゅうしゅう しゅうしゅう しゅうしゅう しゅうしゅう しゅうしゅう
                                           the contract of the contract of the contract of the contract of the contract of the contract of the contract o
                                           \sim contract to the contract of \sim contract to \sim contract to \simhad a state of the contract of the contract of the contract of the contract of the contract of the contract of
                                             LOG ) .or.<br>LOG10 ) )then
                                             O
                                             O
                                              nG
                                              \sim GeV and GeV and GeV and GeV and GeV and GeV and GeV and GeV and GeV and GeV and GeV and GeV and GeV and GeV and GeV and GeV and GeV and GeV and GeV and GeV and GeV and GeV and GeV and GeV and GeV and GeV and GeV and 
                                               10
                                                  .or.
& 'condition - return zero'
 print *, 'value of argument will cause overflow condition'<br>else if ((err_info .and. M_UNDERFLOW) .ne. 0) then<br>print *, 'value of argument will cause underflow',<br>'condition - return zero'<br>end if
    print *, 'value of argument will cause underflow ',
else if( ( err_info .and. M_UNDERFLOW ) .ne. 0 )then
 __math2err = 0<br>end
complex arg1, arg2<br>include 'mathcode.fi'
 complex function __zmathzerr( err_info, argl, argz )<br>integer err_info<br>complex argl, arg2<br>include 'mathcode.fi'
   plex function __zmath2err( err_info, arg1, arg2 )
            in the contract of the contract of the contract of the contract of the contract of the contract of the contract of the contract of the contract of the contract of the contract of the contract of the contract of the contrac
arg1 = arg1 = ! to avoid unreferenced warning message
arg2 = arg2 ! to avoid unreferenced warning message
```
**Redefining math error handling with Open Watcom F77 309**

```
if( ( err_info .and. M_DOMAIN ) .ne. 0 )then<br>select( err_info .and. FUNC_MASK )<br>was not all the server and. FUNC_MASK )
       ct( err_1nfo .and. FUNC_MASK )<br>( FUNC_POW )<br>! arg1 is (0,0)
        \mathcal{L} , and \mathcal{L} , and \mathcal{L} are defined as \mathcal{L} , and \mathcal{L} are defined as \mathcal{L} . And \mathcal{L} are defined as \mathcal{L} and \mathcal{L} are defined as \mathcal{L} and \mathcal{L} are defined as \mathcal{L} and \F
         nfo .and. M_DOMAIN ) .ne. 0 )then<br>err_info .and. FUNC_MASK )
          fo .and. M_DOMAIN ) .ne. 0 )then<br>err_info .and. FUNC_MASK )
              nd. M_DOMAIN ) .ne. 0 )then<br>nfo .and. FUNC_MASK )
               d. M_DOMAIN ) .ne. 0 )then<br>fo .and. FUNC_MASK )
                     MAIN ) .ne. 0 ) then<br>FINC MASK )
                       F = F + F , and F = \frac{1}{2} , and F = \frac{1}{2} , and F = \frac{1}{2} , and F = \frac{1}{2} , and F = \frac{1}{2} , and F = \frac{1}{2} , and F = \frac{1}{2} , and F = \frac{1}{2} , and F = \frac{1}{2} , and F = \frac{1}{2} , and F = \frac{1}{2} , and F = \frac{1}{2UNICAL STATE AND CONTRACT AND A RESIDENCE OF A RESIDENCE OF A RESIDENCE OF A RESIDENCE OF A RESIDENCE OF A RESIDENCE OF A RESIDENCE OF A RESIDENCE OF A RESIDENCE OF A RESIDENCE OF A RESIDENCE OF A RESIDENCE OF A RESIDENCE 
                         ) .ne. 0 ) then
                                \mathbf{t} ) and \mathbf{t} is the contract of the contract of the contract of the contract of the contract of the contract of the contract of the contract of the contract of the contract of the contract of the contract of th
       if( imag( arg2 ) .ne. 0 )then
          print *, 'a zero base cannot be raised to a',
& ' complex power with non-zero imaginary part'
       else
          print *, 'a zero base cannot be raised to a',
& ' complex power with non-positive real part'
       endif
    end select
 double complex function __qmath2err( err_info, arg1, arg2 )
end if<br>
\begin{aligned} \text{and} \quad \text{if} \quad &= (0,0) \end{aligned}\text{max}h2err = (0,0)<br>end
double complex arg1, arg2
include 'mathcode.fi'
arg1 = arg1 = ! to avoid unreferenced warning message
arg2 = arg2 ! to avoid unreferenced warning message
 if(sc(eaelsreerct( err_1nfo .and. FUNC_MASK )<br>( FUNC_POW )<br>! arg1 is (0,0)
        _into .and. M_DOMAIN ) .ne. 0 )then<br>t( err_info .and. FUNC_MASK )
         F
         \mathbf{I} = \mathbf{I} is a constant of \mathbf{I} = \mathbf{I} is a set of \mathbf{I} = \mathbf{I} is a set of \mathbf{I} = \mathbf{I}fo .and. M_DOMAIN ) .ne. 0 )then<br>err_info .and. FUNC_MASK )
              nd. M_DOMAIN ) .ne. 0 )then<br>nfo .and. FUNC_MASK )
               d. M_DOMAIN ) .ne. 0 )then<br>fo .and. FUNC_MASK )
                     MAIN ) .ne. 0 ) then<br>FINC MASK )
                       F = F + F , and F = \frac{1}{2} , and F = \frac{1}{2} , and F = \frac{1}{2} , and F = \frac{1}{2} , and F = \frac{1}{2} , and F = \frac{1}{2} , and F = \frac{1}{2} , and F = \frac{1}{2} , and F = \frac{1}{2} , and F = \frac{1}{2} , and F = \frac{1}{2} , and F = \frac{1}{2UNICAL STATE AND CONTRACT AND A RESIDENCE OF A RESIDENCE OF A RESIDENCE OF A RESIDENCE OF A RESIDENCE OF A RESIDENCE OF A RESIDENCE OF A RESIDENCE OF A RESIDENCE OF A RESIDENCE OF A RESIDENCE OF A RESIDENCE OF A RESIDENCE 
                         ) .ne. 0 ) then
                                \mathbf{t} ) and \mathbf{t} is the contract of the contract of the contract of the contract of the contract of the contract of the contract of the contract of the contract of the contract of the contract of the contract of th
       if( imag( arg2 ) .ne. 0 )then
          print *, 'a zero base cannot be raised to a',
& ' complex power with non-zero imaginary part'
       else
          print *, 'a zero base cannot be raised to a',
& ' complex power with non-positive real part'
       endif
    end select
end if
end
=\text{qmath2err}=(0,0)
```
### **37.6 The compiler cannot find my include files**

In order to locate your INCLUDE files, the compiler first searches your current directory, then each directory listed in the **FINCLUDE** environment variable (in the order that they are specified). If the compiler reports that it is unable to find one of your include files, change the **FINCLUDE** environment variable by adding the directory path to your include files. For more information on setting the environment variable, refer to the "Compiling an Application" chapter of the *Open Watcom F77 User's Guide.*

#### **310 The compiler cannot find my include files**

### **37.7 The linker reports a "stack segment not found" error**

The linker usually reports the error "1014: stack segment not found" when it is unable to find the run-time libraries required to link your application. To ensure you are linking with the correct run-time libraries, check to see that your link command contains the correct "SYSTEM" directive. As well, the **WATCOM** environment variable should be pointing to the directory containing the Open Watcom F77 software. For a Open Watcom F77 application, if this error is followed by the error "1023: no starting address found", it may indicate that you are attempting to link code that does not have a main program procedure. Ensure that you include your main program object module with your linker directives.

With FORTRAN 77, "STACK" is a reserved word. If you use "STACK" as the name of a common block, this may also result in the "Stack Segment Not Found" error. Check the names of your common blocks and rename them if necessary.

### **37.8 Resolving an "Undefined Reference" linker error**

The Open Watcom Linker builds an executable file by a process of resolving references to functions or data items that are declared in other source files. Certain conditions arise that cause the linker to generate an "Undefined Reference" error message. An "Undefined Reference" error message will be displayed by the linker when it cannot find a function or data item that was referenced in the program. Verify that you have included all the required object modules in the linker command and that you are linking with the correct libraries.

The "SYSTEM" linker directive should be used to indicate the target environment for the executable. This directive specifies the format of the executable and the libraries for the target environment. Verify that the **WATCOM** environment variable is set to the directory that Open Watcom F77 was installed in since it is used to complete the library path in the "SYSTEM" directive. You may also explicitly include a library using the "LIBRARY" linker directive.

If the linker reports an unresolved reference for "\_cstart\_", this indicates that the linker could not find the FORTRAN 77 run-time libraries. In 16-bit applications, the FORTRAN 77 run-time libraries for the medium memory model (/mm) and the floating-point calls floating-point model (/fpc) would be  $f$ libm.lib. In 32-bit applications, the FORTRAN 77 run-time libraries for the flat memory model would be flib.lib. Verify that the "LIB" environment variable has been set to point to the correct **WATCOM** library directories and that the library corresponds to the memory and floating-point model that you selected.

**Resolving an "Undefined Reference" linker error 311**

### **37.9 Why local variable values are not maintained between subprogram calls**

By default, the local variables for a subprogram are stored on the stack and are not initialized. When the subprogram returns, the variables are popped off the stack and their values are lost. If you want to preserve the value of a local variable, after the execution of a RETURN or END statement in a subprogram, the FORTRAN 77 SAVE statement or the "save" compiler option can be used.

Using the FORTRAN 77 SAVE statement in your program allows you to explicitly select which values you wish to preserve. The SAVE statement ensures that space is allocated for a local variable from static memory and not the stack. Include a SAVE statement in your FORTRAN 77 code for each local variable that you wish to preserve.

To automatically preserve all local variables, you can use the "save" compiler option. This option adds code to initialize and allocate space for each local variable in the program. This is equivalent to specifying a SAVE statement. The "save" option makes it easier to ensure that all the variables are preserved during program execution, but it increases the size of the code that is generated. You may wish to use this option during debugging to help diagnose bugs caused by corrupted local values. Usually, it is more efficient to use SAVE statements rather than the general "save" compiler option. You should selectively use the SAVE statement for each subprogram variable that you want to preserve until the next call. This leads to smaller code than the "save" option and avoids the overhead of allocating space and initializing values unnecessarily.

### **37.10 What "Stack Overflow!" means**

The memory used for local variables is allocated from the function call stack although the Open Watcom compilers will often use registers for local variables. The size of the function call stack is limited at link-time and it is possible to exceed the amount of stack space during execution.

There are various ways of protecting against stack overflow errors. First, one should minimize the number of recursive functions used in an application program. This can be done by recoding recursive functions to use loops.

The user may also optionally force the compiler to use static storage for all local variables (Open Watcom F77 "save" option). This would eliminate most stack problems for FORTRAN programs. These techniques will reduce the amount of stack space required but there still may be times where the default amount of stack space is insufficient. The Open

#### **312 What "Stack Overflow!" means**
Watcom Linker (WLINK) allows the user to set the amount of stack space at link-time through the directive "OPTION STACK=size" where size may be specified in bytes with an optional "k" suffix for kilobytes (1024 bytes).

*Example:* option stack=9k

Note that with the Open Watcom F77 run-time system, the I/O routines require 4k of stack space. If your application requires 5K of stack space, set aside 9K to allow for 4K of I/O stack space in addition to the stack space required by the application.

Debugging a program that reports a stack overflow error can be accomplished with the following sequence.

- 1. Load your application into the debugger
- 2. Set a breakpoint at  $\text{---}$  STKOVERFLOW
- 3. Run the application until the breakpoint at  $\angle$ STKOVERFLOW is triggered
- 4. Issue the debugger "show calls" command. This will display a stack traceback giving you the path of calls that led up to the stack overflow situation.

The solution to the stack overflow problem at this point depends on the programmer.

### **37.11 What are the probable causes of a General Protection Fault in 32-bit applications?**

If you are running a 32-bit application using DOS/4GW, a program crash may report an "Unexpected Interrupt 0D" general protection fault error. The Phar Lap DOS extender would report an "Abnormal Program Termination" general protection fault error. This often indicates that something in your program has tried to access an invalid memory location. In a Open Watcom F77 application, the most likely causes of a general protection fault are:

- Attempting to access an array out of bounds.
- Running out of stack space.
- Passing incorrect parameter types to a function.

**What are the probable causes of a General Protection Fault in 32-bit appli 313**

To help locate the cause of the protection fault, compile your program with the "debug" and "stack" options. With these options, code will be added to your application to help identify these problems and generate run-time error messages when they are encountered. In addition, the "stack" option checks for stack overflow conditions by including code at the beginning of each subprogram.

If you still encounter general protection faults after compiling with "debug" and "stack", then debug the program using the debugger. This will help to identify the location of the crash and the state of your parameters and variables at the time of the crash.

### **37.12 Which floating-point compiler option should I use for my application?**

The answer to this question depends on the expected target machines for your application. If you know that a co-processor will be available, use the "fpi87" compiler option to optimize the run-time performance of the application.

When you are running a FORTRAN 77 application on a machine with or without a co-processor and you want to favour the use of emulation libraries over code size, use the "fpc" option. The "fpc" option will also take advantage of an 80x87 co-processor if it is available. If your application needs to be flexible enough to run either with or without a co-processor, the "fpc" option is recommended.

The "fpi" option is the default floating-point option and can be used with or without a co-processor. On machines that do not have a co-processor, you may notice that programs compiled using "fpc" run faster than those compiled with "fpi". This occurs because the "fpc" option uses the floating-point libraries directly whereas the "fpi" option interfaces with an emulator interrupt handler. Although the "fpi" option is slower than "fpc" without a co-processor, the code that it generates is smaller.

When you are running an application that has been compiled with "fpi", the startup code checks to determine whether a math co-processor is present. If it is not present, the emulator hook is installed at the INT 7h interrupt to manage the co-processor requests and convert them to the emulation library calls. Each time a floating-point operation is requested, the processor issues an INT 7h.

For 16-bit applications, the interrupt handler overhead accounts for the performance discrepancy between the "fpc" and "fpi" options.

For 32-bit applications, the manner in which this interrupt is handled depends on the DOS extender. Depending on the DOS extender, there are two methods of managing floating-point

### **314 Which floating-point compiler option should I use for my application?**

instructions through the interrupt handler. The DOS extender will either pass the interrupt directly to the INT 7h handler or it will perform some intermediary steps. Similarly, there is a delay after the interrupt as control is passed back through the DOS extender. Passing floating-point handling from the DOS extender to the interrupt handler results in the performance degradation. This performance degradation may vary across DOS extenders. It is the overhead of transferring the call through an interrupt that leads to the speed difference between "fpi" and "fpc". If you need to run an application on machines without math co-processors, and you want to ensure that your performance is optimal, build your application using the "fpc" option rather than "fpi".

In a Windows environment, both the "fpi87" and the "fpi" options will use floating-point emulation if a co-processor is not available. Windows floating-point emulation is provided through Open Watcom's "WEMU387.386". "WEMU387.386" is royalty free and may be redistributed with your application. For machines that do not have a math co-processor, install "WEMU387.386" as a device in the [386Enh] section of the Windows SYSTEM.INI file to handle the floating-point operations. Note that the speed of code using "WEMU387.386" on machines without a co-processor will be much slower than code compiled with the "fpc" option that always uses floating-point libraries.

### **37.13 How more than 20 files at a time can be opened**

The number of file handles allowed by Open Watcom F77 is initialized to 20 in  $\text{stdio.h}$ , but this can be changed by the application developer. To change the number of file handles allowed with Open Watcom F77, follow the steps outlined below.

- 1. Let n represent the number of files the application developer wishes to have open. Ensure that the *stdin, stdout, stderr, stdaux,* and *stdprn* files are included in the count.
- 2. Change the CONFIG.SYS file to include "files=n" where "n" is the number of file handles required by the application plus an additional 5 handles for the standard files (this applies to DOS 5.0). The number "n" may vary depending on your operating system and version. If you are running a network such as Novell's NetWare, this will also affect the number of available file handles. In this case, you may have to increase the number specified in the "files=n" statement.
- 3. Add a call to GROWHANDLES in your application.

The following example illustrates the use of GROWHANDLES.

**How more than 20 files at a time can be opened 315**

```
Example:
   * FHANDLES.FOR
   *
   * This FORTRAN program grows the number of file handles so
   * more than 16 files can be opened. This program
   * illustrates the interaction between GROWHANDLES and<br>* the DOS 5.0 file system. If you are running a netwom
      the DOS 5.0 file system. If you are running a network
   * such as Novell's NetWare, this will also affect the
    * number of available file handles. In the actual trial,
   * FILES=40 was specified in CONFIG.SYS.
   * Compile/Link: set finclude=\watcom\src\fortran
                     wfl[386] fhandles
   * Get proper typing information from include file
          include 'fsublib.fi'
          integer i, j, maxh, maxo
          integer tmpfile
          integer units(7:57)
          do i = 25, 40* Count 5 for stdin, stdout, stderr, stdaux,
            and stdprn
           print 100, 5 + i
            maxh = growhandles( 5 + i)
            print *, 'Growhandles=',maxh
            maxo = 0do j = 7, 7 + maxh
                print *, 'Attempting file', j
                units(j) = tmpfile(j)if( units(j) .eq. 0 )goto 10
                maxo = maxo + 1enddo
   10 print 101, maxo, maxh
            do j = 7, 7 + max0close( units(j) )
            enddo
          enddo
   100 format('Trying for ',I2,' handles... ',$)
   101 format(I2,'/',I2,' temp files opened')
          end
```
**316 How more than 20 files at a time can be opened**

```
integer function tmpfile( un )
      integer un, ios
      open( unit=un, status='SCRATCH', iostat=ios )
      if( ios .eq. 0 )then
        write( unit=un, fmt='(I2)', err=20 ) un
        tmpfile = un
        return
      endif
20 tmpfile = 0
      end
```
### **37.14 How source files can be seen in the debugger**

The selection and use of debugging information is important for getting the most out of the Open Watcom Debugger. If you are not able to see your source code in the Open Watcom Debugger source window, there are three areas where things may have gone wrong, namely:

- 1. using the correct option for the Open Watcom F77.
- 2. using the correct directives for the Open Watcom Linker.
- 3. using the right commands in the Open Watcom Debugger.

The Open Watcom F77 compiler takes FORTRAN 77 source and creates an object file containing the generated code. By default, no debugging information is included in the object file. The compiler will output debugging information into the object file if you specify a debugging option during the compile. There are two levels of debugging information that the compiler can generate:

- 1. Line numbers and local variables ("d2" option)
- 2. Line numbers ("d1" option)

The options are used to determine how much debugging information will be visible when you are debugging a particular module. If you use the "d2" option, you will be able to see your source file and display your local variables. The "d1" option will display the source but will not give you access to local variable information.

The Open Watcom Linker (WLINK) is the tool that puts together a complete program and sets up the debugging information for all the modules in the executable file. There is a linker directive that indicates to the linker when it should include debugging information from the modules. There are five levels of debugging information that can be collected during the link. These are:

1. global names (DEBUG)

### **How source files can be seen in the debugger 317**

- 2. global names, line numbers (DEBUG LINE)
- 3. global names, types (DEBUG TYPES)
- 4. global names, local variables (DEBUG LOCALS)
- 5. all of the above (DEBUG ALL)

Notice that global names will always be included in any request for debugging information. The debugging options can be combined

DEBUG LINE, TYPES

with the above directive resulting in full line number and typing information being available during debugging. The directives are position dependent so you must precede any object files and libraries with the debugging directive. For instance, if the file mylink.lnk contained:

```
#
# invoke with: wlink @mylink
#
file main
debug line
file input, output
debug all
file process
```
then the modules input and output will have global names and source line information available during debugging. All debugging information in the module process will be available during debugging.

*Hint*: A subtle point to debugging information is that all the modules will have global names available if any debugging directive is used. In the above example, the module main will have global name information even though it does not have a DEBUG directive preceding it.

It is preferable to have one DEBUG directive before any FILE and LIBRARY directives. You might wonder if this increases the size of the executable file so that it will occupy too much memory during debugging. The debugging information is loaded "on demand" by the debugger during the debugging session. A small amount of memory (40k default, selectable with the Open Watcom Debugger "dynamic" command line option) is used to hold the most recently used module debugging information. In practice, this approach saves a lot of memory because most debugging information is never used. The overhead of accessing the disk for debugging information is negligible compared to accessing the source file information. In other words, you can have as much debugging information as you want included in the executable file without sacrificing memory required by the program. See the

### **318 How source files can be seen in the debugger**

section entitled "The DEBUG Directive" in the *Open Watcom Linker User's Guide* for more details.

If the previous steps have been followed, you should be well on your way to debugging your programs with source line information. There are instances where the Open Watcom Debugger cannot find the appropriate source file even though it knows all the line numbers. The problem that has surfaced involves how the source file is associated with the debugging information of the module. The original location of the source file is included in the debugging information for a module. The name that is included in the debugging information is the original name that was on the Open Watcom F77 command line. If the original filename is no longer valid (i.e., you have moved the executable to another directory), the Open Watcom Debugger must be told where to find the source files. The Open Watcom Debugger "Source Path" menu item (under "File") can be used to supply new directories to search for source files. If your source files are located in two directories, the following paths can be added in the Open Watcom Debugger:

```
c:\program\fortran\*.for
c:\program\new\fortran\*.for
```
The "\*" character indicates where the module name will be inserted while the Open Watcom Debugger is searching for the source file. See the description of the "Source Path" menu item in the *Open Watcom Debugger User's Guide* for more details.

### **37.15 The difference between the "d1" and "d2" compiler options**

The reason that there are two levels of debugging information available is that the code optimizer can perform many more optimizations and still maintain "d1" (line) information. The "d2" option forces the code optimizer to ensure that any local variable can be displayed at any time in the function.

The "d2" option will always generate code and debugging information so that you can print the value of any variable during the execution of the function. In order to get the best code possible and still see your source file while debugging, the "d1" option only generates line number information into the object file. With line number information, much better code can be generated. The debugging of programs that have undergone extensive optimization can be difficult, but with the source line information it is much easier. To summarize, use the "d2" compiler option if you are developing a module and you would like to be able to display each local variable. The "d1" compiler option will give you line number information and the best generated code possible. There is absolutely no reason not to specify the "d1" option because the code quality will be identical to code generated without the "d1" option.

### **The difference between the "d1" and "d2" compiler options 319**

## **37.16 The difference between the "debug" and "d2" compiler options**

The "d2" (and "d1") compiler options are used to add debugging information to your executable. The "d2" option makes line numbering, local symbol and typing information available to the debugger whereas "d1" only provides line number debugging information to the debugger. This information is used during a debugging session to examine the state of variables and to provide the source code display.

The "debug" option provides run-time error messages that are independent of the Open Watcom Debugger. The "debug" option causes the generation of run-time error checking code. This includes subscript and substring bounds checking as well as code that allows a run-time traceback to be issued when an error occurs. During the execution of the application, if an error occurs, the code added with the "debug" option will halt the program and provide an informative error message.

**320 The difference between the "debug" and "d2" compiler options**

16-bit 147 8042 auxiliary processor 37 16-bit DLL 183 16-bit DOS applications 5 16-bit far pointer 148 16-bit near pointer 148 **A** 16-bit OS/2 1.x applications 249 16-bit Windows 3.x applications 123 16-bit Windows 3.x non-GUI applications 127  $\frac{16x}{x}$  A20 line 36, 38

32-bit 147 array 148-149, 157 32-bit DLL 167, 183 autopassup range 45 32-bit DOS/4GW applications 13 32-bit far pointer 148 32-bit gates 45 32-bit near pointer 148 **B** 32-bit OS/2 applications 255 32-bit Phar Lap 386|DOS-Extender applications 9 32-bit Windows 3.x applications 133 BBS 300 32-bit Windows 3.x non-GUI applications 139 beginthread function 232, 260 386enh 155

### **1 8**

address line 20 38 AllocAlias16 **192**, 158, 193, 200-201, 210 ALLOCATE 148-149, 157, 160, 173, 196 AllocHugeAlias16 **193**, 158, 193, 201, 210 **3** answers to general problems 299 API special functions 217 application development 1

binary data 302 binding 32-bit applications 135, 141 binding a 32-bit DLL 136, 142 **4 BINP** directory 252 BINW directory 136, 142 building 386|DOS-Extender applications 10 building DOS applications 6 4GWPRO.EXE 114 building DOS/4GW applications 14 building OS/2 1.x applications 250 building OS/2 applications 256 building Windows 3.x applications 124, 134 building Windows NT applications 228

bulletin board 300 debugging information

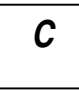

\_Call16 **194**, 164, 202, 204, 208, 213-214 WLINK 317 class 156 applications 129 applications 129 applications 129 applications 129 applications  $129$  $DOS/4GW$  99 applications 143<br>Compaq 386 memory 36 applications 143 Compaq 386 memory 36<br>
CompuServe 300<br>
debugging OS/2 applications 251 CompuServe 300<br>
CONFIG.SYS 252<br>
debugging OS/2 applications 257<br>
debugging OS/2 applications 257 common problems 301 default type 154<br>what you need to know 301 default windowing

d1 versus d2 319 32-bit calls into 32-bit DLLs 172 d2 302  $\frac{32\text{-bit Windows example}}{32\text{ bits}}$  168<br>DEALLOCATE 160 DEALLOCATE 160<br>
DERLIG option 313<br>
debugging 178 DEBUG option 313 debug versus d2 320 debugging example 180 debug versus d2 320 installing example 179 debugger option OS/2 2.x 265 d1 320 passing information in a structure 173 d2 320 running example 179<br>debugging 302<br>optimized programs  $\frac{302}{202}$  summary 181 optimized programs 302<br>steel summary 181<br>Windows NT 237 stack overflow 312 windows<br>DLL access techniques 312<br>buogine 28 (DOS Extender explications 11 0S/2 2.x 268 debugging 386|DOS-Extender applications  $11$  OS/2 2.x 268<br>debugging DOS emplications 7 Windows NT 242 debugging DOS applications 7<br>
debugging DOS/4CW applications 15<br>
DLL creation debugging DOS/4GW applications 15

global variables 317 line numbering 317 local variables 317 **Open Watcom Debugger 319** Open Watcom F77 317 source file 317 types 317 cdecl 164, 194, 198<br>
class 156 constants and the constant of the constant of the constant of the constant of the constant of the constant of the constant of the constant of the constant of the constant of the constant of t mmon questions 299<br>DOS/4GW 99 debugging Non-GUI 32-bit Windows 3.x CONFIG.SYS 252<br>
converting to Open Watcom F77 301 debugging Windows 3.x applications 125, 136 debugging Windows NT applications 229 what you need to know 301 default windowing library functions 130, 144<br>
cstart\_ 311 cstart change of the Different Library 196 DefineDLLEntry 196 DefineUserProc16 **198**, 207 DELETESWAP virtual memory option 40, 111, **D** 113 distribution rights 155 DLL 16-bit 183 d1 302<br>16-bit calls into 32-bit DLLs 170<br>32-bit 167, 183 OS/2 2.x 265

Windows NT 237 int 70h-77h 107 DLL directory 252 interrupt handler address 46 DLL initialization interrupt handlers 46, 107 OS/2 2.x 270 kernel error messages 87 Windows NT 244 linear vs physical addresses 105 DLL sample locking memory 107 OS/2 2.x 266 Lotus 1-2-3 118 Windows NT 238 low memory access 105 DLL termination memory addressability 109 OS/2 2.x 270 memory control 34 Windows NT 244 memory range 34 DLL CHAR 196 memory use 29 DLL\_DWORD 196 mouse support 110 DLL\_ENDLIST 196 NULL pointer references 105 DLL\_PTR 196 OS/2 bug 119 DLL\_WORD 196 out of memory 111 DOS extenders pointers vs linear addresses 104 common problems 17 realloc 109 DOS file I/O 109 register dump 116 DOS memory management 55 runtime options 36 DOS Protected-Mode Interface 47 spawning 110 DOS/4GW switch mode setting 32 4GWPRO.EXE 114 TCPIP.EXE 119 address line 20 38 telephone support 100 asynchronous interrupts 106 transfer stack overflow 115 cannot lock stack 119 TSR not supported 25 chaining handlers 46 unexpected interrupt 114 code and data addresses 105 utilities 79 common questions 99 VESA support 110 contacting Tenberry 100 VM configuration 113 Ctrl-Break handling 107 VMM 110 debugger version 114 VMM instability 111 debugging bound applications 113 VMM restriction 25 demand-loading 112 Windows NT bug 120 differences with DOS/4G 102 DOS/4GW DOS extender 25 differences with Professional version 101 DOS16M  $d$ ocumentation  $100 +$  option  $36$ DOS file I/O 109 A20 option 38 DOSX.EXE 120 loops option 38 DPMI support 103 runtime options 36 error messages 91 DOS4G extender messages 87 NULLP option 32, 105 extra memory 36 QUIET option 31

EMM386.EXE 118 DOS16M environment variable 31-34, 36, 38, 83

VERBOSE option 31, 116 set exception handler vector 57 DOS4G environment variable 31 set protected-mode interrupt vector 59 DOS4GPATH environment variable 28 set real-mode interrupt vector 57 DOS4GVM simulate real-mode far call 61 DELETESWAP 111, 113 simulate real-mode interrupt 61 MAXMEM 113 simulate real-mode iret call 62 MINMEM 113 unlock linear region 71 SWAPINC 111, 113 vendor extensions 76 SWAPMIN 111, 113 virtual interrupt state 74 SWAPNAME 111 DPMI host VIRTUALSIZE 111, 113 386Max 47 DOS4GVM environment variable 39-40 OS/2 VDM 47 DOS4GVM.SWP 39 QEMM QDPMI 47 DOS4GW 80 Windows 3.1 47 DOS4GW.EXE 27 DPMI specification 17, 100 DOSX.EXE 120 DPMI\_MEMORY\_LIMIT DPMI 35, 45, 47 DOS setting 119 allocate DOS memory block 55 dragon book 301 allocate memory block 69 dwfDeleteOnClose 131, 144 allocate real-mode callback address 63 dwfSetAboutDlg 131, 144 demand paging 72 dwfSetAppTitle 131, 144 discard page 72 dwfSetConTitle 131, 145 free DOS memory block 55 dwfShutDown 131, 145 free memory block 70 dwfYield 131, 145 free physical address mapping 74 DWORD 164 free real-mode callback address 67 dynamic link libraries 252 function calls 48 OS/2 2.x 265 get and disable virtual interrupt state 75 Windows NT 237 get and enable virtual interrupt state 75 dynamic link library 167, 183 get API entry point 76 dynamic link library access get coprocessor status 77 OS/2 2.x 268 get DPMI version 68 Windows NT 242 get exception handler vector 57 dynamic link library creation get free memory information 68 OS/2 2.x 265 get page size 71 Windows NT 237 get protected-mode interrupt vector 59 dynamic link library initialization get real-mode interrupt vector 56 OS/2 2.x 270 get virtual interrupt state 76 Windows NT 244 lock linear region 71 dynamic link library sample mark page 72 OS/2 2.x 266 physical address mapping 73 Windows NT 238 resize DOS memory block 56 dynamic link library termination resize memory block 70 OS/2 2.x 270 set coprocessor emulation 78 Windows NT 244

dynamic linking 237, 265

# **E**

\_\_fdll\_initialize\_ 244, 270 EMM386.EXE 118 endthread subroutine 232, 260  $\frac{-10}{\text{files}}$ EnumChildWindows 206 EnumFonts 206 more than 20 315<br>EnumMetaFile 206 more than 20 315 EnumMetaFile 206 EnumProps 206 310<br>EnumTaskWindows 206 502 fixed record type 302 EnumTaskWindows 206 EnumWindows 206 floating-point options 314<br>
enumWindows 206 floating-point options 314 environment variables<br>
FORTRAN 71<br>
FORTRAN 77 DOS16M 31-34, 36, 38, 83 Extensions 301<br>DOS4G 31<br>DOS4G 31<br>DOS4G 31<br>DOS4G 31 DOS4GPATH 28<br>DOS4GVM 39-40<br>fpi option 314 **DOS4GVM** 39-40<br>FINCLUDE 183 235 262 310<br>FPINCLUDE 183 235 262 310 FINCLUDE 183, 235, 262, 310 part in the 204 free 204 PATH 135-136, 142, 183<br>WATCOM 135-136, 142-235-262-311 free memory 20 WATCOM 135-136, 142, 235, 262, 311 WINDOWS\_INCLUDE 190 FreeAlias16 **200**, 158, 192-193, 201 FreeHugeAlias16 **201**, 193, 201 error messages  $\frac{213-214}{2}$ kernel 87<br>executable FreeLibrary 240 FreeProcInstance 162<br>
Inear 27<br>
segmented 27<br>
fsignal 303 segmented 27<br>ecutable file 6 10 14 125 129 135 141 228 [thrd\_initialize\_ 244 executable file 6, 10, 14, 125, 129, 135, 141, 228,  $251, 257$   $\qquad \qquad \text{ffhrd\_terminate}$  244 EXPLICIT option 154 extended memory 31<br>
Fujitsu FMR-70 switch mode setting 32<br>
FWinMain 167 extender messages DOS/4GW 87

## **F**

far 147-149, 157, 173, 196, 207, 295 far pointer 147 EnumObjects 206<br>
EnumObjects 206<br>
EnumPrope 206<br>
EnumPrope 206<br>
EnumPrope 206 FreeIndirectFunctionHandle **202**, 194, 204, 208, DOS/4GW 91

### **G H**

GetIndirectFunctionHandle 204, 194, 202, 208, HIMEM.SYS 36 213-214 Hitachi B32 switch mode setting 32 GetProc16 **206**, 158, 160, 198, 212, 214 GETPROC\_ABORTPROC 206 GETPROC\_CALLBACK 206 GETPROC\_ENUMCHILDWINDOWS 206 GETPROC\_ENUMFONTS 206 GETPROC\_ENUMMETAFILE 206 GETPROC\_ENUMOBJECTS 206 GETPROC\_ENUMPROPS\_FIXED\_DS 206 IBM PS/55 switch mode setting 32<br>GETPROC\_ENUMPROPS\_MOVEABLE\_DS IDT 45 GETPROC\_ENUMPROPS\_MOVEABLE\_DS 206<br>
2006 ENUMTASKWINDOWS 206 import library 242, 268 GETPROC\_ENUMTASKWINDOWS 206 https://import.library 242, 26<br>GETPROC\_ENUMWINDOWS 206 http://import.library 242, 204 GETPROC\_ENUMWINDOWS 206 MDIR\_CDECL 204<br>GETPROC\_GLOBALNOTIEY\_206 MDIR\_CHAR\_204 GETPROC\_GLOBALNOTIFY 206 MDIR\_CHAR 204 GETPROC\_GLOBALNOTIFY 206 GETPROC\_GRAYSTRING 206 INDIK\_DWOKD 204<br>GETPROC\_LINEDDA\_207 INDIR\_ENDLIST 204 INDIR\_ENDLIST 204 GETPROC\_LINEDDA 207 INDIR\_PTR 204, 208 GETPROC\_SETRESOURCEHANDLER 207 GETPROC\_SETTIMER 207 INDIR\_WORD INDIR\_WORD 207 GETPROC\_SETWINDOWSHOOK 207 https://www.milialization<br>GETPROC\_USERDEEINED\_1\_198 0S/2 2.x dynamic link library 270 GETPROC\_USERDEFINED\_1 198<br>GETPROC\_USERDEFINED\_32\_108 Windows NT dynamic link library 244 WINDOWS USERDEFINED\_32 198 WINDOWS<br>CETPROC\_USERDEFINED\_x\_207 initializing GETPROC\_USERDEFINED\_x 207 Initializing<br>GetProcAddr 214 variables 312 GetProcAddr 214 variables 3<br>
GetProcAddress 164, 104, 212 Instant-D 27 GetProcAddress 164, 194, 213<br>
Global Allee 160<br>
INT 21H 41 GlobalAlloc 160<br>
Global cok 215<br>
INT 31H 47 GlobalLock 215 GlobalNotify 206 int 31H function calls 48<br>CMEM DDESHARE 160 inter-language calls 285 GMEM\_DDESHARE 160 For the GrayString 206 GrayString 206 GrayString 206 GrayString 206 GrayString 206 GrayString 206 GrayString 206 GrayString 206 GrayString 206 GrayString 206 GrayString 206 GrayString 206 GrayString 206 GrayString 206 Gray GROWHANDLES 315 FOR THE CONTROL INTERFRIENCE SERVICES SERVICES SERVICES SERVICES SERVICES SERVICES SERVICES SE GWL\_WNDPROC 163

using DOS/4GW 18 InvokeIndirectFunction **208**, 202, 204, 213-214 InvokeIndirectFunctionHandle 194

LDT 49 common blocks 293 LE format 27 integer type 288 LibMain 238-241, 266 linking issues 287 library 311 memory models 287 library functions parameter passing 286 default windowing 130, 144 passing integers 288-289 line number information 302 passing strings 291-292 linear executable 27 symbol names 285 linker mode switching undefined references 311 basis 84 LoadLibrary 213, 239-241 performance 81 local descriptor table 49 OS/2 2.x 259 LocalAlloc 160 Windows NT 231 LOCATION 149, 157, 173, 196 multi-threading issues LOCATION= 148, 157 OS/2 2.x 259 Lotus 1-2-3 118 Windows NT 231

MakeProcInstance 160, 162 NE format 27 malloc 204 near 147 MapAliasToFlat **210** near pointer 147 math errors 303 NEC 98-series switch mode setting 32 MAXMEM virtual memory option 39, 113 NLM

memory management services 68 **K** memory transfer rate 82 memory wait states 82 message include files 310 no starting address found 311 kernel error messages 87 stack segment not found 311 keyboard status 37 unable to find files 310 undefined references 311 messages DOS/4GW 87 **L** MINMEM virtual memory option 39, 113 mixed-language programming 285 argument passing 286 LineDDA 207 variable number of arguments 295 LoadLibrary returns NULL 241 multi-threaded applications 231, 259

## **M N**

header files 281 non-GUI example 274 libraries 281 sampler 281 NLM support version 4.0 281 **P** version 4.1 281 no starting address found 311 NOAUTOPROCS 162 page locking services 70 NOCOVERSENDS 158-159 page tuning services 72 Novell TCPIP.EXE 119 PASCAL 164, 194, 198 patch level 300 patch level 300

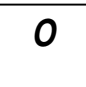

object file 6, 10, 14, 125, 129, 135, 141, 228, 251, 32-bit 148 257 far 147 OKI if800 switch mode setting 32 near 147 Open Watcom F77 pragma 302 converting to 301 PRINT 231, 259 Open Watcom F77 debugging private memory pool 83 d2 320 PRIVATXM 35, 83, 118 debug 320 PROCPTR 214 Open Watcom F77 options protected mode 36 d1 302, 317 PS/2 switch mode setting 32 d2 302, 317 Open Watcom Strip Utility 302 opening more than 20 files 315 optimization **Q** suggested reading 301 what you should know 301 OS/2 fullscreen application 249, 255 questions 299<br>PM-compatible application 249, 255 QUIET 31 PM-compatible application 249, 255 Presentation Manager application 249, 255 OS/2 PM API calls 274

debugging 281 non-GUI applications 273 import libraries 281 OS/2 Presentation Manager 273

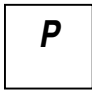

PASS\_WORD\_AS\_POINTER 211<br>NT development 225 patches 300 PATH environment variable 135-136, 142, 183 performance 82 **O** Phar Lap TNT 225 PMINFO 33, 81 pointers 16-bit 148

real mode 36 SYSTEM.INI 155 ReleaseProc16 **212**, 207 resource compiler 135, 142 RMINFO 84 **T** 

SAVE 301, 312 Tenberry Software 99<br>
segmented executeble 27 termination segmented executable 27 OS/2 2.x dynamic link library 270 SendDlgItemMessage 158-159  $\frac{1}{2}$  Send Send Contract the Send Contract of the Send Message 158-159<br>Send Message 158-159<br>Sensual 200 sequential 302 thread creation<br>Set Decourant Land and 202 thread creation  $OS/2$  2.x 259-260 SetResourceHandler 207 Windows NT 231-232 SetTimer 207 setvbuf 110<br>SetWindow on a 163<br>SetWindow on a 163 SetWindowLong 163<br>
SetWindowsLook 207 Windows NT 233 SetWindowsHook 207 Windows NT<br>
since 124, 128, 124, 140, 227 thread identifier sieve 124, 128, 134, 140, 227 thread identifier<br>cisco process 5, 0, 12, 240, 255 sieve program 5, 9, 13, 249, 255<br>
STACK option 313<br>
Windows NT 233 STACK option 313 windows<br>thread limits thread limits stack overflow 312 thread limits<br>cteak segment not found 311 0S/2 2.x 263 stack segment not found  $311$  OS/2 2.x 263<br>thread termination static linking 237, 265 thread termination static linking  $237, 265$  thread termination  $OS/2.2 \times 260$ stub program 27, 80  $0.8722 \times 260$ <br>supervisor 125, 141 supervisor 135, 141 Windows NT 232<br>
SWARING virtual memory ortion 20, 111, 112 threadid function 233, 261 SWAPINC virtual memory option 39, 111, 113 threadid function  $233, 261$ <br>SWAPMIN virtual memory option 39, 111, 113 threads of execution 231, 259 SWAPMIN virtual memory option 39, 111, 113 threads of  $\frac{SWAPMIN}{INT}$  virtual memory option 20, 111 SWAPNAME virtual memory option 39, 111  $\frac{INI}{225}$  transfer rate switch mode setting<br>Enitsu EMB 70, 32<br>Enitsu EMB 70, 32 Fujitsu FMR-70 32 translation services 59 Hitachi B32 32 IBM PS/55 32 NEC 98-series 32 OKI if800 32 PS/2 32

switching modes **R** performance 81 symbolic information 302 system 311 system configuration file 252

**S** TCPIP.EXE 119 TECHINFO 300 technical support

UDP16\_DWORD 198 235, 262, 311 UDP16\_PTR 198 WBIND.EXE 135, 141 UDP16 WORD 198 WDEBUG.386 155 unable to find files 310 WEMU387.386 155

variables<br>set to zero 312<br>Windows 3 x oxtender 147 set to zero 312<br>Windows 3.x extender 147<br>VCPI 35 VCPI 35<br> $-16xxx$  functions 215, 217<br> $\frac{215}{x^2}$  bit collboak rayings 21 VERBOSE 31<br>video memory 18 32-bit callback routines 214 virtual memory manager  $39, 110$  components  $151$ VIRTUALSIZE virtual memory option  $40, 111,$  creating applications 152<br>113 creating applications 155 113 floating-point 155<br>Visual Basic 183 function points of the state of the state of the state of the state of the state of the state of the state of the state of the state of the state of the state of the state of the sta visual Basic 183<br>16-bit DLL 187, 189<br>15-bit DLL 187, 189 32-bit DLL 187 overview 148<br>building examples 190 building examples 190 pointer conversion 157-158 example 185 Version 3.0 183<br>
VMC extension 40<br>
pointers 147 VMC extension 40<br>VMM 39, 110 programming notes 153

## **U W**

UDP16\_CDECL 198 W386DLL.EXT 136, 142 UDP16\_CHAR 198 WATCOM environment variable 135-136, 142, UDP16\_ENDLIST 198 WBIND 135, 141-142, 214 undefined references 311 WFL 7, 125-126, 129-130, 251-252 \_cstart\_ 311 WFL386 11, 15, 136-137, 143, 229, 257-258 Unexpected Interrupt 313 WIN386 library routines 191 WIN386.EXT 135-136, 141-142 Win386LibEntry 183 WINAPI.FI 154, 158 **V** WINDLG.FI 154 windowed applications default windowing environment 127, 139 Windows calling 16-bit code 213 multiple instances 155 pointer handling 156 questions 213 resources 214 special functions 217 structure 150 Windows API 154 Windows NT 225

character-mode applications 225 GUI applications 225 programming overview 225 Windows NT Character-mode applications 227 Windows supervisor 135, 141 WINDOWS.FI 154 \_\_WINDOWS\_386\_\_ 190 \_\_WINDOWS\_\_ 190 WINDOWS\_INCLUDE environment variable 190 WINFONT.FI 154 WSTUB.C 28

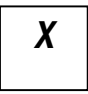

XMS 36